SinoDB Backup and Restore Guide Sinoregal SinoDB Product Family SinoDB Version 12.10

## Contents

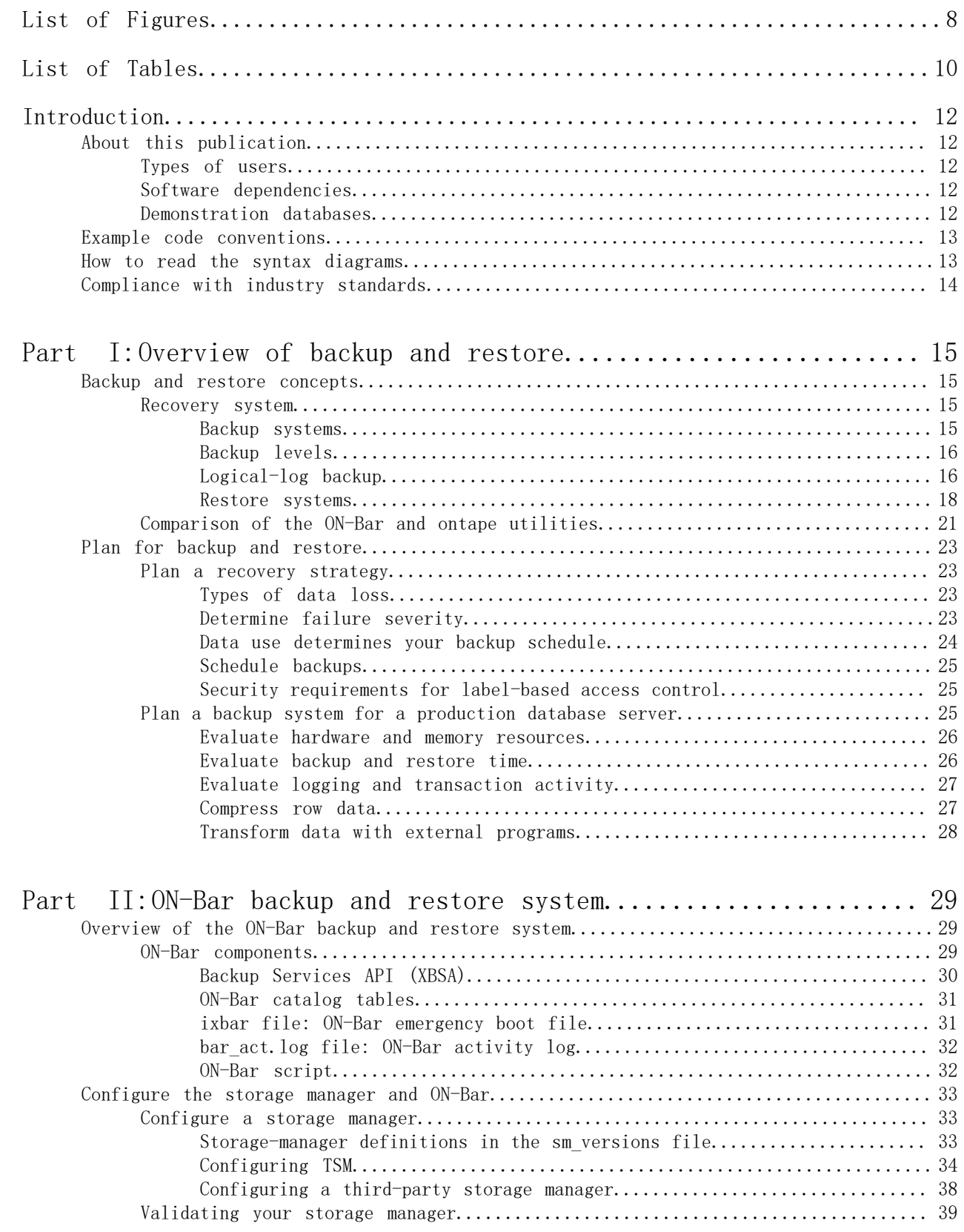

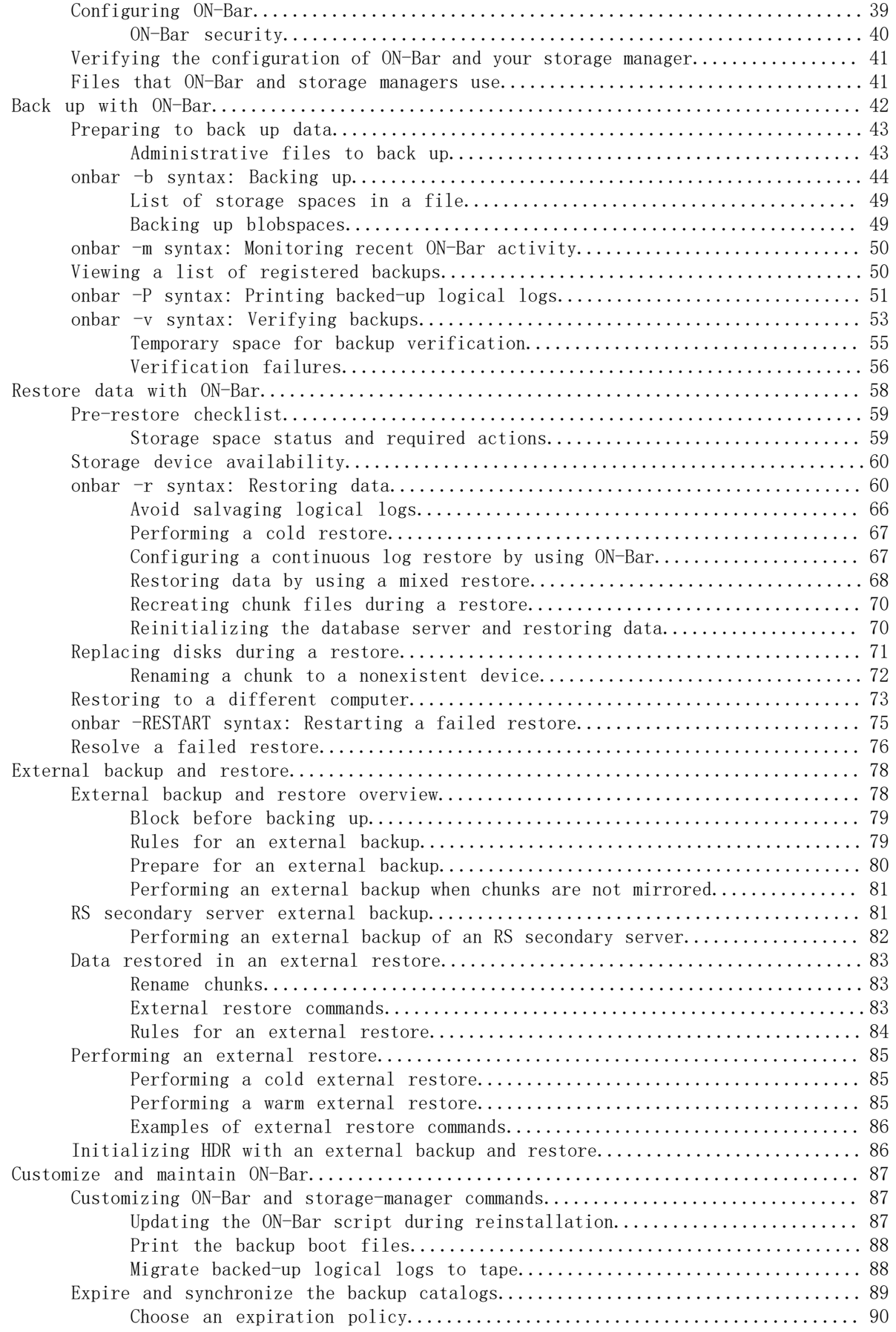

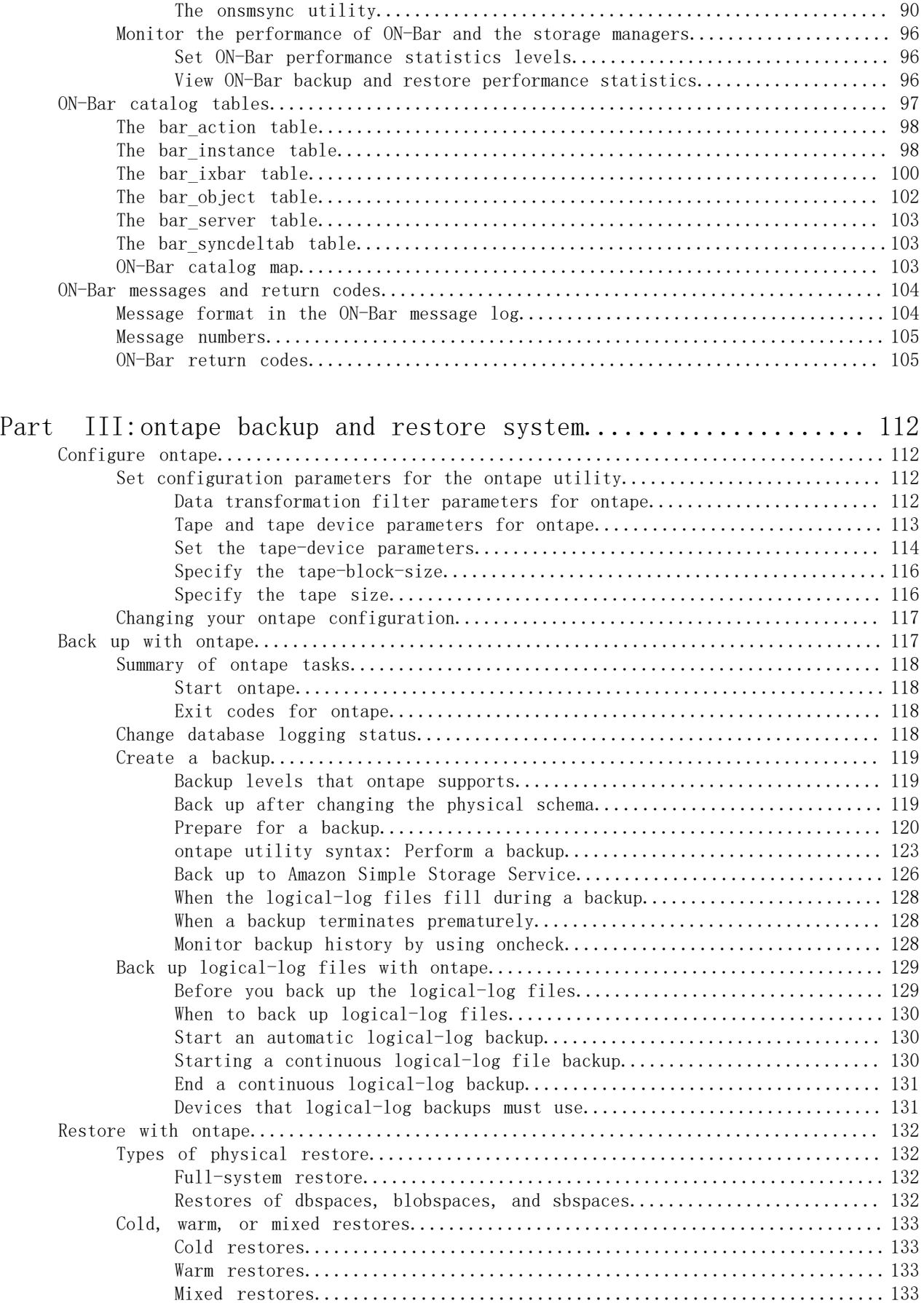

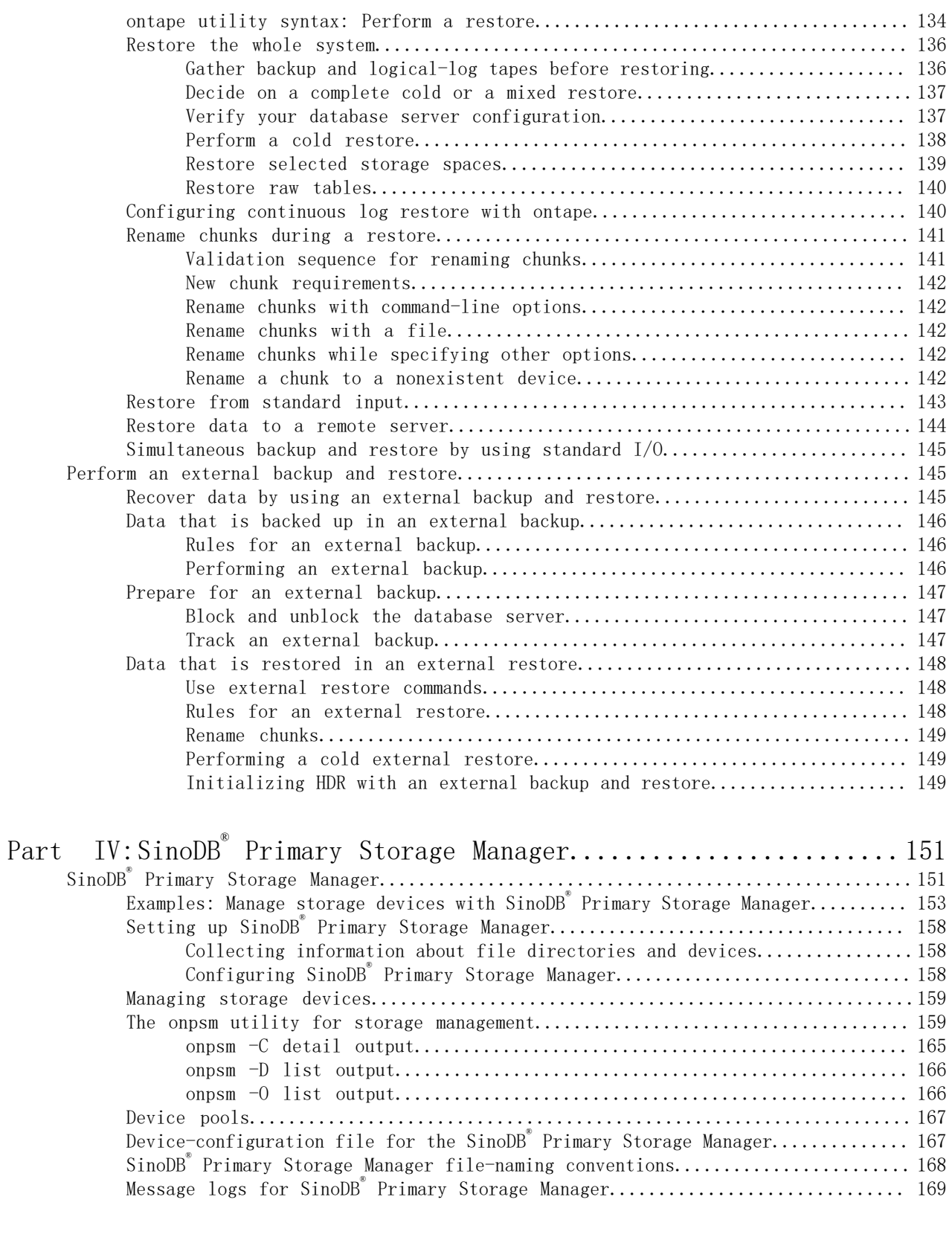

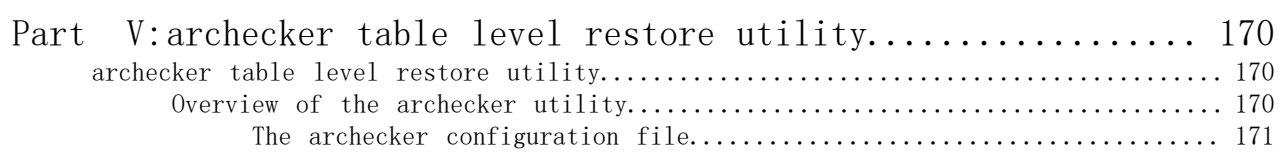

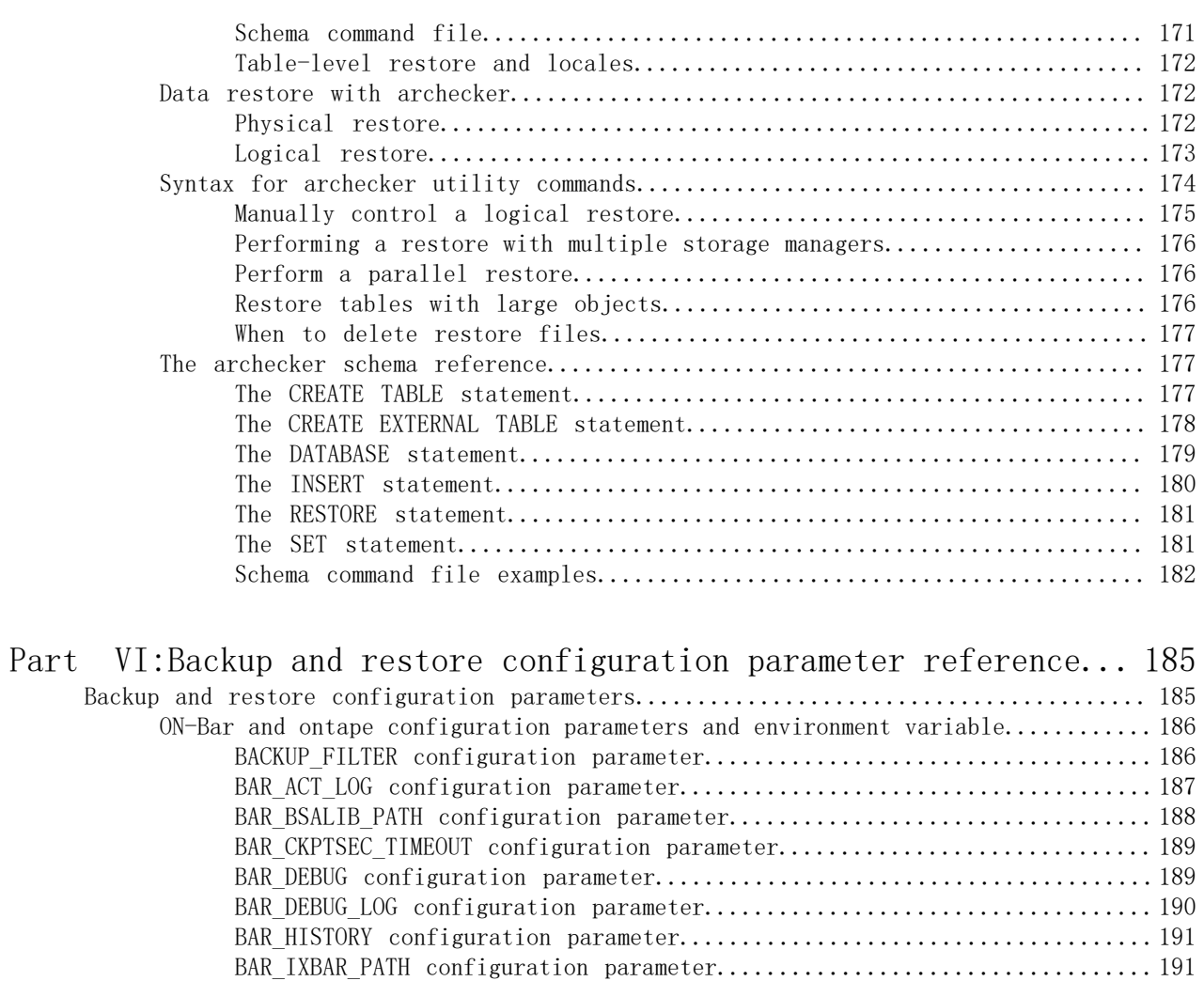

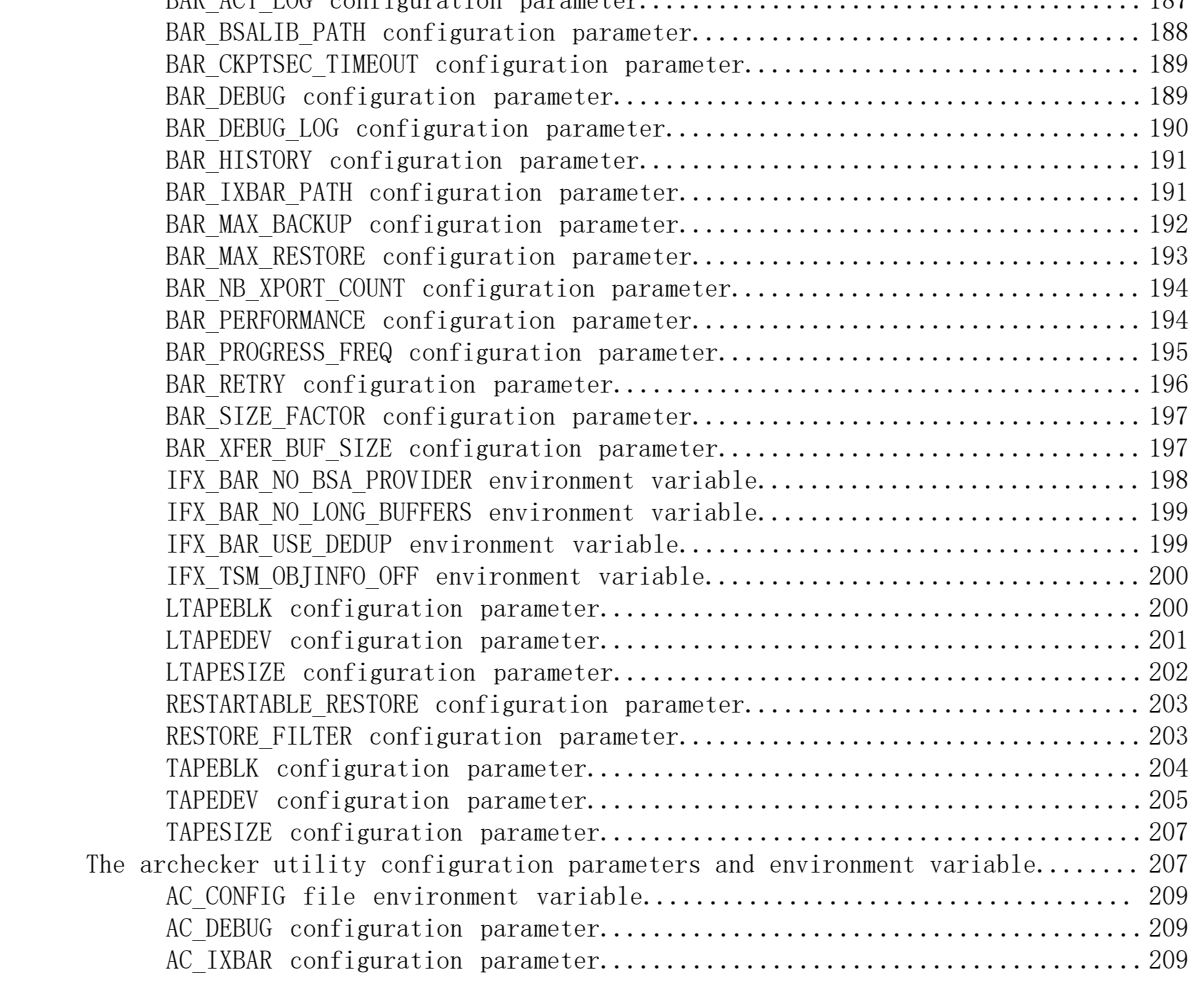

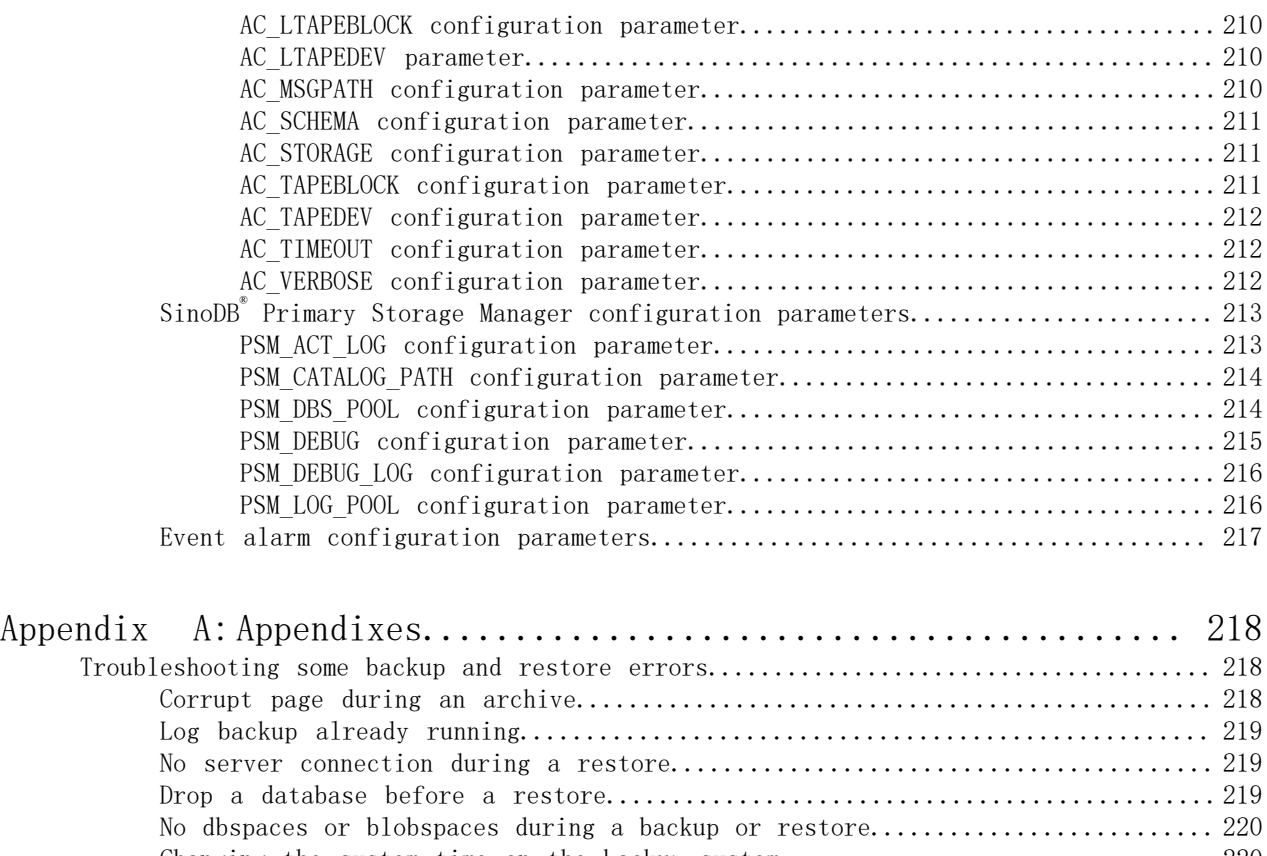

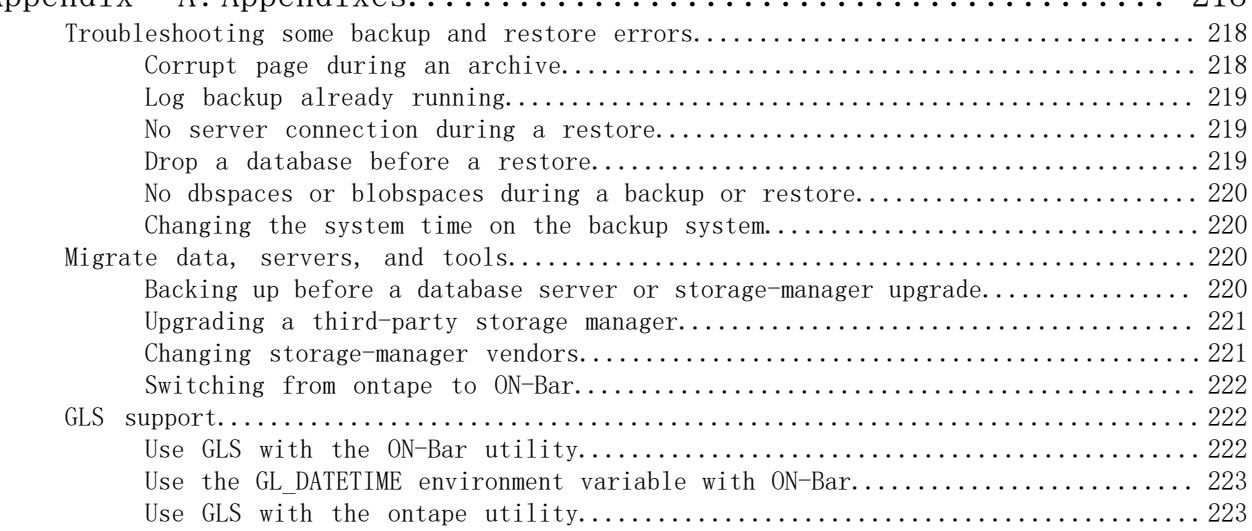

# <span id="page-7-0"></span>List of Figures

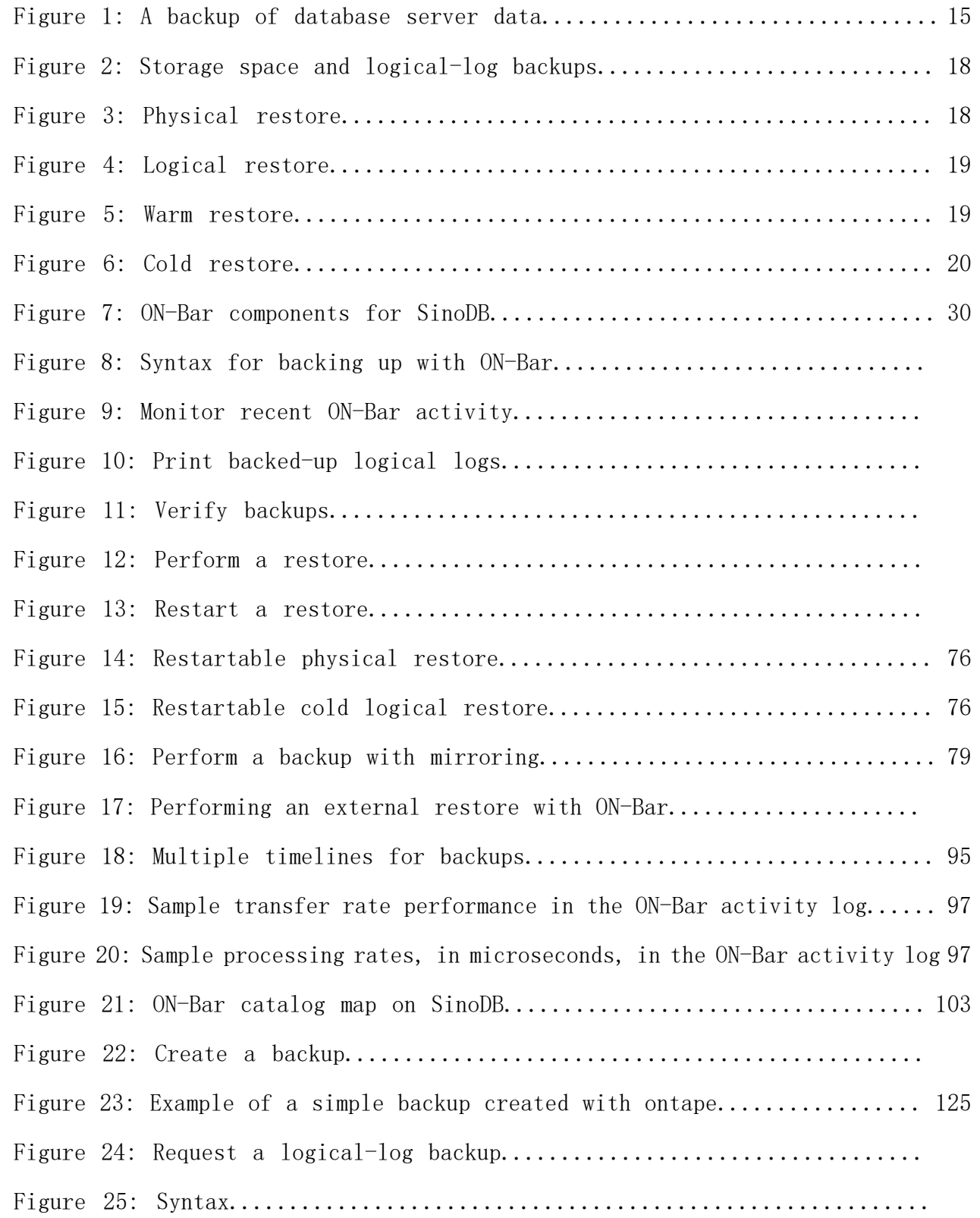

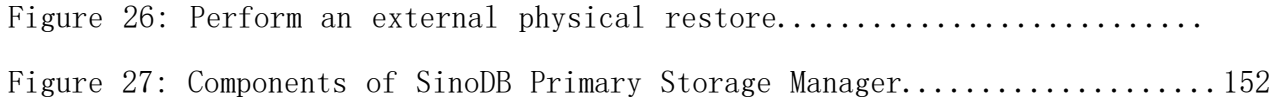

# <span id="page-9-0"></span>List of Tables

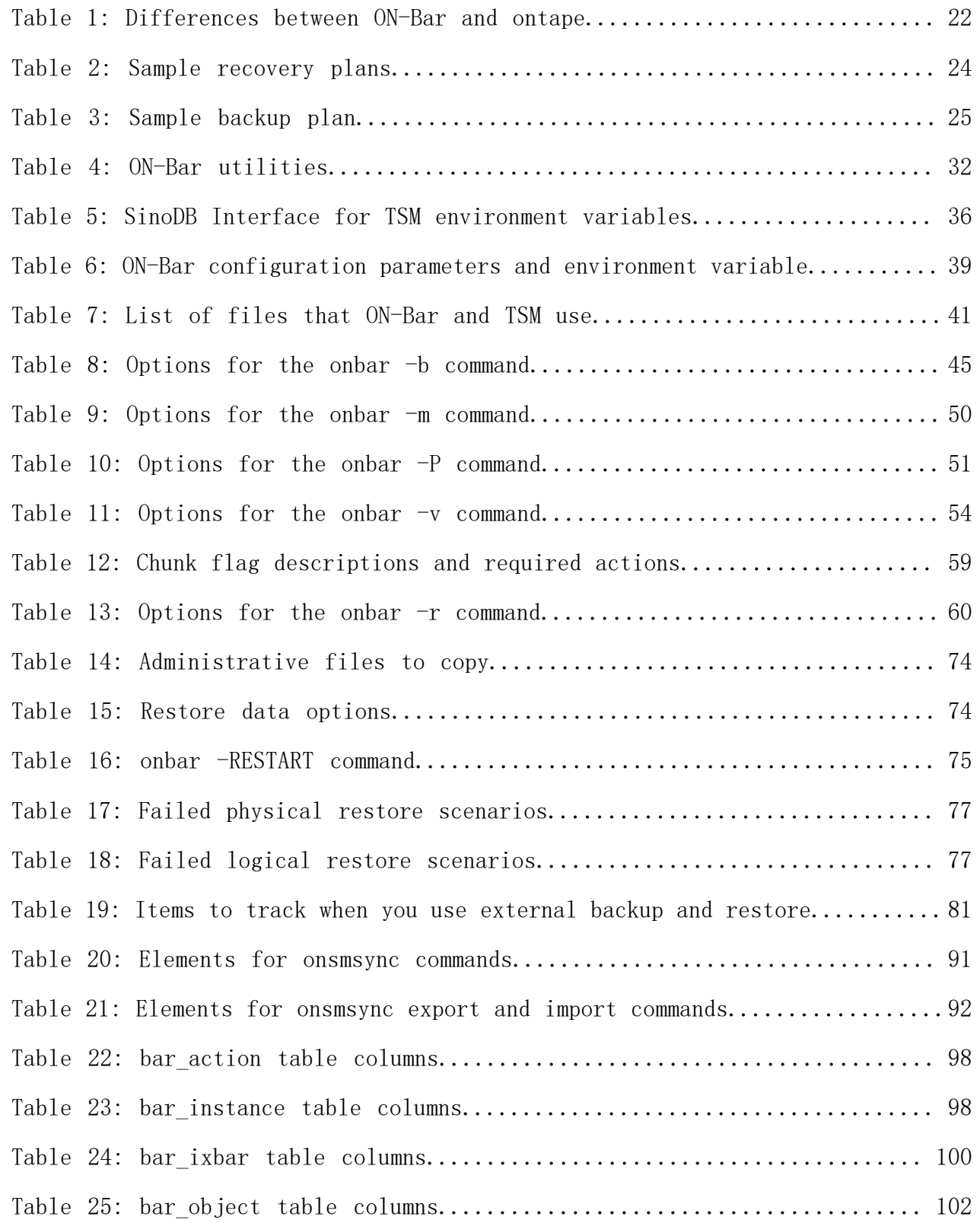

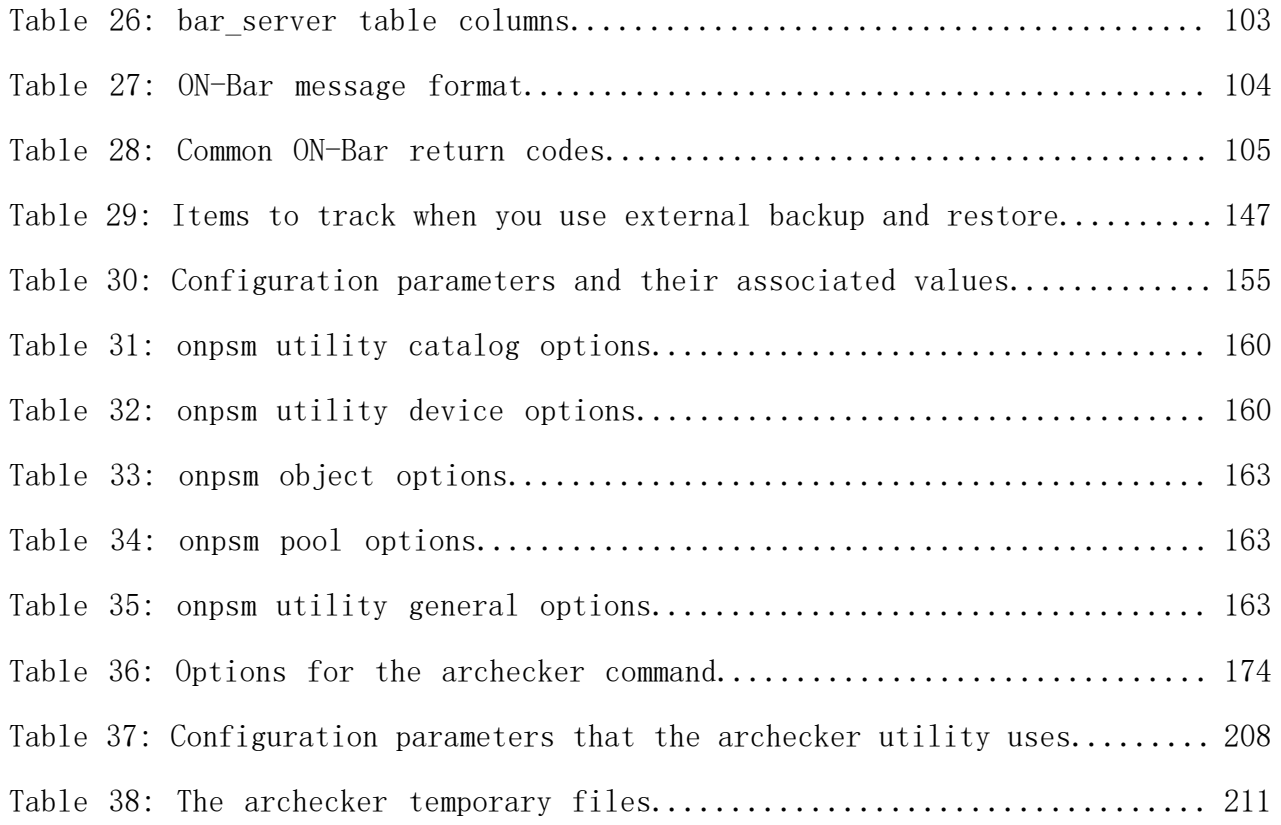

## <span id="page-11-0"></span>Introduction

#### <span id="page-11-1"></span>About this publication

These topics describe how to use the Sinoregal® ON-Bar and ontape utilities to back up and restore database server data.

These utilities enable you to recover your databases after data is lost or becomes corrupt due to hardware or software failure or accident.

#### <span id="page-11-2"></span>Types of users

These topics were written for the following users:

- Database administrators
- System administrators
- Backup operators
- Technical support personnel

These topics are written with the assumption that you have the following background:

- Some experience with storage managers, which are applications that manage the storage devices and media that contain backups
- A working knowledge of your computer, your operating system, and the utilities that your operating system provides
- Some experience working with relational databases or exposure to database concepts
- Some experience with database server administration, operating-system administration, or network administration

#### <span id="page-11-3"></span>Software dependencies

This publication is written with the assumption that you are using  $SinoDB<sup>*</sup>$  Version 12.10 as your database server.

#### <span id="page-11-4"></span>Demonstration databases

The DB-Access utility, which is provided with your SinoDB® database server products, includes one or more of the following demonstration databases:

- The stores demo database illustrates a relational schema with information about a fictitious wholesale sporting-goods distributor. Many examples in Sinoregal® publications are based on the stores demo database.
- The superstores demo database illustrates an object-relational schema. The superstores demo database contains examples of extended data types, type and table inheritance, and userdefined routines.

For information about how to create and populate the demonstration databases, see the *SinoDB® DB-Access User's Guide*. For descriptions of the databases and their contents, see the *SinoDB® Guide to SQL: Reference*.

The scripts that you use to install the demonstration databases are in the \$INFORMIXDIR/bin directory on UNIX™ platforms and in the %INFORMIXDIR%\bin directory in Windows™ environments.

#### <span id="page-12-0"></span>Example code conventions

Examples of SQL code occur throughout this publication. Except as noted, the code is not specific to any single SinoDB® application development tool.

If only SQL statements are listed in the example, they are not delimited by semicolons. For instance, you might see the code in the following example:

```
CONNECT TO stores_demo
...
DELETE FROM customer
   WHERE customer num = 121...
COMMIT WORK
DISCONNECT CURRENT
```
To use this SQL code for a specific product, you must apply the syntax rules for that product. For example, if you are using an SQL API, you must use EXEC SQL at the start of each statement and a semicolon (or other appropriate delimiter) at the end of the statement. If you are using DB-Access, you must delimit multiple statements with semicolons.

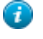

Tip: Ellipsis points in a code example indicate that more code would be added in a full application, but it is not necessary to show it to describe the concept that is being discussed.

For detailed directions on using SQL statements for a particular application development tool or SQL API, see the documentation for your product.

#### <span id="page-12-1"></span>How to read the syntax diagrams

Syntax diagrams use special components to describe the syntax for SQL statements and commands.

Read the syntax diagrams from left to right and top to bottom, following the path of the line.

The double right arrowhead and line symbol  $\blacktriangleright\blacktriangleright\!\!\implies$  indicates the beginning of a syntax diagram.

The line and single right arrowhead symbol ──► indicates that the syntax is continued on the next line.

The right arrowhead and line symbol  $\blacktriangleright$  - indicates that the syntax is continued from the previous line.

The line, right arrowhead, and left arrowhead symbol  $\longrightarrow \blacktriangleleft$  symbol indicates the end of a syntax diagram.

Syntax fragments start with the pipe and line symbol  $| \text{---} \rangle$  and end with the  $| \text{---} \rangle$  line and pipe symbol.

Required items appear on the horizontal line (the main path).

*required\_item*

Optional items appear below the main path.

*required\_item* [ *optional\_item* ]

If you can choose from two or more items, they appear in a stack.

If you *must* choose one of the items, one item of the stack appears on the main path.

*required\_item*

{ *required\_choice1 required\_choice2* }

If choosing one of the items is optional, the entire stack appears below the main path.

#### *required\_item*

[{ *optional\_choice1 optional\_choice2* }]

If one of the items is the default, it will appear above the main path, and the remaining choices will be shown below.

#### *required\_item*

[{ *default\_choice optional\_choice optional\_choice* }]

An arrow returning to the left, above the main line, indicates an item that can be repeated. In this case, repeated items must be separated by one or more blanks.

*required\_item repeatable\_item*

If the repeat arrow contains a comma, you must separate repeated items with a comma.

*required\_item* , *repeatable\_item*

A repeat arrow above a stack indicates that you can make more than one choice from the stacked items or repeat a single choice.

SQL keywords appear in uppercase (for example, FROM). They must be spelled exactly as shown. Variables appear in lowercase (for example, column-name). They represent user-supplied names or values in the syntax.

If punctuation marks, parentheses, arithmetic operators, or other such symbols are shown, you must enter them as part of the syntax.

Sometimes a single variable represents a syntax segment. For example, in the following diagram, the variable parameter-block represents the syntax segment that is labeled parameterblock:

```
required item <parameter-block>
parameter-block
parameter-block
{ parameter1 | parameter2 { parameter3 parameter4 } }
```
#### <span id="page-13-0"></span>Compliance with industry standards

SinoDB® products are compliant with various standards.

SinoDB® SQL-based products are fully compliant with SQL-92 Entry Level (published as ANSI X3.135-1992), which is identical to ISO 9075:1992. In addition, many features of SinoDB<sup>®</sup> database servers comply with the SQL-92 Intermediate and Full Level and X/Open SQL Common Applications Environment (CAE) standards.

## <span id="page-14-0"></span>Overview of backup and restore

These topics provide an overview of backup and restore concepts. They also provide information about planning for backup and restore operations.

## <span id="page-14-1"></span>Backup and restore concepts

SinoDB® provides two utilities for backing up and restoring database server data. Both utilities back up and restore storage spaces and logical logs. However, they support different features and it is important to know the differences. These topics explain basic backup and restore concepts for SinoDB<sup>®</sup> database servers and compares the ON-Bar and ontape utilities.

ON-Bar backs up and restores storage spaces (dbspaces) and logical file, by using a storage manager, whereas ontape does not use a storage manager.

#### <span id="page-14-2"></span>Recovery system

A *recovery system*, which includes backup and restore systems, enables you to back up your database server data and later restore it if your current data becomes corrupted or inaccessible.

The causes of data corruption or loss can range from a program error to a disk failure to a disaster that damages the entire facility. A recovery system enables you to recover data that you already lost due to such mishaps.

#### <span id="page-14-3"></span>Backup systems

A *backup* is a copy of one or more *dbspaces* (also called *storage spaces*) and logical logs that the database server maintains. You can also back up *blobspaces* and *sbspaces*.

The backup copy is typically written to a *secondary storage* medium such as disk or magnetic tape. Store the media offline and keep a copy off site if possible.

∩ Important: Database backups do not replace ordinary operating-system backups, which back up files other than SinoDB® database files.

<span id="page-14-4"></span>The following figure illustrates the basic concept of a database backup. Database server data

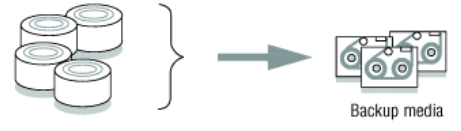

Figure 1: A backup of database server data

You do not always have to back up all the storage spaces. If some tables change daily but others rarely change, it is inefficient to back up the storage spaces that contain the

unchanged tables every time that you back up the database server. You need to plan your backup schedule carefully to avoid long delays for backing up or restoring data.

#### <span id="page-15-0"></span>Backup levels

To provide flexibility, the ON-Bar and ontape utilities support three backup levels.

Level 0

Level 0 backs up all used pages that contain data for the specified storage spaces.

You need all these pages to restore the database to the state that it was in at the time that you made the backup.

Level-0 backups can be time-consuming because ON-Bar writes all the disk pages to back up media. Level-1 and level-2 backups might take almost as much time as a level-0 backup because the database server must scan all the data to determine what has changed since the last backup. It takes less time to restore data from level-0, level-1, and level-2 backups than from level-0 backups and a long series of logical-log backups.

Level 1

Level 1 backs up only data that has changed since the last level-0 backup of the specified storage spaces.

All changed table and index pages are backed up, including those pages with deleted data. The data that is copied to the backup reflects the state of the changed data at the time that the level-1 backup began.

A level-1 backup takes less space and might take less time than a level-0 backup because only data that changed since the last level-0 backup is copied to the storage manager.

Level 2

Level 2 backs up only data that has changed since the last level-1 backup of the specified storage spaces.

A level-2 backup contains a copy of every table and index page in a storage space that has changed since the last level-1 backup.

A level-2 backup takes less space and might take less time than a level-1 backup because only data that changed since the last level-1 backup is copied to the storage manager.

Important: If disks and other media are destroyed and need to be replaced, you need at least a level-0 backup of all storage spaces and relevant logical logs to restore data completely on the replacement hardware.

Related Links

 $\bigcirc$ 

*[Schedule backups](#page-24-0)* on page 25

#### <span id="page-15-1"></span>Logical-log backup

A *logical-log backup* is a copy to disk or tape of all full logical-log files. The logical-log files store a record of database server activity that occurs between backups.

To free full logical-log files, back them up. The database server reuses the freed logical-log files for recording new transactions. For a complete description of the logical log, see your *SinoDB® Administrator's Guide*.

Ø Restriction: Even if you do not specify logging for databases or tables, you need to back up the logical logs because they contain administrative information such as checkpoint records and additions and deletions of chunks. When you back up these logical-log files, you can do warm restores even when you do not use logging for any of your databases.

Manual and continuous logical-log backups You can manually back up logical logs or you can enable continuous logical-log backup.

A *manual logical-log backup* backs up all the full logical-log files and stops at the current logical-log file. You must monitor your logical logs carefully and start logical-log backups as needed.

To find out if a logical-log file is ready to be backed up, check the flags field of onstat l. After the logical-log file is marked as backed up, it can be reused. When the flags field displays any of the following values, the logical-log file is ready to be backed up:

 $U^{----}$  ${\rm U}^{----}{\rm L}$ 

The value U means that the logical-log file is used. The value L means that the last checkpoint occurred when the indicated logical-log file was current. The value C indicates the current log. If B appears in the third column, the logical-log file is already backed up and can be reused.

 $U-B---L$ 

The flag values U---C-L or U---C-- represent the current logical log. While you are allowed to back up the current logical log, doing so forces a log switch that wastes logical-log space. Wait until a logical-log file fills before you back it up.

If you turn on *continuous logical-log backup*, the database server backs up each logical log automatically when it becomes full. If you turn off continuous logical-log backup, the logical-log files continue to fill. If all logical logs are filled, the database server hangs until the logs are backed up. You can start continuous logical log backups by setting the ALARMPROGRAM configuration parameter in the onconfig file or by running an ON-Bar or ontape command.

Log salvage

When the database server is offline, you can perform a special logical-log backup, called a *log salvage*. In a log salvage, the database server accesses the log files directly from disk. The log salvage backs up any logical logs that have not yet been backed up and are not corrupted or destroyed.

The log salvage enables you to recover all of your data up to the last available and uncorrupted logical-log file and the last complete transaction.

Save logical-log backups

You should perform frequent logical-log backups and then save the logical-log backups from at least the last two level-0 backups so that you can use them to complete a restore.

Perform frequent logical-log backups for the following reasons:

- To free full logical-log files
- To minimize data loss if a disk that contains logical logs fails
- To ensure that restores contain consistent and the latest transactions

You should save the logical-log backups from the last two level-0 backups because if a level-0 backup is inaccessible or unusable, you can restore data from an older backup. If any of the logical-log backups are also inaccessible or unusable, however, you cannot roll forward the transactions from those logical-log files or from any subsequent logical-log files.

 $_{\oplus}$ Important: You lose transactions in logical-log files that are not backed up or salvaged.

To illustrate, as the following figure shows, suppose you perform a level-0 backup on Monday at 10 p.m. and then back up the logical logs on Tuesday at midnight. On Wednesday at 11

a.m., you suffer a mishap that destroys your databases. You would be unable to restore the transactions that occurred between midnight on Tuesday and 11 a.m. on Wednesday unless you had continuous logical-log backup setup.

If the disks that contain the storage spaces with the logical logs are damaged, the transactions after midnight on Tuesday might be lost. To restore these transactions from the last logical-log backup, try to salvage the logical logs before you repair or replace the bad disk and then perform a cold restore.

<span id="page-17-1"></span>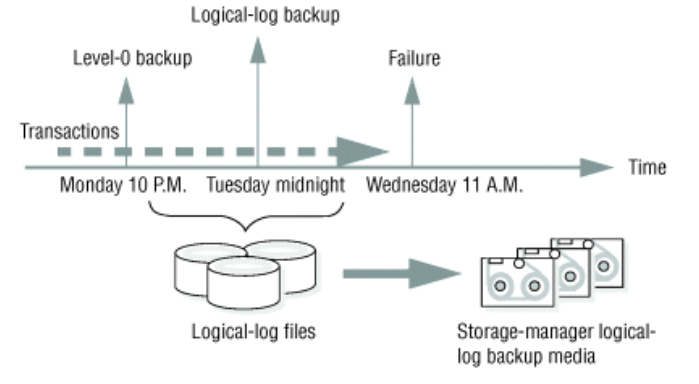

Figure 2: Storage space and logical-log backups

#### <span id="page-17-0"></span>Restore systems

A *restore* recreates database server data from backed-up storage spaces and logical-log files.

A restore recreates database server data that has become inaccessible because of any of the following conditions:

- You need to replace a failed disk that contains database server data.
- A logic error in a program has corrupted a database.
- You need to move your database server data to a new computer.
- A user accidentally corrupted or destroyed data.

To restore data up to the time of the failure, you must have at least one level-0 backup of each of your storage spaces from before the failure and the logical-log files that contain all transactions since these backups.

#### Physical and logical restores

ON-Bar and ontape restore database server data in two phases. The first phase is the *physical restore*, which restores data from backups of all or selected storage spaces. The second phase is the *logical restore*, which restores transactions from the logical-log backups.

#### Physical restore

<span id="page-17-2"></span>During a physical restore, ON-Bar or ontape restores the data from the most recent level-0, level-1, and level-2 backups. When you suffer a disk failure, you can restore to a new disk only those storage spaces with chunks that resided on the failed disk. The following figure illustrates a physical restore.

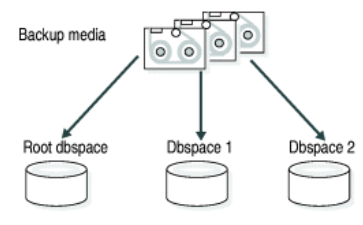

Figure 3: Physical restore

#### Logical restore

As the following figure shows, the database server *replays* the logical logs to reapply any database transactions that occurred after the last backup. The logical restore applies only to the physically restored storage spaces.

<span id="page-18-0"></span>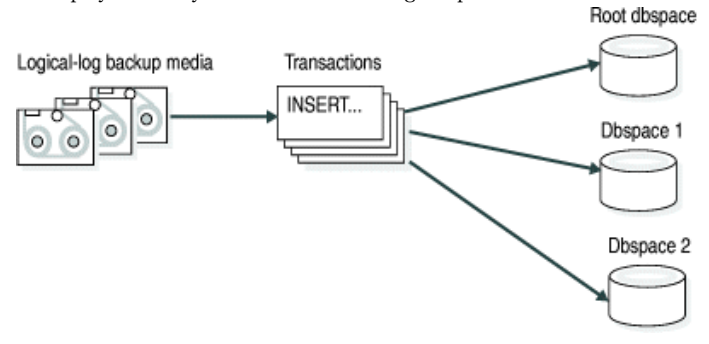

Figure 4: Logical restore

The database server automatically knows which logical logs to restore.

For more information, see *[Restore data with ON-Bar](#page-57-0)* on page 58 and *[Restore with ontape](#page-131-0)* on page 132.

#### <span id="page-18-2"></span>Warm, cold, and mixed restores

When you restore data, you must decide whether to do so while the database server is in quiescent, online, or offline mode. The type of restore depends on which of these operating modes the server is in.

The types of restores are as follows:

- If you restore noncritical dbspaces while the database server is online or quiescent, that process is called a *warm restore*.
- When SinoDB® is offline, you can perform only a *cold restore*.
- A *mixed restore* is a cold restore of some storage spaces followed by a warm restore of the remaining storage spaces.

#### Warm restore

As the following figure shows, a warm restore restores noncritical storage spaces. A warm restore consists of one or more physical restores, a logical-log backup, and a logical restore.

<span id="page-18-1"></span>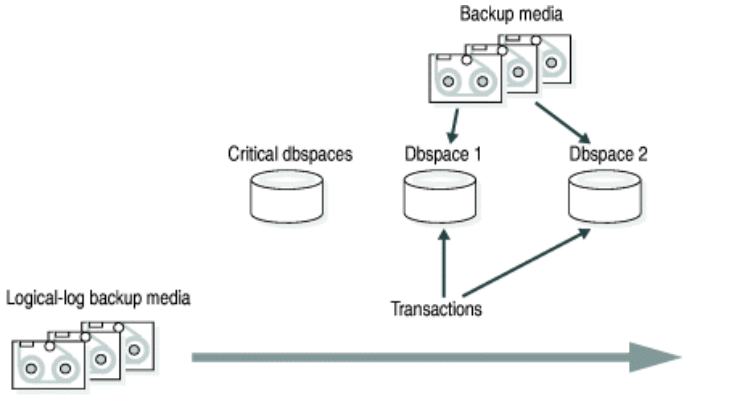

Figure 5: Warm restore

You cannot perform more than one simultaneous warm restore.

#### Cold restore

As the following figure shows, a cold restore salvages the logical logs, and restores the critical dbspaces (root dbspace and the dbspaces that contain the physical log and logical-log files), other storage spaces, and the logical logs.

<span id="page-19-0"></span>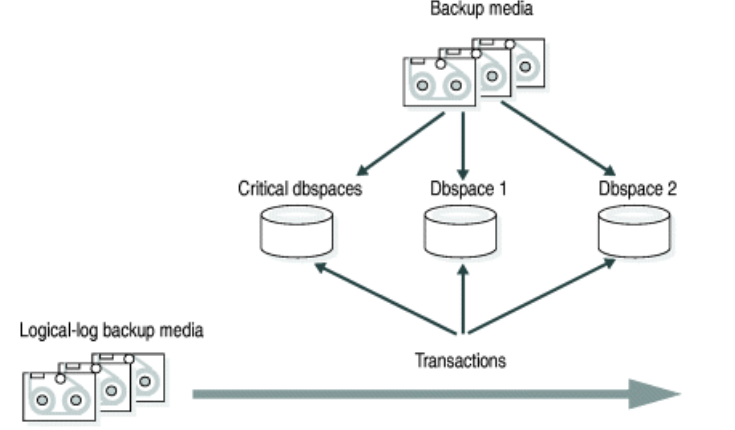

Figure 6: Cold restore

You can perform a cold restore onto a computer that is not identical to the one on which the backup was performed by giving any chunk a new path name and offset during the restore.

When restoring a whole-system backup, it is not necessary to restore the logical logs. A whole-system backup contains a snapshot of the entire instance at the moment the backup was performed, which is logically consistent across all dbspaces.

When restoring a standard backup, you must restore the logical logs by performing a logical restore.

A cold restore starts by physically restoring all critical storage spaces, then the noncritical storage spaces, and finally the logical logs. The database server goes into recovery mode after the reserved pages of the root dbspace are restored. When the logical restore is complete, the database server goes into quiescent mode. Use the onmode command to bring the database server online.

- Tip: If you mirror the critical dbspaces, you are less likely to have to perform a cold restore after a disk failure because the database server can use the mirrored storage space. If you mirror the logical-log spaces, you are more likely to be able to salvage logical-log data if one or more disks fail.
- Required: Cold restores are required for Enterprise Replication servers before resuming replication.

#### Mixed restores

A mixed restore makes the critical data available sooner, however, the complete restore takes longer because the logical logs are restored and replayed several times, once for the initial cold restore and once for each subsequent warm restore.

The initial set of storage spaces you restore in the cold restore must include all critical storage spaces in the server. To the extent that you do not restore all storage spaces during the initial cold restore and avoid the time necessary to restore them, you can bring the server online faster than if you were to perform a cold restore of the entire server. You can then restore the remaining storage spaces in one or more warm restores.

The storage spaces that you do not restore during the cold restore are not available until after you restore them during a warm restore, although they might not have been damaged by the failure.

Related Links

*[Determine failure severity](#page-22-3)* on page 23

Continuous log restore

A *continuous log restore* keeps a second system available to replace the primary system if the primary system for restoring logs fails.

Normal log restore restores all of the available log file backups and applies the log records. After the last available log is restored and applied, the log restore finishes. Transactions that are still open are rolled back in the transaction cleanup phase, then the server is brought into quiescent mode. After the server is quiesced, no more logical logs can be restored.

With continuous log restore, instead of transaction clean up the server is put into log restore suspended state after the last available log is restored. The restore client (ontape or ON-Bar) exits and returns control to you. With the server in this state, you can start another logical restore after additional logical logs become available. As long as you start each log restore as a continuous log restore, you can continue this cycle indefinitely.

One use of continuous log restore is to keep a second system available in case the primary system fails. You can restore logical logs backed up on the primary system on the secondary system as they become available. If the primary system fails, you can restore remaining available logical logs on the secondary system and bring that secondary system online as the new primary system.

Continuous log restore requires much less network bandwidth than High-Availability Data Replication (HDR) and enterprise data replication (ER). Continuous log restore is more flexible than HDR and ER because you can start continuous log restore at any time. As a result, continuous log restore is more robust than HDR or ER in unpredictable circumstances, such as intermittent network availability.

For more information, see *[Configuring a continuous log restore by using ON-Bar](#page-66-1)* on page 67 and *[Configuring continuous log restore with ontape](#page-139-1)* on page 140.

Related Links

*[Configuring a continuous log restore by using ON-Bar](#page-66-1)* on page 67 *[Configuring continuous log restore with ontape](#page-139-1)* on page 140

#### <span id="page-20-0"></span>Comparison of the ON-Bar and ontape utilities

This topic contains information to help you compare the ON-Bar and ontape utilities, so you can determine when to use each utility.

ON-Bar

Backs up and restores storage spaces (dbspaces) and logical files, by using a storage manager to track backups and storage media. Use this utility when you need to:

- Select specific storage spaces
- Back up to a specific point in time
- Perform separate physical and logical restores
- Back up and restore different storage spaces in parallel
- Use multiple tape drives concurrently for backups and restores
- Perform imported restores
- Perform external backups and restores

ontape

Logs, backs up, and restores data, and enables you to change the logging status of a database. It does not use a storage manager. Use this utility when you need to:

- Back up and restore data without a storage manager
- Back up without selecting storage spaces
- Change the logging mode for databases

 $\bigcirc$ Important: The backup that ontape and ON-Bar produce are not compatible. You cannot create a backup with ontape and restore it with ON-Bar, or vice versa.

<span id="page-21-0"></span>The following table compares ON-Bar and ontape.

Table 1: Differences between ON-Bar and ontape

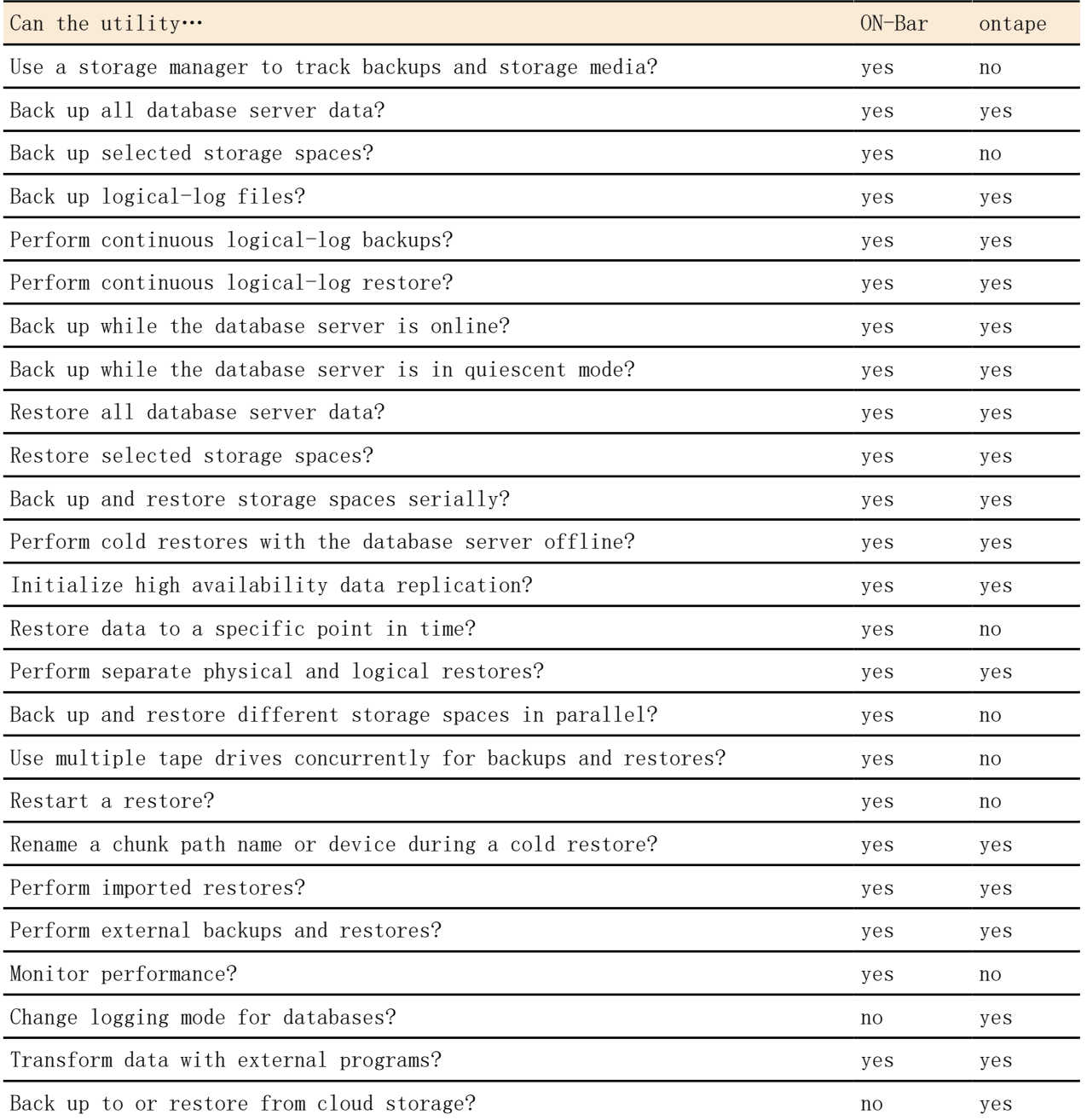

Additional differences:

• Emergency boot files and sysutils database

The ontape utility does not use the sysutils database or the emergency boot files.

- Simultaneous sessions
	- ON-Bar, with SinoDB® Primary Storage Manager, supports simultaneous sessions.
- Device support and storage management

The ontape utility supports remote backup devices on other hosts.

ON-Bar, with the SinoDB® Primary Storage Manager, supports the export of backup generations into specified directories and devices.

You can also use ON-Bar with the Tivoli® Storage Manager or third-party storage managers to obtain device support and storage management.

• Changing the logging mode of a database

You cannot change the logging mode for ON-Bar; however you can use the ondblog utility to do this task when using ON-Bar.

You can also use the SQL administration API alternative, ALTER LOGMODE to change the logging mode.

For details about each utility, see *[Back up with ON-Bar](#page-41-0)* on page 42 and *[Back up with ontape](#page-116-1)* on page 117.

#### Related Links

*[Configure ontape](#page-111-1)* on page 112

### <span id="page-22-0"></span>Plan for backup and restore

These topics describe the planning for backup and restore, for example by planning your recovery strategy and backup system.

#### <span id="page-22-1"></span>Plan a recovery strategy

Before you use ON-Bar or ontape, plan your recovery goals.

#### <span id="page-22-2"></span>Types of data loss

The first step in planning a recovery strategy is to determine how much data loss, if any, is acceptable.

The following types of data loss can occur:

- Deletion of the following:
	- Rows, columns, tables, or databases
	- Chunks, storage spaces, or logical logs
- Data corruption or incorrect data created
- Hardware failure (such as a disk that contains chunk files fails or a backup tape that wears out)
- Database server failure
- Natural disaster

#### <span id="page-22-3"></span>Determine failure severity

After you determine your recovery goals, create your recovery plan. The plan should include recovery goals for multiple levels of failure.

The following table shows recovery plans for failures with amounts of lost data.

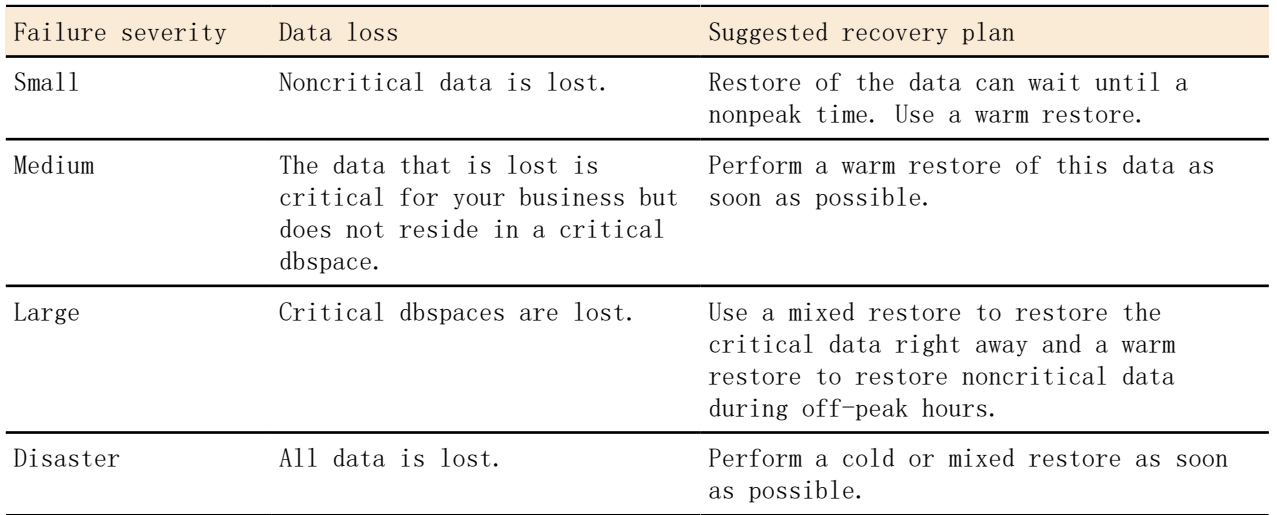

#### <span id="page-23-1"></span>Table 2: Sample recovery plans

#### Related Links

*[Warm, cold, and mixed restores](#page-18-2)* on page 19

#### <span id="page-23-0"></span>Data use determines your backup schedule

After you develop your recovery plan, create a backup plan based on how you use your data.

How you use the data determines how you plan your backup schedule, as follows:

• Data usage

How do users use the data?

- Critical dbspaces (root dbspace and dbspaces that contain the physical log and at least one logical-log file)
- Critical business application data
- Long-term data storage for legal or record-keeping reasons
- Data sharing among groups
- Test data
- Transaction Time

How much transaction time can be lost? Also, how long might it take to re-enter lost transactions manually? For example, can you afford to re-enter all transactions that occurred over the past three hours?

• Quantity and Distribution

How much data can you afford to lose? For example, you lost one fourth of your customer profiles, or you lost the Midwest regional sales figures but the West Coast figures are intact.

Ask the following questions to assist in deciding how often and when you want to back up the data:

- Does your business have downtime where the system can be restored?
- If your system is 24x7 (no downtime), is there a nonpeak time where a restore could occur?
- If a restore must occur during a peak period, how critical is the time?
- Which data can you restore with the database server online (warm restore)? Which data must be restored offline (cold restore)?
- How many storage devices are available to back up and restore the data?

#### <span id="page-24-0"></span>Schedule backups

You recovery strategy should include a schedule of backups. Tailor your backup plan to the requirements of your system. The more often the data changes and the more important it is, the more frequently you need to back it up.

Your backup plan should also specify the backup level.

<span id="page-24-3"></span>The following table shows a sample backup plan for a small or medium-sized system.

Table 3: Sample backup plan

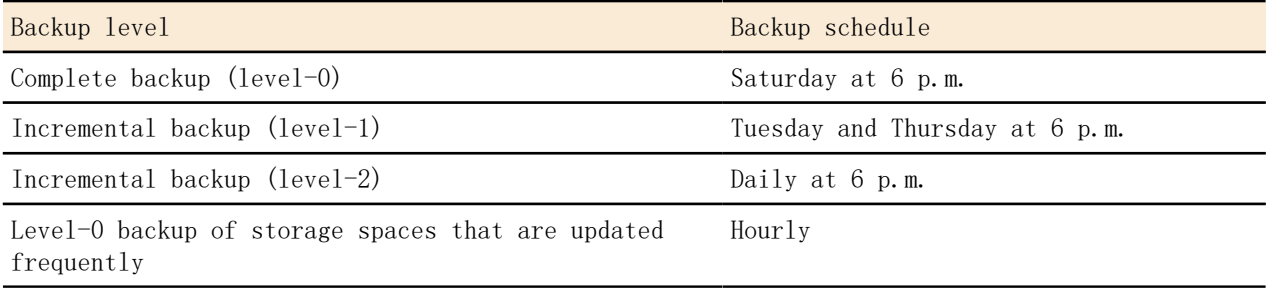

 $\circledR$ Important: Perform a level-0 backup after you change the physical schema, such as adding a chunk to a storage space. (See *[Preparing to back up data](#page-42-0)* on page 43.)

#### Related Links

*[Backup levels](#page-15-0)* on page 16

#### <span id="page-24-1"></span>Security requirements for label-based access control

For label-based access control (LBAC), the person who runs ON-Bar or ontape does not require an exemption to security policies or an additional privilege to back up or restore data.

LBAC protection remains intact after you restore data with ON-Bar or ontape.

#### <span id="page-24-2"></span>Plan a backup system for a production database server

To plan for adequate backup protection for your data, analyze your database server configuration and activity and the types of backup media available at your installation.

Also, consider your budget for storage media, disks, computers and controllers, and the size of your network.

Actions after which to perform a level-0 back up

You must perform a level-0 backup of, at minimum, the root dbspace and the modified storage spaces after you perform any of the following actions:

- Add or drop mirroring.
- Move, drop, or resize a logical-log file.
- Change the size or location of the physical log.
- Change your storage-manager configuration.
- Add, move, or drop a dbspace.
- Add, move, or drop a chunk to any type of storage space.
- Add, move, or drop a blobspace or sbspace.

For example, if you add a new dbspace dbs1, you see a warning in the message log that asks you to perform a level-0 backup of the root dbspace and the new dbspace. If you attempt an incremental backup of the root dbspace or the new dbspace instead, ON-Bar automatically performs a level-0 backup of the new dbspace.

Œ Tip: Although you no longer need to back up immediately after adding a log file, your next backup should be level-0 because the data structures have changed.

If you create a storage space with the same name as a deleted storage space, perform a level-0 backup twice:

- 1. Back up the root dbspace after you drop the storage space and before you create the storage space with the same name.
- 2. After you create the storage space, back up the root dbspace and the new storage space.

#### Actions before which to perform a level-0 back up

You must perform a level-0 backup of the modified storage spaces before you perform any of the following actions:

- Convert a nonlogging database to a logging database.
- Before you alter a RAW table to type STANDARD. This backup ensures that the unlogged data is restorable before you switch to a logging table type.

#### Related Links

*[onbar -b syntax: Backing up](#page-43-0)* on page 44

#### <span id="page-25-0"></span>Evaluate hardware and memory resources

When planning your backup system, evaluate your hardware and memory resources.

Evaluate the following database server and hardware configuration elements to determine which storage manager and storage devices to use:

- The number of I/O virtual processors
- The amount of memory available and the distribution of processor activity

Also consider temporary disk space needed for backup and restore. The database server uses temporary disk space to store the before images of data that are overwritten while backups are occurring and overflow from query processing that occurs in memory.

When preparing to back up data, make sure that you correctly set the DBSPACETEMP environment variable or parameter to specify dbspaces with enough space for your needs. If there is not enough room in the specified dbspaces, the backup will fail, root dbspace will be used, or the backup will fail after filling the root dbspace.

#### <span id="page-25-1"></span>Evaluate backup and restore time

Several factors. including database server configuration and the size of your database, affect the amount of time that the system needs to back up and restore data.

How long your backup or restore takes depends on the following factors:

• The speed of disks or tape devices

The faster the storage devices, the faster the backup or restore time.

• The number of incremental backups that you want to restore if a disk or system failure requires you to rebuild the database

Incremental backups use less storage space than full backups and also reduce restore time.

• The size and number of storage spaces in the database

Backups: Many small storage spaces take slightly longer to back up than a few large storage spaces of the same total size.

Restores: A restore usually takes as long to recover the largest storage space and the logical logs.

Whether storage spaces are mirrored

If storage spaces are mirrored, you reduce the chance of having to restore damaged or corrupted data. You can restore the mirror at nonpeak time with the database server online.

• The length of time users are interrupted during backups and restores

If you perform backups and warm restores while the database server is online, users can continue their work but might notice a slower response. If you perform backups and warm restores with the database server in quiescent mode, users must exit the database server. If you perform a cold restore with the database server offline, the database server is unavailable to users, so the faster the restore, the better. An external backup and restore eliminates system downtime.

• The backup schedule

Not all storage spaces need to be included in each backup or restore session. Schedule backups so that you can back up more often the storage spaces that change rapidly than those storage spaces that seldom or never change. Be sure to back up each storage space at level-0 at least once.

• The layout of the tables across the dbspaces and the layout of dbspaces across the disks

When you design your database server schema, organize the data so that you can restore important information quickly. For example, you isolate critical and frequently used data in a small set of storage spaces on the fastest disks. You also can fragment large tables across dbspaces to balance I/O and maximize throughput across multiple disks. For more information, see your *SinoDB® Performance Guide*.

The database server and system workload

The greater the workload on the database server or system, the longer the backup or restore time.

The values of backup and restore configuration parameters

For example, the number and size of data buffers that ON-Bar uses to exchange data with the database server can affect performance. Use the BAR NB XPORT COUNT and BAR XFER BUF SIZE configuration parameters to control the number and size of data buffers.

#### <span id="page-26-0"></span>Evaluate logging and transaction activity

When planning your backup system, also consider logging and transaction activity.

The following database server usage requirements affect your decisions about the storage manager and storage devices:

- The amount and rate of transaction activity that you expect
- The number and size of logical logs

If you need to restore data from a database server with little transaction activity, define many small logical logs. You are less likely to lose data because of infrequent logical-log backups.

• How fast the logical-log files fill

Back up log files before they fill so that the database server does not hang.

• Database and table logging modes

When you use many nonlogging databases or tables, logical-log backups might become less frequent.

#### <span id="page-26-1"></span>Compress row data

Compressing row data can make backing up and restoring data more efficient.

Compressing row data before backing it up can improve the speed of backing up and restoring and requires less backup media. A smaller size of data results in the following advantages over uncompressed data during backup and restore:

- Backing up is quicker.
- Restoring is quicker.
- The logical logs are smaller.
- The backup image is smaller.

Using an external compression utility to compress a backup image of compressed row data might not reduce the size of the backup image, because already compressed data usually cannot be further compressed. In some cases, the size of the backup image of compressed row data might be larger than the size of the backup image that was compressed by an external utility.

#### <span id="page-27-0"></span>Transform data with external programs

You can use external programs as filter plug-ins to transform data to a different format before a backup and transform it back after the restore.

To compress or transform data, use the BACKUP\_FILTER and RESTORE\_FILTER configuration parameters to call external programs.

 $\bigcirc$ Tip: If you compress row data before backing it up, compressing the backup image with an external utility might not result in a smaller backup image.

The filter can be owned by anyone, but cannot have write access to non-privileged users. Permission on the filters is the same as that of permission on any other executable file that is called by the SinoDB<sup>®</sup> server or SinoDB<sup>®</sup> utilities.

# <span id="page-28-0"></span>Part II

## ON-Bar backup and restore system

#### Related Links

*[Backup and restore configuration parameters](#page-184-1)* on page 185

## <span id="page-28-1"></span>Overview of the ON-Bar backup and restore system

ON-Bar consists of various components and it works with a storage manager to back up and restore data.

#### <span id="page-28-2"></span>ON-Bar components

ON-Bar components include a command-line utility, catalog tables, an activity log, and an emergency boot file. You use ON-Bar with a storage manager and the XBSA shared library for the storage manager.

The following figure shows the ON-Bar and database server components:

- The storage spaces (dbspaces, blobspaces, and sbspaces) and logical logs from the database server
- The sysutils database, which includes ON-Bar catalog tables
- The onbar and the onbar-d command-line utilities
- The XBSA shared library for the storage manager on your system
- The storage media for storing backups
- The ON-Bar activity log
- The ON-Bar emergency boot file

<span id="page-29-1"></span>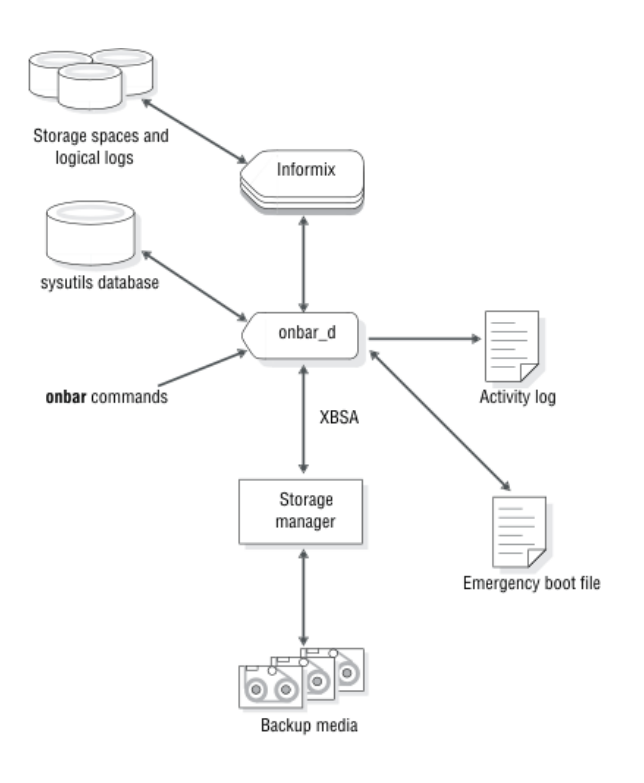

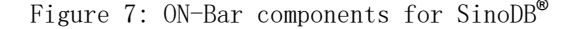

ON-Bar communicates with both the database server and the storage manager. You use the onbar command to start a backup or restore operation. By default, ON-Bar backs up and restores storage spaces in parallel. ON-Bar always processes log files serially.

For a backup session, ON-Bar requests the contents of storage spaces and logical logs from the database server and passes them to the storage manager. The storage manager stores the data on storage media. For a restore session, ON-Bar requests the backed up data from the storage manager and restores it on the database server.

ON-Bar backs up the critical dbspaces first, then the remaining storage spaces, and finally the logical logs. The *critical dbspaces* are the rootdbs and the dbspaces that contain the logical logs and physical log.

ON-Bar also places the following critical files in the archive during backups:

- The onconfig file
- UNIX™ : The sqlhosts file
- The ON-Bar emergency boot file: ixbar.*servernum*
- The server boot file: oncfg\_*servername*.*servernum*

You can restore storage spaces stored in both raw and cooked files. If your system contains primary and mirror storage spaces, ON-Bar writes to both the primary and mirror chunks at the same time during the restore, except for an external restore.

 $ON-Bar$  status and error messages are written to the activity log file: bar act.log.

#### <span id="page-29-0"></span>Backup Services API (XBSA)

ON-Bar and the storage manager communicate through the Backup Services Application Programming Interface (XBSA), which enables the storage manager to manage media for the database server.

By using an open-system interface to the storage manager, ON-Bar can work with various storage managers that also use XBSA.

Each storage manager develops and distributes a unique version of the XBSA shared library. You must use the version of the XBSA shared library provided with the storage manager. For example, if you use SinoDB® Primary Storage Manager, you must also use the XBSA shared library provided with ON-Bar. ON-Bar and the XBSA shared library must be compiled the same way (32-bit or 64-bit).

ON-Bar uses XBSA to exchange the following types of information with a storage manager:

#### Control data

ON-Bar exchanges control data with a storage manager to verify that ON-Bar and XBSA are compatible, to ensure that objects are restored in the correct order to the correct instance of the database server, and to track the history of backup objects.

#### Backup or restore data

During backups and restores, ON-Bar and the storage manager use XBSA to exchange data from specified storage spaces or logical-log files.

ON-Bar uses XBSA transactions to ensure data consistency. All operations included in a transaction are treated as a unit. All operations within a transaction must succeed for objects transferred to the storage manager to be restorable.

#### Related Links

*[SinoDB Primary Storage Manager](#page-150-1)* on page 151

<span id="page-30-0"></span>ON-Bar catalog tables

ON-Bar uses the catalog tables in the sysutils database to track backup and restore operations. The onsmsync utility uses other catalog tables to track its operations.

ON-Bar uses the following catalog tables in the sysutils database to track backup and restore operations:

- The bar server table tracks instances of the database server.
- The bar\_object table tracks backup objects. A *backup object* is a backup of a dbspace, blobspace, sbspace, or logical-log file.
- The bar action table tracks all backup and restore attempts against each backup object, except some log salvage and cold restore events.
- The bar instance table describes each object that is backed up during a successful backup attempt.

The onsmsync utility uses and maintains the following tables to track its operations:

- The bar ixbar table contains the history of all unexpired successful backups in all timelines.
- The bar syncdeltab table is normally empty except when onsmsync is running.

For a description of the content of these tables, see *[ON-Bar catalog tables](#page-96-0)* on page 97.

#### <span id="page-30-1"></span>ixbar file: ON-Bar emergency boot file

The emergency boot file is automatically updated after every backup. It contains the information that ON-Bar needs to perform a cold restore.

⊕ Important: Do not modify the emergency boot file. Doing so might cause ON-Bar to select the wrong backup as part of a restore, possibly leading to data corruption or system failure.

The file name for the boot file is ixbar.*servernum*, where *servernum* is the value of the SERVERNUM configuration parameter.

The ON-Bar emergency boot file is in the \$INFORMIXDIR/etc directory on UNIX™ and in the %INFORMIXDIR%\etc directory on Windows™ . You can override the default path and name of the boot file by changing the information specified in the BAR IXBAR PATH configuration parameter.

<span id="page-31-0"></span>bar\_act.log file: ON-Bar activity log

ON-Bar writes informational, progress, warning, error, and debugging messages to the ON-Bar activity log, bar\_act.log.

ON-Bar backup and restore errors do not appear in standard output. If an error occurs when you back up and restore data, check information in the ON-Bar activity log

You can also use the activity log to:

- Monitor backup and restore activities such as, which storage spaces and logical logs were backed up or restored, the progress of the operation, and approximately how long it took.
- Verify whether a backup or restore succeeded.
- Track errors from the ondblog utility.
- Track ON-Bar performance statistics

The ON-Bar activity log is in the /tmp directory on UNIX™ and in the %INFORMIXDIR%\etc directory on Windows™ . You specify the location of the ON-Bar activity log with the BAR\_ACT\_LOG configuration parameter.

#### Related Links

*[BAR\\_ACT\\_LOG configuration parameter](#page-186-0)* on page 187 *[ON-Bar messages and return codes](#page-103-0)* on page 104 *[View ON-Bar backup and restore performance statistics](#page-95-2)* on page 96 *[onbar -m syntax: Monitoring recent ON-Bar activity](#page-49-0)* on page 50

#### <span id="page-31-1"></span>ON-Bar script

The ON-Bar utility includes a shell script on UNIX<sup>™</sup> and a batch script on Windows  $^{\text{W}}$  for customizing backup and restore operations.

When you install ON-Bar with the database server, a default script is included. The name and location of the script depends on the operating system: UNIX<sup>™</sup>

The onbar shell script is in the \$INFORMIXDIR/bin directory.

Windows™

The onbar.bat batch script is in the %INFORMIXDIR%\bin directory.

When you issue ON-Bar commands from the command line, the arguments are passed to the script, and then to the onbar\_d utility.

<span id="page-31-2"></span>Table 4: ON-Bar utilities

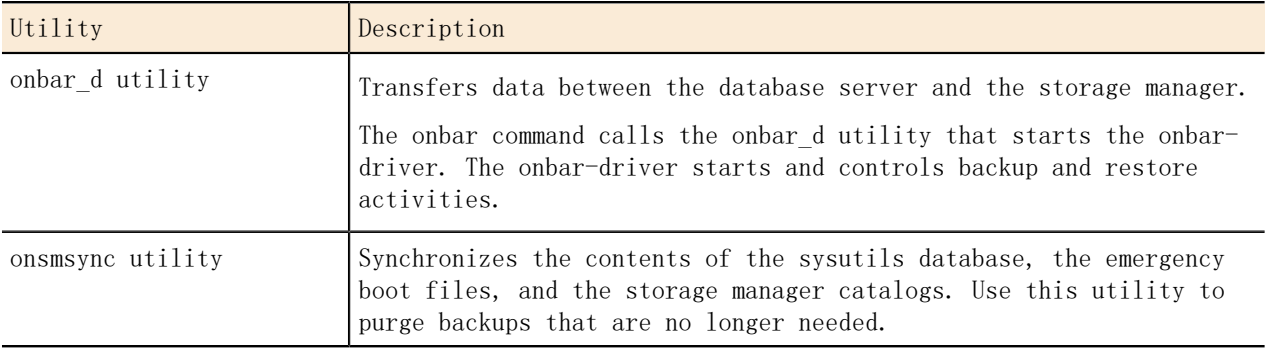

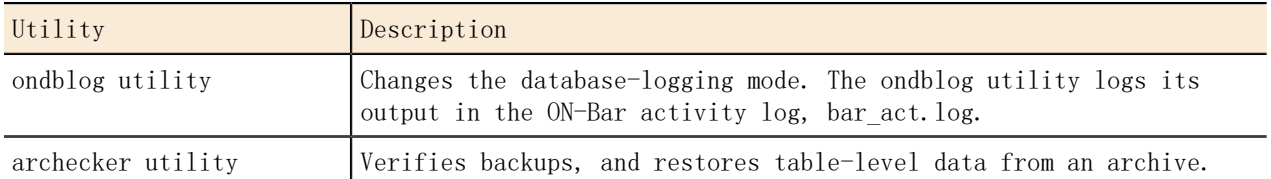

Related Links

*[The onsmsync utility](#page-89-1)* on page 90

*[Overview of the archecker utility](#page-169-2)* on page 170

## <span id="page-32-0"></span>Configure the storage manager and ON-Bar

The topics in this section provide the information that you need to plan and to set up ON-Bar with a storage manager.

Related Links

*[Preparing to back up data](#page-42-0)* on page 43

#### <span id="page-32-1"></span>Configure a storage manager

ON-Bar backup and restore operations require a storage manager that integrates with ON-Bar through an XBSA shared library interface.

You can choose to use the SinoDB® Primary Storage Manager, the IBM® Tivoli® Storage Manager (TSM), or a third-party storage manager with ON-Bar. The SinoDB® Primary Storage Manager is bundled with SinoDB®. If you are using TSM, the XBSA shared library needed for ON-Bar to communicate with TSM is bundled with SinoDB® .

The SinoDB® Primary Storage Manager manages storage for ON-Bar backup and restore operations, including parallel backups, that use file devices (disks) only, not tapes. By default, the SinoDB® Primary Storage Manager is automatically configured with the information specified in SinoDB® Primary Storage Manager and some ON-Bar configuration parameters. This storage manager is also automatically configured when you use the onpsm utility. You can change the configuration. For information, see *[SinoDB Primary Storage Manager](#page-150-1)* on page 151 and*[Configuring](#page-157-2) [SinoDB Primary Storage Manager](#page-157-2)* on page 158

Related Links

*[SinoDB Primary Storage Manager](#page-150-1)* on page 151 *[Setting up SinoDB Primary Storage Manager](#page-157-0)* on page 158

<span id="page-32-2"></span>Storage-manager definitions in the sm\_versions file

Most storage managers must have an entry in the sm\_versions file.

The SinoDB<sup>®</sup> Primary Storage Manager and Tivoli<sup>®</sup> Storage Manager do not require an entry in the sm versions file.

The storage-manager definition in the sm\_versions file uses this format:

1|*XBSA\_ver*|*sm\_name*|*sm\_ver*

In the format, *XBSA\_ver* is the release version of the XBSA shared library for the storage manager, *sm\_name* is the name of the storage manager, and *sm\_ver* is the storage-manager version. The maximum field length is 128 characters.

Before ON-Bar starts a backup or restore process with the Tivoli® Storage Manager and thirdparty storage managers, ON-Bar calls the currently installed version of the storage-managerspecific XBSA shared library to get its version number. If this version is compatible with the current version of ON-Bar and is defined in the sm\_versions file, ON-Bar begins the requested operation.

#### Related Links

*[Updating the storage-manager definition in the sm\\_versions file for TSM](#page-36-0)* on page 37 *[Configuring a third-party storage manager](#page-37-0)* on page 38

#### <span id="page-33-0"></span>Configuring TSM

To use IBM® Tivoli® Storage Manager (TSM) with SinoDB® databases, you must install and configure the Tivoli® Storage Manager client on your database server computer and Tivoli® Storage Manager on your storage computer.

You must also configure SinoDB® Interface for TSM and perform other TSM configuration tasks on your SinoDB® database server computer.

To configure TSM:

- 1. Edit the TSM client options files.
- 2. Assign a TSM management class for the server to use for backups.
- 3. Set the SinoDB® Interface for TSM environment variables.
- 4. Register with the TSM server.
- 5. Initialize the SinoDB® Interface for TSM.
- 6. Optional. Configure ON-Bar to support optional TSM features.

The version of the XBSA shared library for TSM is 1.0.3.

For details about TSM, read the following manuals:

- *Tivoli® Storage Manager Backup-Archive Clients Installation and User's Guide*
- *Tivoli® Storage Manager Using the Application Program Interface*
- *Tivoli® Storage Manager Administrator's Guide*
- *Tivoli® Storage Manager Administrator's Reference*

Editing the TSM client options files

The SinoDB® Interface for Tivoli® Storage Manager (TSM) communicates with the TSM server with the TSM API. By default, SinoDB® Interface for TSM uses the client user options file (dsm.opt) and, on UNIX<sup>™</sup> systems, the client system options file (dsm.sys), both of which are located in the TSM API installation directory.

On UNIX $^{\text{w}}$  systems, edit both the dsm.opt and the dsm.sys files as the root user:

- Specify the TSM server to use in the client user options file, dsm.opt.
- Identify the TSM server name, communication method, and server options in the client system options file, dsm.sys.

Use the sample dsm.opt.smp and dsm.sys.smp files distributed with the TSM API to help you get started quickly.

On Windows™ systems, specify the TSM server name, communication method, and server options in the dsm.opt file.

The following example shows an example dsm.opt file on Windows™ :

SErvername PAX12\_TSMSERVER1 COMMMethod TCPip TCPPort 1500 TCPADMINPort 1500 TCPServeraddress 9.25.148.226 PasswordAccess generate

See *TSM Installing the Clients* and *TSM Trace Facility Guide* for information regarding options you can specify in these files.

Editing the TSM client user options file You can edit the IBM® Tivoli® Storage Manager (TSM) client user options file, dsm.opt. This file must refer to the correct TSM server instance, as listed in the dsm.sys file.

Set the following options in the dsm.opt file:

#### SERVERNAME

Identifies which TSM server instance, as listed in the dsm.sys file, that SinoDB® Interface for TSM contacts for services.

TRACEFILE

Sends trace output information to a designated file.

TRACEFLAG

Sets specific trace flags

Editing the TSM client system options file

You can edit the IBM® Tivoli® Storage Manager (TSM) client systems options file, dsm.sys. This file must refer to the correctTSM server address and communication method.

The following TSM options are the most important to set in the dsm.sys file: SERVERNAME

Specifies the name that you want to use to identify a server when it is referred to in the dsm.opt file and to create an instance that contains options for that server.

#### COMMMETHOD

Identifies the communication method.

#### TCPSERVERADDRESS

Identifies the TSM server.

#### PASSWORDACCESS

Specifies GENERATE to store the TSM password.

The SERVERNAME option in the dsm.opt and dsm.sys files define server instance names only. The TCPSERVERADDRESS option controls which server is contacted.

You can enable deduplication by including the DEDUP=CLIENTORSERVER option in the client system options file. You must also set the IFX\_BAR\_USE\_DEDUP environment variable in the database server environment and restart the database server. See the *Tivoli® Storage Manager Backup-Archive Client Installation and User's Guide* for information about configuring deduplication.

You can set up multiple server instances in the dsm.sys file. See the *Tivoli® Storage Manager Backup-Archive Client Installation and User's Guide* for information about multiple server instances.

#### Related Links

*[Configuring ON-Bar for optional TSM features](#page-36-1)* on page 37 *[IFX\\_BAR\\_USE\\_DEDUP environment variable](#page-198-1)* on page 199

Assigning a TSM management class for a backup When you back up a database, the default management class for your node is *used*. You can override the default value with a different value that is specified in the INCLUDE option.

The INCLUDE option is placed in the include-exclude options file. The file name of the include-exclude options file is in the client system options file (dsm.sys). For more information, see the *Tivoli<sup>®</sup> Storage Manager Backup-Archive Client Installation and User's Guide*.

Use the following naming conventions for ON-Bar files:

• A database backup:

/*dbservername*/*dbservername*/*dbspacename*/*level*

• A log backup:

/*dbservername*/*dbservername*/*server\_number*/*unique\_logid*

For a database backup, an example of the INCLUDE statement is as follows:

Include /dbserverA/dbserverA/dbspaceA/\* InformixDbMgmt

For a logical log backup, an example of the INCLUDE statement is as follows:

Include /dbserverA/dbserverA/55/\* InformixLogMgmt

where the number 55 is the value of the SERVERNUM parameter in the onconfig file.

Setting the SinoDB**®** Interface for TSM environment variables When you use the SinoDB® Interface for TSM, you need to set certain environment variables in the environment of the user.

<span id="page-35-0"></span>The following table describes these environment variables.

Table 5: SinoDB**®** Interface for TSM environment variables

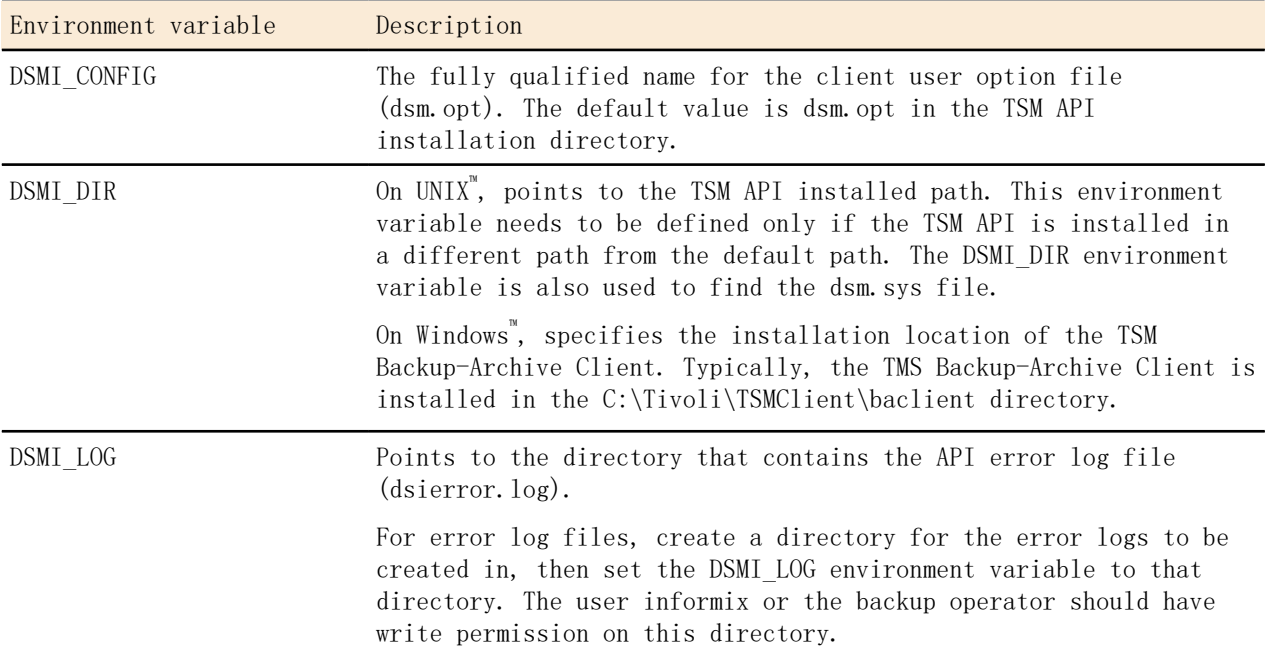

The following example shows how to set up these environment variables for Solaris 32-bit if the TSM API is installed in the /opt/Tivoli/tsm/client/api directory:

```
export DSMI_CONFIG=/opt/Tivoli/tsm/client/api/bin/dsm.opt
export DSMI_DIR=/opt/Tivoli/tsm/client/api/bin
export DSMI_LOG=/home/user_a/logdir
```
The following example shows how to set up these environment variables for Windows™ if the TSM API is installed in the C:\Tivoli\TSMClient\api directory:

set DSMI\_CONFIG=C:\Tivoli\TSMClient\api\BIN\dsm.opt
set DSMI\_DIR=C:\Tivoli\TSMClient\baclient set DSMI\_LOG=C:\logdir

Registering with the TSM server Before backing up to and recovering from an IBM® Tivoli® Storage Manager (TSM) server, you must have a TSM registered node name and a password. The process of setting up a node name and password is called *registration*.

After the SinoDB<sup>®</sup> Interface for TSM node is registered with a TSM server, you can begin using the SinoDB® Interface for TSM to back up and restore your SinoDB® storage spaces and logical logs. If your workstation has a node name assigned to the TSM backup-archive client, you should have a different node name for SinoDB® Interface for TSM. For information about performing the registration process, see the *Tivoli® Storage Manager Backup-Archive Client Installation and User's Guide*.

Initializing the SinoDB**®** Interface for TSM password

To initialize the password for SinoDB® Interface for TSM, use the txbsapswd program. This program sets up a connection with the server instance that you specified in the dsm.opt file.

You must run the txbsapswd program as user root before using SinoDB® Interface for TSM.

- To initialize the password:
- 1. Start the txbsapswd program located in the \$INFORMIXDIR/bin directory.
- 2. Enter the password and press Return. To retain your current password, press Return without a value.

Updating the storage-manager definition in the sm\_versions file for TSM You must update the storage-manager definition in sm\_versions file for ON-Bar to use with IBM® Tivoli® Storage Manager (TSM).

Before ON-Bar starts a backup or restore process, it calls the currently installed version of the storage-manager-specific XBSA shared library to get its version number. If this version is compatible with the current version of ON-Bar and is defined in the sm\_versions file, ON-Bar begins the requested operation.

To update the storage-manager definition in sm\_versions file:

- 1. Copy the sm versions.std template to a new file, sm versions in the \$INFORMIXDIR/etc directory on UNIX<sup>™</sup> or the %INFORMIXDIR%\etc directory on Windows<sup>™</sup>.
- 2. Put tsm in the sm name field of the sm versions file. The value adsm is also valid but will be deprecated in a future release.
- 3. Stop any ON-Bar processes (onbar\_d, onbar\_w, or onbar\_m) that are currently running and restart them for the changes to take effect.

The following example shows the Tivoli® Storage Manager definition in the sm\_versions file:

 $1|5.3|\text{tsm}|5$ 

### Related Links

*[Storage-manager definitions in the sm\\_versions file](#page-32-0)* on page 33

Configuring ON-Bar for optional TSM features

You can configure ON-Bar to enable or disable optional features in IBM® Tivoli® Storage Manager (TSM).

Apply all patches and updates to TSM before you use the following TSM features.

Deduplication

Deduplication eliminates redundant data in backups. To enable the database server to support deduplication, set the IFX\_BAR\_USE\_DEDUP environment variable in the SinoDB® environment and restart the database server. Update the TSM client systems option file.

Large transfer buffer size

The default transfer buffer size is 64 KB. Set the BAR XFER BUF SIZE configuration parameter to specify a transfer buffer of up to 65 MB.

To limit the transfer buffer size to 64 KB regardless of the value of the BAR\_XFER\_BUF\_SIZE configuration parameter, set the IFX\_NO\_LONG\_BUFFERS environment variable to 1.

Replicate, import, and export backup objects

Replicating, importing, or exporting backup objects between TSM servers requires unique IDs for backup objects. ON-Bar automatically stores IDs in the metadata of backup objects that are unique for all TSM server with version 12.10.xC2 or later.

To disable the ability to restore backup objects that are moved between TSM servers, set the IFX TSM OBJINFO OFF environment variable to 1.

#### Related Links

*[IFX\\_BAR\\_USE\\_DEDUP environment variable](#page-198-0)* on page 199 *[BAR\\_XFER\\_BUF\\_SIZE configuration parameter](#page-196-0)* on page 197 *[Editing the TSM client system options file](#page-34-0)* on page 35 *[IFX\\_TSM\\_OBJINFO\\_OFF environment variable](#page-199-0)* on page 200 *[IFX\\_BAR\\_NO\\_LONG\\_BUFFERS environment variable](#page-198-1)* on page 199

### Configuring a third-party storage manager

Storage managers have slightly different installation and configuration requirements. If you use a third-party storage manager, make sure that you follow the manufacturer instructions carefully. If you have difficulty with the storage-manager installation and configuration, contact the manufacturer directly.

For the list of certified storage managers for your ON-Bar version, consult your marketing representative.

 $\bigcirc$ Important: Some storage managers let you specify the data to back up to specific storage devices. Configure the storage manager to back up logical logs to one device and storage spaces to a different device for more efficient backups and restores.

To configure a third-party storage manager:

- 1. Set ON-Bar configuration parameters and environment variables.
- 2. Configure the storage manager so that ON-Bar can communicate correctly with it. For information, see your storage-manager documentation.
- 3. Configure your storage devices by following the instructions in your storage-manager documentation.

The storage manager must know the device names of the storage devices that it uses.

- 4. Label your storage volumes.
- 5. Mount the storage volumes on the storage devices.
- 6. Create the storage-manager definition in the sm\_versions file. Use the definition provided by the vendor of the third-party storage manager.
	- a) Copy the sm versions.std template to a new file, sm versions in the \$INFORMIXDIR/etc directory on UNIX<sup>™</sup> or the %INFORMIXDIR%\etc directory on Windows<sup>™</sup>.
	- b) Create your own sm\_versions file with the correct data for the storage manager by using the format in sm versions. std as a template. To find out which code name to use in sm versions for third-party storage managers, see the storage-manager documentation.
- c) Stop any ON-Bar processes (onbar\_d, onbar\_w, or onbar\_m) that are currently running and restart them for the changes to take effect.
- 7. Verify that the BAR BSALIB PATH configuration parameter points to the correct XBSA shared library for your storage manager.
- 8. If you enabled deduplication for your storage manager, set the IFX BAR USE DEDUP environment variable and restart the database server.
- 9. ON-Bar uses the value of the SERVERNUM configuration parameter as part of the storage path for the logical logs in the storage manager. If the storage manager does not use a wildcard for the server number, set the appropriate server number environment variable for the storage manager.

After you configure the storage manager and storage devices and label volumes for your database server and logical-log backups, you are ready to initiate a backup or restore operation with ON-Bar.

#### Related Links

*[IFX\\_BAR\\_USE\\_DEDUP environment variable](#page-198-0)* on page 199 *[Storage-manager definitions in the sm\\_versions file](#page-32-0)* on page 33

# Validating your storage manager

When you convert or revert the SinoDB<sup>®</sup> database server, the storage manager that you used on the old version might not be validated for the version that you are migrating to. Verify that the storage-manager vendor successfully completed the SinoDB<sup>®</sup> validation process for the database server version and platform.

If not, you need to install a validated storage manager before you perform backups with ON-Bar.

# Configuring ON-Bar

Before you begin your first backup, review the default ON-Bar parameters in the onconfig file and adjust the values as needed. You can also set an environment variable.

You can configure the behavior of ON-Bar by setting the following configuration parameters and environment variable.

Table 6: ON-Bar configuration parameters and environment variable

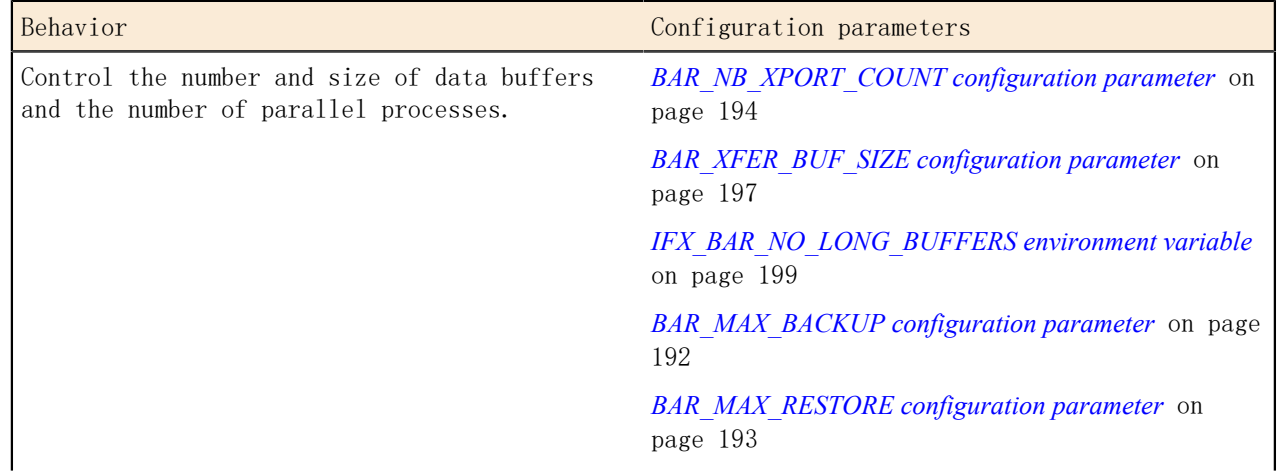

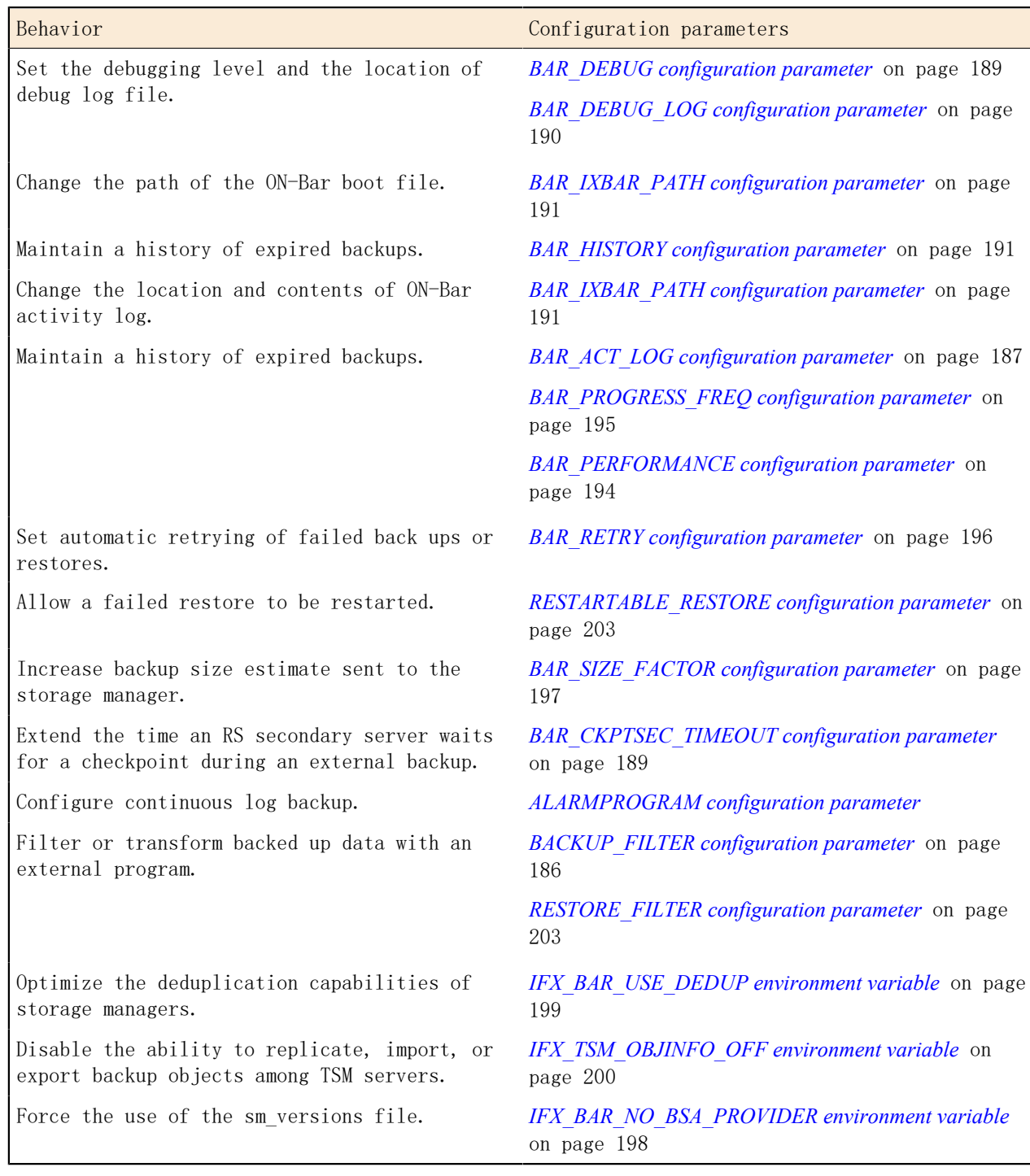

Do not set the LTAPEDEV configuration parameter to /dev/null or NUL because logical-log backups would be disabled and you can restore only whole-system backups.

# <span id="page-39-0"></span>ON-Bar security

By default, only the informix or root users on UNIX™ system or members of the Informix-Admin group on Windows™ systems can run ON-Bar commands.

To enable additional users to run ON-Bar commands:

• On UNIX<sup>™</sup> systems, create a bargroup group and add users to the group. For instructions on how to create a group, see your  $\text{UNIX}^{\text{m}}$  documentation.

- On Windows™ systems, add the users to the Informix-Admin group.
- Ø Restriction: For security, it is recommended that ON-Bar commands not be run by the root user.

#### Related Links

*[onbar -r syntax: Restoring data](#page-59-0)* on page 60 *[onbar -b syntax: Backing up](#page-43-0)* on page 44 *[onbar -v syntax: Verifying backups](#page-52-0)* on page 53 *[onbar -m syntax: Monitoring recent ON-Bar activity](#page-49-0)* on page 50 *[onbar -P syntax: Printing backed-up logical logs](#page-50-0)* on page 51 *[onbar -r syntax: Restoring data](#page-59-0)* on page 60 *[onbar -RESTART syntax: Restarting a failed restore](#page-74-0)* on page 75

# Verifying the configuration of ON-Bar and your storage manager

Before you begin using ON-Bar and your storage manager, make sure that ON-Bar and your storage manager are set up correctly.

Verify your configuration by checking the items in the following list:

- The storage manager is installed and configured to manage specific storage devices.
- For UNIX<sup>™</sup>, make sure that the BAR BSALIB PATH configuration parameter specifies correctly the XBSA shared library or it is not set and the library is in the default location.
- For Windows<sup>"</sup>, make sure that the BAR BSALIB PATH configuration parameter specifies correctly the XBSA shared library.
- The sm versions file contains a row that identifies the version number of the storagemanager-specific XBSA shared library.

After you verify that ON-Bar and your storage manager are set up correctly, run ON-Bar on your test database to make sure that you can back up and restore data. For more information, follow the instructions in *[Back up with ON-Bar](#page-41-0)* on page 42.

# Files that ON-Bar and storage managers use

ON-Bar, SinoDB® Primary Storage Manager, and IBM® Tivoli® Storage Manager (TSM) use particular files in your installation.

The following table lists the files that ON-Bar and IBM® Tivoli® Storage Manager (TSM) use and the directories where the files are. These names and locations change if you set up the onconfig file to values different from the defaults.

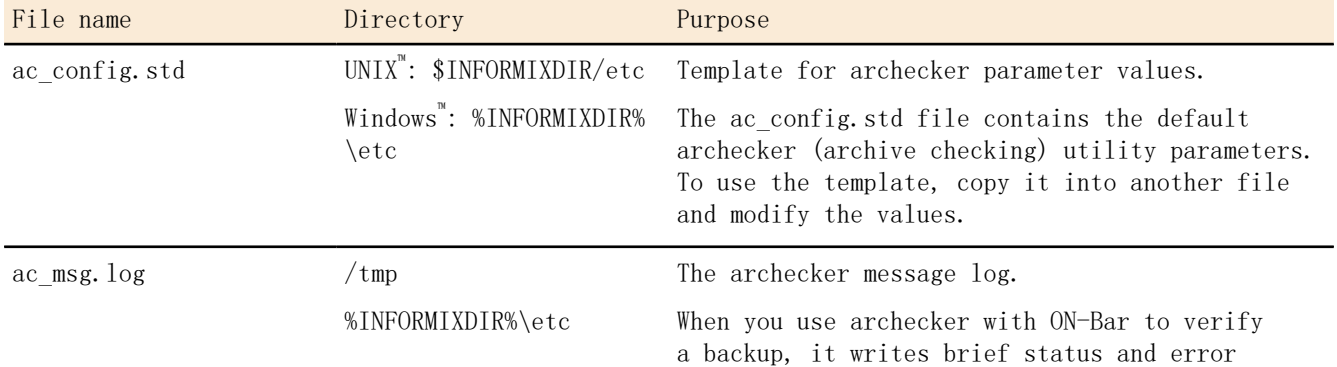

Table 7: List of files that ON-Bar and TSM use

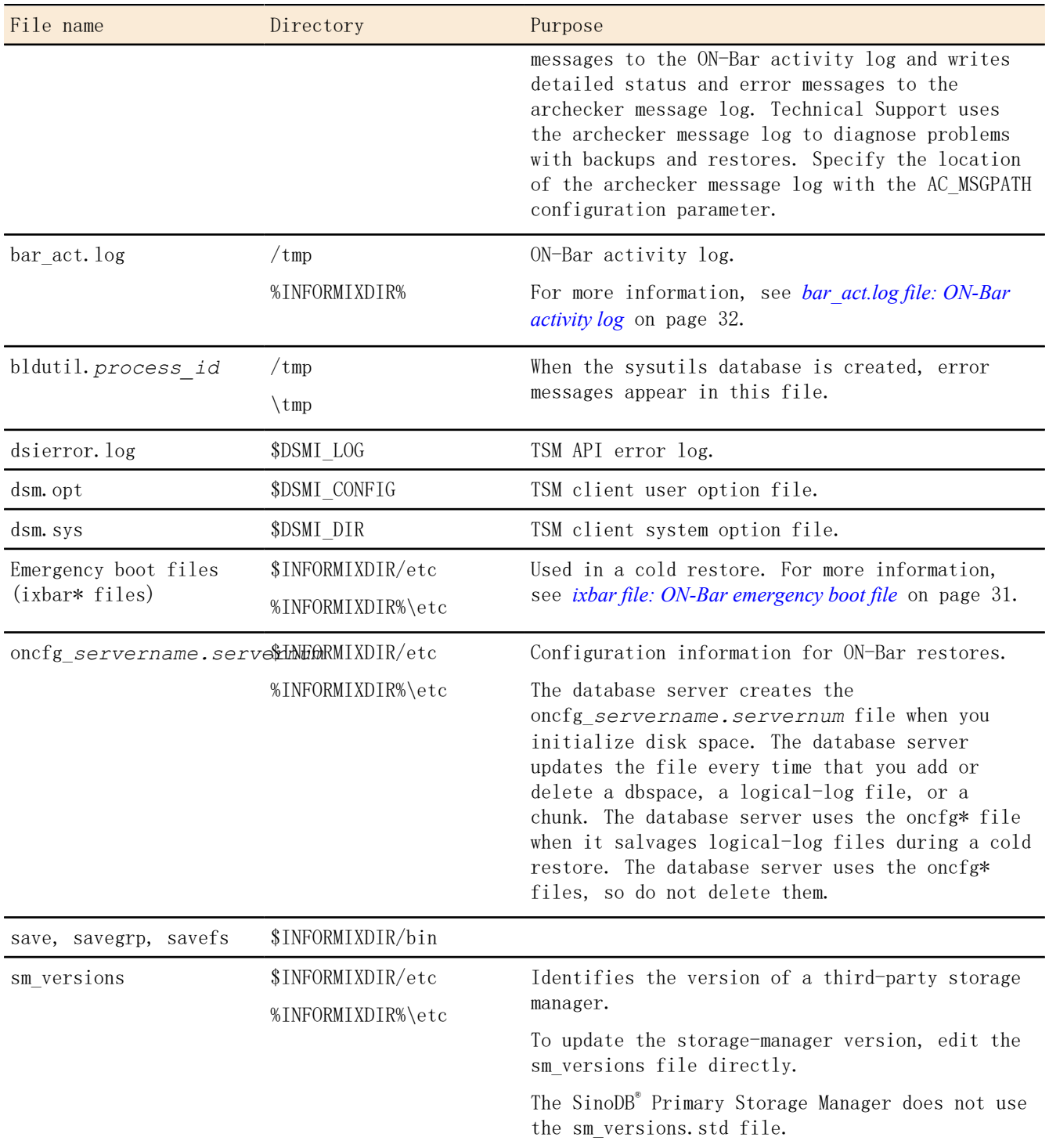

# <span id="page-41-0"></span>Back up with ON-Bar

You can use the ON-Bar utility to back up and verify storage spaces (dbspaces, blobspaces, and sbspaces) and logical-log files.

To perform a backup with ON-Bar:

1. Prepare for backup.

- 2. Back up with ON-Bar
- 3. Monitor backup progress.
- 4. Verify backups.
- 5. Back up storage manager information.

You can customize ON-Bar and storage manager commands in a shell or batch script. You can call ON-Bar from a job-scheduling program.

#### Related Links

*[Customizing ON-Bar and storage-manager commands](#page-86-0)* on page 87

# <span id="page-42-0"></span>Preparing to back up data

Before you back up storage spaces and logical logs, you must prepare the system and copy critical administrative files.

To prepare to back up data:

- 1. Configure ON-Bar and your storage manager.
- 2. Ensure that you have enough logical log space.

ON-Bar checks for available logical-log space at the beginning of a backup. If the logs are nearly full, ON-Bar backs up and frees the logs before attempting to back up the storage spaces. If the logs contain ample space, ON-Bar backs up the storage spaces, then the logical logs.

3. Verify that you have enough temporary disk space.

The database server uses temporary disk space to store the before images of data that are overwritten while backups are occurring and overflow from query processing that occurs in memory. Verify that the DBSPACETEMP environment variable and DBSPACETEMP configuration parameter specify dbspaces that have enough space for your needs. If there is not enough room in the specified dbspaces, the backup will fail, root dbspace will be used, or the backup will fail after filling the root dbspace.

- 4. Back up administrative files to a different location.
- 5. Run the oncheck -cD command to verify that all database server data is consistent.

You do not need to check for consistency before every level-0 backup. Do not discard a backup that is known to be consistent until the next time that you verify the consistency of your databases.

# Related Links

*oncheck -cd and oncheck -cD commands: Check pages [Configure the storage manager and ON-Bar](#page-32-1)* on page 33 *[onbar -b syntax: Backing up](#page-43-0)* on page 44

### Administrative files to back up

Although ON-Bar backs up some critical administrative files, you must also include critical files in normal operating-system backups of important configuration files.

Files that ON-Bar backs up

When you back up a storage space, ON-Bar also backs up the following critical files:

- The onconfig file
- UNIX™ : The sqlhosts file
- The ON-Bar emergency boot file: ixbar.*servernum*
- The server boot file: oncfg\_*servername*.*servernum*

You must restore these files if you need to replace disks or if you restore to a second computer system (imported restore).

Look at the bar act.log file to determine whether critical files are successfully backed up. The return code for the onbar -b command indicates only whether storage spaces are successfully backed up. The following lines from the bar act.log file show that the ON-Bar emergency boot file, ixbar.0, is backed up:

Begin backup of critical file '/opt/informix-11.70.fc7/etc/ixbar.0'. Completed backup of critical file '/opt/informix-11.70.fc7/etc/ixbar.0'

#### Files that you must manually back up

In addition to the critical files, you must also manually back up the following administrative files:

• The sm versions file

Ð

- Storage-manager configuration and data files
- Simple-large-object data in blobspaces that are stored on disks
- Externally stored data such as external tables that a DataBlade® maintains

Tip: Even though ON-Bar includes the critical files with the files it backs up, it is a good practice to also include the critical files in your system archive. Having the critical files included in both the SinoDB® and system archives gives you more options if you need them.

Files that ON-Bar re-creates

Although ON-Bar does not back up the following items, ON-Bar automatically re-creates them during a restore. You do not need to make backup copies of these files:

- The dbspace pages that are allocated to the database server but that are not yet allocated to a tblspace extent
- Mirror chunks, if the corresponding primary chunks are accessible
- Temporary dbspaces

ON-Bar does not back up or restore the data in temporary dbspaces. Upon restore, the database server re-creates empty temporary dbspaces.

### <span id="page-43-0"></span>onbar -b syntax: Backing up

Use the onbar -b command to back up storage spaces and logical logs.

To run ON-Bar commands, you must be user root, user informix, a member of the bargroup group on UNIX", or a member of the Informix-Admin group on Windows".

- *[Usage](#page-45-0)* on page 46
- *[Example: Back up a whole system](#page-46-0)* on page 47
- *[Example: Back up all online storage spaces and logical logs](#page-46-1)* on page 47
- *[Example: Perform an incremental backup](#page-47-0)* on page 48
- *[Example: Back up specified storage spaces and all logical logs](#page-47-1)* on page 48
- *[Example: Back up a list of storage spaces specified in a file](#page-47-2)* on page 48
- *[Example: Back up logical logs](#page-47-3)* on page 48
- *[Example: Physical backup](#page-47-4)* on page 48

Syntax for backing up with ON-Bar onbar -b

# { { { | [ -L { 0 | 1 | 2 } ] | [ -p ] | { -f*filename* | *dbspace\_list* | [ -w ] } } |  $-1$   $[$   $\{-C \} -c \] -s$  }  $]$   $[ -0 ] [ -cf$   $\{ yes \}$   $| no \]$   $only$   $]$   $] -F$  }

Table 8: Options for the onbar -b command

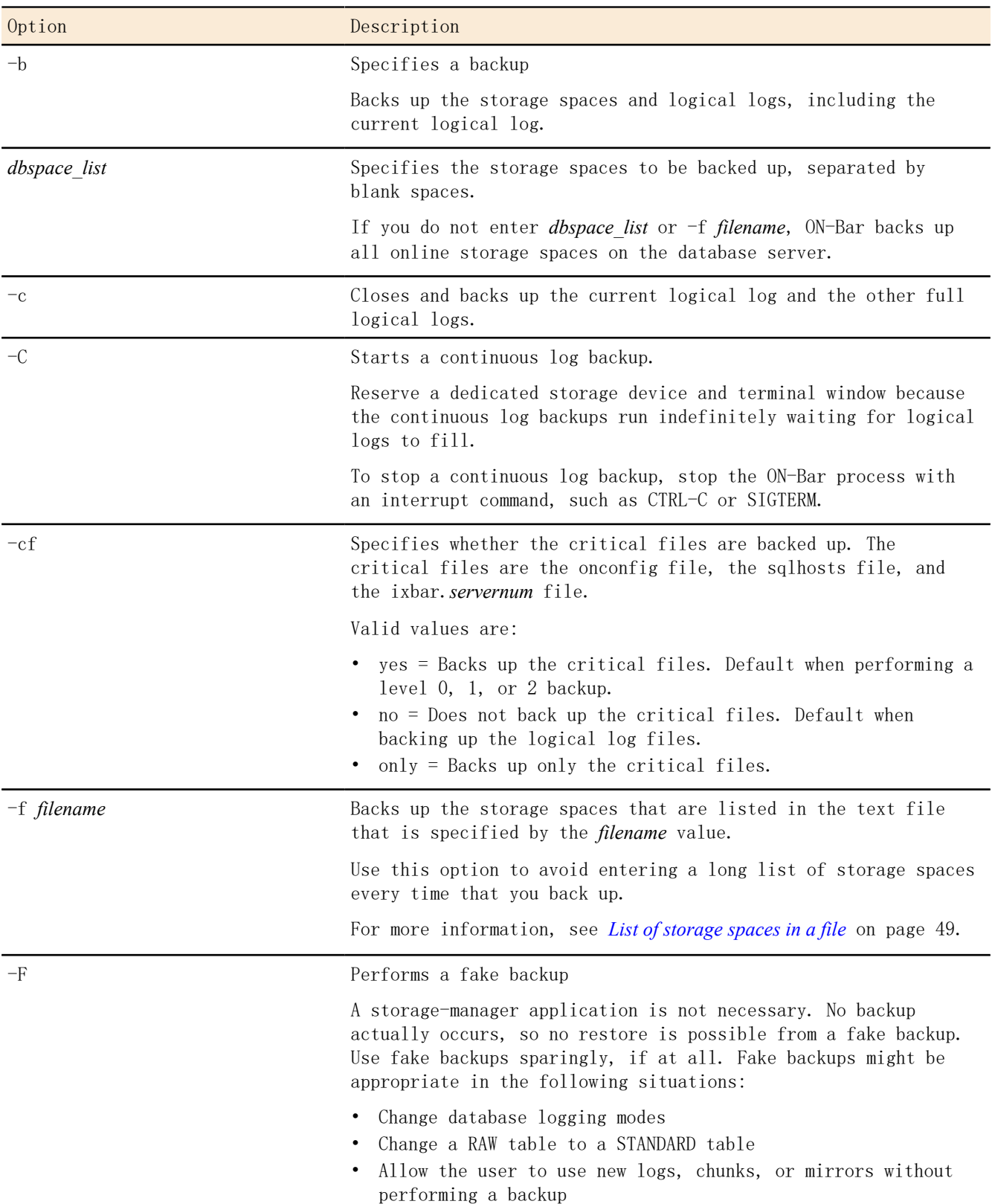

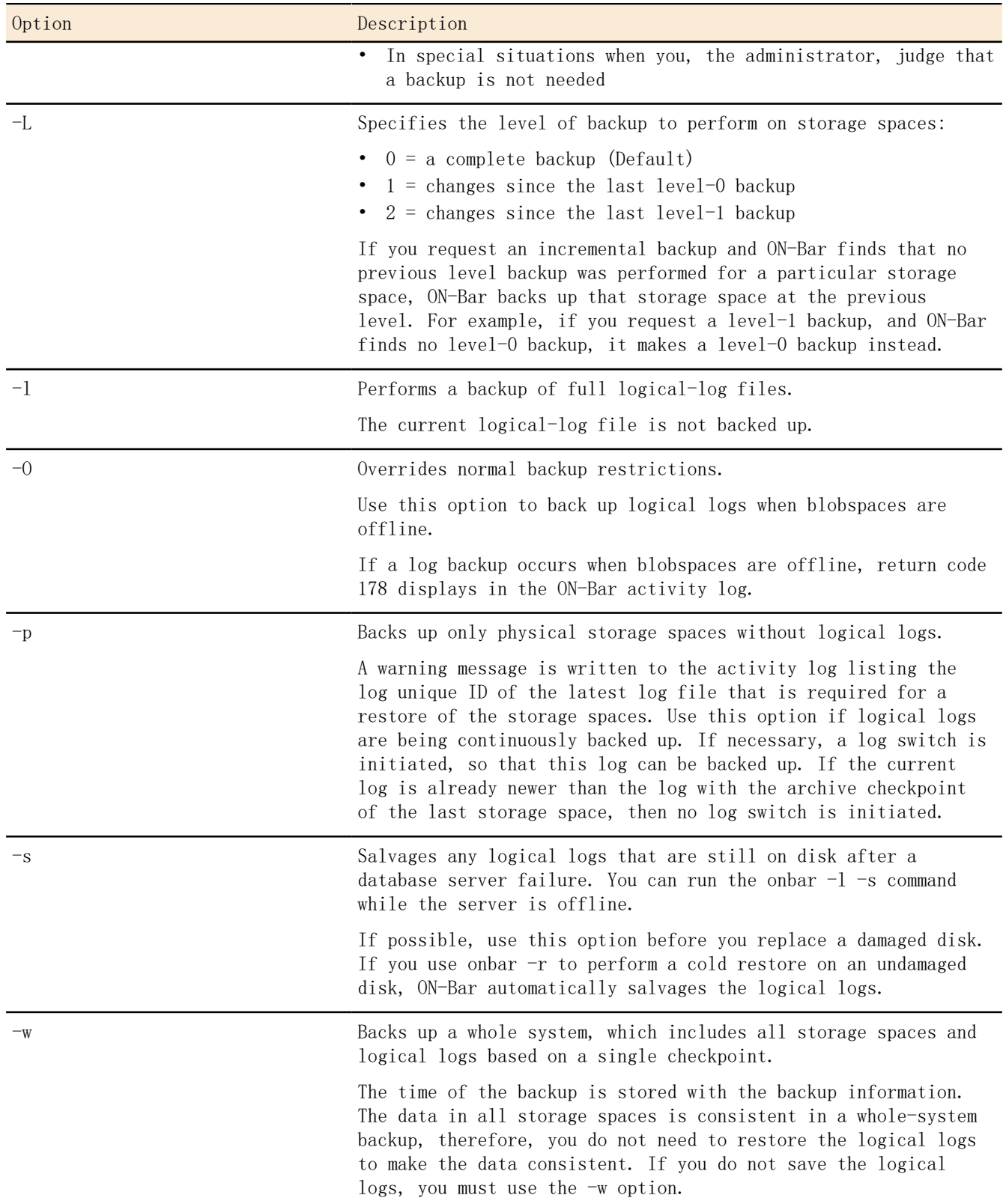

<span id="page-45-0"></span>Usage

Before you back up your data, make sure that your data is consistent by running the oncheck cD command.

To run ON-Bar commands, you must be user root, user informix, or a member of the bargroup group on UNIX<sup>™</sup>, or a member of the Informix-Admin group on Windows<sup>™</sup>. For more information, see *[ON-Bar security](#page-39-0)* on page 40.

You can back up storage spaces and logical logs when the database server is in online, quiescent, or fast-recovery mode.

The storage-space chunks can be stored on raw disk storage space, in cooked files, or on an NTFS file system  $(\texttt{Windows}^{\mathbb{N}})$ .

Only online storage spaces are backed up. Use the onstat  $-d$  command to determine which storage spaces are online. During a backup, if ON-Bar encounters a down dbspace, it skips it and later returns an error. If a storage space is offline, restart the backup when the storage space is back online.

After you begin the backup, monitor its progress in the ON-Bar activity log and database server message log.

You can either back up the logical logs separately or with storage spaces. Back up the logical logs as soon as they fill so that you can reuse them and to protect against data loss if the disks that contain the logs are lost. If the log files fill, the database server pauses until you back up the logical logs. You can either back up the logical logs manually or start a continuous logical-log backup by running the onbar  $-b$  -C command. Logical-log backups are always level 0. After you close the current logical log, you can back it up.

If you perform whole-system backups and restores, you do not need to restore logical logs. However, back up the logical logs when you use whole-system backups. These log backups allow you to recover your data to a time after the whole-system backup, minimizing data loss.

If you are running continuous logical log backup and then start a whole system backup, the ON-Bar process attempts to save the logical logs. Because the continuous logical log backup is running, an error message is returned indicating that a logical log backup is already running, and the whole system backup returns a non-zero error code. In this case the logical logs are backed up only one time. To avoid the error, create a physical backup with the onbar -b -w -p command.

<span id="page-46-0"></span>To back up a specific table or set of tables in ON-Bar, store these tables in a separate dbspace and then back up this dbspace. Alternatively, you can perform table level restores with the archecker utility.

Example: Back up a whole system The following command performs a level-0 whole system backup after taking a checkpoint of all online storage spaces and logical logs:

onbar -b -w

The following command performs a level-1 whole system backup:

onbar  $-b$   $-w$   $-L$  1

<span id="page-46-1"></span>Example: Back up all online storage spaces and logical logs

The following command performs a standard, level-0 backup of all online storage spaces and used logical logs:

onbar -b

```
Example: Perform an incremental backup
The following command performs a standard, level-1 backup:
 onbar -b -L 1
```
<span id="page-47-1"></span>Example: Back up specified storage spaces and all logical logs

The following command performs a level-0 backup of the dbspaces named fin\_dbspace1 and fin\_dbspace2 and all logical logs:

onbar -b fin\_dbspace1 fin\_dbspace2

<span id="page-47-2"></span>Example: Back up a list of storage spaces specified in a file

The following sample file named listfile3 contains a list of storage spaces to be backed up:blobsp2.1, my\_dbspace1, blobsp2.2, dbsl.1, rootdbs.1, and dbsl.2.

```
blobsp2.1
# a comment ignore this text
     my dbspace1 \# back up this dbspace
; another comment
blobsp2.2 dbsl.1
rootdbs.1 dbsl.2 ; backing up two spaces
```
The following command backs up the storage spaces listed in the listfile3 file:

onbar -b -f listfile3

<span id="page-47-3"></span>Example: Back up logical logs

The following command starts a manual logical-log backup:

onbar  $-b$   $-1$ 

The following command backs up the current logical-log file:

onbar  $-b$   $-1$   $-c$ 

<span id="page-47-4"></span>Example: Physical backup

The following command backs up all storage spaces without backing up any logical logs:

onbar  $-b$   $-p$   $-L$  0

A warning message is written to the ON-Bar activity log file stating that log file backup was not initiated. The message also contains the log unique ID of the latest log file that is required for a restore of the storage spaces. The latest required log file contains the archive checkpoint of the last dbspace backed up.

Example message:

2011-12-14 09:30:35 14277 14275 (-43354) WARNING: Logical logs were not backed up as part of this operation. Logs through log unique ID 9 are needed for restoring this backup. Make sure these logs are backed up separately.

### Related Links

*[Configuring a continuous log restore by using ON-Bar](#page-66-0)* on page 67 *[Replacing disks during a restore](#page-70-0)* on page 71 *[Plan a backup system for a production database server](#page-24-0)* on page 25 *[Preparing to back up data](#page-42-0)* on page 43 *[ON-Bar security](#page-39-0)* on page 40

### <span id="page-48-0"></span>List of storage spaces in a file

You can list storage spaces to back up or restore in a file.

The *filename* value can be any valid UNIX™ or Windows™ file name:

- Simple file names, for example: listfile 1)
- Relative file names, for example: ../backup lists/listfile 2 or ..\backup lists\listfile2
- absolute file names, for example: /usr//backup\_lists/listfile3 or c:\\backup\_lists \listfile3

The format rules for the file are:

- If you are restoring chunks, list storage space names without paths. Each line can list more than one storage space, separated by spaces or a tab.
- If you are renaming chunks, list the old chunk path name, the old offset, the new chunk path name, and the new offset. Put a blank space or a tab between each item. Put information for each chunk on a separate line.
- Comments begin with a # or a ; symbol and continue to the end of the current line.
- ON-Bar ignores all comment or blank lines in the file.

Backing up blobspaces

You can back up blobspaces in a database that uses transaction logging.

Before you back up a new blobspace, make sure that the log file that recorded the creation of the blobspace is no longer the current log file. You can run the onstat  $-1$  command to verify the logical-log status.

When users update or delete simple large objects in blobspaces, the blobpages are not freed for reuse until the log file that contains the delete records is freed. To free the log file, you must back it up.

O Important: If you perform a warm restore of a blobspace without backing up the logical logs after updating or deleting data in it, that blobspace might not be restorable.

To back up blobspaces:

- 1. Verify the logical-log status by running the onstat  $-1$  or xctl onstat  $-1$  command.
- 2. Switch to the next log file by running the onmode -l command.
- 3. Back up the logical logs:
	- If the blobspace is online, run the onbar  $-b$   $-1$   $-c$  command.
	- If the blobspace is offline, run the onbar  $-b-1$  -0 or onbar  $-b$  -0 command. If this backup is successful, ON-Bar returns 178.
- 4. Back up the blobspaces by running the onbar  $-b$  or onbar  $-b$  -w command.

#### Related Links

*onstat -L command: Print the number of free locks*

# <span id="page-49-0"></span>onbar -m syntax: Monitoring recent ON-Bar activity

You can monitor recent ON-Bar activity with the onbar -m command. Only users who have permission to perform backup and restore operations can use this option. Monitor recent ON-Bar activity onbar -m { 20 *lines* } [ -r { 5 *seconds* } ]

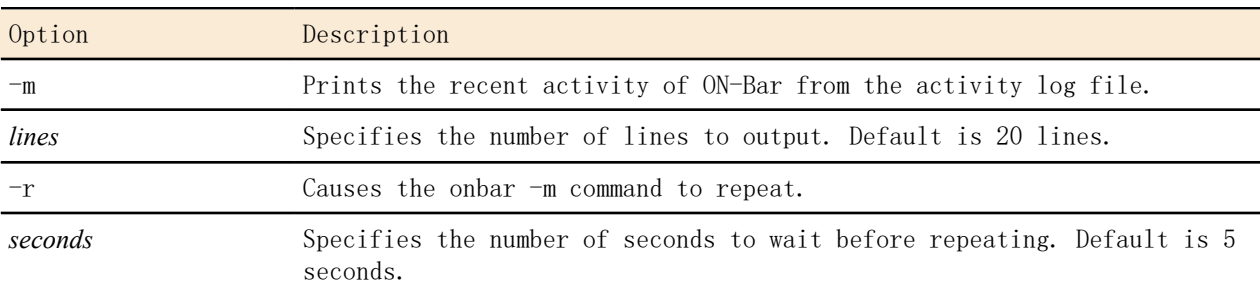

Table 9: Options for the onbar -m command

#### Related Links

*[bar\\_act.log file: ON-Bar activity log](#page-31-0)* on page 32 *[ON-Bar messages and return codes](#page-103-0)* on page 104 *[Message format in the ON-Bar message log](#page-103-1)* on page 104 *[ON-Bar security](#page-39-0)* on page 40

# Viewing a list of registered backups

You can create a list of the registered ON-Bar backups performed on your system.

To view the list of registered backups:

1. Create a view in the sysutils database that contains information from the bar\_action, bar instance, and bar object catalog tables.

Include the following fields in the view:

- Backup ID: The internally generated ID for the backup
- Type: Defines whether the backup is a whole system backup, dbspace backup, or logical log backup.
- Object\_Name: The name of the object backed up.
- Ifx\_Time: Time at which the object was created. For dbspace backups, the checkpoint time that started the backup. For logical logs, the time when the log become full.
- CopyID\_HI: The High part of the ID to locate the object in the storage manager.
- CopyID LO: The Low part of the ID to locate the object in the storage manager.
- Backup\_Start: Date and time when the backup started for this object
- Backup\_End: Date and time when the backup ended for this object.
- Verify Date: The time of the last verification made to this object, if any.
- 2. Run a SELECT statement against the view.

#### Example

The following statement creates a view that contains backup information:

CREATE VIEW list backups(Backup ID, Type, Object Name, Ifx Time, CopyID HI, CopyID\_LO, Backup\_Start, Backup\_End, Verify\_Date) AS SELECT \* FROM (

```
SELECT
 act aid AS backup id,
  DECODE(act_type, 5, "Whole-System", DECODE(obj_type, "L", 
  "Logical log", "Dbspace")) AS Type,
 substr(obj_name,1, 8) AS Object Name,
          min(DBINFO ('utc_to_datetime', seal_time)) AS Ifx_Time,
          ins_copyid_hi AS CopyID_HI,
          ins_copyid_lo AS CopyID_LO,
          act_start AS Backup_Start,
          act_end AS Backup_End,
          ins_verify_date AS Verify_Date
FROM
         bar action A,
          bar_instance I,
         bar object 0
 WHERE
         A.act_aid = I. ins\_aid AND
         A.act_oid = 0. obj_oid AND
          A.act_oid = I.ins_oid AND
         0. obj_type in ({\overline{R}}, {\overline{C}}) "ND", "L")
 GROUP BY 1,2,3,5,6,7,8,9
ORDER BY Ifx Time, Backup ID) AS view list backups
The following query returns all the backups:
SELECT * FROM list_backups
```
Related Links

*The sysutils Tables*

# <span id="page-50-0"></span>onbar -P syntax: Printing backed-up logical logs

You can use the onbar -P command to print logical logs that are backed up using the ON-Bar utility.

To run ON-Bar commands, you must be user root, user informix, a member of the bargroup group on UNIX", or a member of the Informix-Admin group on Windows".

- *[Usage](#page-52-1)* on page 53
- *[Example: Print a specific transaction](#page-52-2)* on page 53
- *[Example: Print multiple logical log files](#page-52-3)* on page 53

```
Print backed-up logical logs
onbar -P
-n { unique_id | starting_id-ending_id }
[-1] [-q] [-b] [-c][ -uusername ]
[ -ttblspace_num ]
[ -xtransaction_num ]
```
Table 10: Options for the onbar -P command

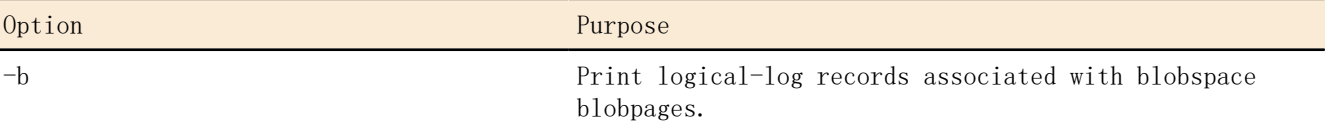

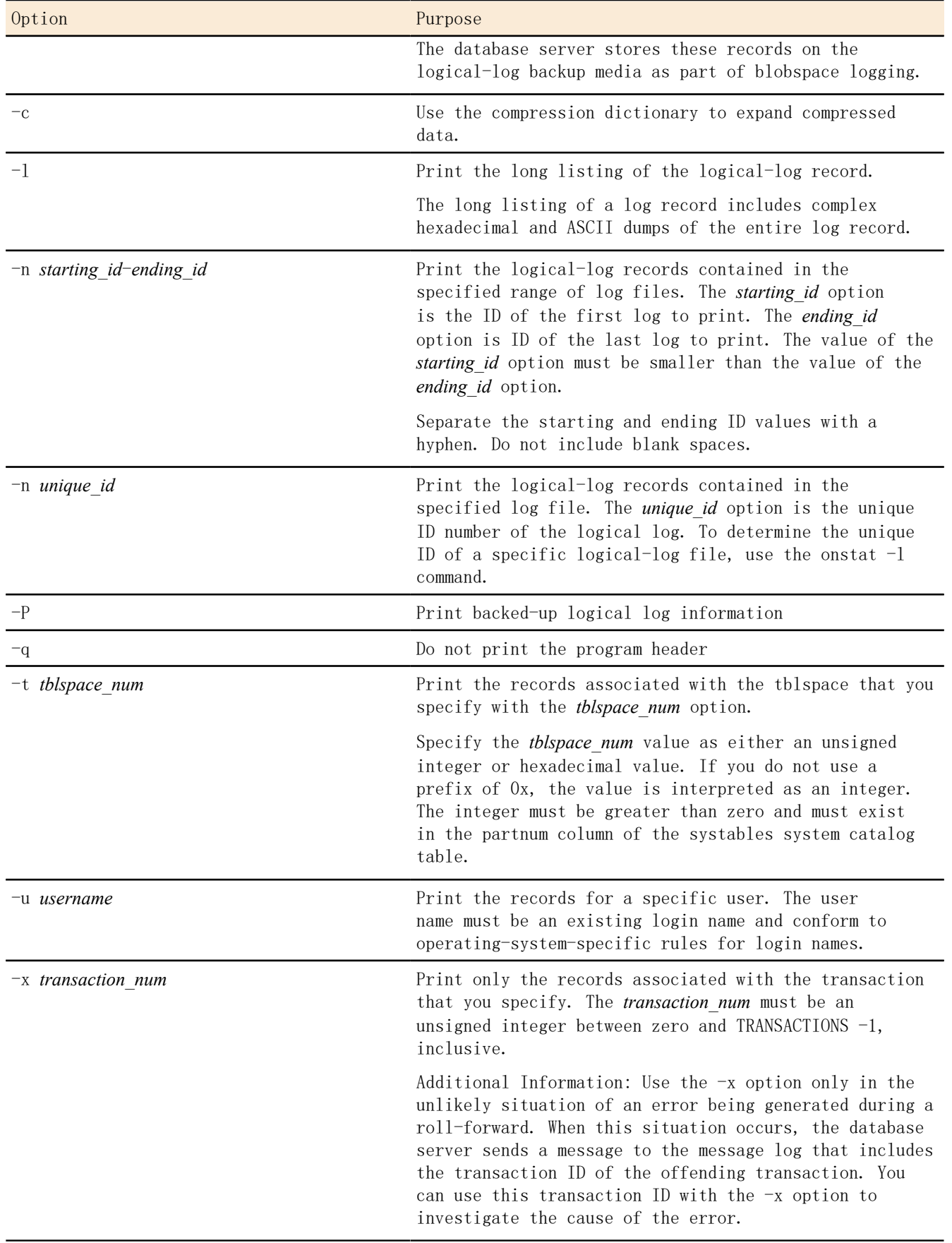

<span id="page-52-1"></span>Usage

To view the backed-up logical logs, the storage manager must be running.

<span id="page-52-2"></span>The output of this command is printed to stdout.

Example: Print a specific transaction The following command prints information about a single transaction that was performed by the user informix against the tblspace 1048722 and is contained in the logical log file 2: onbar -P -n 2 -l -q -b -u "informix" -t 1048722 -x 1 The output for this command might be: log uniqid: 2. 1665d0 120 DPT 1 2 0 5 00000078 0002006c 00000010 0000fefe ...x...1 ....... 00000001 00000000 000077e3 00000000 ........ .. w..... 00000005 00000005 00002a24 00000001 ........ ..\*\$.... 00100004 0a0c21b8 00002a48 00000001 ......!. ..\*H.... 00100006 0a0c2288 00002ea1 00000001 ......". ....... 0010001b 0a0c3810 00002bee 00000001 ......8. ..+..... 00100015 0a0c3a18 00002a3d 00000001 ......:. ..\*=.... 00100005 0a0c57c0 ......W. 166648 60 CKPOINT 1 0 1665d0 1 0000003c 00000042 00000010 0000fefe ...<...B ........ 00000001 001665d0 000077e3 00000000 ......e. ..w..... 00010005 00000002 000000002 001665a0 ........ ...... e. 00000007 ffffffff 00084403 ...........D.

<span id="page-52-3"></span>Example: Print multiple logical log files

The following command prints the logical log records for the logical logs files that have IDs of 2, 3, 4, 5, 10, 11, and 12:

onbar -P -n 2-5 -n 10-12

Related Links

*onstat -l command: Print physical and logical log information onstat -L command: Print the number of free locks SYSTABLES [ON-Bar security](#page-39-0)* on page 40

# <span id="page-52-0"></span>onbar -v syntax: Verifying backups

Use the onbar -v command to verify that backups that were created by the ON-Bar utility are complete and can be restored.

To run ON-Bar commands, you must be user root, user informix, a member of the bargroup group on UNIX<sup>™</sup>, or a member of the Informix-Admin group on Windows<sup>™</sup>.

Sufficient temporary space must be available. For more information, see *[Temporary space for](#page-54-0) [backup verification](#page-54-0)* on page 55.

• *[Usage](#page-53-0)* on page 54

- *[Example: Perform a point-in-time verification of a backup](#page-54-1)* on page 55
- *[Example: Verify backups of storage spaces listed in a file](#page-54-2)* on page 55
- *[Example: ON-Bar activity log verification messages](#page-54-3)* on page 55
- *[Example: archecker message log verification messages](#page-54-4)* on page 55

Verify backups onbar -v  $[-p]$   $[-t$  "time"  $]$   $[$   $\{-f$ *filename*  $|$  *space*  $|$   $[-w]$   $]$ 

Table 11: Options for the onbar -v command

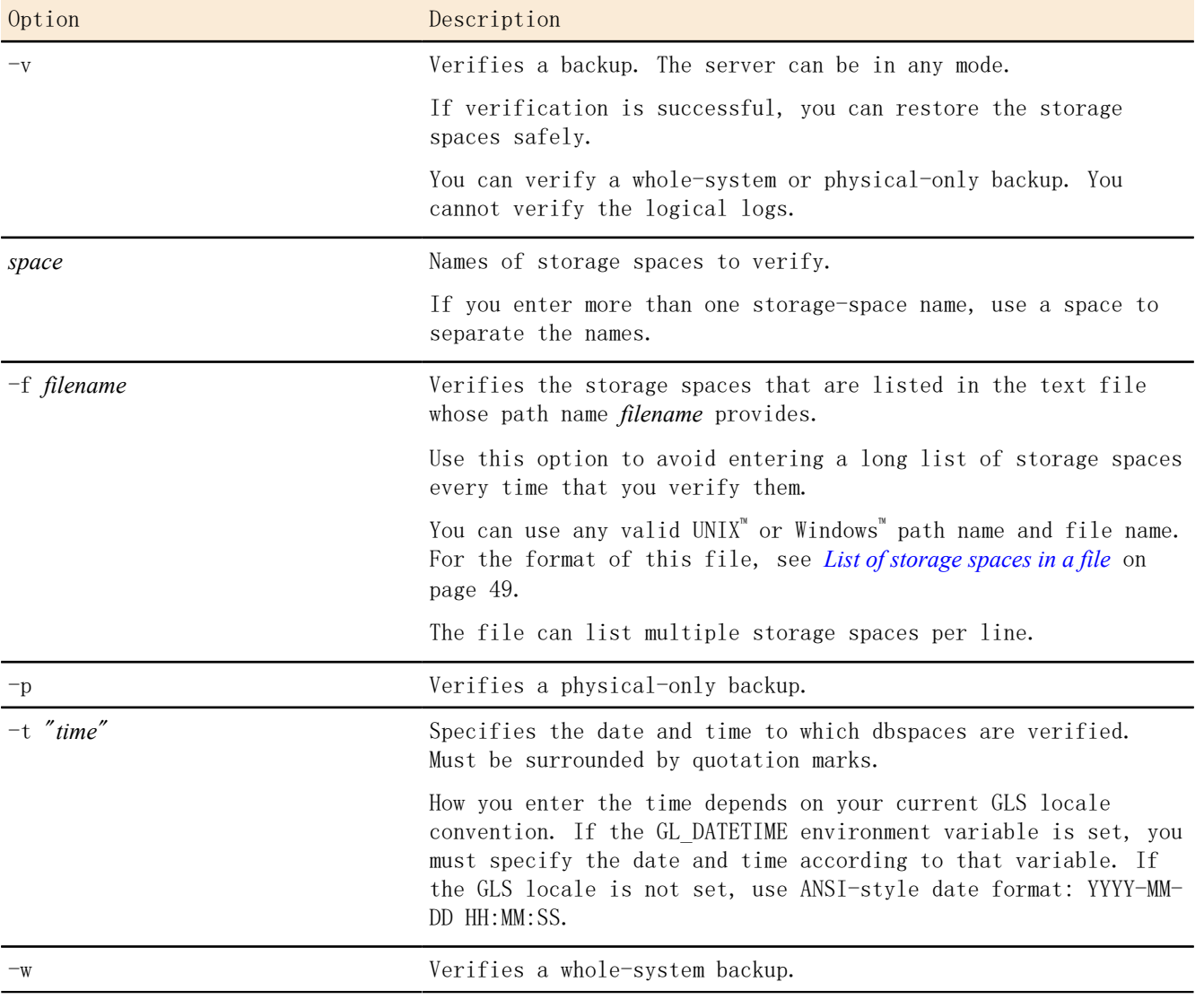

<span id="page-53-0"></span>Usage

The onbar -v command runs the archecker utility. The archecker utility verifies that all pages required to restore a backup exist on the media in the correct form. After you successfully verify a backup, you can restore it safely.

When you verify a backup, ON-Bar writes summary messages to the bar act.log that report which storage spaces were verified and whether the verification succeeded or failed. The archecker utility writes detailed messages to the ac msg.log. Sinoregal® Software Support uses the ac\_msg.log to diagnose problems with backups and restores.

The onbar -v command verifies only the smart-large-object extents in an sbspace. For a complete check, use the oncheck -cS command.

<span id="page-54-1"></span>The onbar -v command cannot verify the links between data rows and simple large objects in a blobspace. Use the oncheck -cD command instead to verify the links in a blobspace.

Example: Perform a point-in-time verification of a backup

The following command verifies a backup at a point-in-time:

onbar -v -t "2011-12-10 10:20:50"

<span id="page-54-2"></span>Example: Verify backups of storage spaces listed in a file

The following command verifies the backed-up storage spaces that are listed in the file bkup1:

onbar -v -f /usr/backups/bkup1

<span id="page-54-3"></span>Example: ON-Bar activity log verification messages

The following examples show messages about verification in the ON-Bar activity log:

The level-0 backup of dbspace dbs2.2 passed verification, as follows:

Begin backup verification of level0 for dbs2.2 (Storage Manager Copy ID:*##*) Completed level-0 backup verification successfully.

The level-0 backup of rootdbs failed verification, as follows:

Begin backup verification of level0 for rootdbs (Storage Manager Copy ID:*##*). ERROR: Unable to close the physical check: *error message*.

<span id="page-54-4"></span>Example: archecker message log verification messages

More detailed information is available in the archecker message log, as follows:

STATUS: Scan PASSED STATUS: Control page checks PASSED STATUS: Starting checks of dbspace dbs2.2. STATUS: Checking dbs2.2:TBLSpace . . STATUS: Tables/Fragments Validated: 1 Archive Validation Passed

Related Links

*[ON-Bar security](#page-39-0)* on page 40 *[Verifying an expired backup](#page-57-0)* on page 58

### <span id="page-54-0"></span>Temporary space for backup verification

When you verify backups, 15-25 MB of temporary space must be available.

During backup verification, the archecker utility requires about 15 MB of temporary space for a medium-size system (40-50 GB) and 25 MB for a large system. This temporary space is stored on the file system in the directory that the AC\_STORAGE parameter specifies, not in the dbspaces. The temporary files contain bitmap information about the backup and copies of partition pages, free pages in a chunk, reserved pages, and optionally, free pages in a blobspace and debugging information. The archecker utility must have permissions to the temporary directory.

If the backup is verified successfully, these files are deleted. If the backup fails verification, these files remain. Copy them to another location so that Sinoregal® Software Support can review them.

If your database server contains only dbspaces, use the following formula to estimate the amount of temporary space in KB for the archecker temporary files:

```
space = (130 KB * number_of_chunks) + (pagesize * number_of_tables) + 
(.05 KB * number_of_logs)
```
For SinoDB® , if your database server contains blobspaces or sbspaces, use the following formula to estimate the amount of temporary space for the archecker temporary files:

```
space = (130 KB * number_of_chunks) + (pagesize * number_of_tables) + 
(.05 KB * number_of_logs) + (pagesize * (num_of_blobpages/252))
```
#### *number\_of\_chunks*

The maximum number of chunks that you estimate for the database server.

#### *pagesize*

The system page size in KB.

#### *number\_of\_tables*

The maximum number of tables that you estimate for the database server.

#### *number\_of\_logs*

The number of logical logs on the database server.

#### *num\_of\_blobpages*

The number of blobpages in the blobspaces or the number of sbspaces. (If your database server contains sbspaces, substitute *num of blobpages* with the number of sbspaces.)

For example, you would need 12.9 megabytes of temporary disk space on a 50-gigabyte system with a page size of 2 KB. This system does not contain any blobspaces, as the following statement shows:

13,252 KB = (130 KB \* 25 chunks) + (2 KB \* 5000 tables) +  $(.05 \text{ KB} * 50 \text{ logs}) + (2 \text{ KB} * 0)$ 

To convert KB to MB, divide the result by 1024:

12.9 MB = 13,  $252/1024$ 

# Verification failures

The verification of a backup can fail for various reasons. If a backup fails verification, do not attempt to restore it.

The causes of a verification failure are unpredictable and range from corruption of the database server to a failed restore because ON-Bar cannot find the backup object on the storage manager. In fact, the restore might appear to be successful but it hides the real problem with the data or media.

Backups with corrupted pages

If the pages are corrupted, the problem is with the databases rather than with the backup or the media.

Run oncheck -cd on any tables that produce errors and then redo the backup and verification. To check extents and reserved pages, run oncheck  $-ce$  and oncheck  $-cr$ .

Backups with corrupted control information

In this case, all the data is correct, but some of the backup control information is incorrect, which might cause problems with the restore. Ask Sinoregal® Software Support for assistance.

Backups with missing data

When a backup is missing data, it might not be recoverable. After a data loss, try to restore from an older backup. Then restore the current logical logs.

Backups of inconsistent database server data

There are cases where archecker returns "success" to ON-Bar but shows "failure" in the archecker message logs. This situation occurs when archecker verifies that ON-Bar backed up the data correctly, but the database server data was invalid or inconsistent when it was backed up.

Diagnosing why a backup failed verification

If a backup failed verification, you can take steps to diagnose and attempt to fix the problem.

To diagnose why a backup failed verification:

1. Verify that the AC\_CONFIG environment variable and the contents of the archecker configuration file are set correctly.

If these variables are set incorrectly, the ON-Bar activity log prints a message.

2. Back up the data onto different media.

Do not reuse the original backup media because it might be damaged.

Do not use any backups based on this backup. If the level-0 backup failed verification, do not use the corresponding level-1 and level-2 backups.

3. Verify this new backup.

If verification succeeds, you can restore the storage spaces.

- 4. Use your storage manager to expire the backup that failed verification and then run the onsmsync utility without arguments to remove the bad backup from the sysutils and emergency boot files.
- 5. If verification fails again, call Sinoregal® Software Support and provide them with the following information:
	- Your backup tool name (ON-Bar)
	- The database server online.log
	- The archecker message log
	- The AC STORAGE directory that contains the bitmap of the backup and copies of important backed-up pages

If only part of the backup is corrupted, Sinoregal® Software Support can help you determine which portion of the backup can be restored in an emergency.

Sinoregal® Software Support might advise you to run oncheck options against a set of tables.

<span id="page-57-0"></span>Verifying an expired backup You can verify an expired backup in case subsequent backups are not valid.

To verify an expired backup:

- 1. Check that the status of the backup save set on the storage manager. If the storage manager expired the backup save set, the archecker utility cannot verify it.
- 2. Use the storage-manager commands for activating the expired backup save set. See your storage-manager documentation.
- 3. Run the onbar -v command again.

Related Links

*[onbar -v syntax: Verifying backups](#page-52-0)* on page 53

<span id="page-57-1"></span>Restoring when a backup is missing data If a backup fails verification because of missing data, you can perform a restore from an older backup.

To restore when a backup is missing data:

- 1. Choose the date and time of an older backup than the one that failed. To perform a pointin-time verification, use the onbar -v -t *time space* command.
- 2. If the older backup passes verification, perform a point-in-time physical restore by using the same *time* value, then perform a log restore, as follows:

onbar -r -p -t *time space* onbar  $-r -1$ 

- 3. Expire the corrupted backup at your storage manager.
- 4. Run the onsmsync command without arguments.

The onsmsync utility removes backups that are no longer held by the storage manager from the emergency boot file and the sysutils database, preventing ON-Bar from attempting to use such backups.

Related Links

*[The onsmsync utility](#page-89-0)* on page 90

*[onbar -r syntax: Restoring data](#page-59-0)* on page 60

# Restore data with ON-Bar

You can use the ON-Bar utility to restore data that was backed up by the ON-Bar utility.

Before you restore data, use the pre-restore checklist to determine if whether a restore is needed and to prepare for a restore.

To perform a restore with the ON-Bar utility:

- 1. Make the storage devices that were available during the backup available for the restore.
- 2. If necessary, add enough temporary space to perform the restore. The logical log restore portion of a warm restore requires temporary space. The minimum amount of temporary space is equal to the smaller of the total amount of allocated logical-log space and the number of log files to be replayed.
- 3. Run the onbar -r command with the appropriate options to restore the data.
- 4. Monitor the ON-Bar activity log.
- 5. After the restore is complete, run the onstat -d command to verify that all storage spaces are restored. The letter O in the flags column indicates that the chunk is online.

# Pre-restore checklist

Use this checklist to determine if a restore is necessary and to prepare for a restore.

To prepare for a restore:

- Determine if you need to restore. If one or more of these problems is true, you perform a restore to fix the problem:
	- Has data been lost or corrupted?
	- Does a committed transaction error need to be undone?
	- Is the database server down or has a disk failed?
	- Is a storage space or chunk down or inconsistent?
- Diagnose the problem by using database server monitoring tools.
- If the root dbspace or the dbspaces that contain the physical log and logical-log files need to be restored, you must perform a cold restore. The database server must be offline during a cold restore. Ask your client users to log off the system.
- Contact the appropriate vendor to resolve the following types of problems before doing a restore:
	- The storage manager
	- The XBSA connection
	- The operating system
	- The storage media

#### Related Links

*Database server monitoring*

#### <span id="page-58-0"></span>Storage space status and required actions

To determine the state of each storage space and its chunks, examine the output of the onstat -d command. The storage space status determines the action you need to take to solve the problem. The database server must be online.

The following table describes onstat  $-d$  command output about chunk status and the actions required to solve the problems. The chunk status information is in the second position of the flags column in the first (storage spaces) and second (chunks) sections of the output.

Table 12: Chunk flag descriptions and required actions

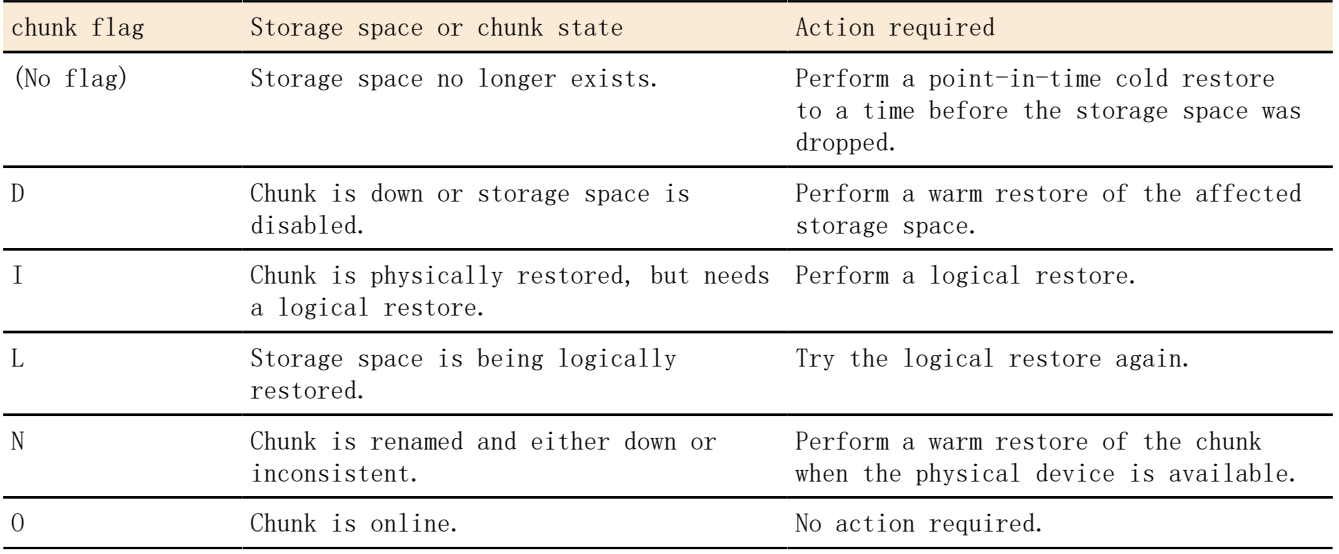

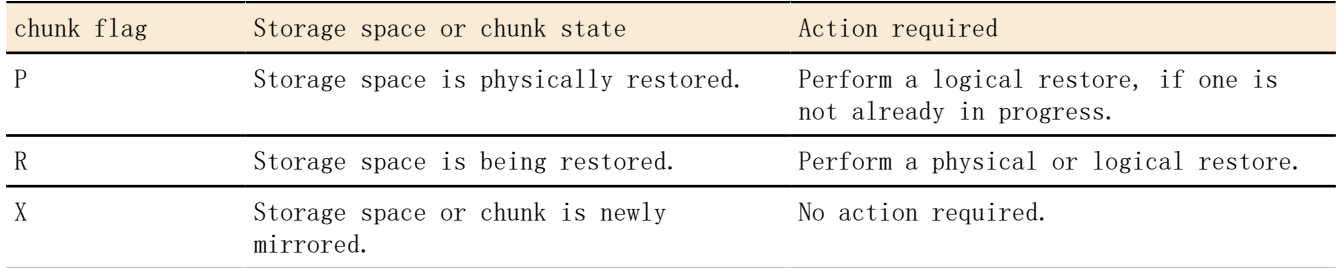

Related Links

*onstat -d command: Print chunk information [onbar -r syntax: Restoring data](#page-59-0)* on page 60

# Storage device availability

Verify that the storage devices and files used in the backup are available for the restore.

If you drop a dbspace or mirror device after a level-0 backup, the dbspace or mirror device must be available to the database server when you begin the restore. If the storage device is not available, the database server cannot write to the chunk and the restore fails.

If you add a chunk after your last backup, the chunk device must be available to the database server when it rolls forward the logical log.

### <span id="page-59-0"></span>onbar -r syntax: Restoring data

To perform a complete restore, use onbar -r command.

To run ON-Bar commands, you must be user root, user informix, a member of the bargroup group on UNIX<sup>™</sup>, or a member of the Informix-Admin group on Windows<sup>™</sup>.

- *[Usage](#page-63-0)* on page 64
- *[Example: Perform a whole-system restore](#page-64-0)* on page 65
- *[Example: Restore specific storage spaces](#page-64-1)* on page 65
- *[Example: Perform a warm restore in stages](#page-64-2)* on page 65
- *[Example: Point-in-time restore](#page-64-3)* on page 65
- *[Example: Point-in-time restore in stages](#page-64-4)* on page 65
- *[Example: Restore a dropped storage space and chunks](#page-65-0)* on page 66
- *[Example: Restore critical files](#page-65-1)* on page 66

```
Perform a restore
onbar -r
```

```
{ { | [ -w ] | [ -p ] | [ -e ] } [{ -t " time " | -nlog }] [{ -O <Rename chunks> 
}] [{ -ffilename | space }] [ -cf { yes | no | only } ] | [ -T tenant_database -t " time
" [-O] ] | -l [{ -C | -X | -t "time" | -nlog }] }
Rename chunks
Rename chunks
{ -rename-ffilename | -rename-pold_path-oold_offset -nnew_path-onew_offset }
```
Table 13: Options for the onbar -r command.

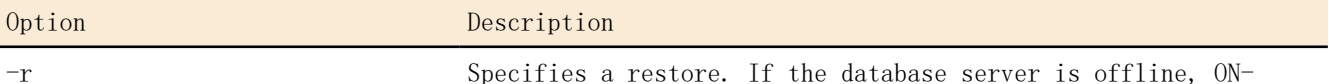

Bar performs a cold restore. If the database server is in

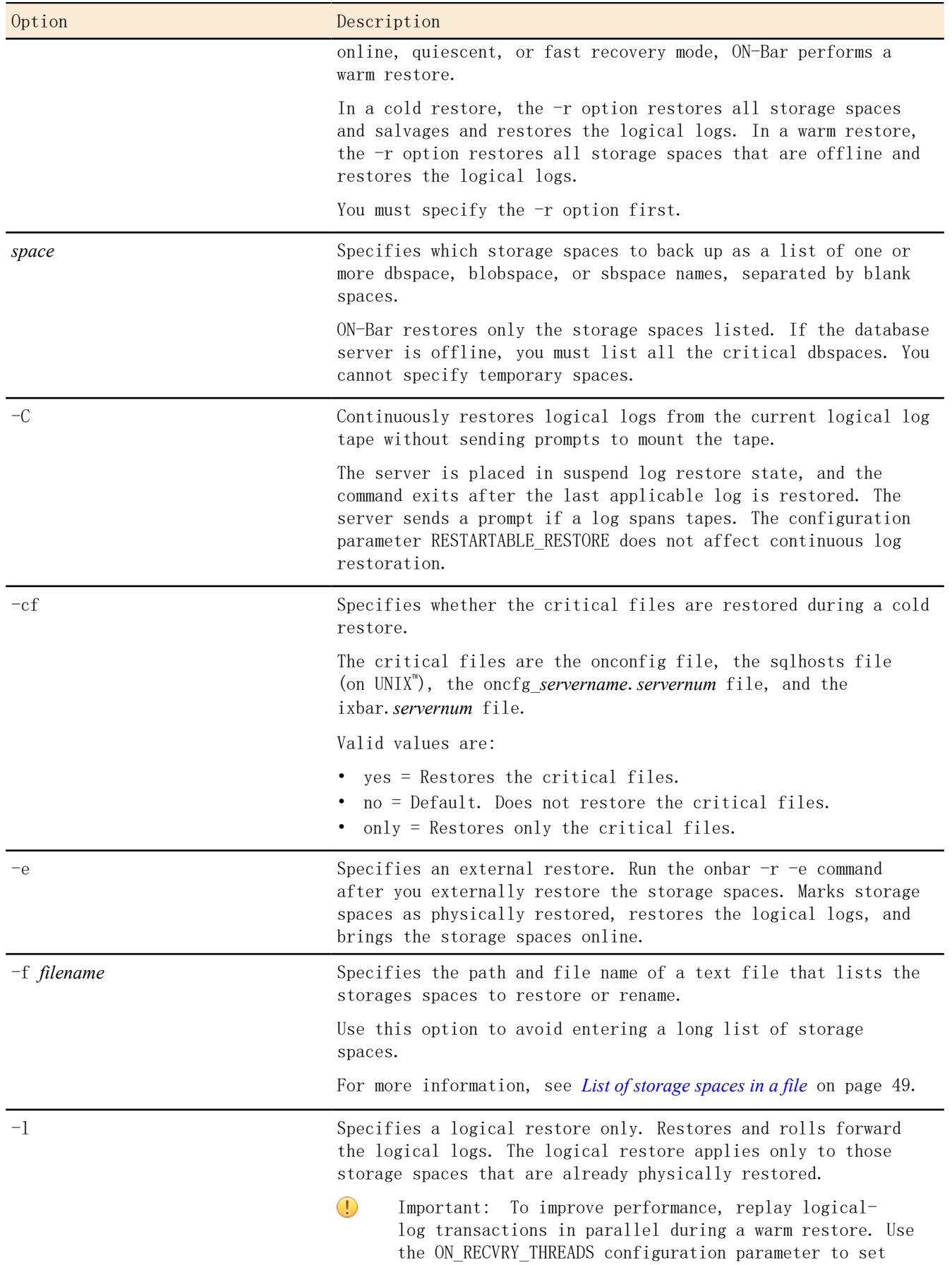

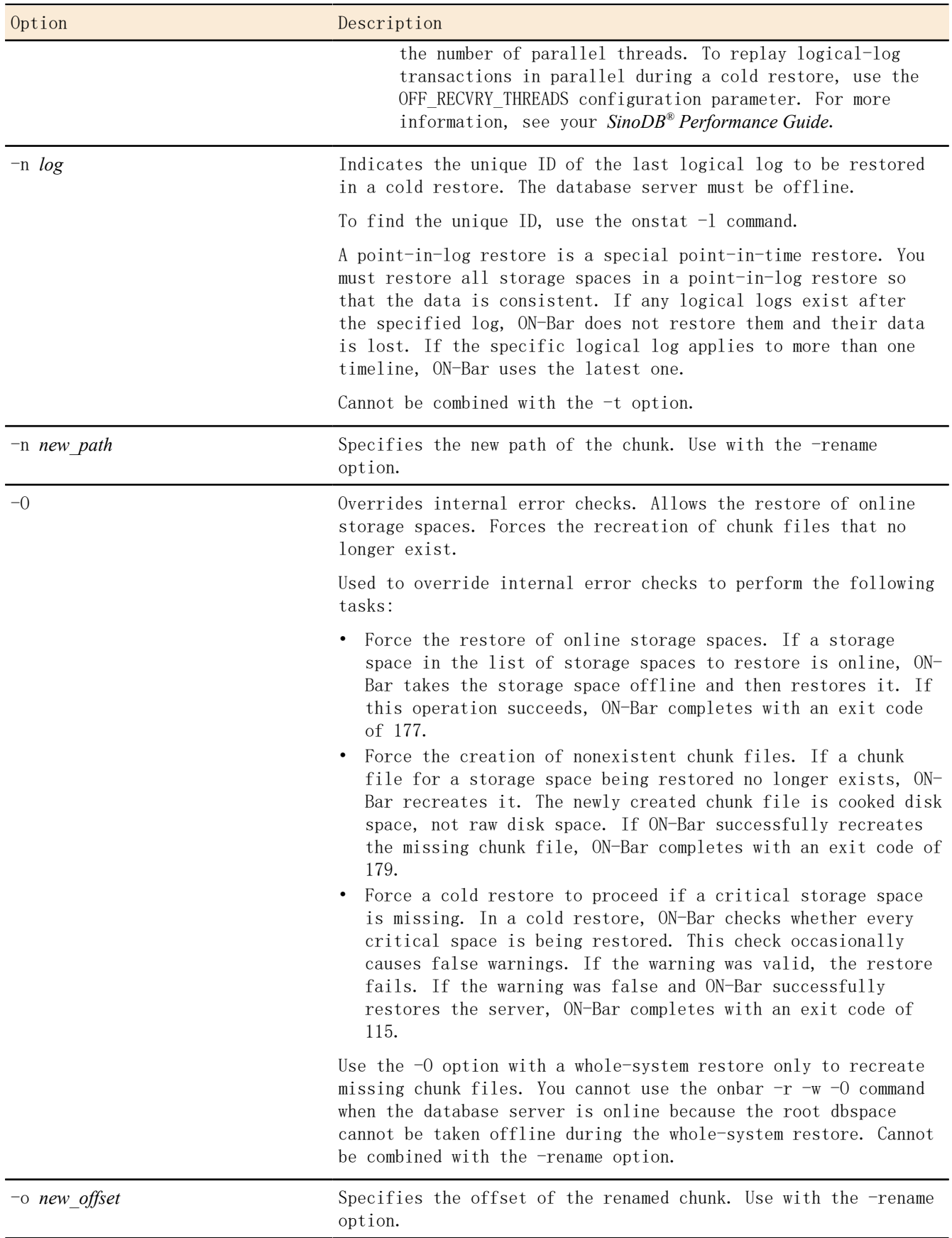

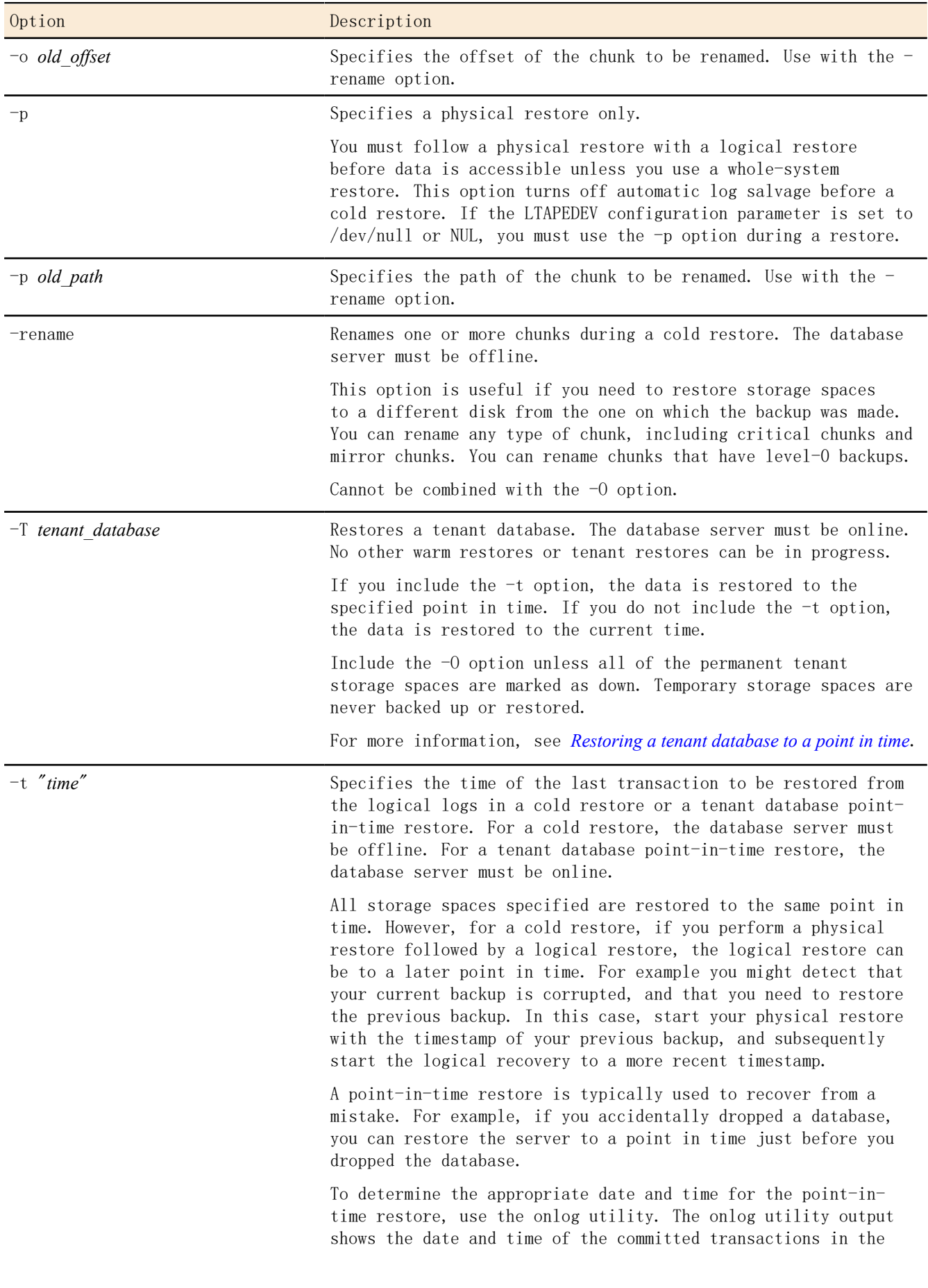

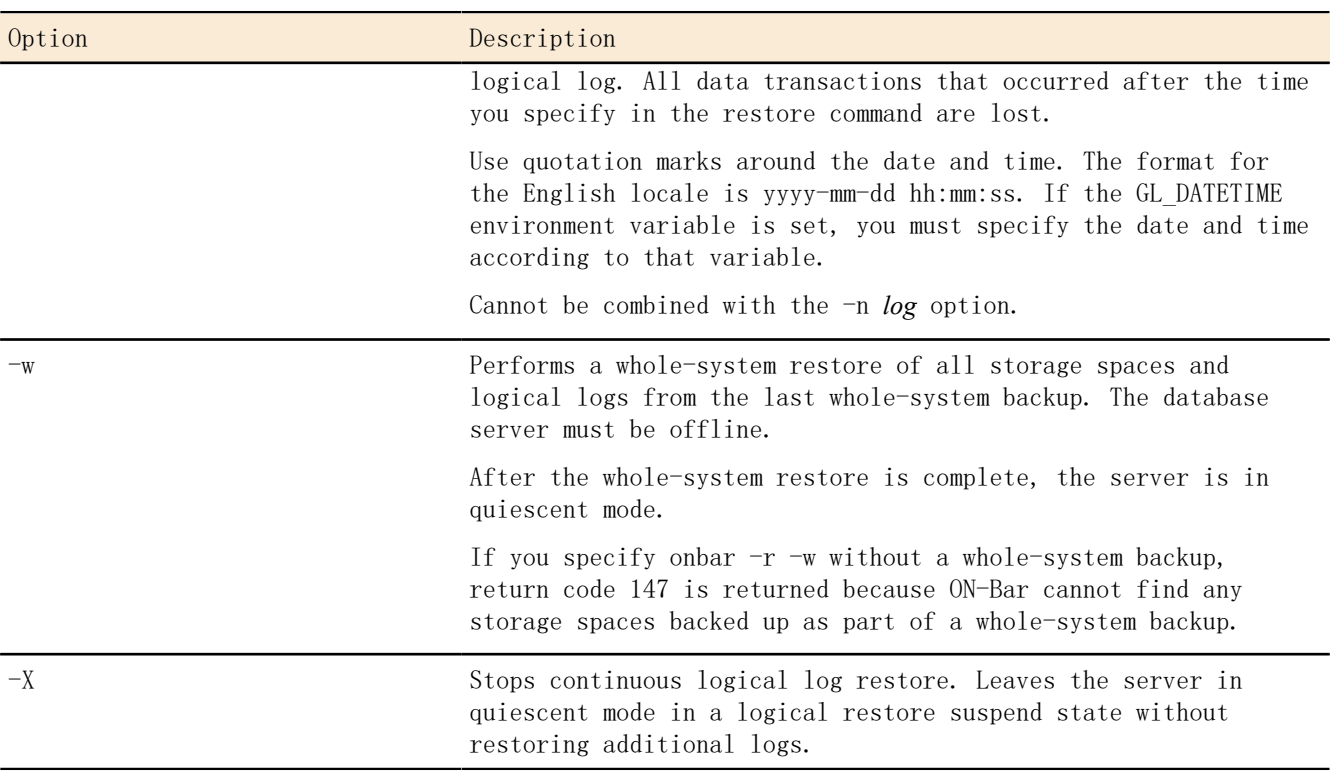

<span id="page-63-0"></span>Usage

You can restore storage spaces stored in both raw and cooked files. If your system contains primary and mirror storage spaces, ON-Bar writes to both chunks simultaneously during the restore, except for an external restore. You cannot specify to restore temporary spaces. When you restore the critical dbspaces (for example, the root dbspace), the database server recreates the temporary dbspaces, but they are empty.

ON-Bar restores the storage spaces in parallel if the BAR\_MAX\_BACKUP or BAR\_MAX\_RESTORE configuration parameter is set to a value greater than 1. To speed up restores, you can add additional CPU virtual processors.

You can restore noncritical storage spaces in a warm restore, when the database server is online, in the following circumstances:

- The storage space is online, but one of its chunks is offline, recovering, or inconsistent.
- The storage space is offline or down.

You cannot perform more than one warm restore simultaneously. If you need to restore multiple storage spaces, specify the set of storage spaces to restore to ON-Bar or allow ON-Bar to restore all down storage spaces by not explicitly specifying any spaces.

A Tip: For faster performance in a restore, assign separate storage devices for backing up storage spaces and logical logs. If physical and logical backups are mixed together on the storage media, it takes longer to scan the media during a restore.

In certain situations, you might want to perform a restore in stages. If multiple devices are available for the restore, you can restore multiple storage spaces separately or concurrently, and then perform a single logical restore.

By default, ON-Bar restores the latest backup. If you do not want to restore the latest backup, you can restore from an older backup: for example, when backup verification failed or the backup media was lost. You can perform a point-in-time restore or a point-in-log restore. Alternatively, you can expire a bad backup in the storage manager, run the onsmsync command,

and then restore from the older backup. If you accidentally drop a storage space, you can use a point-in-time restore or a point-in-log restore to recover it.

You can force a restore of online storage spaces (except critical dbspaces) by using the  $-$ O option. The database server automatically shuts down each storage space before it starts to restore it. Taking the storage space offline ensures that users do not try to update its tables during the restore process.

You can restore critical files during a cold restore by including the -cf yes option.

<span id="page-64-0"></span>You can rename chunks by specifying new chunks paths and offsets during a cold restore with ON-Bar. This option is useful if you need to restore storage spaces to a different disk from the one on which the backup was made. You can rename any type of chunk, including critical chunks and mirror chunks.

Example: Perform a whole-system restore

A whole-system restore is a cold restore and must be performed while the server is offline. The following command restores a whole-system backup:

onbar  $-r$   $-w$ 

<span id="page-64-1"></span>Example: Restore specific storage spaces

The following example restores two specific storage spaces, fin\_dbspace1 and fin dbspace2:

onbar -r fin\_dbspace1 fin\_dbspace2

<span id="page-64-2"></span>Example: Perform a warm restore in stages

The following commands perform a physical restore, back up logical logs, and perform a logical restore:

```
onbar -r -p
onbar -b -l
onbar -r -1
```
<span id="page-64-3"></span>Example: Point-in-time restore

The following command restores database server data to its state at a specific date and time:

onbar -r -t "2011-05-10 11:35:57"

In this example, the restore replays transactions that committed on or before the specified time, including any transactions with a commit time of 11:35:57. Transactions in progress but not committed by 11:35:57 are rolled back.

<span id="page-64-4"></span>Example: Point-in-time restore in stages

The following commands perform a physical restore and a logical restore to the same point in time:

onbar -r -p -t "2011-05-10 11:35:57"

onbar -r -l -t "2011-05-10 11:35:57"

<span id="page-65-0"></span>Example: Restore a dropped storage space and chunks

Suppose that a transaction dropped a storage space named dbspace1 and deleted chunks at the time 2011-05-10 12:00:00. The following command restores the storage space and recreates the deleted chunks while the server is offline:

onbar  $-r$  -t "2011-05-10 11:59:59" -0

<span id="page-65-1"></span>Example: Restore critical files

The following command restores data and the critical files during a cold restore:

onbar -r -cf yes

Related Links

*[Storage space status and required actions](#page-58-0)* on page 59 *[Restoring when a backup is missing data](#page-57-1)* on page 58 *[External restore commands](#page-82-0)* on page 83 *[ON-Bar security](#page-39-0)* on page 40 *[onbar -RESTART syntax: Restarting a failed restore](#page-74-0)* on page 75 *[Replacing disks during a restore](#page-70-0)* on page 71 *[ON-Bar security](#page-39-0)* on page 40

#### Avoid salvaging logical logs

The onbar -r command automatically salvages the logical logs. However, avoid salvaging logical logs in some situations.

Use the onbar  $-r$  -p and onbar  $-r$  -l commands to skip log salvage.

If you set the LTAPEDEV configuration parameter to /dev/null on UNIX<sup>™</sup> or to NUL on Windows<sup>™</sup>, the logical logs are not salvaged in any  $ON-Bar$  restore (onbar  $-r$  or onbar  $-r$   $-w$ , for example).

Avoid salvaging the logical logs in the following situations:

• When you perform an imported restore

Salvage the logical logs on the source database server but not on the target database server.

- If you reinitialize the database server (oninit -i) before you perform a cold restore Reinitialization creates new logical logs that do not contain the data that you want to restore.
- If you install a new disk for the dbspace that contains the logical logs

Salvage the logs from the old disk, but not from the new disk.

Related Links

*[Restoring to a different computer](#page-72-0)* on page 73

Performing a cold restore

If a critical storage space is damaged because of a disk failure or corrupted data, you must perform a cold restore. If a disk fails, you need to replace it before you can perform a cold restore to recover data.

If you try to perform a cold restore without a backup, data in the storage spaces that were not backed up are lost.

To perform a cold restore:

- 1. Shut down the server by running the onmode -ky command.
- 2. If the disk that contains the logical-log files must be replaced or repaired, use the onbar -b -l -s command to salvage logical-log files on the damaged disk.

Otherwise, ON-Bar automatically salvages the logical logs.

- 3. If necessary, repair or replace the damaged disk.
- 4. If the files in INFORMIXDIR are damaged, copy the back ups of administrative files to their original locations.

Otherwise, you do not need to copy the administrative files.

- 5. Restore the critical and noncritical storage spaces by running the onbar -r command. When the restore is complete, the database server is in quiescent mode.
- 6. Start the server by running the onmode -m command.
- 7. Synchronize the storage manager by running the onsmsync command.

# Related Links

*onmode -k, -m, -s, -u, -j: Change database server mode [The onsmsync utility](#page-89-0)* on page 90

### <span id="page-66-0"></span>Configuring a continuous log restore by using ON-Bar

Use continuous log restore to keep a second system (hot backup) available to replace the primary system if the primary system fails.

The version of SinoDB<sup>®</sup> must be identical on both the primary and secondary systems.

To configure continuous log restore by using ON-Bar:

- 1. On the primary system, perform a level-0 backup with the onbar -b -L 0 command.
- 2. Import the backup objects that were created to the storage manager of the secondary server.
- 3. On the secondary system, perform a physical restore with the onbar  $-r$  -p command.
- After the physical restore completes on the secondary system, the database server waits in fast recovery mode to restore logical logs.
- <span id="page-66-1"></span>4. On the primary system, back up logical logs with the onbar  $-b$  -1 command.
- <span id="page-66-2"></span>5. Transfer the backed up logical logs to the secondary system and restore them with the onbar  $-r$  -1  $-C$  command.
- 6. Repeat steps *[4](#page-66-1)* on page 67 and *[5](#page-66-2)* on page 67 for all logical logs that are available to back up and restore.
- 7. If you are doing continuous log restore on a secondary system as an emergency standby, run the following commands to complete restoring logical logs and quiesce the server:
	- If logical logs are available to restore, run the onbar  $-r-1$  command.
	- After all available logical logs are restored, run the onbar  $-r-1$  -X command.

### Related Links

*[Continuous log restore](#page-20-0)* on page 21 *[onbar -b syntax: Backing up](#page-43-0)* on page 44 Restoring data by using a mixed restore

You can use mixed restore to reduce the time until urgent data becomes online and available when you need to restore the server. Urgent data is data that you deem as critical to your business operation.

In a mixed restore, you first perform a cold restore of the critical dbspaces (the root dbspace and the dbspaces that contain the physical and logical logs) and the dbspaces containing your urgent data. Because you do not restore all dbspaces, you can bring the server online faster. You then restore the remaining storage spaces in one or more warm restores.

To perform a mixed restore:

- 1. Shut down the database server by running the onmode -ky command.
- 2. Perform a cold restore of the critical and urgent dbspaces by running the onbar  $-r$  command with the list of critical and urgent dbspace names.

You can specify a point in time to restore from an older backup.

- 3. Start the server by running the onmode -m command.
- 4. Synchronize the storage manager by running the onsmsync command.
- 5. Perform a warm restore of the remaining storage spaces by running the onbar -r command. You can perform multiple warm restores to prioritize certain storage spaces.

#### Examples

Example 1: Simple mixed restore

A database server has five dbspaces in addition to the root dbspace: logdbs,  $d\phi s_1$ , dbs\_2, dbs\_3, and dbs\_4. The logical logs are stored in logdbs and the physica log is in the root dbspace. The critical dbspaces that must be restored during the initial cold restore are rootdbs and logdbs. The dbspace that contains urgent data is dbs\_1. The following commands shut down the database server, perform a cold restore on the critical and urgent dbspaces, and restart the database server:

onmode -ky onbar -r rootdbs logdbs dbs\_1 onmode -m

After the database server starts, any data stored in rootdbs, logdbs, and dbs\_1 dbspaces is accessible.

The following commands synchronize the storage manager and perform a warm restore of the remaining dbspaces, dbs\_2, dbs\_3, and dbs\_4:

onsmsync onbar -r

Example 2: Point-in-time mixed restore

The following commands perform a cold restore for a subset of the storage spaces (including all critical dbspaces) in the initial cold restore, perform a warm restore for dbspace\_2 and dbspace\_3, followed by a warm restore of dbspace\_4 and dbspace\_5, and finally perform a warm restore of all remaining storage spaces:

```
onbar -r -t "2011-05-10 11:35:57" rootdbs logspace_1 dbspace_1 
onmode -m
onsmsync
onbar -r dbspace_2 dbspace_3
onbar -r dbspace_4 dbspace_5
onbar -r
```
Strategies for using a mixed restore

To implement a mixed-restore strategy, carefully select the set of dbspaces in which you place your databases and database objects when you create them.

ON-Bar backs up and restores physical, not logical, entities. Thus, ON-Bar cannot restore a particular database or a particular set of tables. Instead, ON-Bar restores a particular set of storage spaces. It is up to you to track what is stored in those storage spaces.

For example, consider a database with the catalogs in the dbspace cat dbs:

create database mydb in cat\_dbs with log;

A table in this database is fragmented among the dbspaces tab dbs 1 and tab dbs 2:

create table mytab (i integer, c char(20)) fragment by round robin in tab\_dbs\_1, tab\_dbs\_2;

An index for the table is stored in the dbspace idx\_dbs:

create index myidx on mytab $(i)$  in idx\_dbs;

If you need to restore the server, you cannot access all of the data in the example database until you restore the dbspaces containing the database catalogs, table data, and index: in this case, the dbspaces cat dbs, tab dbs 1, tab dbs 2, and idx dbs.

To simplify the management and tracking of your data, divide your set of dbspaces into subsets in which you store data of a particular urgency. When you create your database objects, place them in dbspaces appropriate to their urgency. For example, if you have data with three levels of urgency, you might want to place all the objects (database catalogs, tables, and indexes) associated with your most urgent data in a particular set of dbspaces: for example, urgent\_dbs\_1, urgent\_dbs\_2, ...urgent\_dbs\_*n*. You would place all the objects associated with less urgent data in a different set of dbspaces: for example, less\_urgent\_dbs\_1, less\_urgent\_dbs\_2, ... less\_urgent\_dbs\_*k*. Lastly, you would place your remaining data in a different set of dbspaces: for example, non urgent dbs 1, non urgent dbs 2, ... non\_urgent\_dbs\_*r*.

If you need to restore the server, you would first perform a cold restore of all critical dbspaces and dbspaces containing urgent data, urgent\_dbs\_1 through urgent\_dbs\_*n*. For example, assume that logical logs are distributed among two dbspaces, logdbsp\_1 and logdbsp\_2, and the physical log is in rootdbs. The critical dbspaces are therefore rootdbs, logdbsp\_1, and logdbsp\_2.

You would perform the initial cold restore by issuing the following ON-Bar command:

onbar -r rootdbs logdbsp\_1 logdbsp\_2 urgent\_dbs\_1 ... urgent\_dbs\_2

You can bring the server online and all business-urgent data is available.

Next, perform a warm restore for the less-urgent data:

onsmsync onbar -r less\_urgent\_dbs\_1 less\_urgent\_dbs\_2 ..... less\_urgent\_dbs\_k

Finally, you can perform a warm restore for the rest of the server by issuing the following command.

onbar -r

In a larger system with dozens of dbspaces, you can divide the warm restore portion of the mixed restore into several warm restores, each restoring only a small subset of the dbspaces remaining to be restored in the system.

### Recreating chunk files during a restore

If the disk or file system fails, one or more chunk files might be missing from the dbspace. Use the -O option to recreate missing chunk files and any necessary directories during a restore.

The restore fails if insufficient space exists on the file system. The newly created chunk files are cooked files and are owned by group informix on UNIX™ or group Informix-Admin on Windows™ .

Restoring when using cooked chunks

You can recreate missing cooked chunk files during a restore.

Ø Restriction: ON-Bar does not recreate chunk files during a logical restore if the logical logs contain chunk-creation records.

To restore when using cooked chunks:

- 1. Install the new disk.
- 2. Based on your system, perform one of the following tasks:
	- On UNIX™ , mount the device as a file system.
	- On Windows™ , format the disk.
- 3. Allocate disk space for the chunk file.
- 4. Run the onbar -r -O *space* command to recreate the chunk files and restore the dbspace.

#### Related Links

*Allocating cooked file spaces on UNIX*

Restoring when using raw chunks You can recreate missing raw chunk files during a restore.

To restore when using raw chunks:

- 1. Install the new disk.
- 2. For UNIX™ , if you use symbolic links to raw devices, create new links for the down chunks that point to the newly installed disk.

ON-Bar restores the chunk file to where the symbolic link points.

3. Issue the onbar -r *space* command to restore the dbspace.

### Related Links

*Allocating raw disk space on UNIX Allocating raw disk space on Windows*

### Reinitializing the database server and restoring data

Reinitializing disk space destroys all existing data managed by the database server. However, you can restore data from a backup that was performed before reinitialization.

You must have a current, level-0 backup of all storage spaces.

During initialization, ON-Bar saves the emergency boot file elsewhere and starts a new, empty emergency boot file. Therefore, any backups that you performed before reinitializing the database server are not recognized. You must use the copy of the emergency boot file you saved before initialization to restore the previous database server instance.

To reinitialize the database server and restore the old data:

- 1. Copy the emergency boot file, the oncfg file, and the onconfig file to a different directory.
- 2. Set the FULL DISK INIT configuration parameter to 1 in the onconfig file.
- 3. Shut down the database server.
- 4. Reinitialize the database server by running the oninit  $-i$  command.
- 5. Move the administrative files into the database server directory.

If the administrative files are unavailable, copy them from the last backup into the database server directory.

- 6. Perform a restore by running the onbar -r -p -w command. Do not salvage the logical logs.
- 7. Verify that you restored the correct instance of the critical and noncritical storage spaces.

#### Related Links

*The oninit utility*

# <span id="page-70-0"></span>Replacing disks during a restore

You can replace disks during a restore by renaming chunks. You rename chunks by specifying new chunks paths and offsets during a cold restore with ON-Bar. This option is useful if you need to restore storage spaces to a different disk from the one on which the backup was made. You can rename any type of chunk, including critical chunks and mirror chunks.

The old chunk must be included in the last level-0 backup.

The following guidelines apply to new chunks:

- The new chunk does not need to exist. You can install the new chunk later and perform a warm restore of a storage space containing it. If you specify a nonexistent chunk, ON-Bar records the rename information in the chunk reserved pages, but does not restore the data. The renamed (but not restored) chunks have a status of offline, designated by an N flag in the output of the onstat  $-d$  command.
- The new chunk must have the correct permissions.
- The new chunk must be included in the last level-0 backup.
- The new chunk path name and offset cannot overlap existing chunks.

Tip: If you use symbolic links to chunk names, you might not need to rename chunks; you only need to edit the symbolic name definitions.

To rename chunks during a restore:

- 1. Shut down the database server.
- 2. Run the onbar -r command with the -rename option and the chunk information options.

If you are renaming the primary root or mirror root chunk, ON-Bar updates the values of the ROOTPATH and ROOTOFFSET, or MIRRORPATH, and MIRROROFFSET configuration parameters. The old version of the onconfig file is saved as \$ONCONFIG.*localtime*.

3. Perform a level-0 archive so that you can restore the renamed chunks.

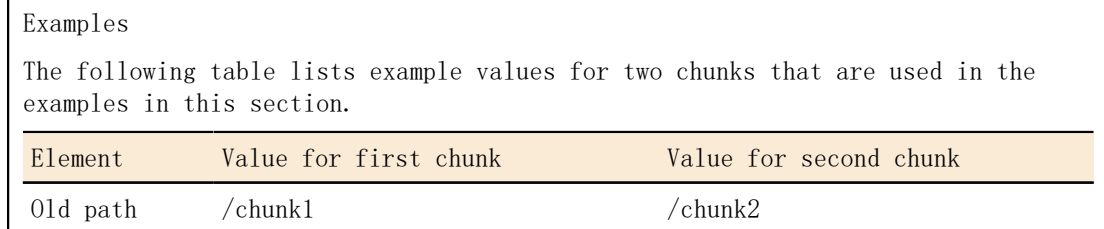

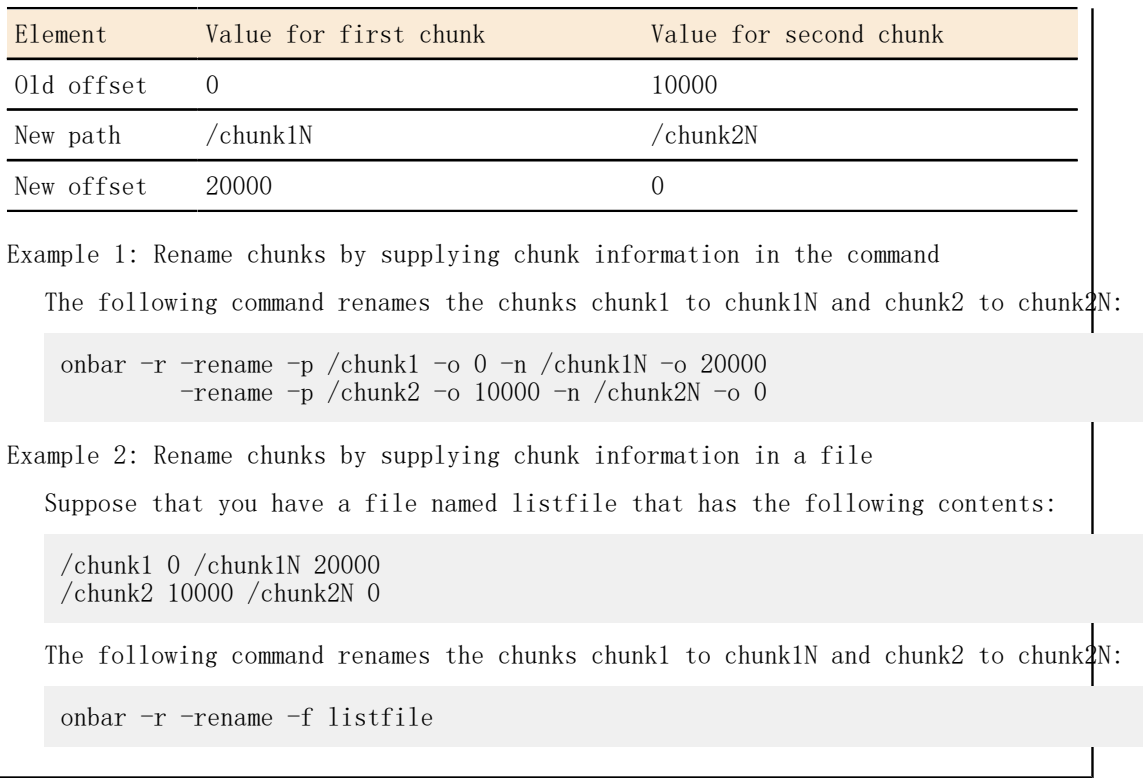

Related Links

*[onbar -r syntax: Restoring data](#page-59-0)* on page 60 *[onbar -b syntax: Backing up](#page-43-0)* on page 44

### Renaming a chunk to a nonexistent device

To rename a chunk to a nonexistent device, specify the new path name, but restore the storage spaces after you install the physical device. This option is useful if you need to rename a chunk and it is convenient to perform a cold restore before you install the new device. When the new chunk device is ready, you can perform a warm restore of a storage space onto it.

You can combine renaming chunks with existing devices and renaming chunks with nonexistent devices in the same rename operation. This example shows how to rename a single chunk to a nonexistent device name.

The following table lists example values for the chunks used in this example.

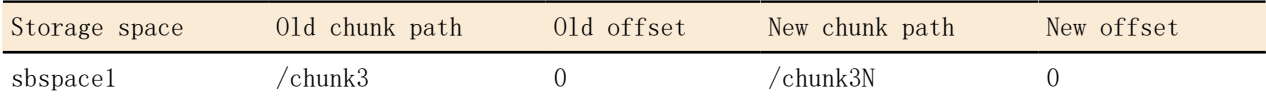

To rename a chunk to a nonexistent device:

- 1. Rename the chunk with the following command: onbar  $-r$  -rename  $-p$  /chunk3  $-$ o 0  $-n$  /chunk3N  $$ o 0
- 2. When you see the following prompt, enter y to continue:

The chunk /chunk3N does not exist. If you continue, the restore may fail later for the dbspace which contains this chunk. Continue without creating this chunk?  $(y/n)$ 

The chunk /chunk3 is renamed to /chunk3N, but the data is not yet restored to /chunk3N.

- 3. Perform a level-0 archive.
- 4. Add the physical device for /chunk3N.
- 5. Perform a warm restore of sbspace1 with the onbar -r sbspace1 command.
6. Perform a level-0 archive.

### Restoring to a different computer

You can back up data on one computer and restore the data on a different computer. Importing a restore is useful for disaster recovery or upgrading a database server. After you back up your data and move over the storage-manager objects, you can perform an imported restore. An imported restore involves copying files from the source to the target computer and performing the restore in one of several ways.

Prerequisites:

- Your storage manager must support imported restores.
- A whole-system backup must include all storage spaces; logical logs are optional.

The level-0 backup must include all storage spaces and logical logs.

- Both the source and target computers must be on the same LAN or WAN and must have the following attributes:
	- Identical hardware and operating systems
	- Identical database server versions and editions
	- The same configuration and ROOTPATH information, although the server names and numbers can differ.
	- Identical storage-manager versions
	- Compatible XBSA libraries

To perform the imported restore:

- 1. Install the database server and the storage manager on the target computer.
- 2. Set up the storage manager on the target database server instance.
	- a) Set the necessary environment variables.
	- b) Define the same type of storage devices as on the source instance.
	- c) Label the storage media with the correct pool names.
	- d) Mount the storage devices.
	- e) Update the sm versions file on the target computer with the storage-manager version.
- 3. Be sure that the target computer has the devices and links in place for the chunks that match the devices and links on the source computer
- 4. Perform a level-0 backup (onbar -b or onbar -b -w) of all storage spaces on the source database server.

Ø Restriction: Do not perform an incremental backup.

- 5. Mount the transferred storage volumes.
	- If the backup files are on disk, copy them from the source computer to the target computer.
	- If the backup is on tapes, mount the transferred volumes on the storage devices that are attached to the target computer. Both the source and target computers must use the same type of storage devices such as 8-mm tape or disk.
	- If the backup is on the backup server, retrieve the backup from that backup server.
- 6. Use storage-manager commands to add the source host name as a client on the target computer.
- 7. Copy the following files from the source computer to the target computer.

 $\circledcirc$ Important: Every chunk (including mirrors) must match exactly in size, location, and offset on the source and target computers for the imported restore to complete.

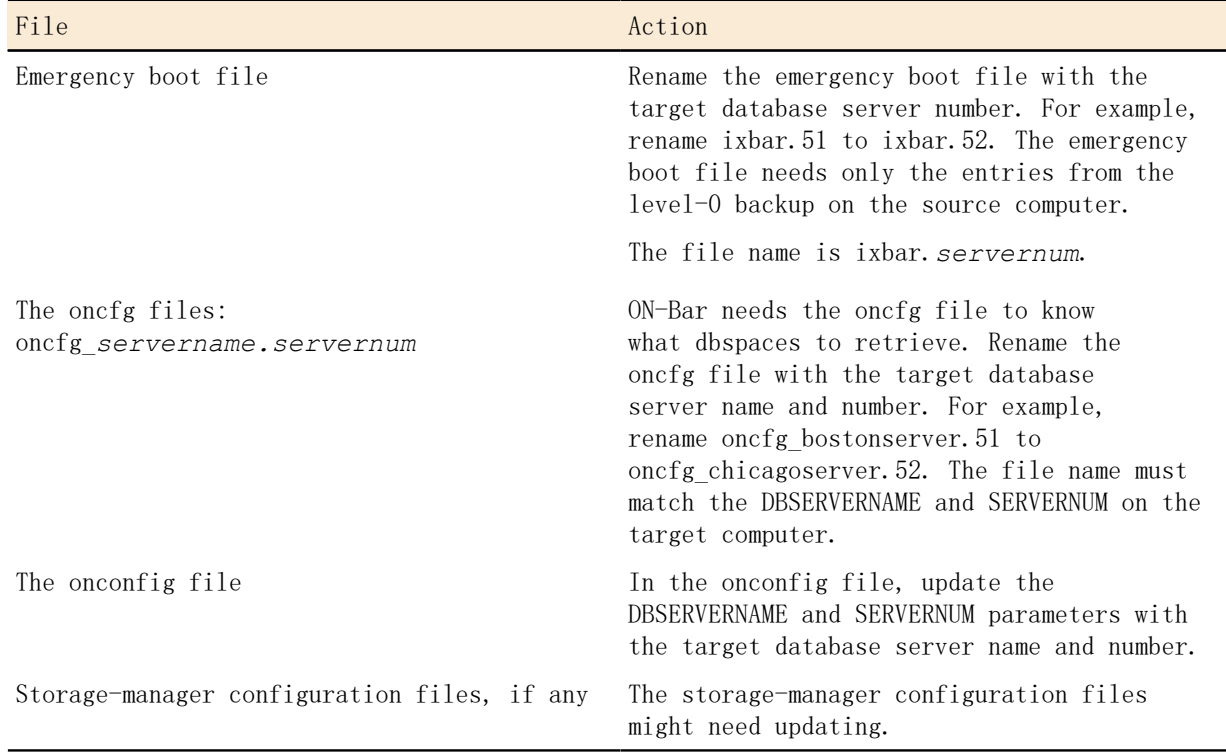

#### Table 14: Administrative files to copy

8. Restore the data in one of the following ways:

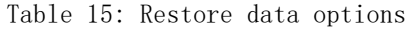

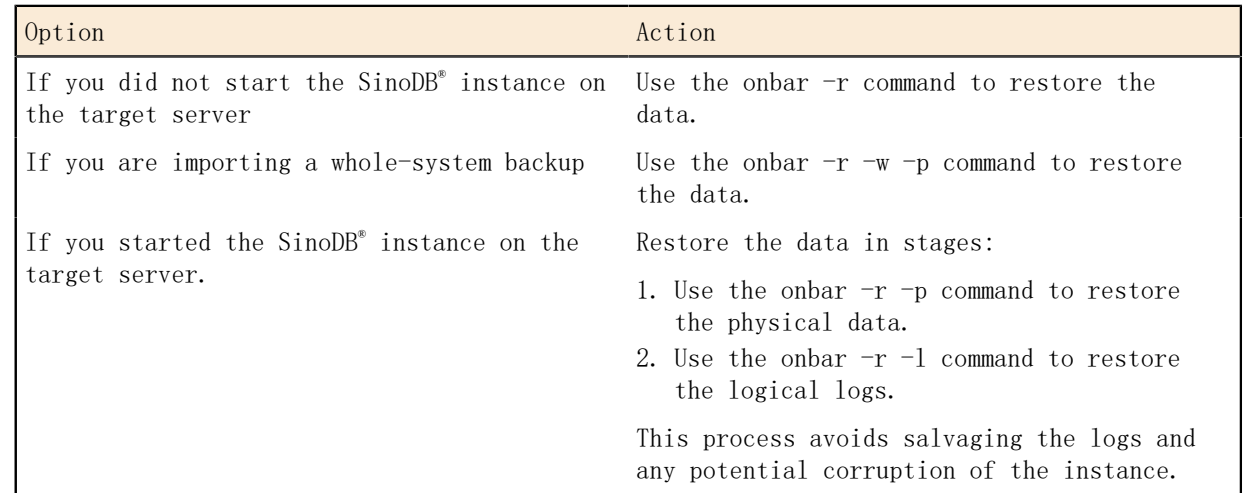

9. Before you expire objects on the target computer and the storage manager with the onsmsync utility, perform one of the following tasks.

Otherwise, onsmsync expires the incorrect objects.

- Manually edit the emergency boot file viz ixbar.*servernum* in the \$INFORMIXDIR/etc directory on the target computer. Replace the SinoDB<sup>®</sup> server name that is used on the source computer with the SinoDB<sup>®</sup> server name of the target computer
- Run the onsmsync -b command as user informix on the target computer to regenerate the emergency boot file from the sysutils database only. The regenerated emergency boot file reflects the server name of the target computer.

Related Links *[Avoid salvaging logical logs](#page-65-0)* on page 66

## onbar -RESTART syntax: Restarting a failed restore

If a failure occurs with the database server, media, storage manager, or ON-Bar during a restore, you can restart the restore from the place that it failed. To restart a failed restore, the RESTARTABLE RESTORE configuration parameter must be set to ON in the onconfig file when the restore fails. Restart a restore onbar-RESTART

Table 16: onbar -RESTART command

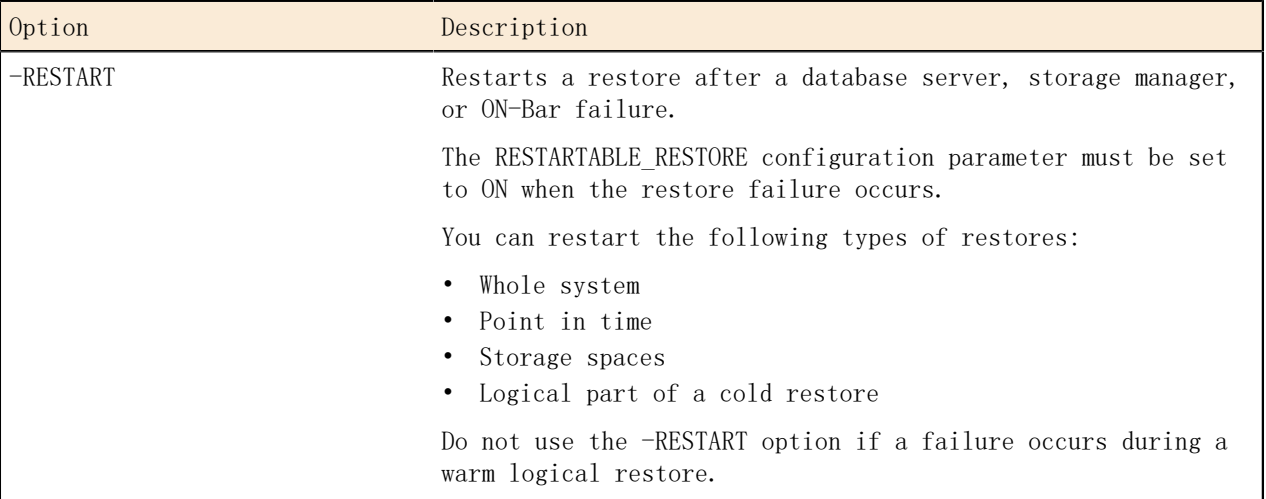

Usage

When you enable restartable restore, the logical restore is slower if many logical logs are restored. However, you save time if the restore fails and you restart the restore. Whether a restore is restartable does not affect the speed of the physical restore.

The physical restore restarts at the storage space and level where the failure occurred. If the restore failed while some, but not all, chunks of a storage space were restored, all chunks of that storage space are restored. If storage spaces and incremental backups are restored successfully before the failure, they are not restored again.

If the BAR RETRY configuration parameter is set to 2, ON-Bar automatically tries to restore any failed storage spaces and logical logs again. If the restore is successful, you do not need to restart the restore.

If the BAR RETRY configuration parameter is set to 0 or 1, ON-Bar does not try to restore any failed storage spaces and logical logs again. If the database server is still running, ON-Bar skips the failed storage space and attempts to restore the remaining storage spaces. To complete the restore, run the onbar -RESTART command.

The following figure shows how a restartable restore works when the restore failed during a physical restore of dbspace2. The level-0, level-1, and level-2 backups of rootdbs, and the level-0 and level-1 backups of dbspace1 and dbspace2 are successfully restored. The database server fails while restoring the level-1 backup of dbspace2. When you restart the restore, ON-Bar restores the level-2 backup of dbspace 1, the level-1 and level-2 backups of dbspace2, and the logical logs.

Restore failed during a physical restore of dbspace2:

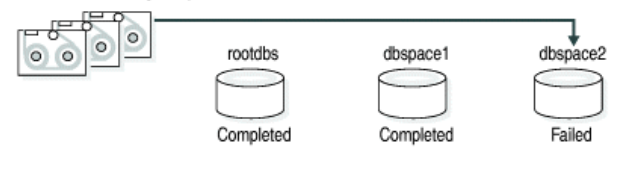

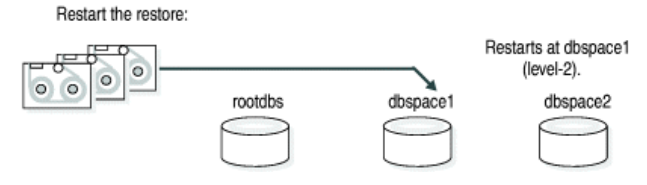

Figure 14: Restartable physical restore

If a restore fails during the logical phase and you restart the restore, ON-Bar verifies that the storage spaces are restored, skips the physical restore, and restarts the logical restore. The following figure shows a cold restore that failed while restoring logical log LL-3. When you restart the cold logical restore, log replay starts from the last restored checkpoint. In this example, the last checkpoint is in logical log LL-2.

If a failure occurs during a cold logical restore, ON-Bar restarts the restore at the place of failure.

 $\bigcirc$ Important: If a failure occurs during a warm logical restore, restart the restore from the beginning. If the database server is still running, run the onbar  $-r-1$  command to complete the restore.

Cold restore failed during a logical restore of LL-3. The last checkpoint is in LL-2.

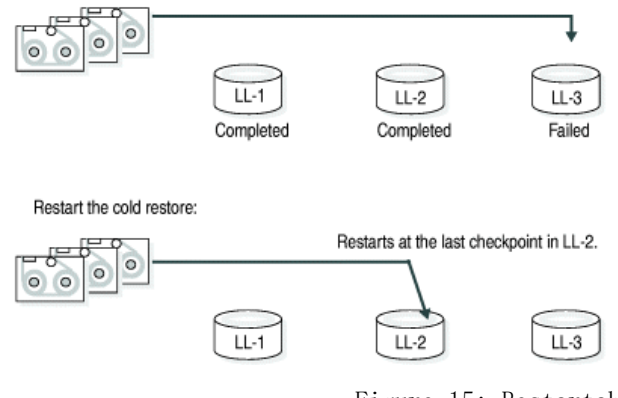

Figure 15: Restartable cold logical restore

Related Links

*[onbar -r syntax: Restoring data](#page-59-0)* on page 60 *[BAR\\_RETRY configuration parameter](#page-195-0)* on page 196 *[RESTARTABLE\\_RESTORE configuration parameter](#page-202-0)* on page 203 *[ON-Bar security](#page-39-0)* on page 40

## Resolve a failed restore

How you resolve a failed restore depends on the cause of the failure.

You can save some failed restores even if restartable restore is turned off. For example, if the restore fails because of a storage-manager or storage-device error, you can fix the tape drive or storage-manager problem, remount a tape, and then continue the restore.

The following table shows what results to expect when physical restore fails and the value of the BAR\_RETRY configuration parameter is  $> 1$ .

Table 17: Failed physical restore scenarios

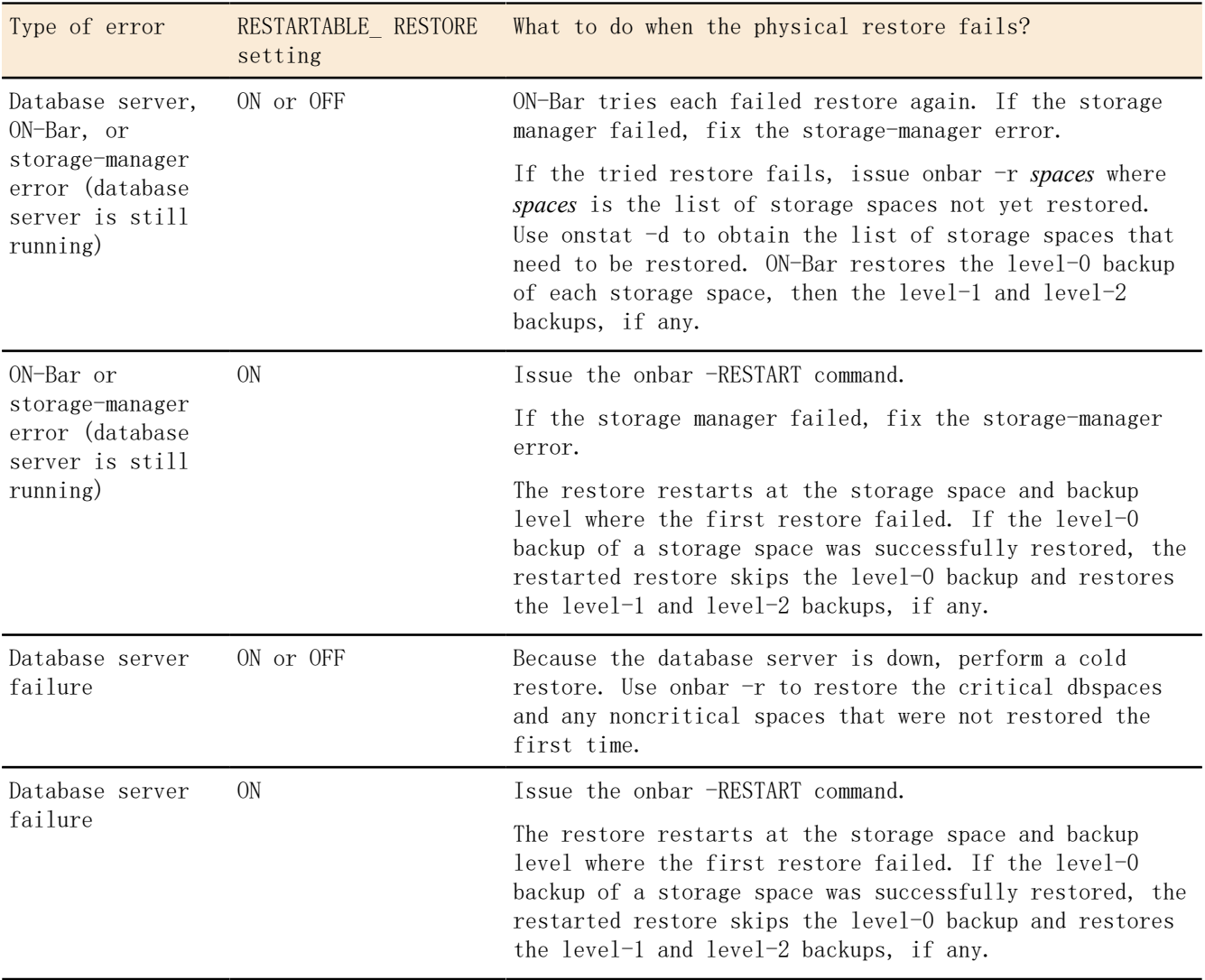

The following table shows what results to expect when logical restore fails.

Table 18: Failed logical restore scenarios

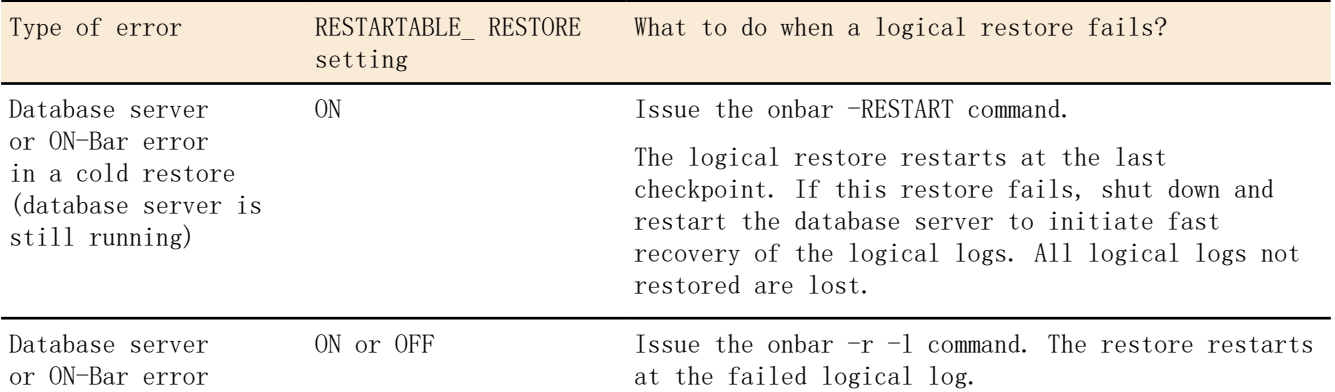

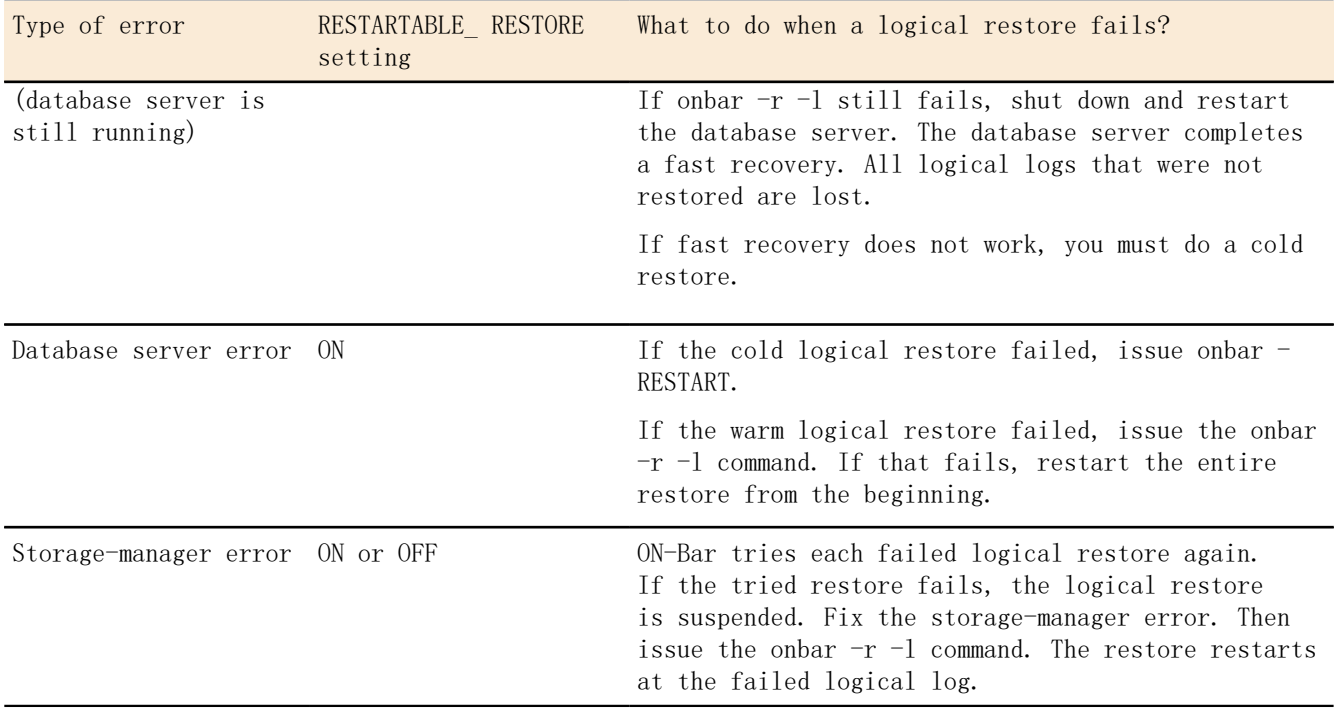

Related Links

*[BAR\\_RETRY configuration parameter](#page-195-0)* on page 196 *[RESTARTABLE\\_RESTORE configuration parameter](#page-202-0)* on page 203

# External backup and restore

These topics discuss recovering data by using external backup and restore.

# External backup and restore overview

An external backup and restore eliminates the downtime of systems because the backup and restore operations are performed external to the SinoDB<sup>®</sup> system.

ON-Bar does not move the data during the backup or physical restore. An external backup allows you to copy disks that contain storage-space chunks without using ON-Bar. When disks fail, replace them and use vendor software to restore the data, then use ON-Bar for the logical restore. For more information, see *[Data restored in an external restore](#page-82-0)* on page 83.

The following are typical scenarios for external backup and restore:

• Availability with disk mirroring

If you use hardware disk mirroring, you can get your system online faster with external backup and restore than with conventional ON-Bar commands.

• Cloning

You can use external backup and restore to clone an existing production system for testing or migration without disturbing the production system.

The following figure shows how to perform a backup with mirroring.

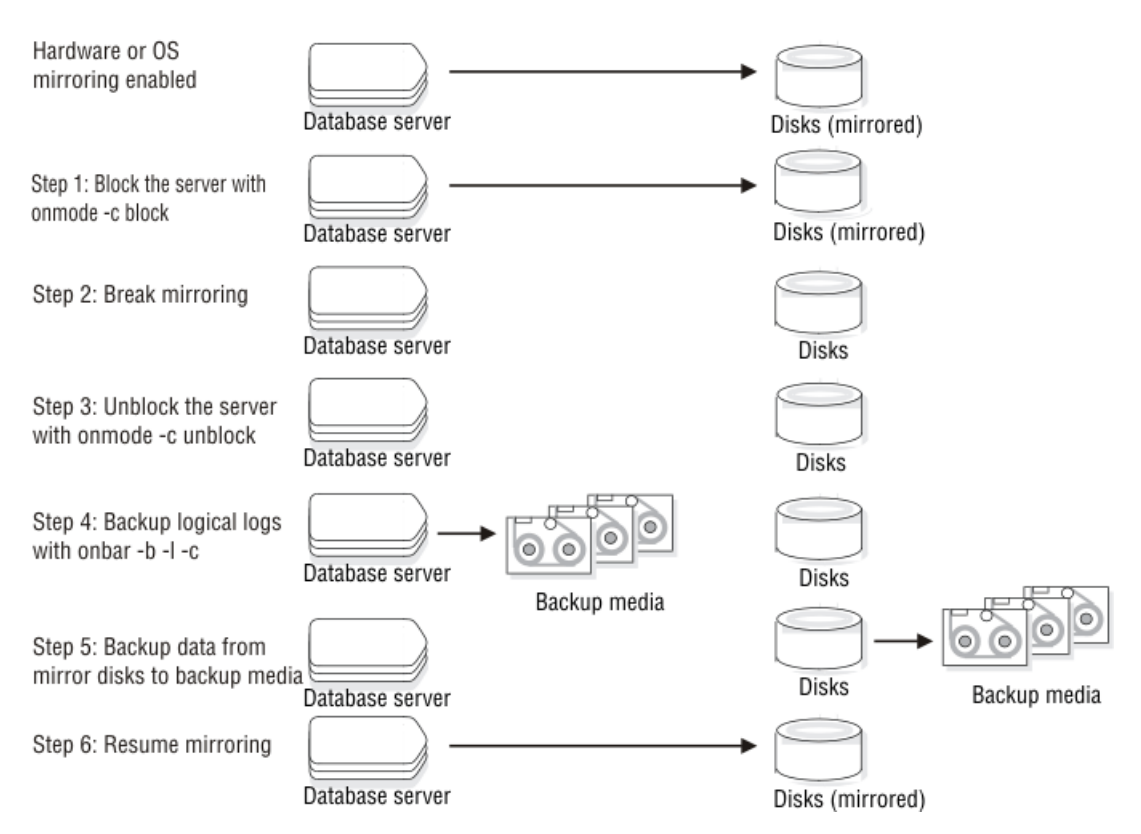

Figure 16: Perform a backup with mirroring

In this configuration, the database server is running continuously, except for the short time when the database server is blocked to break the mirror. The mirrored disks contain a copy of the database server storage spaces. To create a backup, block the database server to stop transactions and disable mirroring. The mirrored disks now contain a copy of the consistent data at a specific point in time. After disabling mirroring, unblock the database server to allow transactions to resume and then backup the logical logs. Copy the data from the offline mirrored disks to back up media with external commands. Now you can resume mirroring.

### Block before backing up

Before you begin an external backup, block the database server. Blocking forces a checkpoint, flushes buffers to disk, and blocks user transactions that involve temporary tables.

During the blocking operation, users can access that database server in read-only mode. Then you can physically back up or copy the data to another set of disks or storage media by using operating-system or third-party tools. When you complete the external backup, unblock the database server so that transactions can resume. You should include all the chunk files in each storage space, administrative files, such as onconfig, and the emergency boot file, in an external backup.

 $^\circledR$ Important: To make tracking backups easier, you should back up all storage spaces in each external backup.

ON-Bar treats an external backup as equivalent to a level-0 backup. You cannot perform an external backup and then use ON-Bar to perform a level-1 backup, or vice versa because ON-Bar does not have any record of the external backup. For more information, see *[Performing an external](#page-80-0) [backup when chunks are not mirrored](#page-80-0)* on page 81.

#### Rules for an external backup

Before you begin an external backup, review the rules for performing an external backup.

The rules that you must follow are:

- The database server must be online or in quiescent mode during an external backup.
- Use ON-Bar to back up all logical logs including the current log so that you can restore the logical logs at the end of the external restore.
- Suspend continuous logical-log backups before you block the database server for an external backup. After the external backup is complete, resume the continuous logical-log backup.

To stop continuous logical-log backup, use the CTRL-C command. To resume continuous logical-log backup, use the onbar  $-b$  -1 -C command.

- Wait until all ON-Bar backup sessions have completed before you block the database server. If any backup sessions are active, the block command displays an error message.
- Any OLTP work or queries are suspended while the database server is blocked. They resume after the database server is unblocked.
- All critical dbspaces of the database server instance must be backed up together simultaneously within the same command bracket of onmode  $-c$  block  $\cdots$  onmode  $-c$  unblock. Backups of different critical dbspaces done at different times cannot be restored to a consistent system.
- On AIX<sup>®</sup> operating systems, if the server is running with concurrent I/O because the DIRECT IO configuration parameter is set to enable concurrent  $I/0$ , an online external backup program must also use concurrent I/O.
- $\bigcirc$ Important: Because the external backup is outside the control of ON-Bar, you must track these backups manually. For more information, see *[Track an external backup](#page-79-0)* on page 80.

#### Prepare for an external backup

These topics describe the commands used to prepare for an external backup. For the procedure, see *[Performing an external backup when chunks are not mirrored](#page-80-0)* on page 81.

Block and unblock database server

This topic shows the syntax of the block and unblock commands on SinoDB<sup>®</sup>.

onmode -c  $[\{\text{block }\}]\$ 

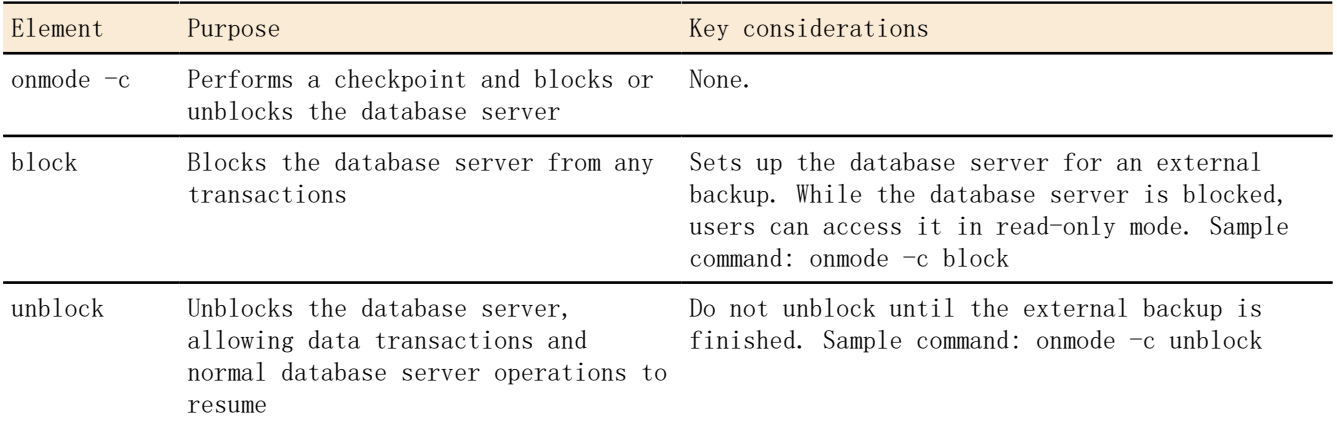

<span id="page-79-0"></span>Track an external backup

The database server and ON-Bar do not track external backups. To track the external backup data, use a third-party storage manager or track the data manually.

The following table shows which items we recommend that you track in an external backup. ON-Bar keeps a limited history of external restores.

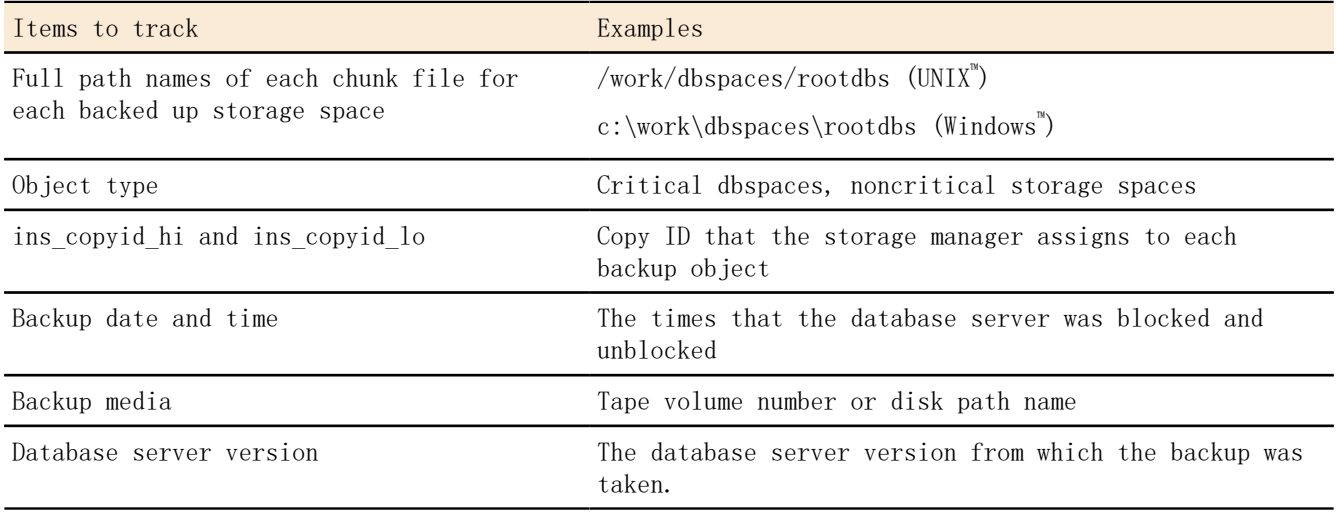

Table 19: Items to track when you use external backup and restore

<span id="page-80-0"></span>Performing an external backup when chunks are not mirrored

The database server must be online or in quiescent mode during an external backup.

To perform an external backup when chunks are not mirrored:

- 1. To obtain an external backup, block the database server with the onmode -c block command. The system takes a checkpoint and suspends all update transactions. Users can access the database server in read-only mode.
- 2. To back up the storage spaces and administrative files, use a copy command, such as cp, dd, or tar on UNIX™ or copy on Windows™, or a file-backup program.

You must back up all chunks in the storage spaces.

- 3. To allow normal operations to resume, unblock the database server with the onmode  $-c$ unblock command.
- 4. Back up all the logical logs including the current log so that checkpoint information is available for the external restore.
	- $\bigcirc$ Important: Because external backup is not done through ON-Bar, you must ensure that you have a backup of the current logical log from the time when you execute the onmode -c block command. Without a backup of this logical-log file, the external backup is not restorable.
- 5. After you perform an external backup, back up the current log with the onbar  $-b$   $-1$   $-c$ command.
- If you lose a disk, or the whole system, you are now ready to perform an external restore.

# RS secondary server external backup

You can perform an external backup of an RS secondary server. Performing a backup of an RS secondary server blocks that RS secondary server, but does not block the primary server.

You can perform a logical restore from the logs backed up from the primary instance. The backup obtained from the secondary server cannot be restored with level-1 or level-2 backups.

⊕ Important: The external backup is not completed if the database instance contains any of the following:

- Nonlogging smart large objects
- Regular blobspaces
- Nonlogging databases
- Raw tables

If an external backup is performed on an instance that contains any of the previously mentioned items, then the backup is incomplete and cannot be used to restore the primary server.

If the backup fails because the checkpoint from the primary has timed out, you can use the BAR CKPTSEC TIMEOUT configuration parameter to increase the amount of time, in seconds, that an RS secondary server should wait for a checkpoint to arrive from the primary server while performing an external backup.

Performing an external backup of an RS secondary server

To perform an external backup of an RS secondary server, the STOP\_APPLY configuration parameter must not be enabled. If STOP APPLY is enabled, an error is returned. The server switches to STOP\_APPLY mode when a backup is performed on an RS secondary. After the archive checkpoint is processed, the RS secondary server stops applying logical logs, but continues receiving logs from the primary server.

To perform an external backup of an RS secondary server that has a DELAY\_APPLY configuration parameter value greater than 0, it might be necessary to temporarily decrease the parameter value. Performing the backup requires that the RSS process a checkpoint in the logical log, and if no checkpoint is observed within the amount of time that is specified by the onmode  $-c$ block *timeout* command in the second step of the following procedure, a backup is not permitted. The DELAY APPLY configuration parameter can be decreased by the onmode -wf DELAY APPLY=*setting* command.

The primary database server must be online or in quiescent mode during an external backup.

To perform an external backup:

- 1. Ensure that the LOG\_STAGING\_DIR configuration parameter on the RS secondary server is set to point to a valid staging directory.
- 2. To obtain an external backup, block the database server with the onmode -c block *timeout* command.

The *timeout* parameter indicates the number of seconds that the RS secondary server waits to receive a checkpoint. The *timeout* parameter is valid only when the onmode -c block command is run on an RS secondary server. You must wait for the onmode -c block command to return successfully before you proceed with the external backup.

3. To back up the storage spaces and administrative files, use a copy command, such as cp, dd, or tar on UNIX™ or copy on Windows™, or a file-backup program.

You must back up all chunks in the storage spaces.

- 4. To resume normal operations, unblock the database server by using the onmode  $-c$  unblock command.
- 5. After you perform the external backup, back up the current log and any new logs with the ON-Bar or ontape utilities.
	- $\bigcirc$ Important: Logical log backup is only possible on the primary server.

If the DELAY\_APPLY configuration parameter is set, the logs that are required for the restore process are not necessarily those logs that are currently active on the primary server because some logs could already be archived.

After the backup completes, if the DELAY\_APPLY setting on the RS secondary server was decreased, it can be set to its original value by the onmode -wf DELAY\_APPLY=*setting* command. After an external backup, you can perform an external restore if a disk or the whole system fails.

### <span id="page-82-0"></span>Data restored in an external restore

If you lose a disk, or the whole system, you can externally restore data only if it was externally backed up. You must use the same third-party utility for both the external backup and restore. To externally restore the storage spaces, copy the backed-up data to disk. Use the onbar -r -e command to mark the storage spaces as physically restored, replay the logical logs, and bring the storage spaces back online. If you do not specify an external restore command, the database server thinks that these storage spaces are still down.

You can perform these types of external restores:

• Warm external restore

Mark noncritical storage spaces as physically restored, then perform a logical restore of these storage spaces.

• Cold external restore

Mark storage spaces as physically restored, then perform a logical restore of all storage spaces. Optionally, you can do a point-in-time cold external restore.

Ø Restriction: When you perform a cold external restore, ON-Bar does not first attempt to salvage logical-log files from the database server because the external backup has already copied over the logical-log data.

To salvage logical logs, perform onbar  $-1$  -s before you copy the external backup and perform the external restore (onbar  $-r$   $-e$ ).

#### Rename chunks

You can rename chunks in an external cold restore by using the rename options syntax for other restores. Use the following commands to specify new chunk names during restore:

onbar -r -e -rename -f *filename*

or

onbar -r -e rename -p *old\_path* -o *old\_offset*-n *new\_path*-o *new\_offset*

#### External restore commands

Use the onbar -r -e command to perform a warm or cold external restore. This command marks the storage spaces as physically restored and restores the logical logs. The following diagram shows the external restore syntax.

```
Performing an external restore with ON-Bar
onbar -r-e [ <Rename chunks> ] [{ -p | -ttime | -n last_log }]
[6 -0]\begin{bmatrix} \{ & -f\hat{\text{filename}} \end{bmatrix} dbspace list \begin{bmatrix} -w \end{bmatrix} \{ & -t\hat{\text{time}} \} \n-nlog\{ \}
```
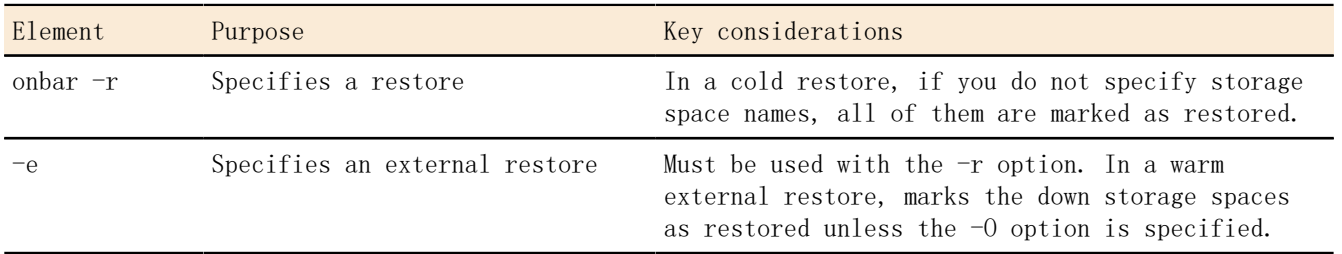

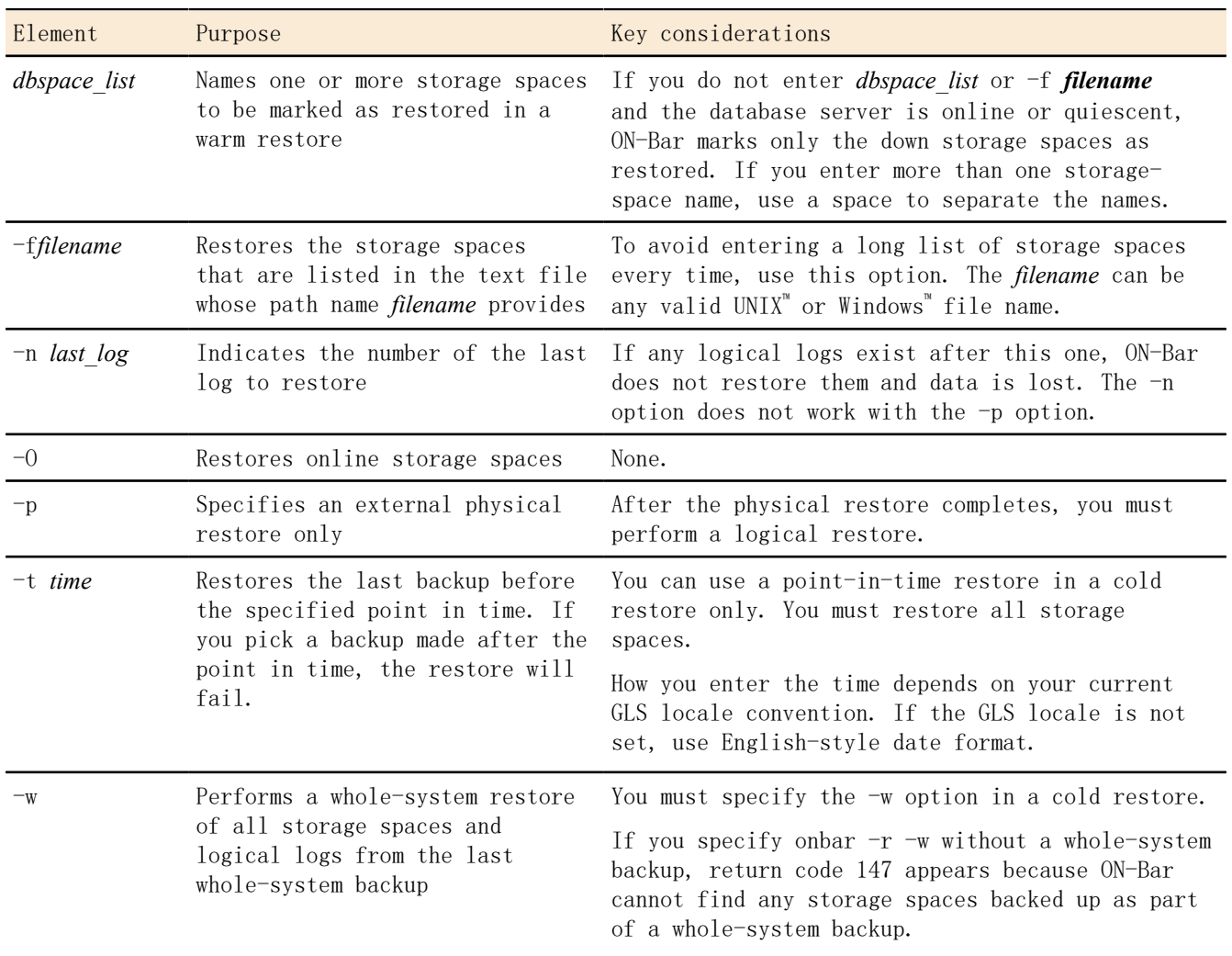

Related Links

*[onbar -r syntax: Restoring data](#page-59-0)* on page 60

#### Rules for an external restore

External restores have specific rules.

The following rules apply to external restores:

- You must externally restore from an external backup. Although the external backup is treated as a level-0 backup, it might actually be an incremental backup not related to SinoDB®.
- A warm external restore restores only noncritical storage spaces.
- You cannot externally restore temporary dbspaces.
- You cannot externally restore from regular ON-Bar backups.
- You cannot verify that you are restoring from the correct backup and that the storage media is readable with ON-Bar.
- If the external backups are from different times, the external restore uses the beginning logical log from the oldest backup.
- You cannot perform a mixed restore. If critical dbspaces must be restored, you must perform a full cold restore.

The following rules apply to external cold restores:

- Salvage the logical logs (onbar  $-b -1 -s$ ) before you switch the disks that contain the critical storage spaces.
- If you are restoring critical dbspaces, the database server must be offline.
- Point-in-time external restores must be cold and restore all storage spaces.
- The external backups of all critical dbspaces of the database server instance must be simultaneous. All critical dbspaces must have to be backed up within the same set of onmode  $-c$  block  $\cdots$  onmode  $-c$  unblock commands.

### Performing an external restore

This section describes procedures for performing cold and warm external restores.

### Performing a cold external restore

If you specify the onbar  $-r$  -e command in a cold restore, you must restore all storage spaces. Use the onbar  $-r$  -e  $-p$  command to restore all or specific storage spaces.

To perform a cold external restore:

- 1. Shut down the database server with the onmode -ky command.
- 2. Salvage the logical logs with the onbar  $-b -1$  -s command.
- 3. To restore the storage spaces from an external backup, use a copy command, such as cp, dd, or tar on  $UNIX^M$  or a file-backup program.

You must restore the storage spaces to the same path as the original data and include all the chunk files.

- 4. To perform an external restore of all storage spaces and logical logs, use the onbar  $-r$  -e command.
- 5. To perform a point-in-time external restore of all storage spaces, use the onbar  $-r$  -e  $-t$ *datetime* command.

This step brings the database server to fast-recovery mode.

ON-Bar and the database server roll forward the logical logs and bring the storage spaces online.

#### Performing a warm external restore

The database server is online during a warm external restore. A warm external restore involves only noncritical storage spaces.

To perform a warm external restore:

1. To restore the storage spaces from an external backup, use a copy command, such as cp, dd, or tar on UNIX™ or a file-backup program.

You must restore the storage spaces to the same path as the original data and include all the chunk files for each restored storage space.

- 2. Perform a warm external restore of the noncritical storage spaces to bring them online.
	- To restore selected storage spaces and all logical logs, use the onbar  $-r$   $-e$  *dbspace list* command.
	- To restore the down noncritical storage space named dbsp1 and logical logs in separate steps, use the following commands:

onbar -r -e -p dbsp1 onbar -r -l dbsp1

• To restore all the noncritical storage spaces and logical logs, use the onbar  $-r$  -e  $-0$ command.

### Examples of external restore commands

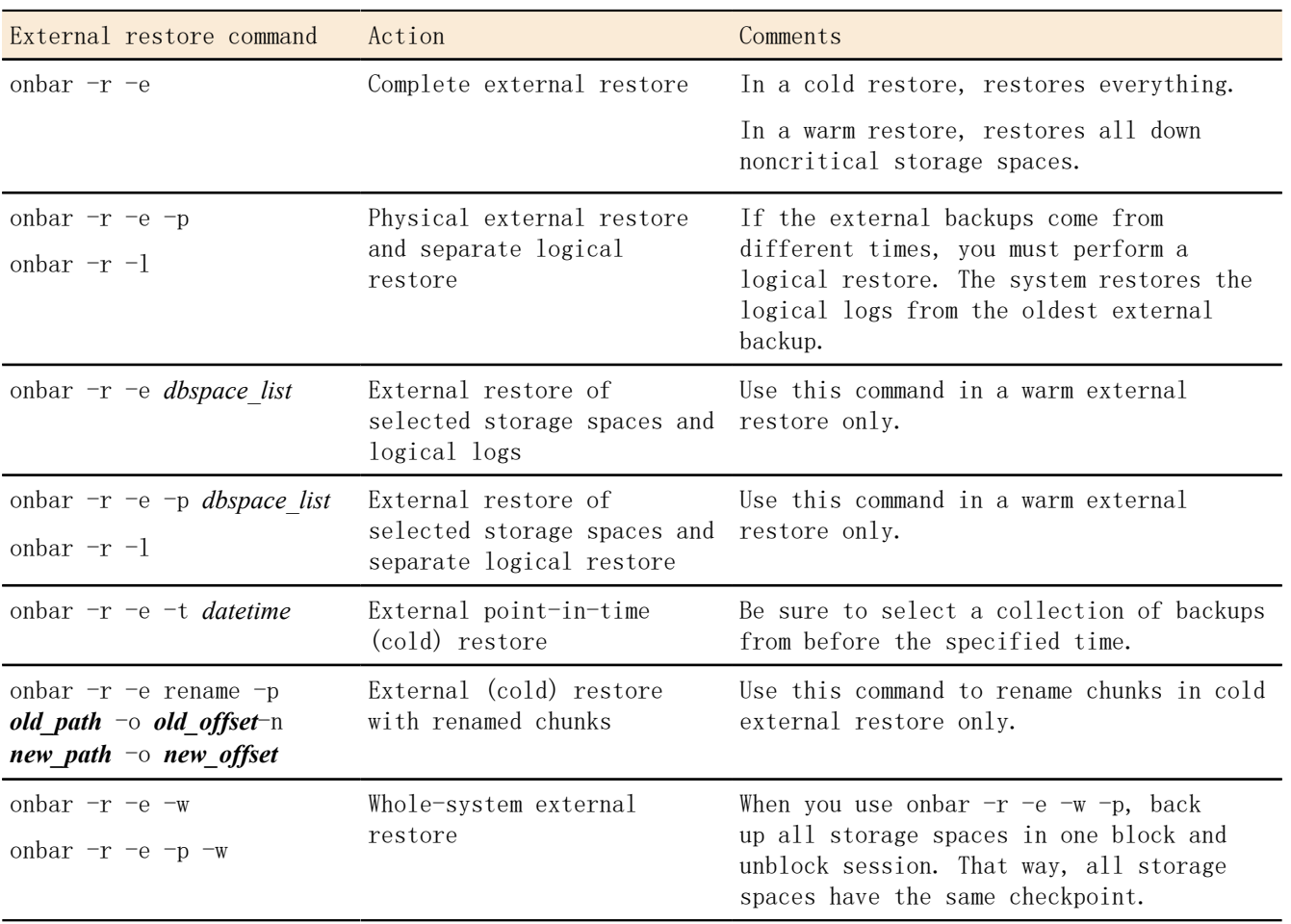

The following table contains examples of external restore commands.

# Initializing HDR with an external backup and restore

You can use external backups to initialize High-Availability Data Replication (HDR).

- To initialize HDR with an external backup and restore:
- 1. Block the source database server with the onmode -c block command.
- 2. Externally back up all chunks on the source database server.
- 3. When the backup completes, unblock the source database server with the onmode -c unblock command.
- 4. Make the source database server the primary server with the following command: onmode -d primary *secondary\_servername*
- 5. On the target database server, restore the data from the external backup with a copy or file-backup program.
- 6. On the target database server, restore the external backup of all chunks with the onbar  $-r$ -e -p command.

On HDR, secondary server can restore only level-0 archives.

7. Make the target database server the secondary server with the following command: onmode -d secondary *primary\_servername*

8. If the logical-log records written to the primary database server since step 1 still reside on the primary database server disk, the secondary database server reads these records to perform the logical recovery. Otherwise, perform the logical recovery with the onbar  $-r-1$ command.

The database server operational messages appear in the message log on the primary and secondary servers.

# Customize and maintain ON-Bar

These topics discuss the following:

- Customizing ON-Bar and storage-manager commands with the onbar script
- Starting onbar-worker processes manually
- Expiring and synchronizing the backup history

### Customizing ON-Bar and storage-manager commands

You can edit the script that is installed with ON-Bar to customize backup and restore commands, and storage manager commands.

On UNIX™ operating systems, the onbar shell script is in the \$INFORMIXDIR/bin directory. On Windows™ operating systems, the onbar.bat batch script is in the %INFORMIXDIR%\bin directory.

Edit the script and backup a copy of the original file in case you need to revert to it.

⊕ Important: Edit the script with caution and test your changes. Do not change the cleanup code at the bottom of the script. Doing so might result in unexpected behavior, for example, leftover temporary files during backup verification.

The script contains the following sections:

• Add startup processing here

Use this section to initialize the storage manager, if necessary, and set environment variables.

• End startup processing here

This section starts the onbar\_d driver and checks the return code. Use this section for onbar\_d and storage-manager commands.

• Add cleanup processing here

This section removes the archecker temporary files.

• End cleanup processing here

Use this section to return onbar d error codes.

#### Related Links

*[Back up with ON-Bar](#page-41-0)* on page 42

#### Updating the ON-Bar script during reinstallation

After you reinstall the database server, you might need to update the script that is installed with ON-Bar. Existing customized scripts were backed up by the installation process so that you can reuse the content.

The installation program installs the default onbar shell script on UNIX $^{\texttt{m}}$  and the default onbar.bat batch script on Windows". If the default script differs from the local script, the installation program backs up the local script and issues a message to inform you that the

local script was renamed. The naming convention of the renamed file is onbar.*date*, where *date* is the date when the file was renamed. For example, the file onbar.2012.05.15 was renamed on May 15, 2012.

You can update the default script by adding information to it from the renamed script.

#### Print the backup boot files

Use the following examples of what to add to the onbar script to print the emergency boot file if the backup is successful. Each time that you issue the onbar -b command, the emergency boot file is printed.

```
The following example is for UNIX^{\mathfrak{m}}:
```

```
onbar_d "$@" # receives onbar arguments from command line return_code = $? 
# check return code
# if backup (onbar -b) is successful, prints emergency boot file
if [\text{Sreturn\_code =eq 0 -a "\$1" = "-b"]; then
 servernum='awk '/^SERVERNUM/ {print $2}' $INFORMIXDIR/etc/$ONCONFIG '
    lpr \$INFORMIXDIR/etc/ixbar.$servernum
fi
exit $return_code
```
The following example is for Windows":

```
@echo off
%INFORMIXDIR%\bin\onbar_d %*
set onbar_d_return=%errorlevel%
if "%onbar_d_return%" == "0" goto backupcom
goto skip
REM Check if this is a backup command
:backupcom
if "%1" == "-b" goto printboot
goto skip
REM Print the onbar boot file
:printboot
print %INFORMIXDIR%\etc\ixbar.???
REM Set the return code from onbar_d (this must be on the last line of the script)
:skip
%INFORMIXDIR%\bin\set_error %onbar_d_return%
:end
```
### Migrate backed-up logical logs to tape

You can set up your storage manager to back up logical logs to disk and then write a script to automatically migrate the logical logs from disk to tape for off-site storage. Edit the onbar script to call this migration script after the onbar\_d process completes. The following example shows a script that calls the migration script:

The following example is for  $UNIX^{\mathfrak{m}}$ :

onbar d " $\mathcal{E}$ " # starts the backup or restore EXIT CODE=\$? # any errors?

```
PHYS ONLY=false #if it's physical-only, do nothing
for OPTION in $*; do
if [\text{\$OPTION} = -p]; then
PHYS ONLY = true
     fi
done
if ! PHYS_ONLY; then # if logs were backed up, call another
    migrate \log s # program to move them to tape
fi
```
This example for Windows™ invokes the migration script:

```
%INFORMIXDIR%\bin\onbar_d %*
set onbar_d_return=%errorlevel%
if "%onbar_d_return%" == "0" goto backupcom
goto skip
REM Check if the command is a backup command
:backupcom
if "%1" == "-b" goto m log
if "%1" == " -1" goto m log
goto skip
REM Invoke the user-defined program to migrate the logs
:m_log
migrate_log
REM Set the return code from onbar_d (this must be on the last line of the script)
:skip
%INFORMIXDIR%\bin\set_error %onbar_d_return%
```
### Expire and synchronize the backup catalogs

:end

ON-Bar maintains a history of backup and restore operations in the sysutils database and an extra copy of the backup history in the emergency boot file. ON-Bar uses the sysutils database in a warm restore when only a portion of the data is lost. ON-Bar uses the emergency boot file in a cold restore because the sysutils database cannot be accessed. You can use the onsmsync utility to regenerate the emergency boot file and expire old backups.

Depending on the command options you supply, the onsmsync utility can remove the following items from the sysutils database and the emergency boot file:

- Backups that the storage manager has expired
- Old backups based on the age of backup
- Old backups based on the number of times they have been backed up

Use onsmsync with the database server online or in quiescent mode to synchronize both the sysutils database and the emergency boot file.

To synchronize the sysutils database:

- 1. Bring the database server online or to quiescent mode.
- 2. Run the onsmsync utility without any options.

The onsmsync utility synchronizes the sysutils database, the storage manager, and the emergency boot file as follows:

- Adds backup history to sysutils that is in the emergency boot file but is missing from the sysutils database.
- Removes the records of restores, whole-system restores, fake backups, successful and failed backups from the sysutils database.
- Expires old logical logs that are no longer needed.
- Regenerates the emergency boot file from the sysutils database.

Choose an expiration policy

You can choose from the following three expiration policies:

Retention date  $(-t)$ 

Deletes all backups before a particular date and time.

Retention interval  $(-i)$ 

Deletes all backups older than a specified period.

Retention generation  $(-g)$ 

Keeps a certain number of versions of each backup.

ON-Bar always retains the latest level-0 backup for each storage space. It expires all level-0 backups older than the specified time unless they are required to restore from the oldest retained level-1 backup.

ON-Bar expires all level-1 backups older than the specified time unless they are required to restore from the oldest retained level-2 backup.

ON-Bar retains a whole-system backup that starts before the specified retention time and ends after the specified retention time.

#### The onsmsync utility

Use the onsmsync utility to synchronize the sysutils database and emergency boot file with the storage manager catalog.

If your storage manager is the SinoDB<sup>®</sup> Primary Storage Manager, you can also use the export and import options of the onsmsync utility to export SinoDB<sup>®</sup> Primary Storage Manager backup objects to an external device and import objects from an external device to a device that is managed by the SinoDB<sup>®</sup> Primary Storage Manager. You cannot use the export and import options with other storage managers.

```
onsmsync
{ [{ -ggeneration | -ttimestamp | -iinterval }] [-s] [-O] [{ -ffilename | dbspace }] [ -
cfvalue \begin{bmatrix} \begin{bmatrix} -b & \end{bmatrix} \end{bmatrix}\begin{bmatrix} \{ & \langle \text{Export and import options} \rangle \end{bmatrix}Export and import options (to use only with the Primary Storage Manager)
Export and import options (to use only with the Primary Storage Manager)
\{-E -pprefix \begin{bmatrix} \{-ggeneration \mid -t \text{times} \text{tamp} \mid -l \text{log ID} \} \end{bmatrix} | -I -pprefix }
```
The following table lists all onsmsync command elements, except the elements you use to import and export backup generations. The command elements that you use for importing and exporting are listed in *[Table 21: Elements for onsmsync export and import commands](#page-91-0)* on page 92.

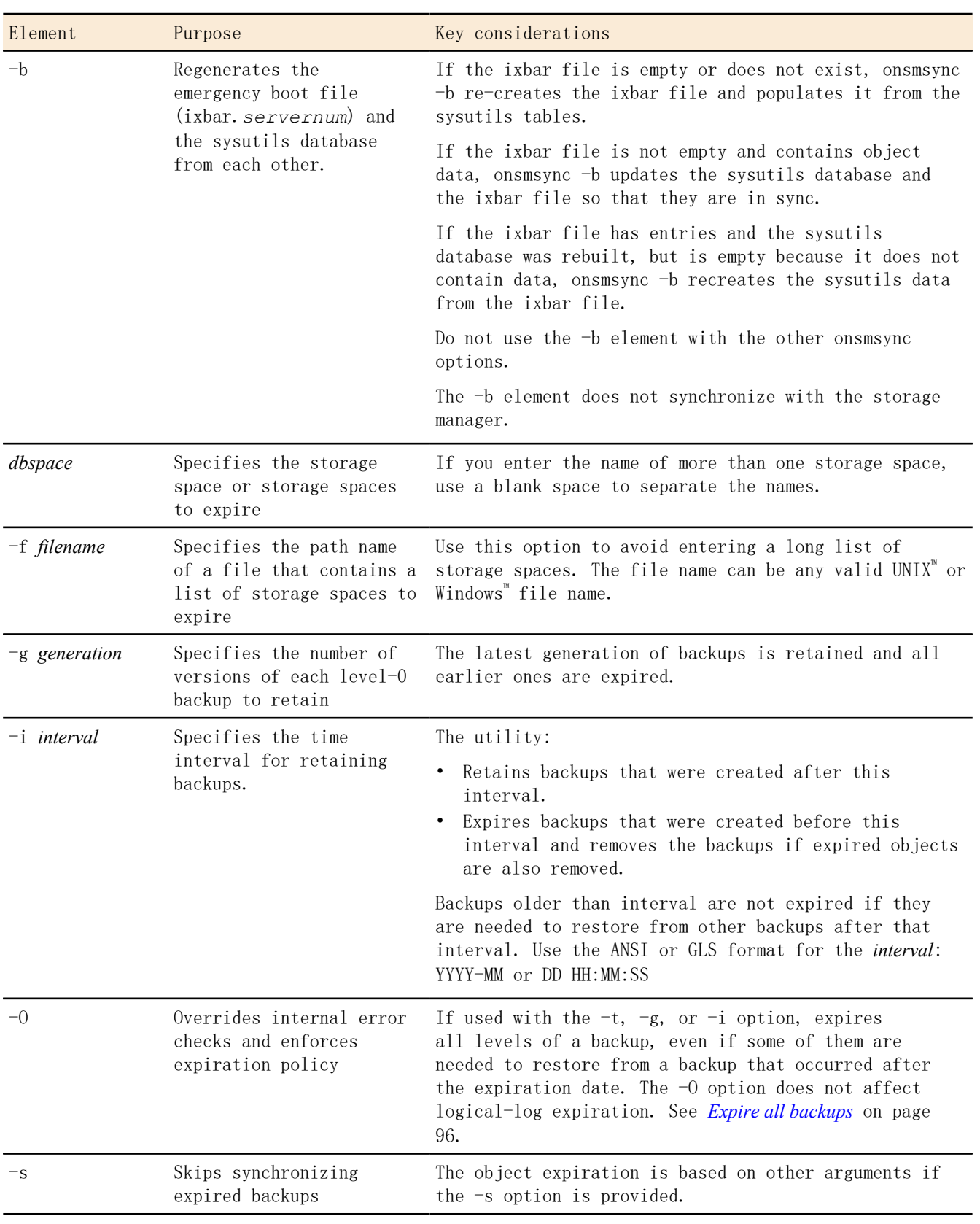

Table 20: Elements for onsmsync commands

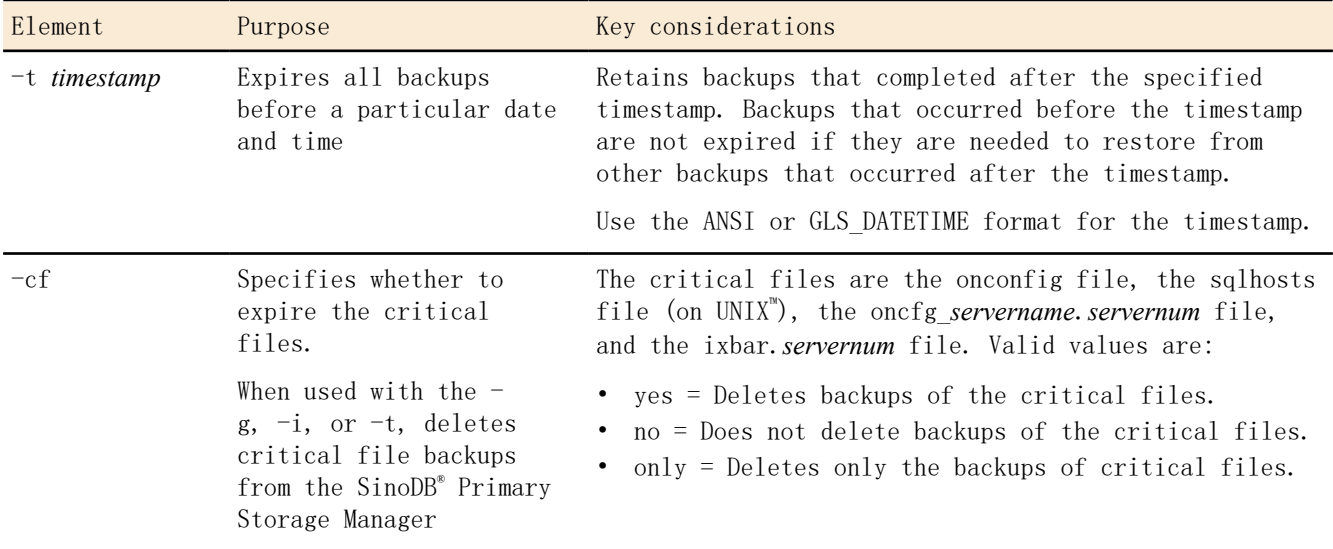

<span id="page-91-0"></span>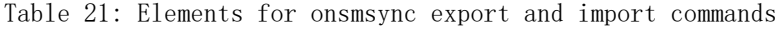

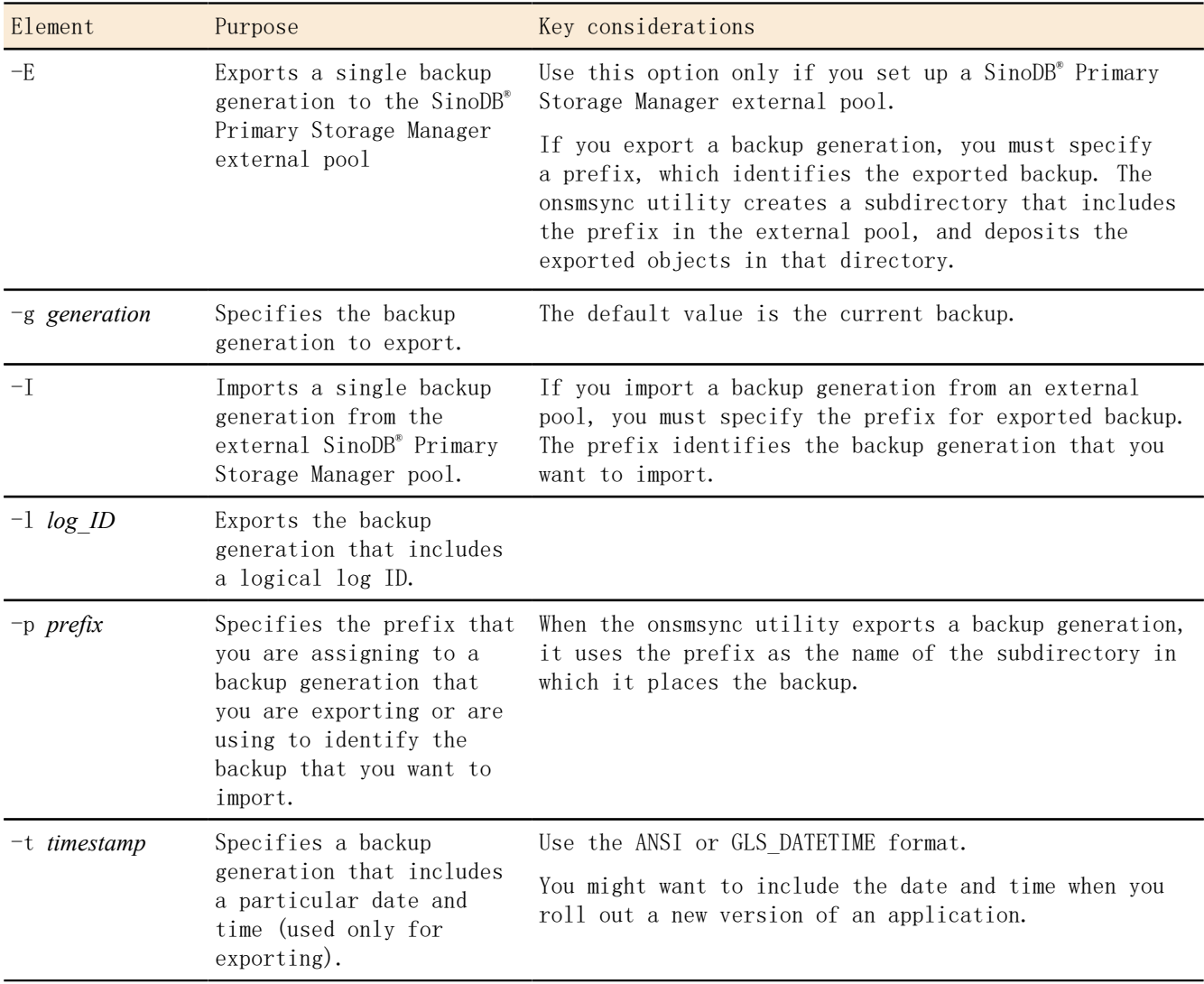

Usage

If no options are specified, the onsmsync command synchronizes the sysutils database and emergency boot file with the storage-manager catalog. The onsmsync utility compares the backups in the sysutils database and emergency boot file with the backups in the storagemanager catalog and then removes all backups that are not in the storage manager catalog from the sysutils database and emergency boot file.

O Tip: To control whether the sysutils database maintains a history for expired backups and restores, use the BAR\_HISTORY configuration parameter. For information, see *[BAR\\_HISTORY configuration parameter](#page-190-0)* on page 191.

The order of the commands does not matter except:

- The storage-space names or file name must come last.
- When exporting or importing, the  $-E$  or  $-I$  option must be first. For example, specify onsmsync  $-E-g 2$ , not onsmsync  $-g 2 -E$ .

Prerequisites for importing and exporting backup generations on different computers:

- You must have the same version of SinoDB<sup>®</sup> on the source and target computers and the computers must use the same operating system.
- You must set up the SinoDB® Primary Storage Manager and create an external pool on the source and target computers.

When you use the  $-E$  or  $-I$  options to export or import a backup generation, you must specify the prefix that identifies the subdirectory where the backup generation is placed.

If you use the -E or -I options to export or import a backup generation, you cannot use any onsmsync command options that are not related to the export or import operation. For example, you cannot export a backup generation and regenerate the emergency boot file at the same time.

The onsmsync -I command renames your current ixbar file and creates a new file hat contains only the information that is necessary to restore the imported backup

You can use the -cf option with the  $-g$ , -i, or -t option to delete critical file backups from the storage manager.

If you apply the  $-g$  option and the onsmsync utility list of objects contains only logical logs and no space backups, the log backups are not expired. In this situation, use the  $-t$  or  $-i$ option to expire logical log backups.

Examples

The following example expires backups that started before November 30, 2012:

onsmsync -t "2012-11-30 00:00:00""

The following command exports the last backup generation to the directory call gen in the external pool:

onsmsync  $-E$  -p gen -g 1

The following command exports the fourth most recent backup generation to the directory called gen in the external pool:

onsmsync  $-E$  -p gen -g 4

The following command exports the current backup generation to the directory called gen in the external pool:

onsmsync -E -p gen

The following command exports all backup objects in generation 2 to the directory called gen in the external pool:

onsmsync  $-E$  -p gen -g 2

The following command exports all backup objects that have a timestamp of 2012-12-31 12:00:00 to the directory called gen in the external pool:

onsmsync -E -p gen -t "2012-12-31 12:00:00"

The following command imports all objects in the subdirectory that is identified by the prefix gen:

onsmsync -I -p gen

The following command imports all backup objects that were exporting using the prefix gen and the timestamp of 2012-12-31 12:00:00. Because the prefix identifies the backup generation, you do not specify a timestamp.

onsmsync -I -p gen

The following command deletes all but the last two generations of critical file backups:

onsmsync  $-g$   $2 -cf$  yes

#### Related Links

*[ON-Bar script](#page-31-0)* on page 32 *[Managing storage devices](#page-158-0)* on page 159 *[Examples: Manage storage devices with SinoDB Primary Storage Manager](#page-152-0)* on page 153 *[SinoDB Primary Storage Manager file-naming conventions](#page-167-0)* on page 168 *[Restoring when a backup is missing data](#page-57-0)* on page 58 *[Performing a cold restore](#page-66-0)* on page 67

Regenerate the emergency boot file

To regenerate the emergency boot file only, use the onsmsync -b command.

The onsmsync -b command saves the old emergency boot file as ixbar.*server\_number.system\_time* and regenerates it as ixbar.*server\_number*.

Regenerate the sysutils database

If you lose the sysutils database, use the bldutil utility in \$INFORMIXDIR/etc on UNIX<sup>™</sup> or %INFORMIXDIR%\etc on Windows™ to recreate the sysutils database with empty tables.

Then use the onsmsync utility to recreate the backup and restore data in sysutils.

Restriction: If both the sysutils database and emergency boot file are missing, you Ø cannot regenerate them with onsmsync. Be sure to back up the emergency boot file with your other operating-system files.

Delete a bad backup

The onsmsync utility cannot tell which backups failed verification. If the latest backup failed verification but an earlier one was successful, you must manually delete the failed backup records from the storage manager and then run onsmsync with no options to synchronize ON-Bar. For more information, see *[onbar -v syntax: Verifying backups](#page-52-0)* on page 53.

Expire backups based on the retention date

The following example expires backups that started before November 24, 2006, and all fake backups, failed backups, and restores:

onsmsync -t "2006-11-24 00:00:00"

Expire a generation of backups

The following example retains the latest three sets of level-0 backups and the associated incremental backups, and expires all earlier backups and all restores, fake backups, and failed backups: onsmsync  $-g$  3

Expire backups based on the retention interval

The following example expires all backups that are older than three days and all fake backups, failed backups, and restores:

onsmsync -i "3 00:00:00"

The following example expires all backups older than 18 months (written as 1 year + 6 months):

onsmsync  $-i$   $"1-6"$ 

Expire backups with multiple point-in-time restores

If you perform more than one point-in-time restores, multiple timelines for backups exist.

The following figure shows three timelines with their backups.

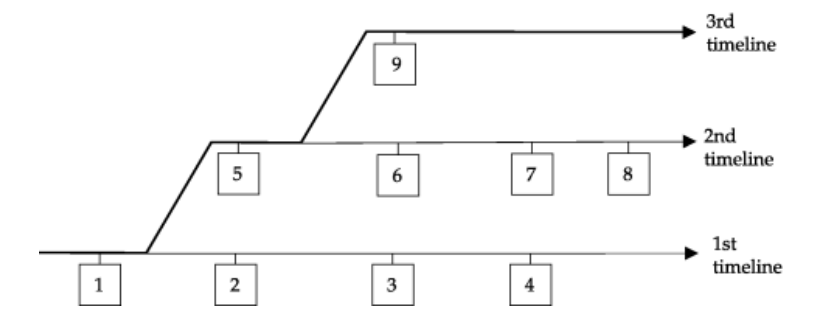

Figure 18: Multiple timelines for backups

In this example, the second timeline begins with a point-in-time restore to backup 1. The second timeline consists of backups 1, 5, 6, 7, and 8. The third timeline (in bold) consists of backups 1, 5, and 9. The third timeline is considered the current timeline because it contains the latest backup.

When you run the onsmsync utility to expire old backups, onsmsync removes the old backups from the current timeline, and make sure that the current timeline is restorable from the backup objects that are retained. All other backups that are not in the current timeline are also expired but onsmsync does not make sure that the other timelines are restorable from the objects retained.

The onsmsync utility applies expiration policies in the following order to make sure that objects from current timeline are expired according to the specified expiration policy and that the current timeline is restorable:

- Apply the expiration policy on all sets of backup objects.
- Unexpire backup objects that belong to the current timeline.
- Apply the expiration policy on the current timeline to ensure that the current timeline is restorable.

At the same time, the expiration policy is applied to backups in other timelines.

For example, if you execute the onsmsync  $-g$  2 command on the example in the previous figure, backup 1 from the current timeline is expired, and backups 2, 3, 4, 6, and 7 from the first and second timelines are expired. Backups 1, 5, and 9 from the current timeline are retained. Backup 8 is retained from other timelines.

<span id="page-95-0"></span>Expire all backups

The onsmsync utility retains the latest level-0 backup unless you use the  $-0$  option. If you use the -O and -t options, all backups from before the specified time are removed even if they are needed for restore. If you use the  $-0$  and  $-i$  options, all backups from before the specified interval are removed even if they are needed for restore.

For example, to expire all backups, specify the following:

onsmsync  $-0$   $-g$  0

Important: If you use the  $-0$  option with the  $-t$ ,  $-i$ , or  $-g$  options, you might accidentally delete critical backups, making restores impossible.

# Monitor the performance of ON-Bar and the storage managers

You can monitor the performance of ON-Bar and your storage manager. You can specify the level of performance monitoring and have the statistics print to the ON-Bar activity log. The BAR PERFORMANCE configuration parameter specifies whether to gather statistics. The following statistics are gathered:

- Total time spent in XBSA calls.
- Total time spent in Archive API calls.
- Time spent by ON-Bar in transferring data to and from XBSA (storage manager calls).
- Time spent by ON-Bar in transferring data between ON-Bar to SinoDB<sup>®</sup>.
- Amount of data transferred to or from the XBSA API.
- Amount of data transferred to or from the Archive API.

Set ON-Bar performance statistics levels

To specify the level of performance statistics that are printed to the ON-Bar activity log, set the BAR PERFORMANCE configuration parameter in the onconfig file.

For example, the BAR PERFORMANCE 1 setting displays the time spent transferring data between the SinoDB® instance and the storage manager.

See *[BAR\\_PERFORMANCE configuration parameter](#page-193-0)* on page 194 for information about the options for this parameter.

View ON-Bar backup and restore performance statistics

To view ON-Bar performance results, open the ON-Bar activity log file, bar\_act.log.

The location of the bar act.log file is set by the BAR ACT LOG configuration parameter.

Œ

When the BAR PERFORMANCE configuration parameter is set to 1 or 3, the activity report shows a transfer rate report.

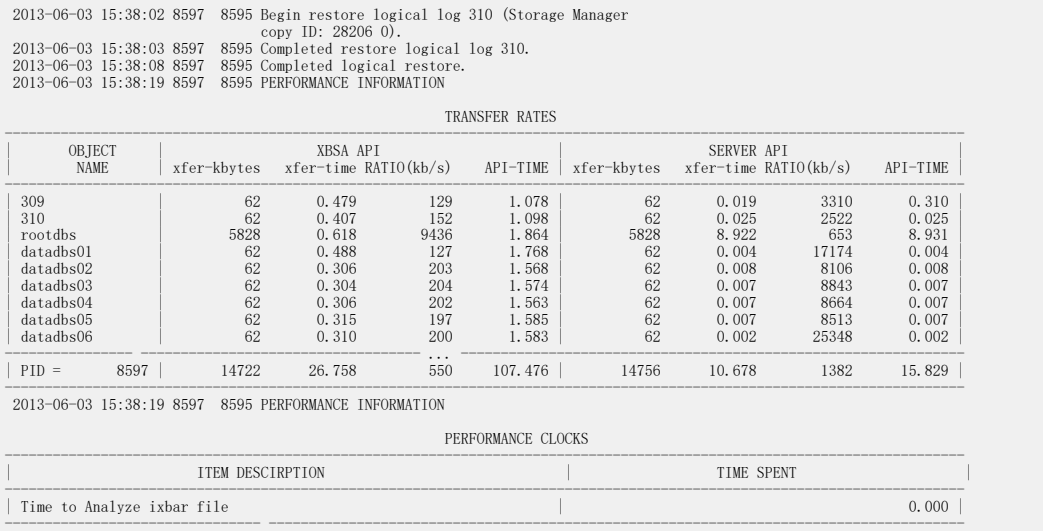

Figure 19: Sample transfer rate performance in the ON-Bar activity log

When the BAR PERFORMANCE configuration parameter is set to 2 or 3, the activity report has microsecond timestamps.

 2013-06-03 16:34:04 15272 15270 /usr/informix/bin/onbar\_d complete, returning  $0 \left(0x00\right)$  2013-06-03 16:45:11.608424 17085 17083 /usr/informix/bin/onbar\_d -r -w 2013-06-03 16:46:07.926097 17085 17083 Successfully connected to Storage Manager. 2013-06-03 16:46:08.590675 17085 17083 Begin salvage for log 311. 2013-06-03 16:48:07.817487 17085 17083 Completed salvage of logical log 311. 2013-06-03 16:48:08.790782 17085 17083 Begin salvage for log 312. 2013-06-03 16:48:10.129534 17085 17083 Completed salvage of logical log 312. 2013-06-03 17:06:00.836390 17085 17083 Successfully connected to Storage Manager. ... 2013-06-03 17:07:26.357521 17085 17083 Completed cold level 0 restore datadbs07. 2013-06-03 17:07:28.268562 17085 17083 Begin cold level 0 restore datadbs08 (Storage Manager copy ID: 28122 0). 2013-06-03 17:07:29.378405 17085 17083 Completed cold level 0 restore datadbs08.

Figure 20: Sample processing rates, in microseconds, in the ON-Bar activity log

#### Related Links

*[BAR\\_ACT\\_LOG configuration parameter](#page-186-0)* on page 187 *[bar\\_act.log file: ON-Bar activity log](#page-31-1)* on page 32 *[BAR\\_PERFORMANCE configuration parameter](#page-193-0)* on page 194

# ON-Bar catalog tables

These topics describe the ON-Bar tables that are stored in the sysutils database.

ON-Bar uses these tables for tracking backups and performing restores.

You can query these tables for backup and restore data to evaluate performance or identify object instances for a restore.

# The bar\_action table

The bar\_action table lists all backup and restore actions that are attempted against an object, except during certain types of cold restores. Use the information in this table to track backup and restore history.

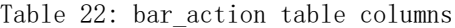

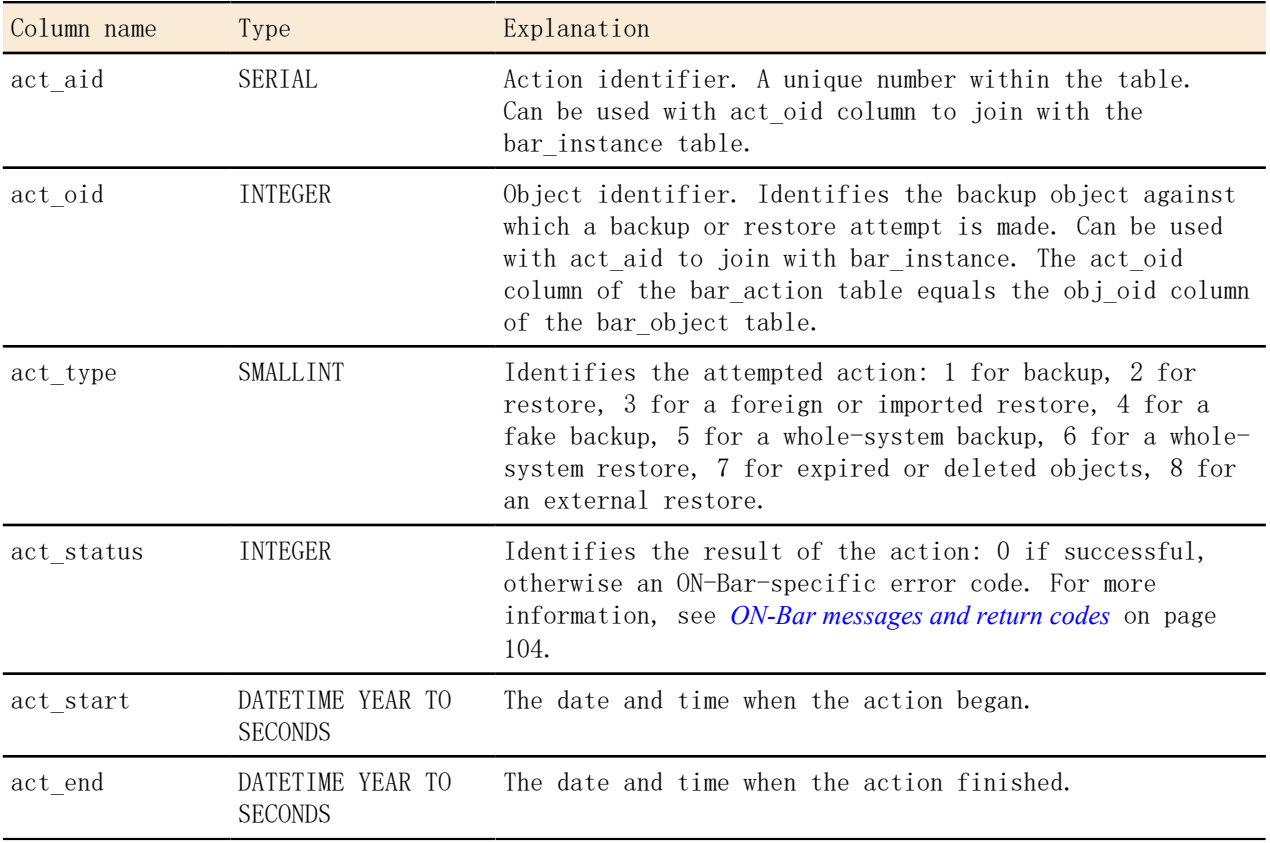

# The bar instance table

The bar\_instance table contains descriptions of each object that is backed up.

ON-Bar writes a record to the bar\_instance table for each successful backup. ON-Bar might later use the information for a restore operation. For example, if you specify a level-2 backup, ON-Bar uses this table to ensure that a level-1 backup was done previously.

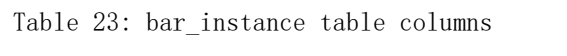

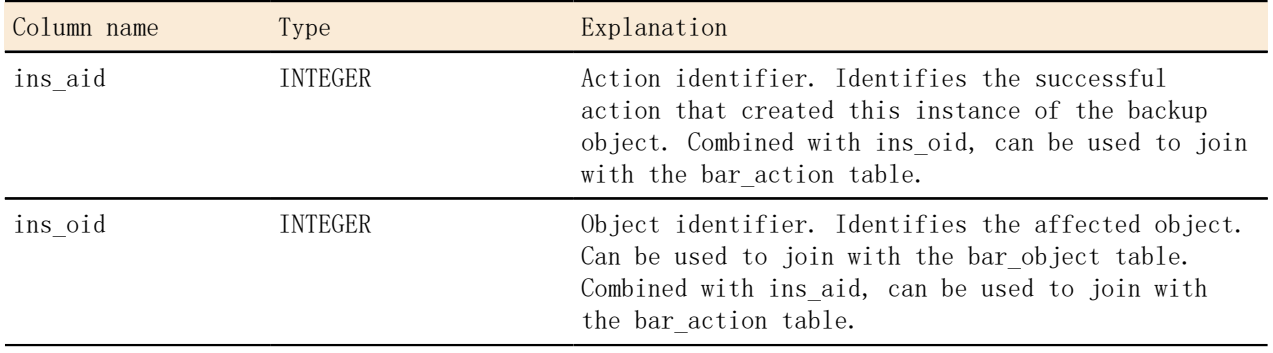

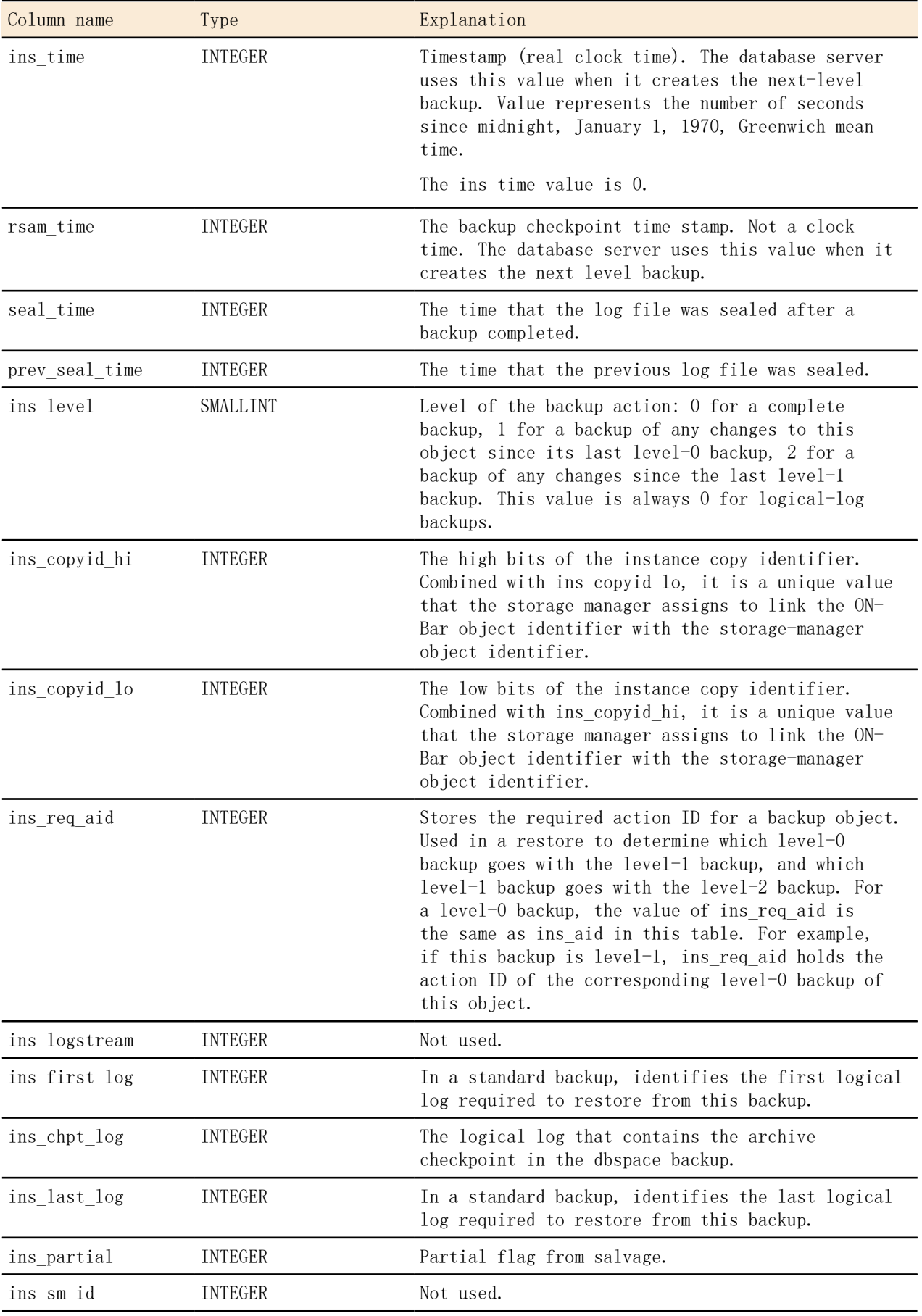

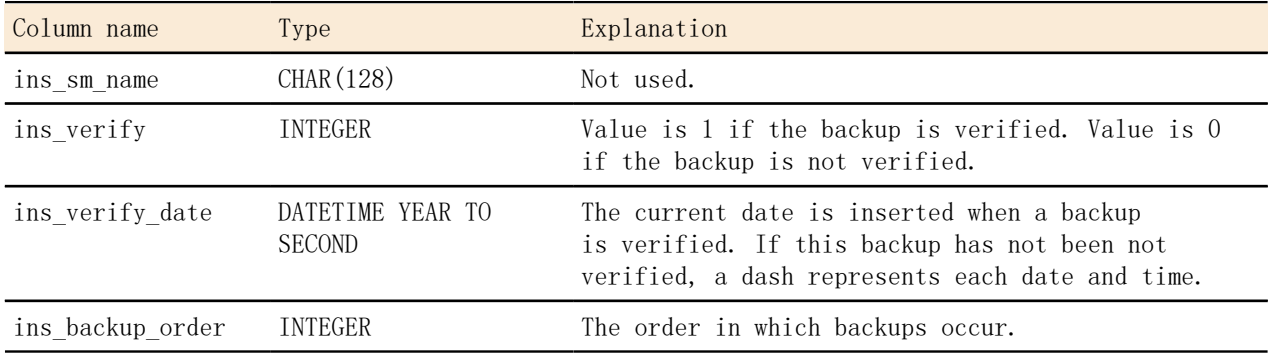

# <span id="page-99-0"></span>The bar\_ixbar table

The bar\_ixbar table, which stores a history of all unexpired successful backups in all timelines, is maintained and used by the onsmsync utility only.

The schema of the bar ixbar table is identical to the schema of the bar syncdeltab table, except for its primary key.

Table 24: bar\_ixbar table columns

| Column name   | Type                       | Explanation                                                                                                    |  |
|---------------|----------------------------|----------------------------------------------------------------------------------------------------|--|
| ixb sm id     | <b>INTEGER</b>             | Storage-manager instance ID. Created from BAR SM in<br>\$ONCONFIG or %ONCONFIG%.                                                                                                    |  |
| ixb copyid hi | <b>INTEGER</b>             | The high bits of the instance copy identifier.<br>Combined with ixb copyid lo, it is a unique value that<br>the storage manager assigns to link the ON-Bar object<br>identifier with the storage-manager object identifier. |  |
| ixb copyid lo | <b>INTEGER</b>             | The low bits of the instance copy identifier. Combined<br>with ixb copyid hi, it is a unique value that the<br>storage manager assigns to link the ON-Bar object<br>identifier with the storage-manager object identifier.  |  |
| ixb aid       | <b>INTEGER</b>             | Action identifier, Identifies the successful action<br>that created this instance of the backup object.                                                                                                    |  |
| ixb old       | <b>INTEGER</b>             | Object identifier. Identifies the affected object.                                                                                                    |  |
| ixb time      | <b>INTEGER</b>             | Time stamp (real clock time). The database server<br>uses this value when it creates the next-level backup.<br>Value represents the number of seconds since midnight,<br>January 1, 1970, Greenwich mean time.              |  |
| ixb prevtime  | <b>INTEGER</b>             | Time stamp (real clock time). This value specifies the<br>time stamp of the previous object. Value represents<br>the number of seconds since midnight, January 1, 1970<br>Greenwich mean time.                              |  |
| ixb rsam time | <b>INTEGER</b>             | The backup checkpoint time stamp. Not a clock time.<br>The database server uses this value when it creates<br>the next level backup.                                                                                        |  |
| ixb act start | datetime year to<br>second | The date and time when the action began.                                                                                                    |  |

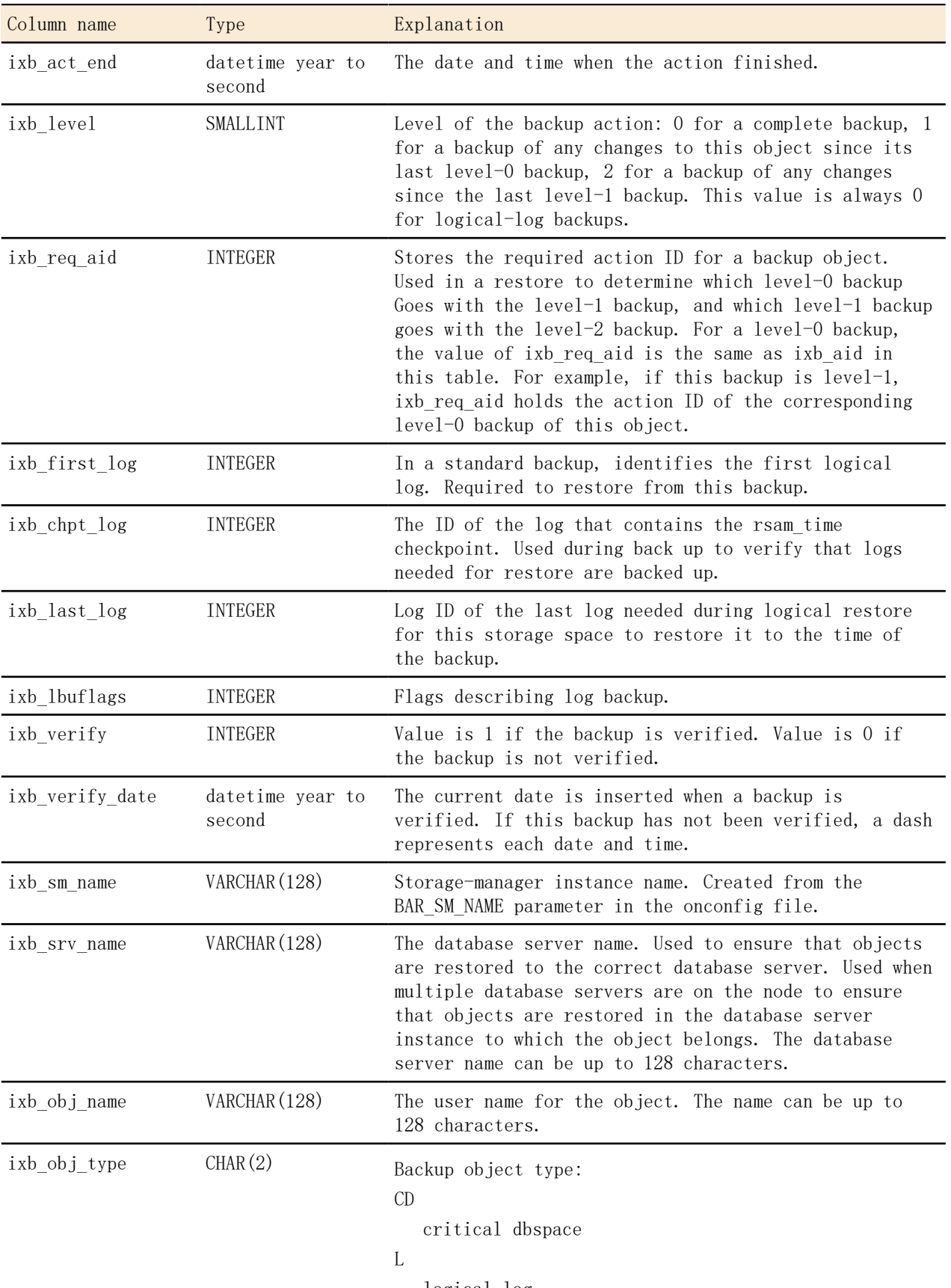

logical log

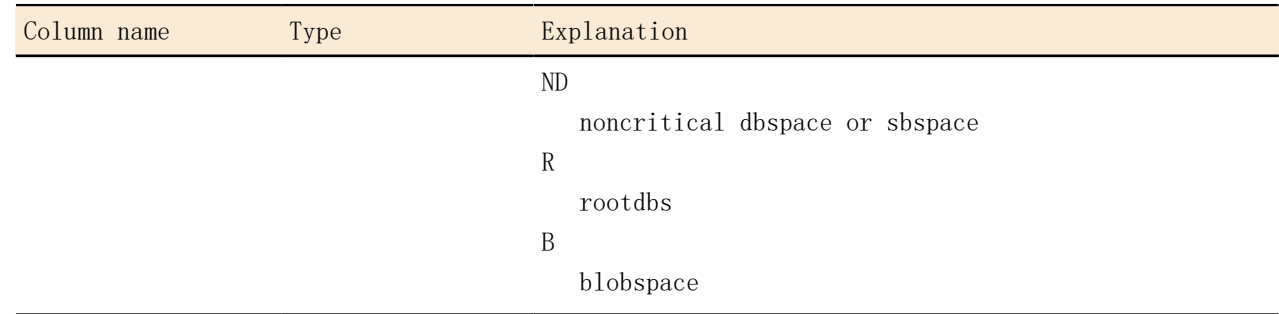

Related Links

*[The bar\\_syncdeltab table](#page-102-0)* on page 103

# The bar\_object table

The bar\_object table contains descriptions of each backup object. This table is a list of all storage spaces and logical logs from each database server for which at least one backup attempt was made.

Table 25: bar\_object table columns

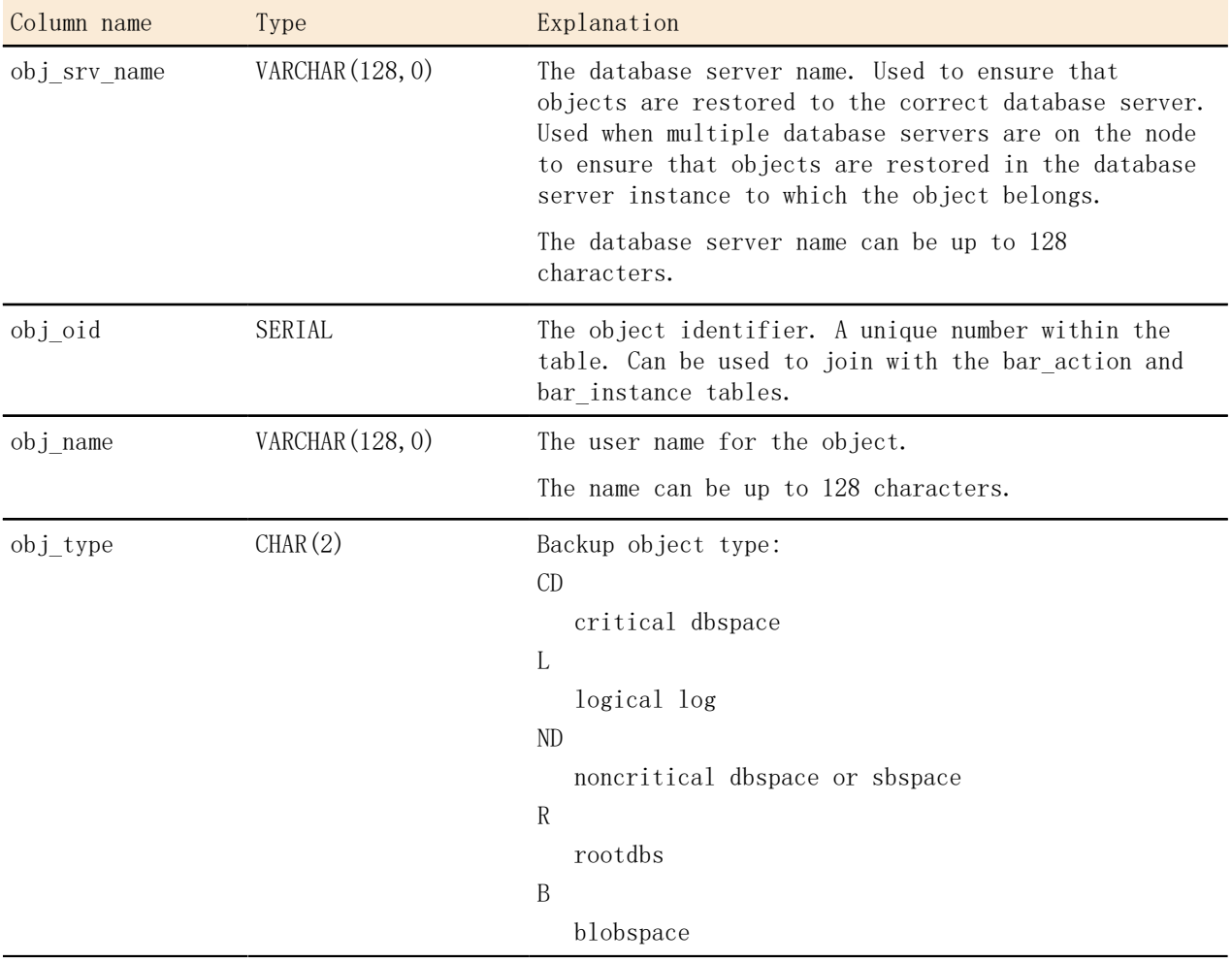

### The bar server table

The bar server table lists the database servers in an installation. This table is used to ensure that backup objects are returned to their proper places during a restore.

| Column name  | Type             | Explanation                                                     |  |
|--------------|------------------|-----------------------------------------------------------------|--|
| srv name     | VARCHAR (128, 0) | DBSERVERNAME value specified in the onconfig file.              |  |
|              |                  | Database server name can be up to 128 characters.               |  |
| srv node     | CHAR (256)       | Host name of the computer where the database server<br>resides. |  |
|              |                  | The host name can be up to 256 characters.                      |  |
| srv synctime | <b>INTEGER</b>   | The time onsmsync was run.                                      |  |

Table 26: bar\_server table columns

### <span id="page-102-0"></span>The bar syncdeltab table

The bar\_syncdeltab table is maintained and used by the onsmsync utility only. This table is empty except when onsmsync is running.

The schema of the bar\_syncdeltab table is identical to the schema of the bar\_ixbar table, except for its primary key.

#### Related Links

*[The bar\\_ixbar table](#page-99-0)* on page 100

### ON-Bar catalog map

This topic contains an example mapping between ON-Bar tables.

The following figure maps the ON-Bar tables on SinoDB<sup>®</sup>. In this figure, the gray lines show the relations between tables. The arrows show that the ins\_req\_aid value must be a valid ins\_aid value.

| bar_server   | bar_object   | bar_action | bar_instance    |
|--------------|--------------|------------|-----------------|
| srv_name     | obj_srv_name | act aid    | ins aid         |
| srv node     | obj_oid      | act oid    | ins oid         |
| srv_synctime | obj_name     | act_type   | ins time        |
|              | obj_type     | act status | ins_prevtime    |
|              |              | act start  | rsam time       |
|              |              | act end    | ins level       |
|              |              |            | ins_copyid_hi   |
|              |              |            | ins_copyid_lo   |
|              |              |            | ins_req_aid     |
|              |              |            | ins_first_log   |
|              |              |            | ins_verify      |
|              |              |            | ins_verify_date |

Figure 21: ON-Bar catalog map on SinoDB**®**

# <span id="page-103-0"></span>ON-Bar messages and return codes

ON-Bar prints informational, progress, warning, and error messages to the ON-Bar activity log file. ON-Bar return codes indicate the status of the command.

For a description of an error message, use the finderr utility.

#### Related Links

*[bar\\_act.log file: ON-Bar activity log](#page-31-1)\_* on page 32 *[onbar -m syntax: Monitoring recent ON-Bar activity](#page-49-0)* on page 50

### Message format in the ON-Bar message log

Messages in the ON-Bar activity log file contain timestamps, process IDs, and explanatory text.

A message in the ON-Bar activity log file, bar\_act.log, has the following format:

*timestamp process\_id parent\_process\_id message*

The following table describes each field in the message. No error message numbers appear in the ON-Bar activity log.

Table 27: ON-Bar message format

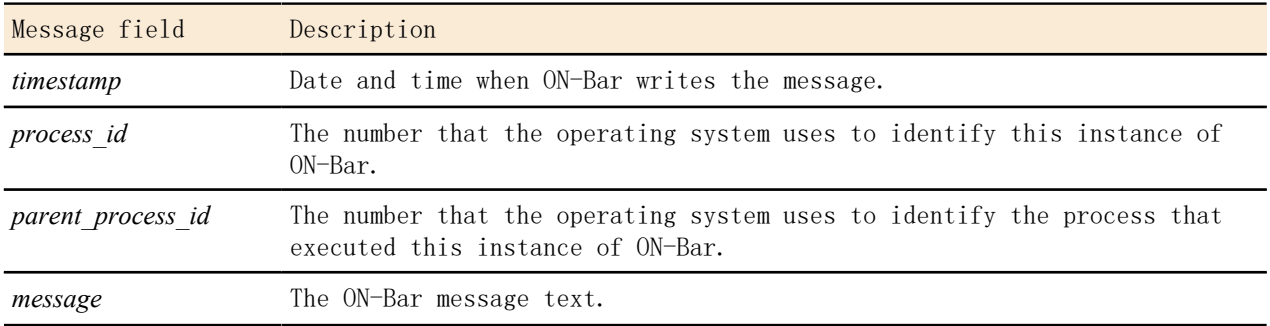

The following example illustrates a typical entry in the ON-Bar activity log:

1999-08-18 10:09:59 773 772 Completed logical restore.

⊕ Important: If you receive an XBSA error message, consult the storage-manager logs for more details.

Timestamps when storage managers hang

If a storage manager process hangs, the timestamp for the process in the ON-Bar activity log is inaccurate. An asterisk symbol is appended to the timestamp and the message indicates how long the storage manager process hung. The following example shows that the storage manager process hung for two minutes starting at 10:27. At 10:29, the storage manager completed the backup.

2013-02-26 10:27:10\* 13410 25695 (-43085) WARNING: BAR\_TIMEOUT Storage Manager Progress may be stalled for at least 2 minutes.

2013-02-26 10:29:12 13410 25695 Completed level 0 backup dbspace1 (Storage Manager copy ID: 1509564809 0).

Related Links

# Message numbers

The ON-Bar message numbers range from -43000 to -43421.

The following table lists the ON-Bar message groups. Because message numbers do not display in the activity log, the best way to find information about ON-Bar messages is to search for the message text in the error messages file, which is in the subdirectory for your locale under the \$INFORMIXDIR/msg directory.

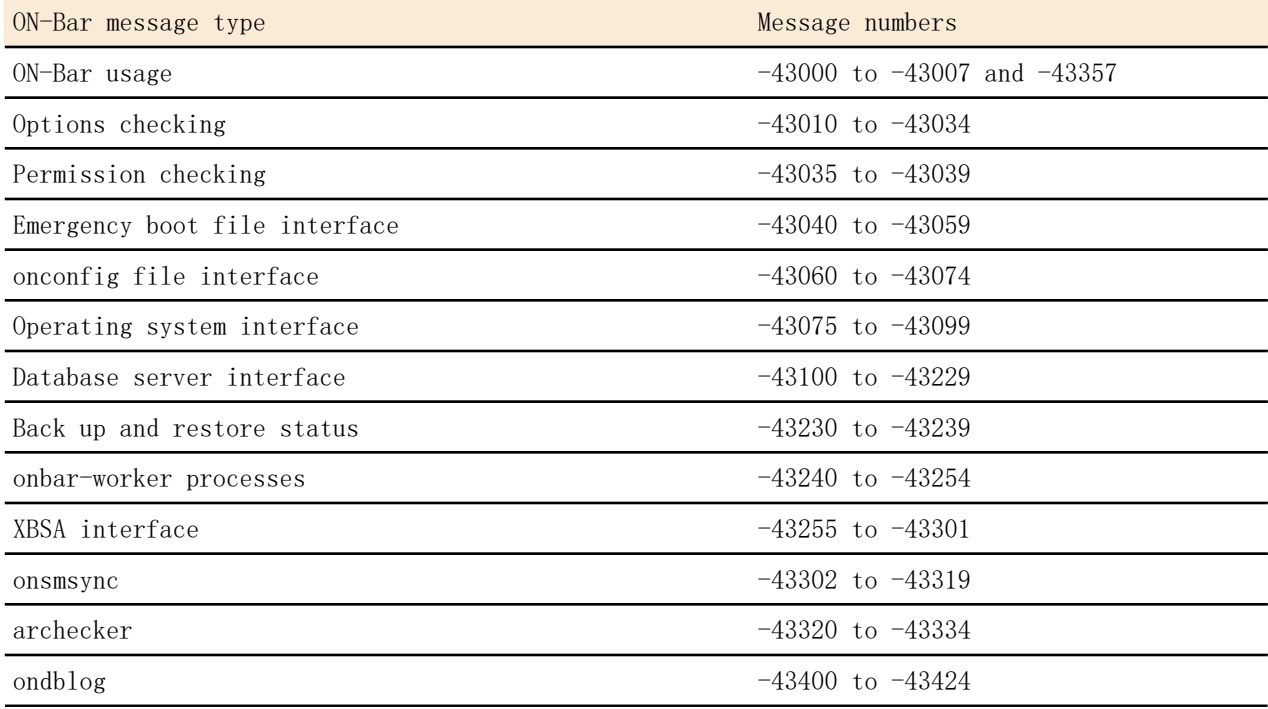

### ON-Bar return codes

You can troubleshoot problems by viewing activity log messages that are applicable for particular return codes.

The following table shows the ON-Bar return codes for all SinoDB<sup>®</sup> database servers. These return codes are accompanied by messages in the ON-Bar activity log. For details about an error, review the activity log before you call Technical Support.

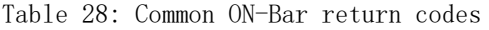

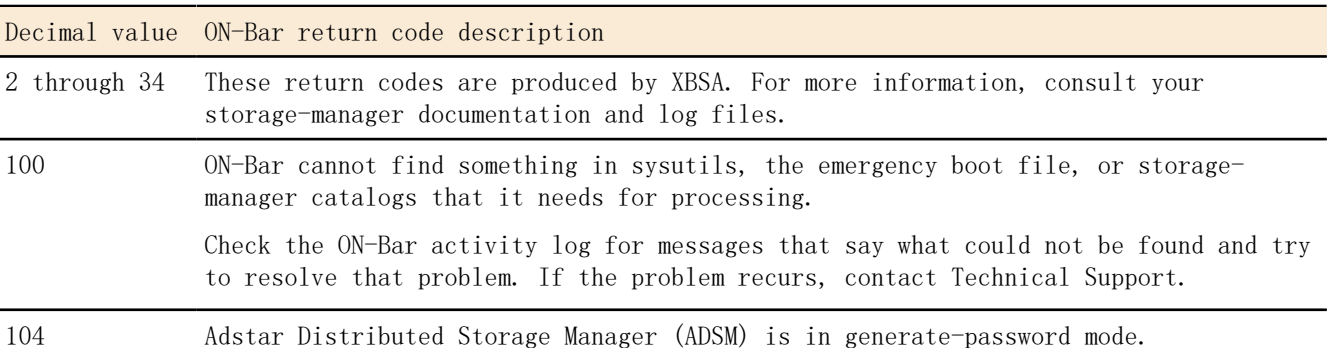

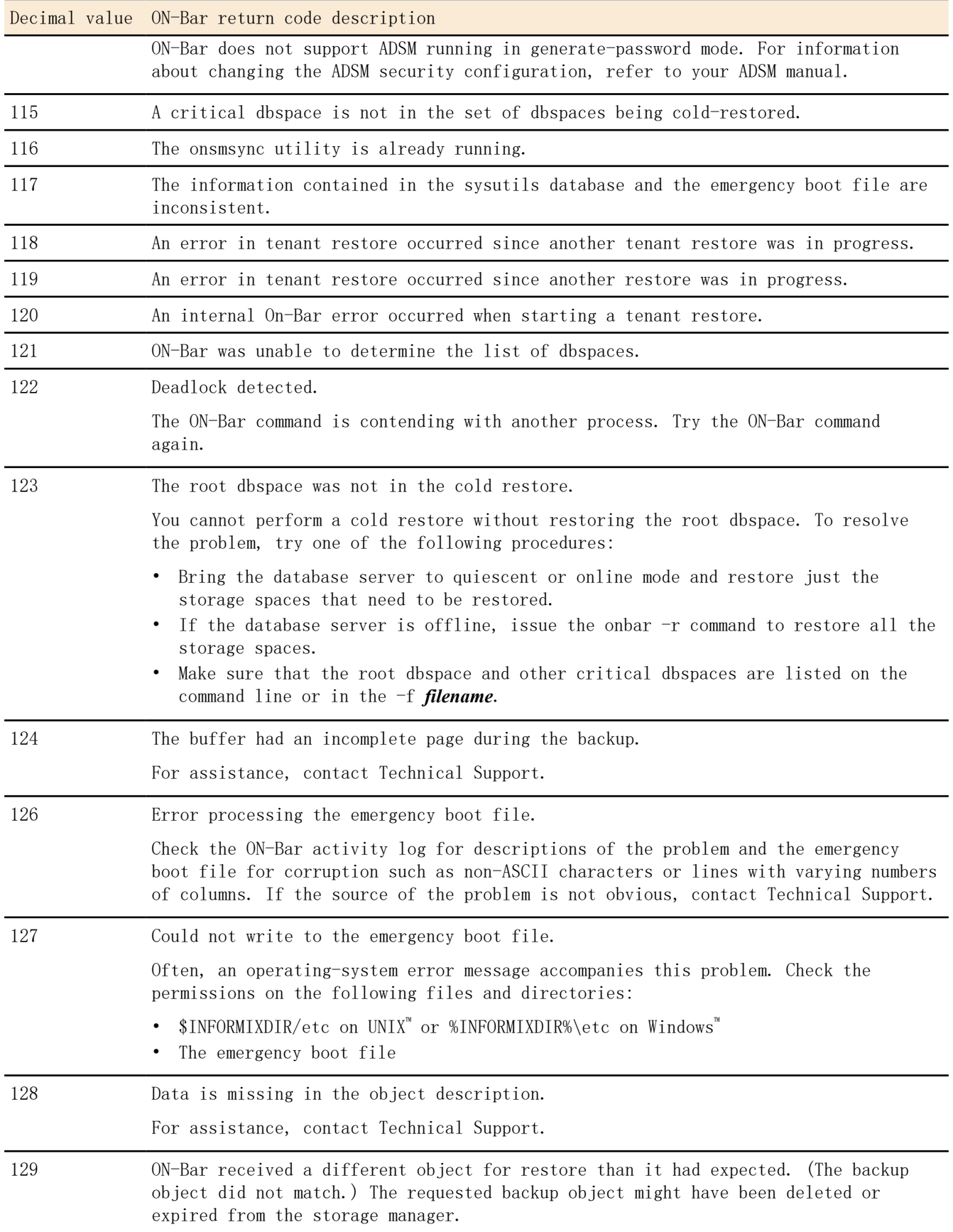

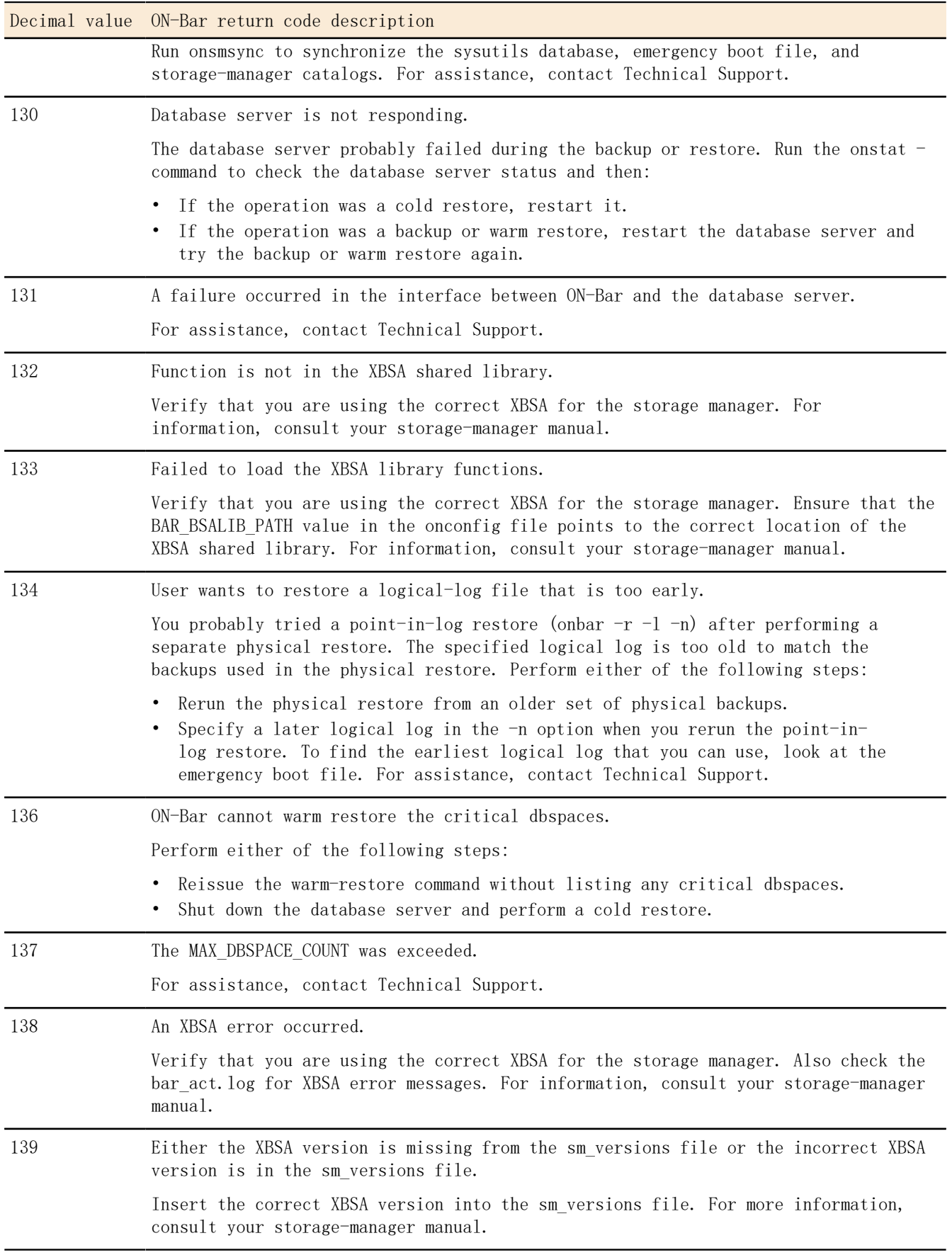

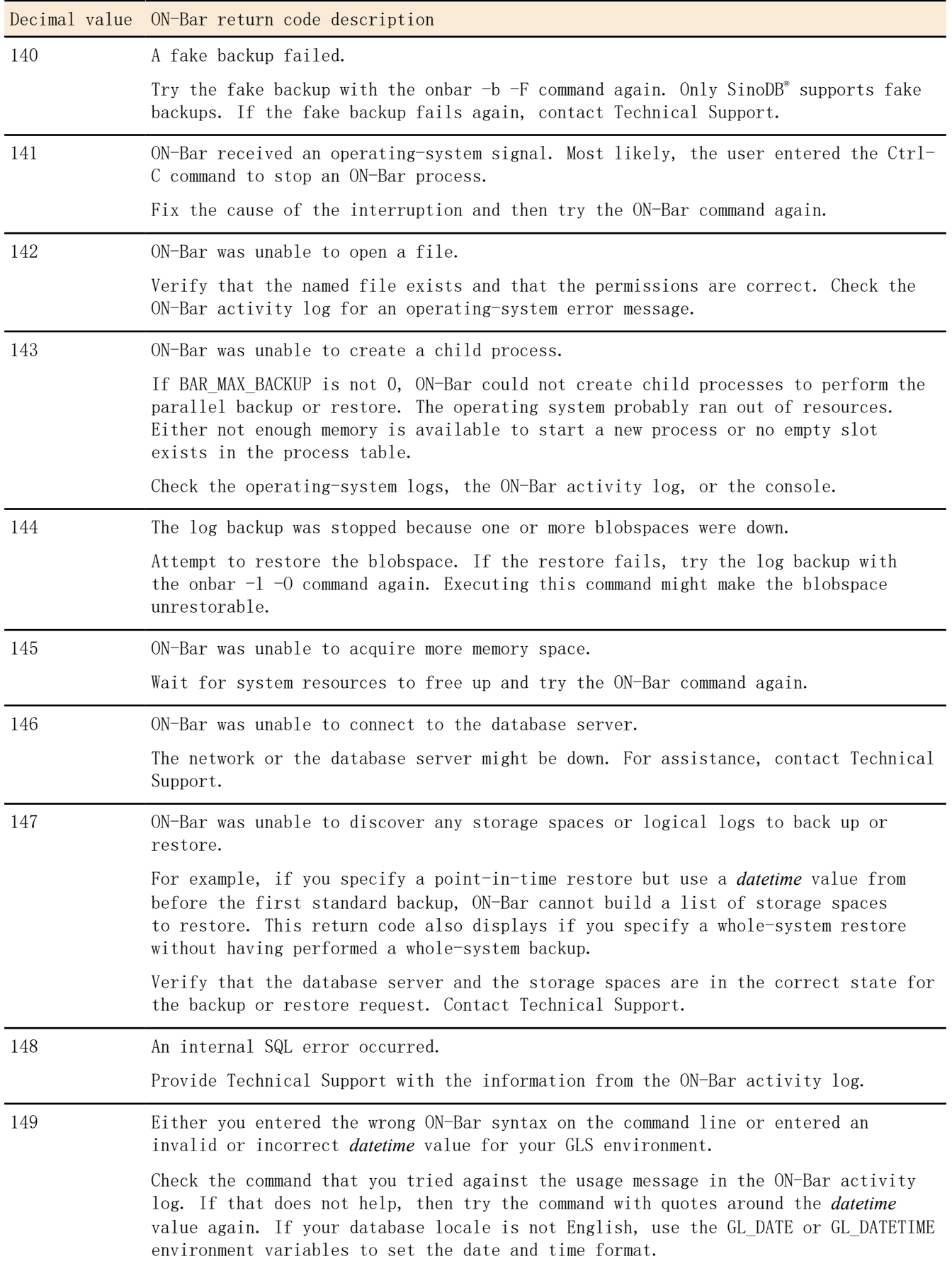
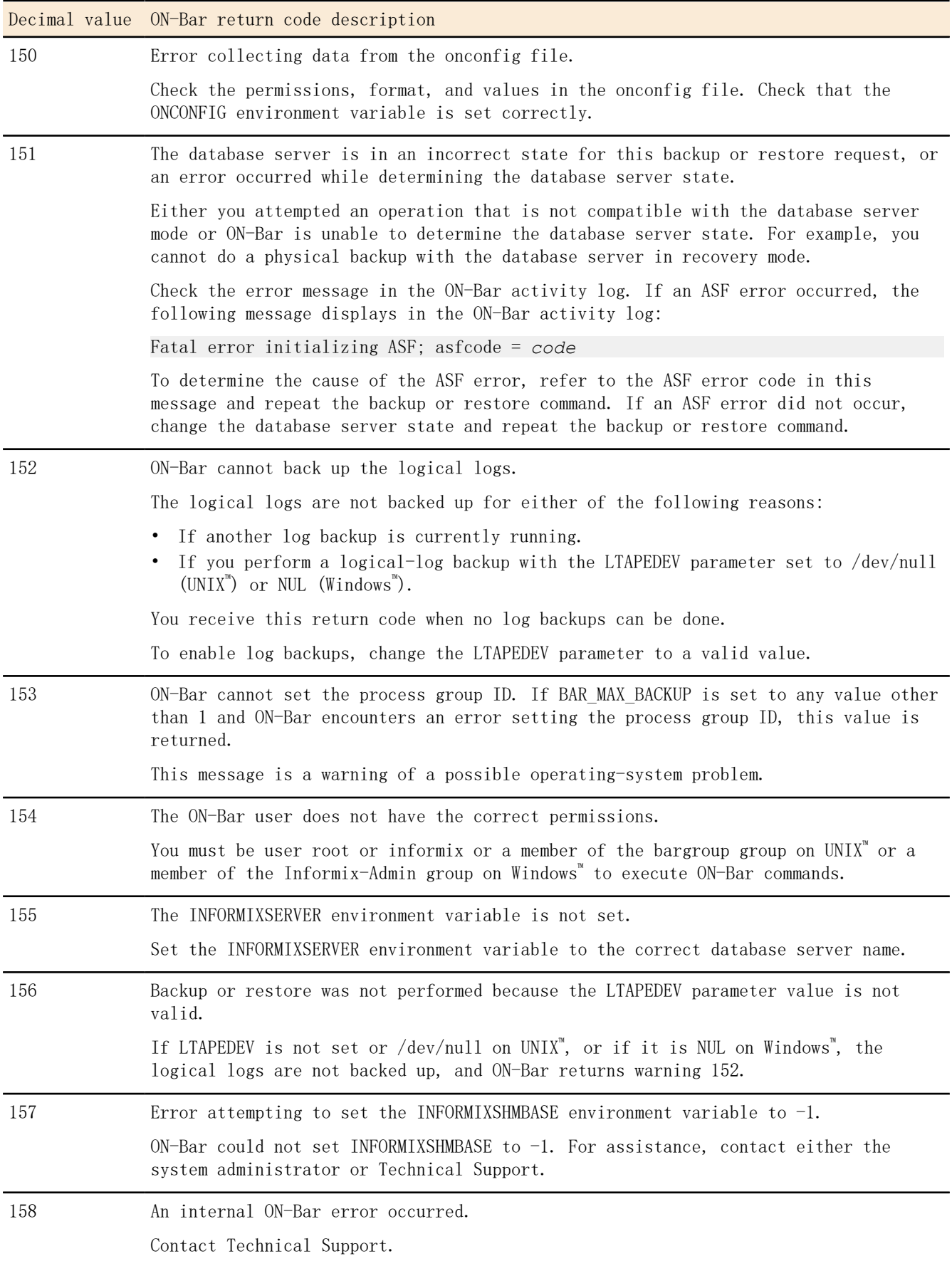

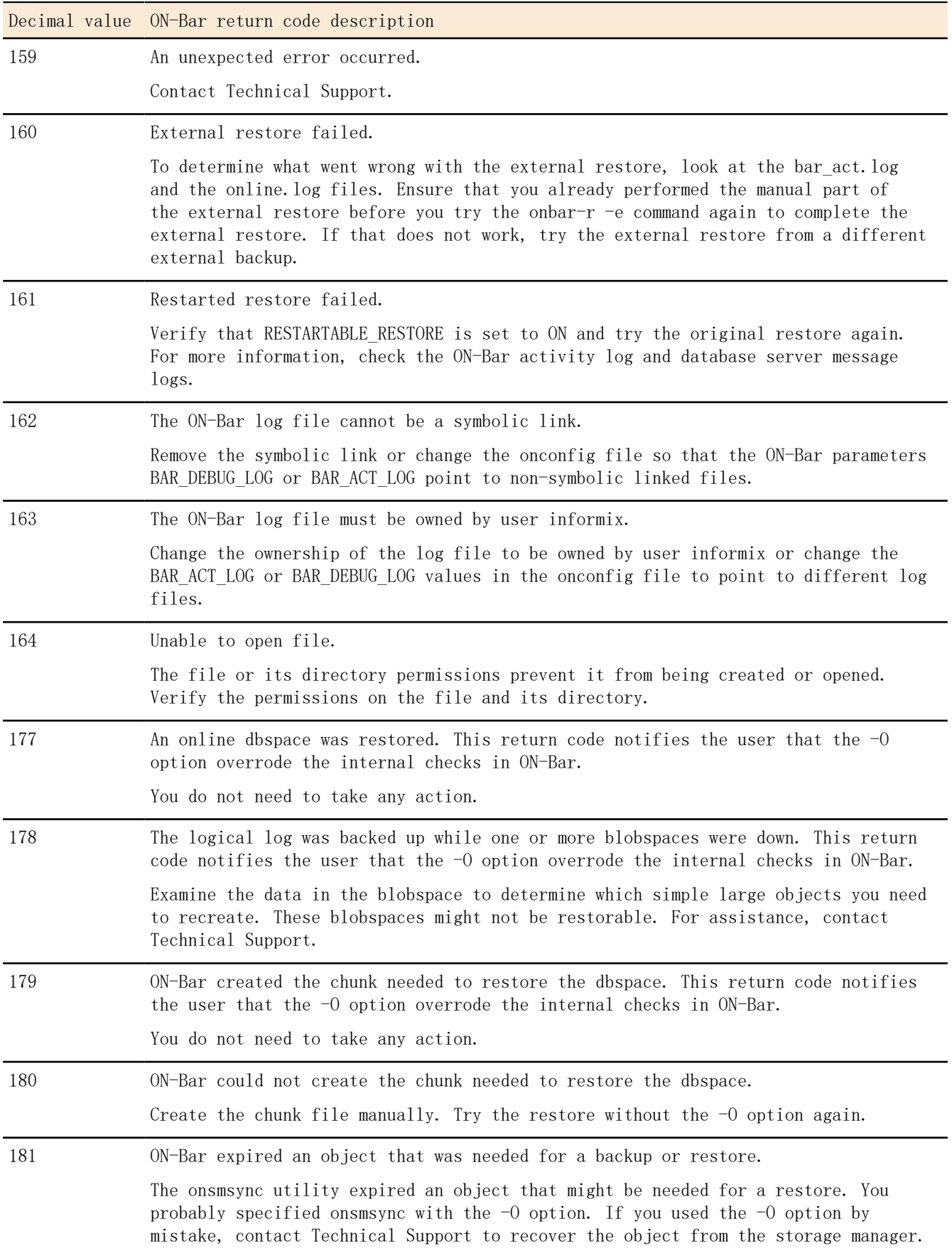

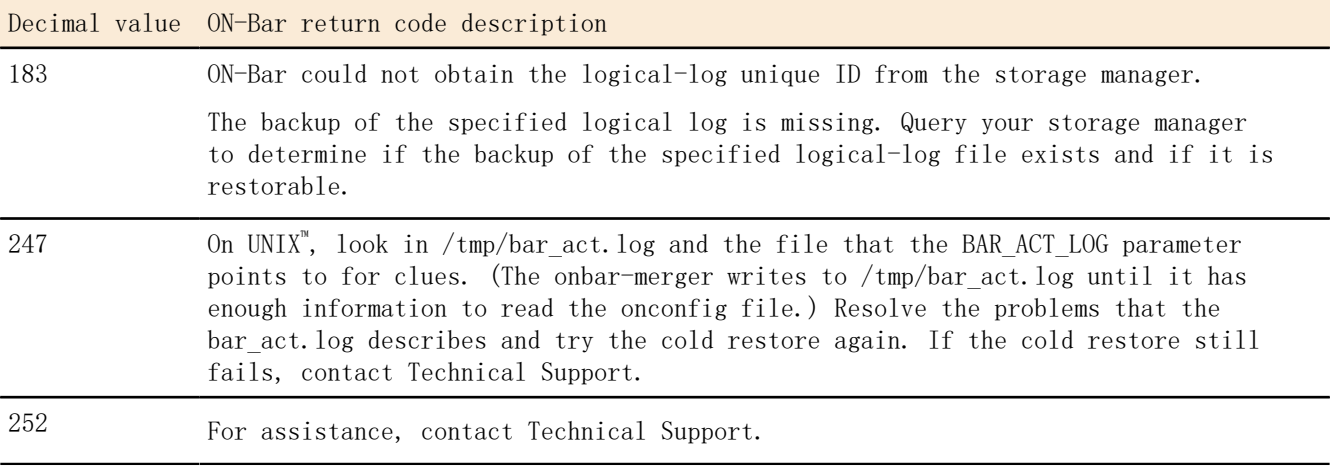

# Part III

# ontape backup and restore system

Related Links

*[LTAPEBLK configuration parameter](#page-199-0)* on page 200 *[LTAPEDEV configuration parameter](#page-200-0)* on page 201 *[LTAPESIZE configuration parameter](#page-201-0)* on page 202 *[TAPEBLK configuration parameter](#page-203-0)* on page 204 *[TAPEDEV configuration parameter](#page-204-0)* on page 205 *[TAPESIZE configuration parameter](#page-206-0)* on page 207

# Configure ontape

You configure the ontape utility by setting configuration parameters for backups of storage spaces and logical logs.

You can also set the IFX BAR USE DEDUP environment variable to optimize the backup images for deduplication devices.

## Related Links

*[IFX\\_BAR\\_USE\\_DEDUP environment variable](#page-198-0)* on page 199 *[Comparison of the ON-Bar and ontape utilities](#page-20-0)* on page 21

## Set configuration parameters for the ontape utility

The ontape utility uses eight configuration parameters in the onconfig file. Two of the configuration parameters specify filter programs for transforming data during backup and restore; the other six are used to create storage-space and logical-log backups.

The onconfig file is located in the \$INFORMIXDIR/etc directory. You specify that file in the ONCONFIG environment variable. For a description of the ONCONFIG environment variable and instructions on how to set it, see the *SinoDB<sup>®</sup> Guide to SQL: Reference*.

## Data transformation filter parameters for ontape

The BACKUP FILTER and RESTORE FILTER configuration parameters specify the names of external programs that you can use to transform data before backup and after a restore.

## BACKUP\_FILTER

Specifies the location and name of an external filter program used in data transformation. This filter transforms data before backing it up, such as compressing it. The transformed data is then backed up and stored as a single file. The filter path points to the \$INFORMIXDIR/bin directory by default, or an absolute path of the program

RESTORE\_FILTER

Specifies the location and name of an external filter program used in data transformation. This filter transforms data back to its original state before the backup, such as extracting it, before returning the data to the server. The filter path points to the \$INFORMIXDIR/bin directory by default, or an absolute path of the program

→ Prerequisite: The data must have previously been transformed with the BACKUP FILTER parameter.

See *[BACKUP\\_FILTER configuration parameter](#page-185-0)* on page 186 and *[RESTORE\\_FILTER configuration parameter](#page-202-0)* on page 203 for syntax and usage information, which is the same for ON-Bar and ontape.

## <span id="page-112-0"></span>Tape and tape device parameters for ontape

The first set of configuration parameters specifies the characteristics of the tape device and tapes for storage-space backups; the second set specifies the characteristics of the tape device and tapes for logical-log backups.

The following list shows backup tape devices and their associated tape parameters. TAPEDEV

The absolute path name of the tape device or directory file system that is used for storage-space backups. Specify the destination where ontape writes storage space data during an archive and the source from which ontape reads data during a restore.

To configure ontape to use stdio, set TAPEDEV to STDIO.

When backing up to or restoring from a cloud environment, use the following syntax for the TAPEDEV configuration parameter:

TAPEDEV '*local\_path*, keep=*option*, cloud=*cloud\_vendor*, url=*url*'

- local path is the complete path name of the directory where storage spaces backup objects are stored temporarily.
- option can be set to *yes* or *no*. If keep is set to *yes*, the ontape utility retains the backup objects in the local directory. If keep is set to *no*, the backup objects are deleted after they are transferred to or from the cloud storage location.
- cloud\_vendor is the name of the cloud storage vendor.
- url is the cloud storage location where the storage space backup data is stored persistently.

#### TAPEBLK

The block size of the tapes used for storage-space backups, in kilobytes.

#### TAPESIZE

The size of the tapes used for storage-space backups, in kilobytes.

The following list shows the logical-log tape devices and their associated tape parameters. LTAPEDEV

The logical-log tape device or a directory of a file system.

When backing up to or restoring from a cloud environment, use the following syntax for the LTAPEDEV configuration parameter:

LTAPEDEV '*local\_path*, keep=*option*, cloud=*cloud\_vendor*, url=*url*'

• local\_path is the complete path name of the directory where log backup objects are stored temporarily.

- option can be set to *yes* or *no*. If keep is set to *yes*, the ontape utility retains the backup objects in the local directory. If keep is set to *no*, the backup objects are deleted after they are transferred to or from the cloud storage location.
- cloud vendor is the name of the cloud storage vendor.
- url is the cloud storage location where the log backup data is stored persistently.

## LTAPEBLK

The block size of tapes used for logical-log backups, in kilobytes.

LTAPESIZE

The size of tapes used for logical-log backups, in kilobytes.

The following topics contain information about how to set the tape-device, tape-block-size, and tape-size parameters for both storage-space and logical-log backups.

#### Related Links

*[Back up to Amazon Simple Storage Service](#page-125-0)* on page 126 *[Back up to Amazon Simple Storage Service](#page-125-0)* on page 126

## <span id="page-113-0"></span>Set the tape-device parameters

Specify values for TAPEDEV and LTAPEDEV in the following ways:

- Use separate tape devices, when possible.
- Use symbolic links.
- Specify a directory of a file system.
- For tape devices, specify /dev/null.
- Rewind tape devices.
- Configure parameters to perform backup to a cloud.

The following sections explain each of these points.

#### Related Links

*[Back up to Amazon Simple Storage Service](#page-125-0)* on page 126

Specify separate devices for storage-space and logical-log backups

When backing up to a tape device, specify different devices for the LTAPEDEV and TAPEDEV parameters in the onconfig file. You can schedule these backups independently of each other. You can create a backup on one device at the same time you continuously back up the logicallog files on the other.

If you specify the same device for the LTAPEDEV and TAPEDEV, the logical log can fill, which causes the database server to stop processing during a backup. When this happens, you have two options.

- Stop the backup to free the tape device and back up the logical-log files.
- Leave normal processing suspended until the backup completes.

Precautions to take when you use one tape device

When only one tape device exists and you want to create backups while the database server is online, take the following precautions:

- Configure the database server with a large amount of logical-log space through a combination of many or large logical-log files. (See your *SinoDB® Administrator's Guide*.)
- Store all explicitly created temporary tables in a dedicated dbspace and then drop the dbspace before backing up.
- Create the backup when low database activity occurs.
- Free as many logical-log files as possible before you begin the backup.

The logical log can fill up before the backup completes. The backup synchronizes with a checkpoint. A backup might wait for a checkpoint to synchronize activity, but the checkpoint cannot occur until all virtual processors exit critical sections. When database server processing suspends because of a full logical-log file, the virtual processors cannot exit their critical sections and a deadlock results.

Specify tape devices as symbolic links

You can specify the values of LTAPEDEV and TAPEDEV as symbolic links. Using symbolic links enables you to switch to other tape or tape-compatible devices without changing the path name in the onconfig file. For example, you can specify the following symbolic link for tape device /dev/rst0:

ln -s /dev/rst0 /dbfiles/logtape

When you set the LTAPEDEV configuration parameter, as the following example shows, you can switch to a different device without changing the LTAPEDEV parameter:

LTAPEDEV /dbfiles/logtape

You only need to change the symbolic link, as the following example shows:

ln -s /usr/backups /dbfiles/logtape

A user with one tape device could redirect a logical-log back up to a disk file while using the tape device for a backup.

Specify a file system directory

You can perform a storage-space (level 0, 1, or 2) archive, or a logical-log backup to a directory in the file system by using the ontape utility. For each storage-space archive and logical-log backup, ontape creates a file in the specified directory.

To specify a file system directory, set the LTAPEDEV and TAPEDEV configuration parameters to the absolute path name for the directory.

When ontape repeats an archive operation, it renames the existing files so that old files are not rewritten. A timestamp is added to the file name, which provides a way for related storage space or logical log files to be organized together.

To learn about the file naming schema, see *[Rename existing files](#page-122-0)* on page 123.

Specify a remote device

You can perform a storage-space or logical-log backup across your network to a remote device attached to another host computer on  $UNIX^{\mathfrak{m}}$  and  $Linux^{\mathfrak{m}}$  platforms.

You should not do a continuous backup to a remote device.

The remote device and the database server computer must have a trusted relationship so that the rsh or the rlogin utility can connect from the database server computer to the remote device computer without asking for password. You can establish a trusted relationship by configuring the /etc/hosts.equiv file, the  $\gamma$ . rhosts file, or any equivalent mechanism for your system on the remote device computer. If you want to use a different utility to handle the remote session than the default utility used by your platform, you can set the DBREMOTECMD environment variable to the specific utility that you want to use.

To specify a tape device on another host computer, use the following syntax to set the TAPEDEV or LTAPEDEV configuration parameter:

*host\_machine\_name:tape\_device\_pathname*

The following example specifies a tape device on the host computer kyoto:

kyoto:/dev/rmt01

For information about the tape size for remote devices, see *[Tape size for remote devices](#page-116-0)* on page 117.

## Related Links

*DBREMOTECMD environment variable (UNIX)*

Specify /dev/null for a tape device

A best practice is to not use /dev/null as the device when backing up. However, if you decide that you do not need to recover transactions from the logical log, you can specify /dev/null as a tape device for logical-log backups

When you specify /dev/null as a backup tape device, you can avoid the overhead of a level-0 backup that is required after some operations, such as changing the logging status of a database. Obviously, you cannot restore storage spaces from a backup to /dev/null.

When you specify the tape device as /dev/null, block size and tape size are ignored. If you set the LTAPEDEV configuration parameter either to or from /dev/null, you must restart the database server for the new setting to take effect.

 $\bigcirc$ Important: When you set the LTAPEDEV configuration parameter to /dev/null, the database server marks the logical-log files as backed up as soon as they become full, effectively discarding logical-log information.

#### Set TAPEDEV to stdio

To configure the ontape utility to read from standard input or write to standard output, set the TAPEDEV configuration parameter to stdio.

Rewind tape devices before opening and on closing

With ontape, you must use *rewindable* tape devices. Before reading from or writing to a tape, the database server performs a series of checks that require the rewind.

## Specify the tape-block-size

Use the TAPEBLK and LTAPEBLK configuration parameters to set the largest block size, in kilobytes, that your tape device permits.

When you set the tape parameter to  $\sqrt{\frac{dv}{\ln 1}}$ , the corresponding block size is ignored.

The ontape utility does not check the tape device when you specify the block size. Verify that the tape device can read the block size that you specified. If not, you cannot restore the tape.

#### Specify the tape size

Use the TAPESIZE and LTAPESIZE configuration parameter parameters to specify the maximum amount of data that you can write to a tape.

To write or read the tape to the end of the device, set TAPESIZE and LTAPESIZE to 0. You cannot use this option for remote devices.

When you specify the tape device as /dev/null, the corresponding tape size is ignored.

#### Related Links

*[TAPESIZE configuration parameter](#page-206-0)* on page 207 *[LTAPESIZE configuration parameter](#page-201-0)* on page 202 <span id="page-116-0"></span>Tape size for remote devices You can estimate the amount of continuous logical-log backup data that can be stored on tape on remote devices.

When you perform a continuous logical-log backup to a remote device, the amount of data written to the tape is the smaller of LTAPESIZE and the following formula:

(sum of space occupied by all logical-log files on disk)  $-$ (largest logical-log file)

The I/O to the remote device completes and the database server frees the logical-log files before a log-full condition occurs.

Restriction: You cannot set tape size to 0 for remote devices. Ø

## Changing your ontape configuration

You can change the values of the TAPEDEV, TAPEBLK, and TAPESIZE or LTAPEDEV, LTAPEBLK, and LTAPESIZE configuration parameters after performing a backup and reviewing the current and new parameter values.

Prerequisites: Before you change the parameters for ontape:

- Perform a level-0 backup.
- Examine your configuration file (the file specified in \$INFORMIXDIR/etc/\$ONCONFIG) by executing onstat  $-c$  while the database server is running.
- If you plan to change TAPEDEV or LTAPEDEV to a different tape device, verify that the tape device can read the block size that you specify with the TAPEBLK or LTAPEBLK configuration parameter. If not, you cannot restore the tape. (The ontape utility does not check the tape device when you specify the block size.)
- Be sure that you are logged in as user root or informix.

You can change the values of parameters for ontape while the database server is online.

To change the value of TAPEDEV, TAPEBLK, and TAPESIZE or LTAPEDEV, LTAPEBLK, and LTAPESIZE:

- 1. From the command line, use a text editor to edit your onconfig file.
- 2. Save the file.

The change takes effect immediately. However, if you set either the TAPEDEV parameter or the LTAPEDEV parameter to /dev/null, you must restart the database server.

## Related Links

*[LTAPEBLK configuration parameter](#page-199-0)* on page 200 *[LTAPEDEV configuration parameter](#page-200-0)* on page 201 *[LTAPESIZE configuration parameter](#page-201-0)* on page 202 *[TAPEBLK configuration parameter](#page-203-0)* on page 204 *[TAPEDEV configuration parameter](#page-204-0)* on page 205 *[TAPESIZE configuration parameter](#page-206-0)* on page 207

# Back up with ontape

These topics describe how to use the ontape utility to back up storage spaces and logicallog files, and how to change the database logging status. The ontape utility can back up and

restore the largest chunk files that your database server supports. The ontape utility cannot back up temporary dbspaces and temporary sbspaces.

## Summary of ontape tasks

The ontape utility lets you complete a wide variety of tasks:

- *[Change database logging status](#page-117-0)* on page 118
- *[Create a backup](#page-118-0)* on page 119
- *[Starting a continuous logical-log file backup](#page-129-0)* on page 130
- *[ontape utility syntax: Perform a restore](#page-133-0)* on page 134
- *[Use external restore commands](#page-147-0)* on page 148

## Start ontape

When you need more than one tape during a backup, the ontape utility prompts for each additional tape.

If the database server is in maintenance mode, for example, during a conversion, then the ontape utility can only be started by one of the following users:

- root
- informix
- The user who started the database server (if not the user root or informix)
- Ø Restriction: Do not start the ontape utility in background mode (that is, with the  $\text{UNIX}^{\text{w}}$  & operator on the command line). You could also need to provide input from the terminal or window. When you execute ontape in background mode, you can miss prompts and delay an operation.

The ontape utility does not include default values for user interaction, nor does it support attempts to retry. When ontape expects a yes-or-no response, it assumes that any response not recognized as a "yes" is "no".

## Exit codes for ontape

The ontape utility has the following two exit codes:

```
\Omega
```
Indicates a normal exit from ontape.

1

Indicates an exception condition.

## <span id="page-117-0"></span>Change database logging status

You can use the ontape utility to change the logging status of a database. Most changes in logging mode require a full level-0 backup.

You cannot change the logging mode of an ANSI-compliant database.

You can change an unbuffered logged or buffered logged database to an unlogged database without making a backup.

You can make the following logging modes changes with a level-0 backup:

- An unbuffered logged or buffered logged database to an ANSI database
- An unbuffered logged database to a buffered logged database
- A buffered logged database to an unbuffered logged database

Examples

The following command changes the logging mode of a database named stores7 to unbuffered logging:

ontape -s -L 0 -U stores7

The following command changes the logging mode of a database to ANSI-compliant logging:

ontape -s -L 0 -A stores7

The following command changes the logging mode of a database to unlogged:

ontape -N stores7

Related Links

Ð

*[ontape utility syntax: Perform a backup](#page-122-1)* on page 123 *Database-logging status*

## <span id="page-118-0"></span>Create a backup

These topics explain how to plan for and create backups of your database server data.

#### Backup levels that ontape supports

The ontape utility supports level-0, level-1, and level-2 backups.

For information about scheduling backups, see *[Plan a recovery strategy](#page-22-0)* on page 23.

Tip: Establish a backup schedule that keeps level-1 and level-2 backups small. Schedule frequent level-0 backups to avoid restoring large level-1 and level-2 backups or many logical-log backups.

Level-0 backup

When a fire or flood, for example, completely destroys a computer, you need a level-0 backup to completely restore database server data on the replacement computer. For online backups, the data on the backup tape reflects the contents of the storage spaces at the time the level-0 backup began. (The time the backup started could reflect the last checkpoint before the backup started.)

A level-0 backup can consume lots of time because ontape must write all the pages to tape.

Level-1 backup

A level-1 backup usually takes less time than a level-0 backup because you copy only part of the database server data to the backup tape.

Level-2 backup

A level-2 backup after a level-1 backup usually takes less time than another level-1 backup because only the changes made after the last level-1 backup (instead of the last level-0) get copied to the backup tape.

## Back up after changing the physical schema

You must perform a level-0 backup to ensure that you can restore the data after change the physical schema.

Perform a level-0 backup after you make the following administrative changes:

- Changing the TAPEDEV or LTAPEDEV configuration parameter from /dev/null
- Adding logging to a database
- Adding a dbspace, blobspace, or sbspace before you can restore it with anything less than a full-system restore
- Starting mirroring for a dbspace that contains logical-log files
- Dropping a logical-log file
- Moving one or more logical-log files
- Changing the size or location of the physical log and after you set up shared memory
- Dropping a chunk before you can reuse the dbspace that contains that chunk
- Renaming a chunk during a cold restore

Consider waiting to make these changes until your next regularly scheduled level-0 backup.

 $\bullet$ Tip: Although you no longer need to back up immediately after adding a logical-log file, your next backup should be level-0 because the data structures have changed.

## Prepare for a backup

When you create a backup, take the following precautions:

- Avoid temp tables during heavy activity.
- Make sure enough logical-log space exists.
- Keep a copy of your configuration file.
- Verify consistency before a level-0 backup.
- Run the database server in the appropriate mode.
- Plan for operator availability.
- Synchronize with other administrative tasks.
- Do not use background mode.
- If necessary, label tapes appropriately.
- If necessary, prepare for writing to standard output.

Avoid temp tables during heavy activity

When you create a temp table during a backup while using the ontape utility, that table is placed in DBSPACETEMP. When heavy activity occurs during the backup process, the temp table can keep growing and can eventually fill up DBSPACETEMP. When this situation occurs, the backup stops and your monitor displays a NO FREE DISK error message.

Make sure enough logical-log space exists

When the total available space in the logical log amounts to less than half a single logicallog file, the database server does not create a backup. You must back up the logical-log files and attempt the backup again.

You cannot add mirroring during a backup.

 $\mathbb O$ Important: When you use only one available tape device, make sure you back up all your logical-log files before you start your backup to reduce the likelihood of filling the logical log during the backup.

Keep a copy of your configuration file

Keep a copy of the current onconfig file when you create a level-0 backup. You need this information to restore database server data from the backup tape.

Verify consistency before a level-0 backup

To ensure the integrity of your backups, periodically verify that all database server data and overhead information is consistent before you create a full-system level-0 backup. You do not check this information before every level-0 backup, but we recommend that you keep the necessary tapes from the most recent backup created immediately after the database server was verified as consistent. For information about consistency checking, see your *SinoDB® Administrator's Guide*.

Online and quiescent backups

You can create a backup while the database server is *online* or in *quiescent* mode. The terminal you use to initiate the backup command is dedicated to the backup (displaying messages) until the backup completes. Once you start a backup, the database server must remain in the same mode until the backup finishes; changing the mode terminates the backup activity.

#### Online backup

You can use an online backup when you want your database server accessible while you create the backup.

Some minor inconveniences can occur during online backups. An online backup can slow checkpoint activity, and that can contribute to a loss in performance. However, this decline in performance is far less costly than the time that you lose when users were denied access to the database server during a backup.

During an online backup, allocation of some disk pages in storage spaces can temporarily freeze. Disk-page allocation is blocked for one chunk at a time until you back up the used pages in the chunk.

Quiescent backup

You create a quiescent backup while the database server is quiescent. Use quiescent backups when you want to eliminate partial transactions in a backup.

Do not use quiescent backups when users need continuous access to the databases.

Back up to tape When you back up to tape, you must ensure that an operator is available and that you have sufficient media.

Keep an operator available during a backup to mount tapes as prompted. A backup could take several reels of tape. When an operator is not available to mount a new tape when one becomes full, the backup waits. During this wait, when the backup is an online backup, the physical log space could fill up, and that causes the database server to stop the backup. Thus, make sure that an operator is available.

After a tape fills, the ontape utility rewinds the tape, displays the tape number for labeling, and prompts the operator to mount the next tape when you need another one. Follow the prompts for labeling and mounting new tapes. A message informs you when the backup is complete.

Label tapes created with ontape

When you label tapes created with the ontape utility, the label must include the following information:

- Backup level
- Date and time
- Tape number that ontape provides

The following example shows what a label can look like:

Level 1: Wed Nov 27, 2001 20:45 Tape # 3 of 5

Each backup begins with its first tape reel numbered 1. You number each additional tape reel consecutively thereafter. You number a five-tape backup 1 through 5. (Of course, it is possible that you could not know that it is a five-tape backup until it is finished.)

<span id="page-121-1"></span>Back up to standard output

A backup to standard output creates an archive in the memory buffer provided by the operating system. If you choose to back up to standard output, you do not need to provide tapes or other storage media.

Backing up to standard output has the following advantages:

- There are no expensive write and read operations to disk or tape.
- You can use operating system utilities to compress or otherwise process the data.
- You can use the archive to create a duplicate of the server by immediately restoring the data onto another database server.

If you back up to standard output, you must also restore from standard input.

When ontape performs a backup to standard output, the data is written to an output file. The directory of the output must have enough disk space to hold the backed-up data. You can use operating system utilities to compress the data. In addition, the user executing the backup command must have write permission to the file to which the backup is diverted or permission to create the file.

When you back up to standard output, ontape does not prompt for user interaction. Error and information messages are written to stderr instead of being directed to standard output.

The TAPESIZE configuration parameter is not used because the capacity of standard output is assumed to be unlimited. The TAPEBLK configuration parameter, however, is valid because it defines the size of the transport buffer between the backend server and the ontape client. You can optimize throughput by setting TAPEBLK to an appropriate value.

You can simultaneously back up and restore a database server to clone it or set up High-Availability Data Replication. For more information, see *[Simultaneous backup and restore by using](#page-144-0) [standard I/O](#page-144-0)* on page 145.

#### Related Links

*[Restore from standard input](#page-142-0)* on page 143

<span id="page-121-0"></span>Back up to a directory

If you choose to back up to a directory, you do not need to provide tapes. Instead, you back up the data to a directory of a local file system or a directory that has been mounted on the local system.

The person who runs the backup must have write permission to the directory. The directory must have enough disk space to hold the backed-up data. You can use operating system utilities to compress the data after it is backed up.

Backing up to a directory has the following advantages:

- Multiple instances can simultaneously back up to the same directory file system.
- You can use operating system utilities to compress or otherwise process the data.
- You can easily configure your system to automatically back up a log file when the file is full.

#### Set the file directory path

Use the TAPEDEV configuration parameter to specify the absolute path name on a directory of a file system to use for the storage-space archive file. This is the destination where ontape writes storage space data during an archive and the source from which ontape reads data during a restore. You specify the directory where the logical log backup files are written with the LTAPEDEV configuration parameter.

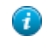

Tip: When you back up to a directory file system, specify the -d option to turn off ontape interactive prompts.

<span id="page-122-0"></span>Rename existing files

When ontape repeats an archive operation, it renames the existing files so that old files are not rewritten. A timestamp is added to the file name, which provides a way for related storage space or logical log files to be organized together.

Renaming conventions:

• Storage-space archive files

The archive checkpoint time is added, and has the format servername YYYYMMDD hhmmss archive-level.

• Logical log backup files

The backup time is added, and has the format servername\_YYYYMMDD\_hhmmss.

For example, the file My instance LO is renamed to My instance 20080913 091527 LO

When restoring from a file system directory, ontape requires that storage-space archive and logical-log backup files be named as specified by the TAPEDEV and LTAPEDEV parameters. If files have been renamed, including by ontape because of repeated archives and backups, files must be manually renamed to their original file names.

Override the default name of the archive files

You can override the default name of the archive files. When TAPEDEV or LTAPEDEV is a directory path, the default permanent file name consists of *hostname*\_*servernum*\_L*n* (for levels), and *hostname*\_*servernum*\_Log*nnnnnnnnnn* (for log files). You can override the prefix part of the permanent file name, *hostname*\_*servernum*, by setting the environment variable IFX\_ONTAPE\_FILE\_PREFIX.

For example, if you set IFX\_ONTAPE\_FILE\_PREFIX to "My\_Instance", then during archive, the files are named My\_Instance\_L0, My\_Instance\_L1, My\_Instance\_L2, and, My\_Instance\_Log0000000001, My\_Instance\_Log0000000002, and so on. During restore, ontape searches for files in the TAPEDEV directory with file names like My\_Instance\_L0, and searches for files in the LTAPEDEV directory with file names like My\_Instance\_Log0000000001.

## <span id="page-122-1"></span>ontape utility syntax: Perform a backup

Use ontape utility command options to back up to tape.

Pre-requisites: Before you begin a backup, perform the following steps:

• If necessary, place a write-enabled tape on the tape-drive device that TAPEDEV specifies.

If you set TAPEDEV to STDIO, ensure that there is enough memory for the backup data.

- If you are using a tape device, put the device online with the appropriate operating-system command.
- Place the database server in online or quiescent mode.
- Log in as the owner of the database server: user informix or root for a standard installation, or the owner of the non-root installation.

If you are using TAPE devices, do not store more than one backup on the same tape. The tape devices must be of the rewindable type. Begin every backup with a different tape. (Often, a backup spans more than one tape.)

To create a backup, use the -s option of the ontape command.

Syntax Create a backup ontape

```
[ \langle -FILE \text{ option } \rangle ][-v]{ -s { [ -L { 0 | 1 | 2 } ] | -L 0 { -B | -U | -A | -N } database } [ -F ] [ -t
[{ tape_device | STDIO }] ] | -N database }
[-d]
```
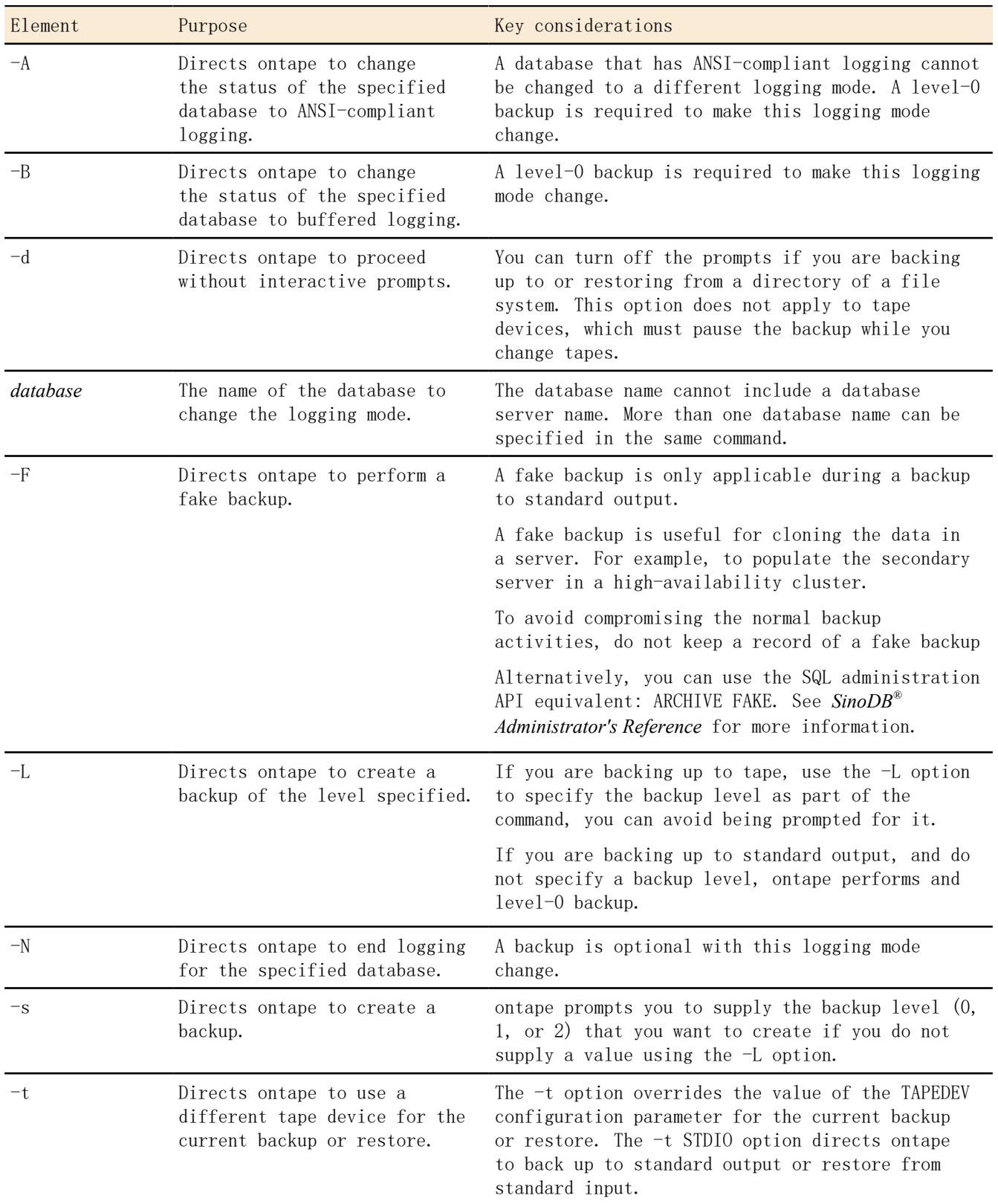

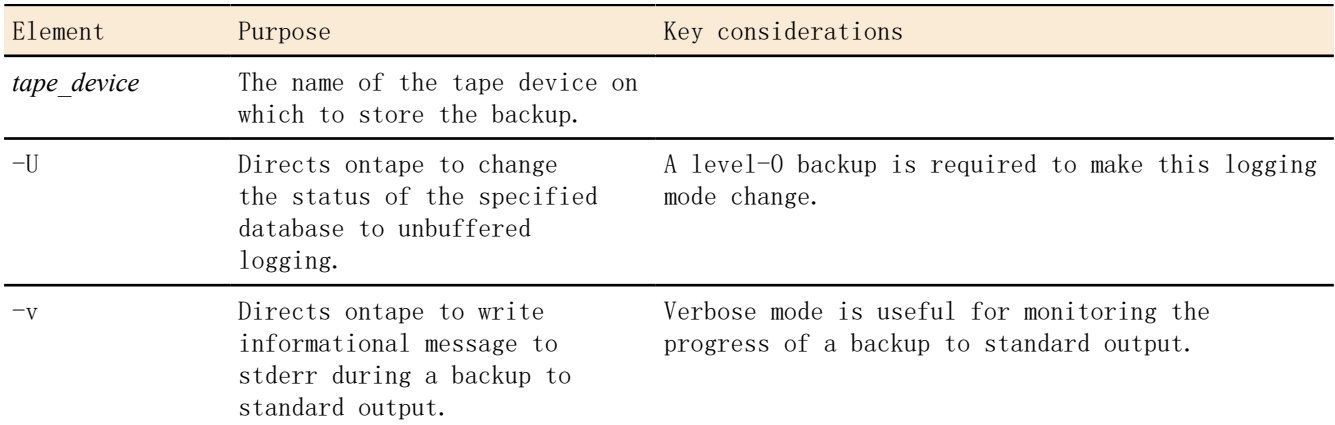

The ontape utility backs up the storage spaces in the following order: root dbspaces, blobspaces, sbspaces, and dbspaces.

## Related Links

*[Change database logging status](#page-117-0)* on page 118

Backup examples

Execute the following command to start a backup to tape without specifying a level: ontape -s

You can use the -L option to specify the level of the backup as part of the command, as the following example shows: ontape  $-s$  -L 0

Use the -d option to avoid interactive prompts when you are backing up to or restoring from a directory: ontape  $-s$  -L  $0$  -d

When you do not specify the backup level on the command line, ontape prompts you to enter it. The following figure illustrates a simple ontape backup session.

ontape -s Please enter the level of archive to be performed (0, 1, or 2) 0 Please mount tape 1 on /dev/rst0 and press Return to continue ... 16:23:13 Checkpoint Completed: duration was 2 seconds 16:23:13 Level 0 Archive started on rootdbs 16:23:30 Archive on rootdbs Completed. 16:23:31 Checkpoint Completed: duration was 0 seconds

Please label this tape as number 1 in the arc tape sequence. This tape contains the following logical logs:

3

Program over.

Figure 23: Example of a simple backup created with ontape

The following example shows how to create a level-0 archive of all storage spaces to standard output, which is diverted to a file named level\_0\_archive in the directory /home:

ontape  $-s$  -L 0  $\frac{>}{home}/level$  0 archive -t STDIO

The following example assumes TAPEDEV STDIO in onconfig and creates a level-1 archive to standard output , which is diverted to a pipe:

ontape  $-v$  -s  $-L$  1 | compress  $-c$  >/home/compressed/level\_1\_archive

The compress system utility reads from the pipe as input, compresses the data, and writes the data to the file level 1 archive in the /home/compressed directory. The ontape information messages are sent to stderr.

<span id="page-125-1"></span>Back up raw tables

You can use ontape to back up a raw table, however, raw tables are not logged. Therefore, when you restore a raw table, any changes that occurred since the last backup cannot be restored. It is recommended that you use raw tables only for initial loading of data and then alter raw tables to standard tables before performing transactions. For more information, see the *SinoDB® Administrator's Guide*.

<span id="page-125-0"></span>Back up to Amazon Simple Storage Service

You can use the ontape utility to back up and restore data to or from the Amazon Simple Storage Service (S3). You are responsible for terms and any charges associated with your use of the Amazon Simple Storage Service.

Prerequisites:

- You must have an Amazon account to perform cloud storage backups. See the Amazon website for instructions about setting up an account.
- Java™ version 1.5 or later is required.
- Backup objects must be 5 GB or smaller.

The following steps show how to back up data to the Amazon Simple Storage Service (S3) System and restore from it by using ontape backup and restore utility. In this context, cloud storage refers to an online storage service over the Internet. If you choose to back up to cloud storage, you do not need to provide tapes. Instead, you back up the data to a virtual device, most likely located on the Internet.

- 1. Configure the online storage device.
	- a) Using a web browser, navigate to the Amazon S3 website and log on.
	- b) Obtain an access key ID and a secret access key.
	- c) Store the access credentials in a file. Set the permissions on the file to allow access only to user executing the ontape utility.
		- On UNIX™ systems, store the values in the file: \$INFORMIXDIR/etc/ ifxbkpcloud.credentials
		- On Windows™ systems, store the values in: %INFORMIXDIR%\etc\ifxbkpcloud.credentials

The file must have the following format:

```
secretKey=secret_access_key
accessKey=access_key_ID
```
d) Use the ifxbkpcloud.jar utility to create and name a storage device in the region where you intend to store data. Amazon uses the term *bucket* to describe the container for backup data. The storage device name you choose has the same restrictions as those for the bucket name in Amazon S3 and must be unique.

For example, the following command creates a storage device named mytapedevice at a US Standard region on Amazon S3. Run the command from the \$INFORMIXDIR/bin directory on UNIX™ systems, or from %INFORMIXDIR%\bin on Windows™ systems.

java -jar ifxbkpcloud.jar CREATE\_DEVICE amazon mytapedevice US\_Standard

2. Set the TAPEDEV and LTAPEDEV configuration parameters in the onconfig file to point to the cloud storage location. For example:

TAPEDEV '/opt/IBM/informix/tapedev dir, keep = yes, cloud = amazon,

 url = https://mytapedevice.s3.amazonaws.com' LTAPEDEV '/opt/IBM/informix/ltapedev\_dir, keep = yes, cloud = amazon, url = https://mylogdevice.s3.amazonaws.com'

3. Back up data to the online storage device by using the ontape utility.

ontape  $-s$   $-L$  0

You can restore data from the cloud storage by using the following command:

ontape -r

You should use https secure data transmission when transferring data to cloud storage. The archecker utility does not support table-level restore of data from cloud storage.

#### Related Links

*[Tape and tape device parameters for ontape](#page-112-0)* on page 113 *[Tape and tape device parameters for ontape](#page-112-0)* on page 113 *[Set the tape-device parameters](#page-113-0)* on page 114 *[Cloud storage file naming conventions](#page-126-0)* on page 127 *[The ifxbkpcloud.jar utility](#page-126-1)* on page 127 *[Cloud storage file naming conventions](#page-126-0)* on page 127

<span id="page-126-1"></span>The ifxbkpcloud. jar utility Use the ifxbkpcloud.jar utility to configure an online storage device for the Amazon Simple Storage Service.

The following options are supported by the ifxbkpcloud.jar utility:

- CREATE\_DEVICE *provider device* [*region*]
- DELETE\_DEVICE *provider device*
- LIST\_DEVICES *provider*
- DELETE\_FILE *provider device file*
- LIST\_FILES *provider device*

The parameters for the ifxbkpcloud.jar commands are defined as follows:

- *provider* is amazon.
- *device* is the name of the storage device.
- *region* is one of the following: US Standard, US West, EU Ireland or AP Singapore.
- *file* is the name of backup object (key) stored on Amazon S3.

Error messages from ifxbkpcloud.jar are written to \$INFORMIXDIR/ifxbkpcloud.log on UNIX™ machines and to %INFORMIXDIR%\ifxbkpcloud.log on Windows™ machines.

#### Related Links

*[Back up to Amazon Simple Storage Service](#page-125-0)* on page 126

<span id="page-126-0"></span>Cloud storage file naming conventions Files associated with cloud storage backups have unique file names.

Data space backup files are saved by using the following format:

*hostname*\_*servernum*\_L*archive\_level*

Log backup file names are saved by using the following format:

*hostname*\_*servernum*\_*lognnnnnnnnnn*

If the object exists at the cloud storage location, the file is renamed to avoid overwriting old object. Renaming the file adds a timestamp to the object name.

Data space backup files are saved by using the following format:

*hostname*\_*servernum\_YYYYMMDD\_hhmmss*\_L*archive\_level*

Log backup file names are saved by using the following format:

*hostname*\_*servernum*\_*lognnnnnnnnnn*\_YYYYMMDD\_hhmmss

#### Related Links

*[Back up to Amazon Simple Storage Service](#page-125-0)* on page 126 *[Back up to Amazon Simple Storage Service](#page-125-0)* on page 126

## When the logical-log files fill during a backup

When the logical log fills during a backup, the console displays a message and the backup suspends normal processing. How you handle the logical-log filling depends on whether you can use one or two tape devices.

When you can use two tape devices

When you can use two tape devices with the database server, log in as the owner of the database server: user informix or root for a standard installation, or the owner of the nonroot installation.

Verify that LTAPEDEV and TAPEDEV specify different path names that correspond to separate tape devices. When they do, back up the logical-log files. See *[Create a backup](#page-118-0)* on page 119.

When LTAPEDEV and TAPEDEV are identical, assign a different value to the logical-log tape device (LTAPEDEV) and initiate a logical-log-file backup. Otherwise, your options are to either leave normal database server processing suspended until the backup completes or cancel the backup.

When only one tape device is available

When you create a backup with the only available tape device, you cannot back up any logicallog files until you complete the backup. When the logical-log files fill during the backup, normal database server processing halts. You can either stop the backup (by using Ctrl-C only) to free the tape device and back up the logical logs to continue processing, or leave normal processing suspended until the backup completes.

You can take steps to prevent this situation. The section *[Start an automatic logical-log backup](#page-129-1)* on page 130 describes these steps.

#### When a backup terminates prematurely

When you cancel or interrupt a backup, sometimes the backup progresses to the point where you can consider it complete. When listed in the monitoring information, as described in *[Monitor](#page-127-0) [backup history by using oncheck](#page-127-0)* on page 128, you know the backup completed.

## <span id="page-127-0"></span>Monitor backup history by using oncheck

You can monitor the history of your last full-system backup by using oncheck.

Execute the oncheck -pr command to display reserved-page information for the root dbspace. The last pair of reserved pages contains the following information for the most recent backup:

• Backup level (0, 1, or 2)

- Effective date and time of the backup
- Time stamp describing when the backup began (expressed as a decimal)
- ID number of the logical log that was current when the backup began
- Physical location in the logical log of the checkpoint record (that was written when the backup began)

The effective date and time of the backup equals the date and time of the checkpoint that this backup took as its starting point. This date and time could differ markedly from the time when the backup process was started.

For example, when no one accessed the database server after Tuesday at 7 P.M., and you create a backup Wednesday morning, the effective date and time for that backup is Tuesday night, the time of the last checkpoint. In other words, when there has been no activity after the last checkpoint, the database server does not perform another checkpoint at the start of the backup.

## <span id="page-128-1"></span>Back up logical-log files with ontape

You must only use ontape to back up logical-log files when you use ontape to make your backup tapes.

In addition to backing up logical-log files, you can use ontape to switch to the next log file, move logical-log files to other dbspaces, or change the size of the logical log. Instructions for those tasks appear in your *SinoDB® Administrator's Guide*.

## Before you back up the logical-log files

Before you back up the logical-log files, you need to understand the following issues:

- Whether you need to back up the logical-log files
- When you need to back up the logical-log files
- Whether you want to perform an automatic or continuous backup

For more information about these issues, see *[Logical-log backup](#page-15-0)* on page 16.

Use blobspace TEXT and BYTE data types and logical-log files

You must keep in mind the following two points when you use TEXT and BYTE data types in a database that uses transaction logging:

- To ensure timely reuse of blobpages, back up logical-log files. When users delete TEXT or BYTE values in blobspaces, the blobpages do not become freed for reuse until you free the log file that contains the delete records. To free the log file, you must back it up.
- When you must back up an unavailable blobspace, ontape skips it and makes it impossible to recover the TEXT or BYTE values when it becomes necessary. (However, blobpages from deleted TEXT or BYTE values do become free when the blobspace becomes available even though the TEXT or BYTE values were not backed up.)

In addition, regardless of whether the database uses transaction logging, when you create a blobspace or add a chunk to a blobspace, the blobspace or new chunk is not available for use until the logical-log file that records the event is not the current logical-log file. For information about switching logical-log files, see your *SinoDB® Administrator's Guide*.

<span id="page-128-0"></span>Use /dev/null when you do not need to recover

 $\circledcirc$ 

When you decide that you do not need to recover transactions or administrative database activities between backups, you can set the database server configuration parameter LTAPEDEV to /dev/null.

Important: When you set LTAPEDEV to /dev/null, it has the following implications:

- You can only restore the data that your database server manages up to the point of your most recent backup and any previously backed-up logical-log files.
- When you perform a recovery, you must always perform a full-system restore. (See *Full[system restore](#page-131-0)* on page 132.) You cannot perform partial restores or restore when the database server is online.

When you set LTAPEDEV to /dev/null, the database server marks a logical-log file as backed up (status B) as soon as it becomes full. The database server can then reuse that logical-log file without waiting for you to back it up. As a result, the database server does not preserve any logical-log records.

Fast recovery and rolling back transactions are not impaired when you use /dev/null as your log-file backup device. For a description of fast recovery, see your *SinoDB® Administrator's Guide*. For information about rolling back transactions, see the ROLLBACK WORK statement in the *SinoDB® Guide to SQL: Syntax*.

```
When to back up logical-log files
```
You must attempt to back up each logical-log file as soon as it fills. You can tell when you can back up a logical-log file because it has a *used* status. For more information about monitoring the status of logical-log files, see your *SinoDB® Administrator's Guide*.

## <span id="page-129-1"></span>Start an automatic logical-log backup

The database server can operate online when you back up logical-log files. To back up all full logical-log files, use the -a option of the ontape command.

Request a logical-log backup ontape -a

The -a option backs up all full logical-log files and prompts you with an option to switch the logical-log files and back up the formerly current log.

When the tape mounted on LTAPEDEV becomes full before the end of the logical-log file, ontape prompts you to mount a new tape.

When you press the Interrupt key while a backup occurs, the database server finishes the backup and then returns control to you. Any other full logical-log files receive a used status.

To back up all full logical-log files, execute the ontape -a command.

## <span id="page-129-0"></span>Starting a continuous logical-log file backup

When you do not want to monitor the logical-log files and start backups when the logical-log files become full, you can start a continuous backup.

When you start a continuous backup, the database server automatically backs up each logicallog file as it becomes full. When you perform continuous logical-log file backups, the database server protects you against ever losing more than a partial logical-log file, even in the worst case media failure when a chunk that contains logical-log files fails.

To start a continuous backup of the logical-log files, use the ontape  $-c$  command. The  $-c$ option initiates continuous backup of logical-log files. The database server backs up each logical-log file as it becomes full. Continuous backup does not back up the current logicallog file. The database server can operate in online mode when you start continuous backups.

Whether the logical-log files are backed up to tapes or a directory depends on the setting of the LTAPEDEV configuration parameter:

• If the LTAPEDEV configuration parameter is set to a tape device, someone must always make media available for the backup process. When the specified mounted tape becomes full before

the end of the logical-log file, the database server prompts the operator for a new tape. Also, you must dedicate the backup device to the backup process.

• If the LTAPEDEV configuration parameter is set to a directory, logical-log files can be backed up unattended. Logical logs are backed up as they fill and a new file is created in the directory for each logical log. Backup is limited by space available for new files.

To back up to a directory, as an alternative to using the ontape -c command, you can call the ontape -a -d automatic logical log backup command from a script specified by the ALARMPROGRAM configuration parameter. You can use either the alarmprogram or script or the log full script, both of which are found in the \$INFORMIXDIR/etc directory.

To use the alarmprogram script to back up logical logs to a directory:

1. Set the LTAPEDEV parameter to an existing directory.

Make sure that this directory is owned by informix and group informix.

- 2. Edit the ALARMPROGRAM script (\$INFORMIXDIR/etc/alarmprogram.sh on UNIX™ or Linux™ or %INFORMIXDIR%\etc\alarmprogram.bat on Windows™ ), as follows:
	- a) Set the BACKUPLOGS parameter within the file to Y.
	- b) Change the backup program from onbar  $-b$   $-1$  to ontape  $-a$   $-d$ .
- 3. Restart the database server.

## End a continuous logical-log backup

To end continuous logical-log backup, press the Interrupt key (CTRL-C).

When you press the Interrupt key while the database server backs up a logical-log file to a local device, all logs that were backed up before the interrupt are captured on the tape and are marked as backed up by the database server.

When you press the Interrupt key while the database server waits for a logical-log file to fill (and thus is not backing up any logical-log files), all logs that were backed up before the interrupt reside on the tape and are marked as backed up by the database server.

When you press the Interrupt key while the database server performs a continuous backup to a remote device, any logical-log files that were backed up during this operation can or cannot reside on the tape, and are not marked as backed up by the database server (a good reason why you should not do continuous remote backups).

After you stop continuous logging, you must start a new tape for subsequent log backup operations.

You must explicitly request logical-log backups (by using ontape -a) until you restart continuous logging.

Devices that logical-log backups must use

The ontape utility uses parameters defined in the onconfig file to define the tape device for logical-log backups. However, consider the following issues when you choose a logical-log backup device:

- When the logical-log device differs from the backup device, you can plan your backups without considering the competing needs of the backup schedule.
- When you specify /dev/null as the logical-log backup device in the configuration parameter LTAPEDEV, you avoid having to mount and maintain backup tapes. However, you can only recover data up to the point of your most recent backup tape. You cannot restore work done after the backup. See the warning about setting LTAPEDEV to /dev/null in *[Use /dev/null when you](#page-128-0) [do not need to recover](#page-128-0)* on page 129.

If the log backup device on any server node in a high-availability cluster is set to /dev/ null (on Linux™ or UNIX™) or NUL (on Windows™), then the backup device for all of the other

servers within the cluster (including the primary server and any HDR, RSS or SDS secondary servers) must also be set to /dev/null (or NUL).

• When your tape device runs slow, the logical log could fill up faster than you can copy it to tape. In this case, you could consider performing the backup to disk and then copying the disk backup to tape.

# Restore with ontape

These topics provide instructions for restoring data with the ontape utility for the following procedures:

- A whole-system restore
- A restore of selected dbspaces, blobspaces, and sbspaces

Before you start restoring data, you must understand the concepts in *[Restore systems](#page-17-0)* on page 18. As explained in that section, a complete recovery of database server data generally consists of a physical restore and a logical restore.

## Types of physical restore

If a failure causes the database server to go offline, you must restore all the database server data. This type of restore is a *full-system* restore. You can only restore data to the same version of SinoDB<sup>®</sup>. When the failure did not cause the database server to go offline, you can restore only the storage spaces that failed. For illustrations of the restore types, see *[Warm,](#page-18-0) [cold, and mixed restores](#page-18-0)* on page 19.

## <span id="page-131-0"></span>Full-system restore

When your database server goes offline because of a disk failure or corrupted data, it means that a critical dbspace was damaged. The following list shows critical dbspaces:

- The root dbspace
- The dbspace that contains the physical log
- A dbspace that contains logical-log files

When you need to restore any critical dbspace, you must perform a full system restore to restore all the data that your database server manages. You must start a full-system restore with a cold restore. See *[Cold, warm, or mixed restores](#page-132-0)* on page 133.

## Restores of dbspaces, blobspaces, and sbspaces

When your database server does not go offline because of a disk failure or corrupted data, the damage occurred to a noncritical dbspace, blobspace, or sbspace.

When you do not need to restore a critical dbspace, you can restore only those storage spaces that contain a damaged chunk or chunks. When a media failure occurs in one chunk of a storage space that spans multiple chunks, all active transactions for that storage space must terminate before the database server can restore it. You can start a restore operation before the database server finishes the transactions, but the restore becomes delayed until the database server verifies that you finished all transactions that were active at the time of the failure.

## <span id="page-132-0"></span>Cold, warm, or mixed restores

When you restore the database server data, you must decide whether you can do it while the database server is offline or online. This decision depends in part on the data that you intend to restore.

## Cold restores

Perform a *cold restore* while the database server is offline. It consists of both a physical restore and a logical restore. You must perform a cold restore to restore any critical dbspaces.

The database server is offline when you begin a cold restore but it goes into recovery mode after it restores the reserved pages. From that point on it stays in recovery mode until either a logical restore finishes (after which it works in quiescent mode) or you use the onmode utility to shift it to another mode.

You can rename chunks by specifying new chunks paths and offsets during a cold restore. This option is useful if you need to restore storage spaces to a different disk from the one on which the backup was made. You can rename any type of chunk, including critical chunks and mirror chunks. For more information, see *[Rename chunks during a restore](#page-140-0)* on page 141. You can also rename chunks for an external cold restore; see *[Rename chunks](#page-148-0)* on page 149 for more information.

A cold restore can be performed after a dbspace has been renamed and a level-0 backup or a backup of the rootdbs and renamed dbspace is performed.

## Warm restores

A *warm restore* restores noncritical storage spaces while the database server is in online or quiescent mode. It consists of one or more physical restore operations (when you restore multiple storage spaces concurrently), a logical-log backup, and a logical restore.

During a warm restore, the database server replays backed-up logical-log files for the storage spaces that you restore. To avoid overwriting the current logical log, the database server writes the logical-log files that you designate for replay to temporary space. Therefore, a warm restore requires enough temporary space to hold the logical log or the number of log files being replayed, whichever is smaller. For information about how the database server looks for temporary space, see the discussion of DBSPACETEMP in the *SinoDB® Administrator's Guide*.

 $\circledcirc$ Important: Make sure that enough temporary space exists for the logical-log portion of the warm restore; the maximum amount of temporary space that the database server needs equals the size of all the logical-log files.

A warm restore can be performed after a dbspace has been renamed and a level-0 archive of the rootdbs and renamed dbspace is taken.

## Mixed restores

A *mixed restore* is a cold restore followed by a warm restore. A mixed restore restores some storage spaces during a cold restore (the database server is offline) and some storage spaces during a warm restore (the database server is online). You could do a mixed restore when you perform a full-system restore, but you need to provide access to a particular table or set of tables as soon as possible. In this case, perform a cold restore to restore the critical dbspaces and the dbspaces that contain the important tables.

A cold restore takes less total time to restore all your data than a mixed restore, even though the database server is online during part of a mixed restore because a mixed restore requires two logical restores (one for the cold restore and one for the warm restore). A

mixed restore, however, requires the database server to go offline for less time than a cold restore.

The dbspaces not restored during the cold restore do not become available until after the database server restores them during a warm restore, even though a critical dbspace possibly did not damage them.

## <span id="page-133-0"></span>ontape utility syntax: Perform a restore

Use the  $-r$  option to perform a full physical and logical restore of the database server data with ontape. Use the -D option to restore selected storage spaces. Use the -rename option to rename chunks during the restore.

You must run the ontape command as the owner of the database server: user informix or root for a standard installation, or the owner of the non-root installation. The owner of the database server for the restore must be the same as the owner of the database server for the backup.

Syntax ontape  $[ \langle -FILE \text{ option } \rangle ]$ { { -r | -p [-e] }[ <Rename a chunk> ][ -D *dbspace* ][ -t STDIO[ -v ] ] | { -l{ -C | -  $X \}$  | -S } } Rename a chunk Rename a chunk

[ -rename{ -p*old\_path*-o*old\_offset*-n*new\_path*-o*new\_offset* | -f*filename* } ]

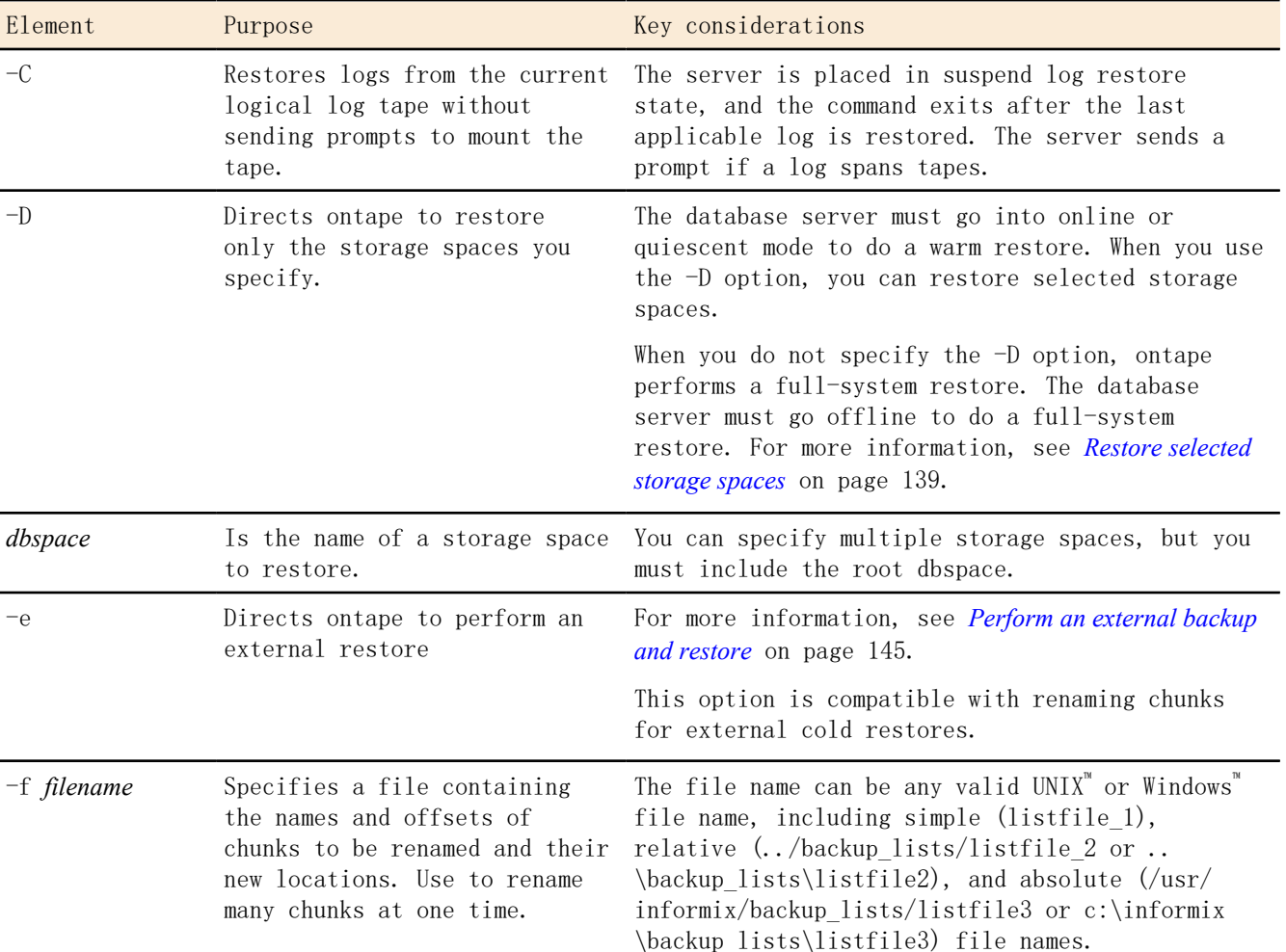

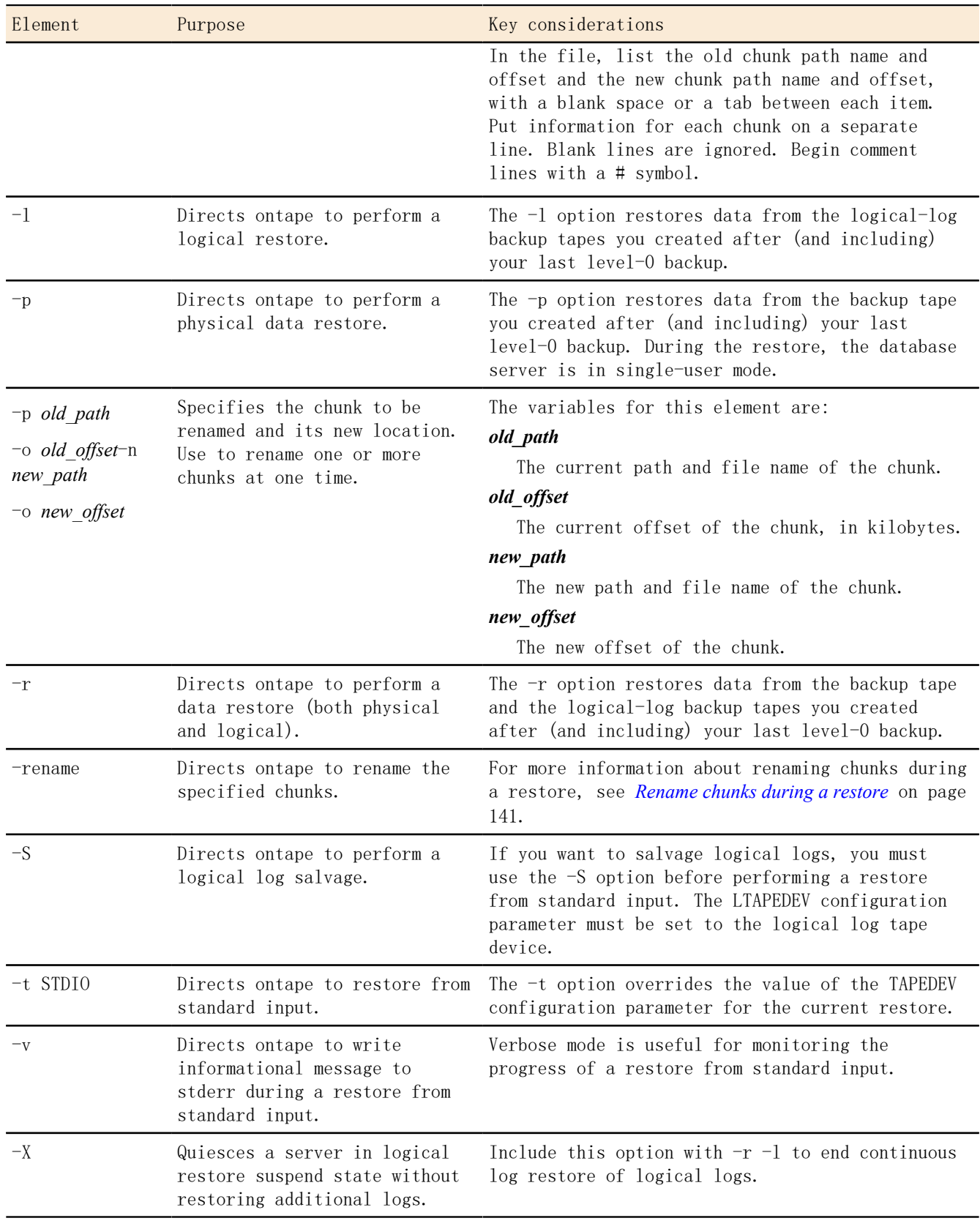

## <span id="page-135-0"></span>Restore the whole system

This section outlines the prerequisites and steps you need to complete to restore your entire database server with ontape.

The following list summarizes the main steps in a full-system restore:

1. Gather the appropriate backup and logical log tapes.

- 2. Decide on a complete cold or a mixed restore.
- 3. Verify your database server configuration.
- 4. Perform a cold restore.

Familiarize yourself with these instructions before you attempt a full-system restore.

## Gather backup and logical-log tapes before restoring

Before you restore an entire database system, you must gather backup and logical log tapes. If you changed the names of backup and logical log files, you must also manually rename the files to their original file names.

#### Backup tapes

Gather all the tapes from your latest level-0 backup that contain the storage spaces you are restoring and any subsequent level-1 or level-2 backups.

Identify the tape that has the latest level-0 backup of the root dbspace on it; you must use this tape first.

Logical-log tapes

If at the time of the archive checkpoint, an open transaction started, gather all logicallog tapes before you perform the level-0 backup.

Gather all the logical-log tapes from the backup after the latest level-0 backup of the storage spaces you are restoring.

When using ontape to create an archive backup of the system, a snapshot of the logical logs is included with the archive. At the end of the archive, the system displays a message that indicates what logical logs are included in the archive. The snapshot is included in the archive so that if any open transactions exist at the time of the backup, those transactions can be reconciled when the archive is restored. Then:

- If you decide not to replay any logical logs, the system can be brought to a consistent state.
- If you decide to replay logical logs, the logs contained within the archive backup are discarded and you must replay transactions from the logical log backups.

The starting log file is the oldest log file containing an open transaction at the time of the last restored archive. You can identify that log file from the message that was displayed when the last archive was restored.

Example:

- The ontape -s -L 0 command performs a level-0 backup of the system and displays a message that states that the archive contains logs 2-4.
- The ontape -s -L 1 command performs a level 1 incremental backup of the system and displays a message that states that the archive contains logs 8-9.

If you restore only the level-0 archive and want to replay logs, you need log backups starting with log 2. If you restore the level-0 and level-1 archives and want to replay logs, you need log backups starting with log 8.

The restore of the logical log files uses an archive format, not a log file format. However, the logs contained within the restored archive are in log file format, not an archive format.

File names when restoring from directory

When restoring from a file system directory, ontape requires that storage-space archive and logical-log backup files be named as specified by the TAPEDEV and LTAPEDEV configuration parameters. If files were renamed, including by ontape because of repeated archives and backups, you must manually rename the files to their original file names. To learn about the naming conventions for storage-space archive files and logical-log backup files, see *[Back up to](#page-121-0) [a directory](#page-121-0)* on page 122 for the naming conventions of these files.

#### Decide on a complete cold or a mixed restore

As mentioned in *[Cold, warm, or mixed restores](#page-132-0)* on page 133, when you restore your entire database server, you can restore the critical dbspaces (and any other storage spaces you want to come online quickly) during a cold restore, and then restore the remaining storage spaces during a warm restore. Decide before you start the restore if you want a cold restore or a mixed restore.

#### Verify your database server configuration

During a cold restore, you cannot set up shared memory, add chunks, or change tape devices. Thus, when you begin the restore, the current database server configuration must remain compatible with, and accommodate, all parameter values assigned after the time of the most recent backup.

For guidance, use the copies of the configuration file that you create at the time of each backup. However, do not set all current parameters to the same values as were recorded at the last backup. Pay attention to the following three groups of parameters:

- Shared-memory parameters
- Mirroring parameters
- Device parameters

Set shared-memory parameters to maximum assigned value

Make sure that you set your current shared-memory parameters to the maximum value assigned after the level-0 backup. For example, if you decrease the value of USERTHREADS from 45 to 30 sometime after the level-0 backup, you must begin the restore with USERTHREADS set at 45, and not at 30, even though the configuration file copy for the last backup could register the value of USERTHREADS set at 30. (When you do not possess a record of the maximum value of USERTHREADS after the level-0 backup, set the value as high as you think necessary. You could reassign values to BUFFERPOOL, LOCKS, and TBLSPACES as well because the minimum values for these three parameters are based on the value of USERTHREADS.)

Set mirroring configuration to level-0 backup state

Verify that your current mirroring configuration matches the configuration that was in effect at the time of the last level-0 backup. Because it is recommended that you create a level-0 backup after each change in your mirroring configuration, this creates no problems. The most critical parameters are the mirroring parameters that appear in the configuration file, MIRRORPATH and MIRROROFFSET.

Verify that the raw devices or files are available

Verify that the raw devices or files that you used for storage (of the storage spaces being restored) after the level-0 backup are available.

For example, if you drop a dbspace or mirroring for a dbspace after your level-0 backup, you must make the dbspace or mirror chunk device available to the database server when you begin the restore. When the database server attempts to write to the chunk and cannot find it, the restore does not complete. Similarly, if you add a chunk after your last backup, you must make the chunk device available to the database server when it begins to roll forward the logical logs.

## Perform a cold restore

To perform a cold restore with ontape, the database server must be offline.

You must run the ontape command as the owner of the database server: user informix or root for a standard installation, or the owner of the non-root installation. The owner of the database server for the restore must be the same as the owner of the database server for the backup.

Run the following ontape command to restore all the storage spaces: ontape  $-r$ 

When you perform a mixed restore, you restore only some of the storage spaces during the cold restore. You must restore at least all the critical dbspaces, as the following example shows:

ontape -r -D rootdbs llogdbs plogdbs

Salvage logical-log files

Before the cold restore starts, the console prompts you to salvage the logical-log files on disk. To salvage the logical-log files, use a new tape. It saves log records that you did not back up and enables you to recover your database server data up to the point of the failure.

The following example shows a log salvage:

... Continue restore?  $(y/n)$  y Do you want to back up the logs?  $(y/n)$  y

Please mount tape 1 on /dev/ltapedev and press Return to continue. Would you like to back up any of logs  $31 - 32$ ? (y/n) y Logical logs  $31 - 32$  may be backed up. Enter the id of the oldest log that you would like to backup? 31

Please label this tape as number 1 in the log tape sequence.

This tape contains the following logical logs: 31-32 Log salvage is complete, continuing restore of archive. Restore a level 1 archive (y/N) y Ready for level 1 tape ...

Mount tapes during the restore

During the cold restore, ontape prompts you to mount tapes with the appropriate backup files.

When restoring from a directory, the prompt specifies the absolute path name of the directory. Before responding to the prompt, you can copy or rename the file in the directory.

You can avoid the prompt by using the ontape -d option. When using this option, ensure that storage-space archive and logical-log backup files exist in the directory, as specified by the TAPEDEV and LTAPEDEV parameters. The ontape utility scans the directories for the files and uses them for the restore. After restoring the newest applicable logical-log backup file, ontape automatically commits the restore and brings the SinoDB<sup>®</sup> instance into quiescent mode. Restore logical log files

When you perform a mixed restore, you must restore all the logical-log files backed up after the last level-0 backup.

When you perform a full restore, you can choose not to restore logical-log files. When you do not back up your logical-log files or choose not to restore them, you can restore your data only up to the state it was in at the time of your last backup. For more information, see *[Back](#page-128-1) [up logical-log files with ontape](#page-128-1)* on page 129.

To restore the logical logs, use the ontape  $-1$  command.

Bring the database server online when the restore is over

At the end of the cold restore, the database server is in quiescent mode. You can bring the database server online and continue processing as usual.

When you restore only some of your storage spaces during the cold restore, you can start a warm restore of the remaining storage spaces after you bring the database server online.

#### <span id="page-138-0"></span>Restore selected storage spaces

These topics outline the steps that you must perform during a restore of selected storage spaces with ontape while the database server is in online or quiescent mode (a warm restore). During a warm restore, you do not need to worry about shared-memory parameters as you do for cold restores.

Before you attempt a restore, familiarize yourself with these instructions.

The following list describes the main steps in a warm restore:

Gather the appropriate tapes

Gather the appropriate backup and logical-log tapes.

#### Backup tapes

Before you start your restore, gather together all the tapes from your latest level-0 backup that contain the storage spaces you are restoring and any subsequent level-1 or level-2 backups.

#### Logical-log tapes

Gather together all the logical-log tapes from the logical-log backup after the latest level-0 backup of the storage spaces you are restoring.

Ensure that needed device are available

Verify that storage devices and files are available before you begin a restore. For example, when you drop a dbspace or mirroring for a dbspace after your level-0 backup, you must ensure that the dbspace or mirror chunk device is available to the database server when you begin the restore. If the storage device is not available, the database server cannot write to the chunk and the restore fails.

When you add a chunk after your last backup, you must ensure that the chunk device is available to the database server when it rolls forward the logical logs.

#### Back up logical-log files

Before you start a warm restore (even when you perform the warm restore as part of a mixed restore), you must back up your logical-log files. See *[Back up logical-log files with ontape](#page-128-1)* on page 129.

After the warm restore, you must roll forward your logical-log files to bring the dbspaces that you are restoring to a state of consistency with the other dbspaces in the system. Failure to roll forward the logical log after restoring a selected dbspace results in the following message from ontape:

Partial system restore is incomplete.

Perform a warm restore To perform a warm restore with ontape, the database server must operate in online or quiescent mode.

You must run the ontape command as the owner of the database server: user informix or root for a standard installation, or the owner of the non-root installation. The owner of the database server for the restore must be the same as the owner of the database server for the backup.

To restore selected storage spaces, run the ontape command, with the options that the following example shows:

ontape -r -D dbspace1 dbspace2

You cannot restore critical dbspaces during a warm restore; you must restore them as part of a cold restore, described in *[Restore the whole system](#page-135-0)* on page 136.

During the restore, ontape prompts you to mount tapes with the appropriate backup files.

At the end of the warm restore, the storage spaces that were down go online.

Restore raw tables

When you use ontape to restore a raw table, it contains only data that existed on disk at the time of the backup. Because raw tables are not logged, any changes that occurred since the last backup cannot be restored. For more information, see *[Back up raw tables](#page-125-1)* on page 126 and the *SinoDB® Administrator's Guide*.

## Configuring continuous log restore with ontape

Ensure that the version of  $SinOB<sup>*</sup>$  is identical on both the primary and secondary systems.

Use continuous log restore to restart a log restore with newly available logs after all currently available logs have been restored. For more information, see *[Continuous log restore](#page-20-1)* on page 21.

To configure continuous log restore with ontape:

- 1. On the primary system, perform a level-0 archive with the ontape -s -L 0 command.
- 2. On the secondary system, copy the files or mount the tape (as assigned by LTAPEDEV) and perform a physical restore with the ontape -p command.
- 3. Respond to the following prompts:

Continue restore? Y Do you want to back up the logs? N Restore a level 1 archive? N

After the physical restore completes, the database instance waits in fast recovery mode to restore logical logs.

- <span id="page-139-0"></span>4. On the primary system, back up logical logs with the ontape -a command.
- <span id="page-139-1"></span>5. On the secondary system, copy the files or mount the tape that contains the backed up logical logs from the primary system. Perform a logical log restore with the ontape  $-1$  -C command.
- 6. Repeat steps *[4](#page-139-0)* on page 140 and *[5](#page-139-1)* on page 140 for all logical logs that are available to back up and restore.
- 7. If you are doing continuous log restore on a secondary system as an emergency standby, run the following commands to complete restoring logical logs and quiesce the server
	- If logical logs are available to restore, use the ontape -1 command.
	- After all available logical logs are restored, use the ontape  $-1$  -X command.

## Related Links

*[Continuous log restore](#page-20-1)* on page 21

## <span id="page-140-0"></span>Rename chunks during a restore

You can rename chunks during a cold restore with ontape. This option is useful if you need to restore storage spaces to a different disk from the one on which the backup was made. You can rename any type of chunk, including critical chunks and mirror chunks.

The ontape rename chunk restore only works for cold restores.

The critical dbspaces (for example, the rootdbs) must be restored during a cold restore. If you do not specify the list of dbspaces to be restored, then the server restores the critical dbspaces and all the other dbspaces. But if you specify the list of dbspaces to be restored, then the critical dbspaces must be included in the list.

For the syntax of renaming chunks with ontape, see *[ontape utility syntax: Perform a restore](#page-133-0)* on page 134.

Ð Tip: If you use symbolic links to chunk names, you might not need to rename chunks; you need only edit the symbolic name definitions. For more information, see the *SinoDB® Administrator's Guide*.

You can rename chunks during an external cold restore. See *[Rename chunks](#page-148-0)* on page 149 for more information.

## Validation sequence for renaming chunks

During a cold restore, ontape performs the following validations to rename chunks:

- It validates that the old chunk path names and offsets exist in the archive reserved pages.
- It validates that the new chunk path names and offsets do not overlap each other or existing chunks.
- If renaming the primary root or mirror root chunk, it updates the onconfig file parameters ROOTPATH and ROOTOFFSET, or MIRRORPATH, and MIRROROFFSET. The old version of the onconfig file is saved as \$ONCONFIG.*localtime*.
- It restores the data from the old chunks to the new chunks (if the new chunks exist).
- It writes the rename information for each chunk to the online log.

If either of the validation steps fails, the renaming process stops and ontape writes an error message to the ontape activity log.

- $\circledcirc$ Important:
	- Perform a level-0 archive after you rename chunks; otherwise your next restore fails.
	- If you add a chunk after performing a level-0 archive, that chunk cannot be renamed during a restore. Also, you cannot safely specify that chunk as a new path in the mapping list.
	- Renaming chunks for database servers participating in HDR involves a significant amount of offline time for both database servers. For more information, see the *SinoDB® Administrator's Guide*.

New chunk requirements

To rename a chunk, follow these guidelines for new chunks:

• The new chunk does not need to exist

You can install the new chunk later and perform a warm restore of a storage space containing it. If you specify a nonexistent chunk, ontape records the rename information in the chunk reserved pages, but does not restore the data. The renamed (but not restored) chunks have a status of offline, designated by D, in the onstat -d chunk status command output.

• New chunks must have the proper permissions.

Rename operations fail unless the chunks have the proper permissions. For more information, see the *SinoDB® Administrator's Guide*.

#### Rename chunks with command-line options

To rename the chunks by supplying information about the command line, use this command:

ontape  $-r$  -rename  $-p$  /chunk1  $-o$  0  $-n$  /chunk1N  $-o$  20000 -rename -p /chunk2 -o 10000 -n /chunk2N -o 0

Perform a level-0 archive after the rename and restore operation is complete.

Rename chunks with a file

To rename the chunks by supplying a file named listfile, use the following command: ontape  $-r$ -rename -f listfile

The contents of the listfile file are:

/chunk1 0 /chunk1N 20000 /chunk2 10000 /chunk2N 0

Perform a level-0 archive after the rename and restore operation is complete.

Rename chunks while specifying other options

To rename the chunks with command-line options while performing a restore of dbspace1 and dbspace2 where the rootdbs is the rootdbs, use the following command:

ontape  $-r$  -rename  $-p$  /chunk1  $-o$  0  $-n$  /chunk1N  $-o$  20000  $-$ rename  $-p$  /chunk2  $-o$  10000  $-n$  /chunk2N  $-o$  0 -D rootdbs dbspace1 dbspace2

Alternatively, to rename the chunks by using file while performing a restore of dbspace1 and dbspace2, use the following command:

ontape -r -rename -f listfile -D rootdbs dbspace1 dbspace2

Perform a level-0 archive after the rename and restore operation is complete.

## Rename a chunk to a nonexistent device

To rename a chunk to a device that does not yet exist, you specify the new path name, but you do not restore its storage spaces until after you install the physical device. This option is useful if you need to rename a chunk and it is convenient to perform a cold restore before you install the new device. When the new chunk device is ready, you can perform a warm restore of a storage space onto it.

You can combine renaming chunks with existing devices and renaming chunks with nonexistent devices in the same rename operation. This example shows how to rename a single chunk to a nonexistent device name.

The following table lists example values for the chunks used in this example.

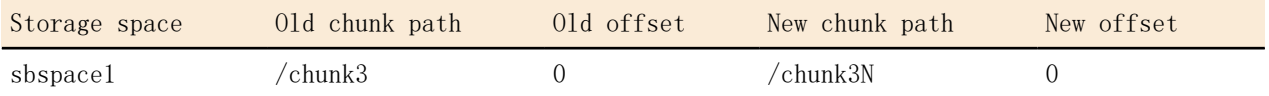

Renaming a chunk to a nonexistent device

To rename a chunk to a nonexistent device:

- 1. Rename the chunk: using the following command: ontape  $-r$  -rename  $-p$  /chunk3  $-o$  0  $-n$  / chunk3N -o 0
- 2. When the following prompt appears, enter y to continue:

The chunk /chunk3N does not exist. If you continue, the restore may fail later for the dbspace which contains this chunk. Continue without creating this chunk?  $(y/n)$ 

The chunk /chunk3 is renamed to /chunk3N, but the data has not yet been restored to / chunk3N.

- 3. Perform a level-0 archive.
- 4. Add the physical device for /chunk3N.
- 5. Perform a warm restore of sbspace1 with the ontape  $-r$  -D sbspace1 command.
- 6. Perform a level-0 archive.

## <span id="page-142-0"></span>Restore from standard input

You can perform a restore from standard input, you must first have performed a backup to standard output.

When you perform a restore from standard input, ontape does not prompt you for options or information. If ontape cannot perform the operation with the information you provided in the restore command, ontape exits with an appropriate error. Restoring from standard input differs from restoring from tapes in the following ways:

• No logical restore or logical log salvage occurs.

To perform a logical restore, use the ontape -l command after the physical restore.

To salvage logical logs, use the ontape -S command before the physical restore.

• You are not prompted to confirm the restore. Informational messages about the archive are sent to stderr.

If you detect a problem, you can interrupt the restore during the 10 second delay between the completion of the archive information and starting the database server.

#### Examples

In the following example, ontape performs a physical restore from the file level 0 archive, which contains the archive previously performed to standard output:

cat /home/level\_0\_archive | ontape -p

In the following example, ontape performs a restore of a level-0 archive, followed by a restore of a level-1 archive:

cat /home/level\_0\_archive /home/level\_1\_archive | ontape -r

In the following example, ontape performs a restore of sbspace1:

cat/home/level 0 archive | ontape  $-r$  -D spspace1 -t STDIO

When these restores are completed, the database server is left in single-user mode.

#### Related Links

*[Back up to standard output](#page-121-1)* on page 122

## Restore data to a remote server

You can restore data to a remote server with the ontape utility.

The remote server must have the following characteristics:

- Identical hardware and operating systems
- Identical database server versions and editions
- The same configuration and ROOTPATH information, although the server names and numbers can differ.

You can restore data to a remote server with the following command:

ontape  $-s$  -L 0 -F | rsh remote server "ontape  $-p$ "

However, the process might hang after completing successfully. You have three primary options:

- Terminate the remote shell process
- Execute the remote shell from the remote server with the following command:

rsh local server "ontape  $-s$  -L 0  $-F''$  | ontape  $-p$ 

Redirect the standard output (stdout) and standard error (stderr) on the remote server with the following command from the sh or bash shell:

ontape  $-p$  >/dev/null 2>&1

You can simplify this redirection by placing it in a shell script, ontape. sh, on the remote server. You can issue the following command from the local server:

ontape  $-s$  -L 0 -F | rsh remote server /my/path/ontape.sh

• The shell script ontape.sh contains the following text:

#!/bin/sh #define some environment variables, such as

INFORMIXDIR=/... ; export INFORMIXDIR INFORMIXSQLHOSTS=/...; export INFORMIXSQLHOSTS ONCONFIG=/...; export ONCONFIG INFORMIXSERVER=/...; export INFORMIXSERVER PATH=/...; export PATH # invoke ontape with stdout/stderr redirection

ontape  $-p$   $\rangle$ /dev/null 2 $\nu$
#### Simultaneous backup and restore by using standard I/O

To clone a database server or quickly set up High-Availability Data Replication (HDR), you can perform a simultaneous backup to standard output and restore from standard input. If you perform the backup and restore solely to duplicate a database server, use the -F option to prevent the archive from being saved.

On HDR, the secondary server can restore only level-0 archives.

To use standard I/O to perform the backup and restore, set the TAPEDEV configuration parameter to STDIO, or you can specify -t STDIO from the command line.

For example, if the TAPEDEV configuration parameter is set to STDIO, the following command loads data into the secondary server on an HDR pair (named secondary host).

ontape  $-s$  -L 0 -F | rsh secondary host "ontape  $-p$ "

In the next example, assume that the TAPEDEV configuration parameter is not set. The following command loads data into the secondary server of an HDR pair (named secondary host):

ontape  $-s$  -L 0 -F -t STDIO | rsh secondary host "ontape -t STDIO -p"

The examples perform a fake level-0 archive of the database server on the local computer, pipe the data to the remote computer by using the rsh system utility, and perform a physical restore on the remote computer by reading the data directly from the pipe.

 $\bigcirc$ Important: The previous examples require that the INFORMIXDIR, INFORMIXSERVER, INFORMIXSQLHOSTS, and ONCONFIG environment variables be set in the default environment for the user on the remote computer on which the command is executed. The user must be informix or root.

## Perform an external backup and restore

These topics discuss performing an external backup and recovering data by restoring it with the ontape utility.

#### Recover data by using an external backup and restore

You can perform an *external backup and restore*, which eliminates the downtime of systems because the backup and restore operations are performed external to the SinoDB<sup>®</sup> system.

The ontape utility does not move the data during the backup or physical restore. An external backup allows you to copy disks that contain storage-space chunks without using ontape. When disks fail, replace them and use vendor software to restore the data, then use ontape for the logical restore. For more information, see *[Data that is restored in an external restore](#page-147-0)* on page 148.

The following are typical scenarios for external backup and restore:

• Availability with disk mirroring

If you use hardware disk mirroring, you can get your system online faster with external backup and restore than with conventional ontape commands.

• Cloning

You can use external backup and restore to clone an existing production system for testing or migration without disturbing the production system.

### Data that is backed up in an external backup

Before you begin an external backup, block the database server. Blocking forces a checkpoint, flushes buffers to disk, and blocks user transactions that involve temporary tables. During the blocking operation, users can access that database server in read-only mode. Then you can physically back up or copy the data to another set of disks or storage media by using operating-system or third-party tools. When you complete the external backup, unblock the database server so that transactions can resume. You should include all the chunk files in each storage space and administrative files, such as onconfig, in an external backup.

O Important: To make tracking backups easier, it is recommended that you back up all storage spaces in each external backup.

The ontape utility treats an external backup as equivalent to a level-0 backup. You cannot perform an external backup and then use ontape to perform a level-1 backup, or vice versa because ontape does not have any record of the external backup. For more information, see *[Performing a cold external restore](#page-148-0)* on page 149.

#### Rules for an external backup

Before you begin an external backup, keep in mind the following rules:

- The database server must be online or quiescent during an external backup.
- Use ontape to back up all logical logs including the current log so that you can restore the logical logs at the end of the external restore.
- Suspend continuous logical-log backups before you block the database server for an external backup. After the external backup is complete, resume the continuous logical-log backup.
- Wait until all ontape backup sessions have completed before you block the database server. If any backup sessions are active, the block command displays an error message.
- Any OLTP work or queries are suspended while the database server is blocked. They resume after the database server is unblocked.
- All critical dbspaces of the database server instance must be backed up together simultaneously within the same command bracket of onmode -c block … onmode -c unblock. Backups of different critical dbspaces done at different times cannot be restored to a consistent system.

 $\bigcirc$ 

Important: Because the external backup is outside the control of ontape, you must track these backups manually. For more information, see *[Track an external backup](#page-79-0)* on page 80.

#### <span id="page-145-0"></span>Performing an external backup

The database server must be online or in quiescent mode during an external backup.

To perform an external backup without disk mirroring:

- 1. To obtain an external backup, block the database server with the onmode -c block command. The system takes a checkpoint and suspends all update transactions. Users can access the database server in read-only mode.
- 2. To back up the storage spaces and administrative files, use a copy command, such as cp, dd, or tar on UNIX™ or copy on Windows™, or a file-backup program.

You must back up all chunks in the storage spaces.

- 3. To allow normal operations to resume, unblock the database server with the onmode -c unblock command.
- 4. Back up all the logical logs including the current log so that checkpoint information is available for the external restore.

 $\bigcirc$ Important: Because external backup is not done through ontape, you must ensure that you have a backup of the current logical log from the time when you execute the onmode -c block command. Without a backup of this logical-log file, the external backup is not restorable.

- 5. After you perform an external backup, back up the current log. using the ontape -a command.
- If you lose a disk or the whole system, you are now ready to perform an external restore.

#### Prepare for an external backup

These topics describe the commands used to prepare for an external backup. For the procedure, see *[Performing an external backup](#page-145-0)* on page 146.

#### Block and unblock the database server

This section shows the syntax of the block and unblock commands. onmode  $-c$ 

 $[\{\text{block }\}\]$ 

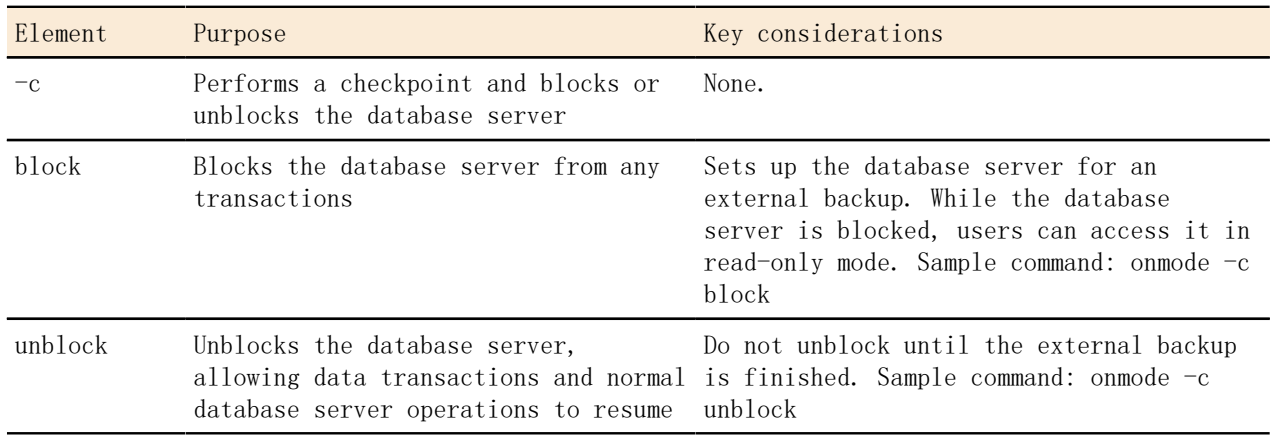

#### Track an external backup

The database server and ontape do not track external backups. To track the external backup data, use a third-party storage manager or track the data manually. The following table shows the items we recommend that you track in an external backup.

Table 29: Items to track when you use external backup and restore

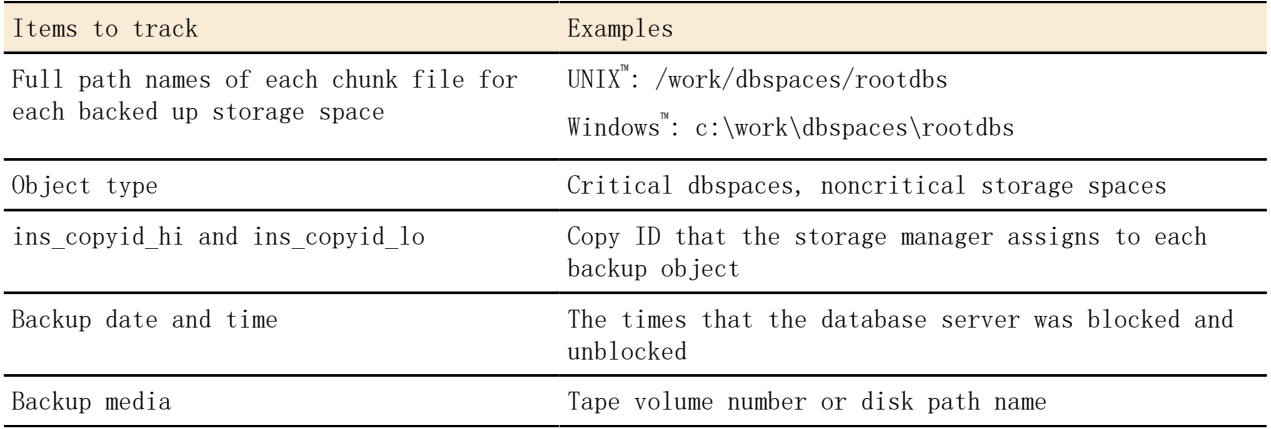

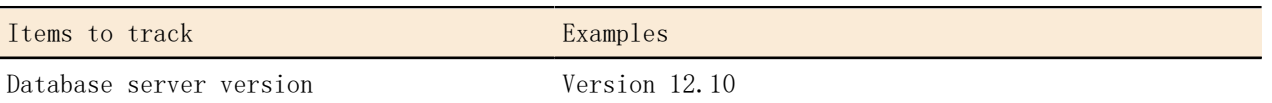

#### <span id="page-147-0"></span>Data that is restored in an external restore

If you lose a disk or the whole system, you can externally restore data only if it was externally backed up. You must use the same third-party utility for both the external backup and restore. To externally restore the storage spaces, copy the backed up data to disk. Use the ontape -p -e command to mark the storage spaces as physically restored, replay the logical logs with the ontape -l command, and bring the storage spaces back online. If you do not specify an external restore command, the database server cannot update the status of these storage spaces to online.

You can only perform a cold external restore with ontape. A cold external restore marks storage spaces as physically restored, then performs a logical restore of all storage spaces.

When you perform a cold external restore, ontape does not first attempt to salvage logicallog files from the database server because the external backup has already copied over the logical-log data.

To salvage logical logs, perform ontape -S before you copy the external backup and perform the external restore (ontape  $-p$  -e).

#### Use external restore commands

Use the ontape  $-p$  -e command to perform a cold external restore. This command marks the storage spaces as physically restored. The following diagram shows the external physical restore syntax.

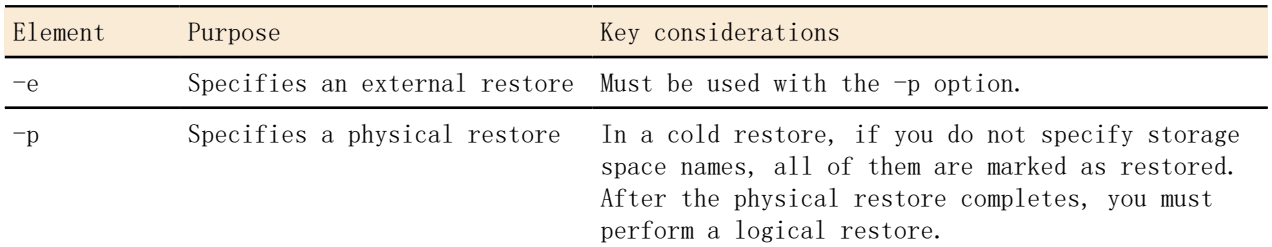

Perform an external physical restore

-p-e

Use the ontape -l command to perform a logical restore. For more information, see *[ontape utility](#page-133-0) [syntax: Perform a restore](#page-133-0)* on page 134.

#### Rules for an external restore

Before you begin an external restore, know what you can and cannot restore from an external backup and be aware of the rules for an external restore.

These requirements and rules are:

- You must externally restore from an external backup. Although the external backup is treated as a level-0 backup, it might actually be an incremental backup that was created by another source than SinoDB<sup>®</sup>.
- You cannot externally restore temporary dbspaces.
- You cannot externally restore from regular ontape backups.
- You cannot verify that you are restoring from the correct backup and that the storage media is readable with ontape.
- If the external backups are from different times, the external restore uses the beginning logical log from the oldest backup.
- Salvage the logical logs (ontape -1) before you switch the disks that contain the critical storage spaces.
- If you are restoring critical dbspaces, the database server must be offline.
- If you are restoring the rootdbs, disable mirroring during the restore.
- The external backups of all critical dbspaces of the database server instance must have been simultaneous. All critical dbspaces must have been backed up within the same onmode -c block … onmode -c unblock command bracket.

#### Rename chunks

You can rename chunks in an external cold restore by using the rename options syntax for other restores.

Use the following commands to rename chunks during an external cold restore:

```
ontape -p -e -rename -f filename
```
or

```
ontape -p -e -rename -p old_path -o old_offset-n new_path-o new_offset
```
#### <span id="page-148-0"></span>Performing a cold external restore

If you specify the ontape  $-p$  -e command in a cold restore, you must restore all storage spaces. Use the ontape -p -e command to restore all storage spaces.

To perform a cold external restore:

- 1. Shut down the database server with the onmode -ky command.
- 2. To restore the storage spaces from an external backup, use a copy command, such as cp, dd, or tar on UNIX™ or a file-backup program.

You must restore the storage spaces to the same path as the original data.

- 3. To perform an external restore of all storage spaces followed by a logical restore, use the following commands:
	- ontape  $-p$   $-e$
	- ontape  $-1$

Examples of external restore commands

The following table contains an example of external restore commands.

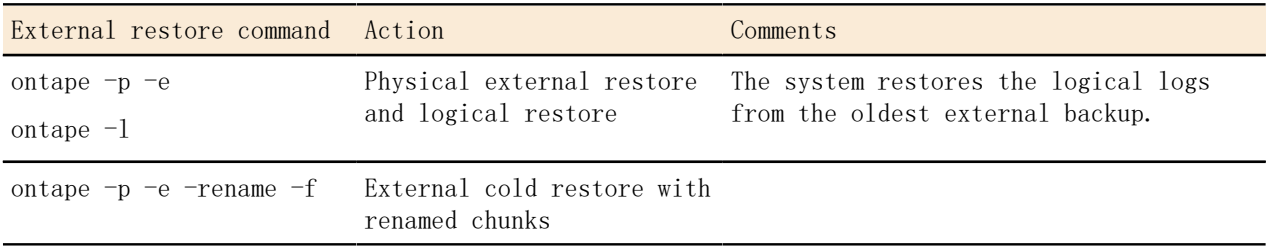

#### Initializing HDR with an external backup and restore

You can use external backups to initialize High-Availability Data Replication (HDR).

To initialize HDR with an external backup and restore:

1. Block the source database server with the onmode -c block command.

- 2. Externally back up all chunks on the source database server.
- 3. When the backup completes, unblock the source database server with the onmode  $-c$  unblock command.
- 4. Make the source database server the primary server with the following command: onmode -d primary *secondary\_servername*
- 5. On the target database server, restore the data from the external backup with a copy or file-backup program.
- 6. On the target database server, restore the external backup of all chunks with the ontape -p -e command.
- 7. Make the target database server the secondary server with the following command: onmode -d secondary *primary\_servername*
- 8. If the logical-log records written to the primary database server since step 1 still reside on the primary database server disk, the secondary database server reads these records to perform the logical recovery. Otherwise, perform the logical recovery with the ontape -l command.

The database server operational messages appear in the message log on the primary and secondary servers.

# SinoDB**®** Primary Storage Manager

The SinoDB® Primary Storage Manager manages storage for ON-Bar backup and restore operations, including parallel backups, that use file devices (disks).

## <span id="page-150-0"></span>SinoDB**®** Primary Storage Manager

SinoDB® Primary Storage Manager is an application that manages storage devices used for backup and restore requests that are issued by ON-Bar. This storage manager supports both serial and parallel processing for backup and restore requests.

SinoDB® Primary Storage Manager consists of the following components:

#### onpsm utility

A command-line utility that you can use to perform the following tasks:

- Create, modify, and delete storage devices
- Define and modify the maximum sizes for devices
- Move backup information from one device to another within a device pool
- Determine whether volumes, storage objects, and devices are locked or busy
- Release locked volumes, storage objects, and devices
- Verify volume names and labels

XBSA shared library

A unique version of the X/Open Backup Services API (XBSA) shared library that ON-Bar and the SinoDB® Primary Storage Manager use to communicate with each other. When ON-Bar stores or retrieves data that is stored on storage devices, the storage manager coordinates the request through the XBSA interface at the device level. You specify the location of the XBSA shared library with the BAR\_BSALIB\_PATH configuration parameter.

Storage catalog tables

A set of flat files that track information about all storage objects, devices, and device pools. These files are required to restore backup objects that are created by SinoDB<sup>®</sup> Primary Storage Manager. By default, these files are stored in the \$INFORMIXDIR/etc/psm directory. You can use the PSM\_CATALOG\_PATH configuration parameter to specify another location for the storage catalog tables.

- $\bigcirc$ Important:
	- Back up the storage catalog tables with your operating system tools as part of a disaster recovery strategy. The storage catalog tables are not backed up with the database instance and they are not associated with system catalog tables.
	- To prevent the storage catalog tables from getting too large, delete old generations of backups regularly. Use the onsmsync utility to manage expiration policies.

The configuration parameters that you use to configure the SinoDB<sup>®</sup> Primary Storage Manager are in the onconfig file.

You define and maintain storage devices with the onpsm command-line utility. You can configure one device at a time or generate a device-configuration file to configure multiple devices. During backups, SinoDB® Primary Storage Manager selects a device from a pool of available devices. If the device becomes full or fails, the storage manager automatically moves to another device in the same pool.

SinoDB® Primary Storage Manager writes informational, warning and error messages to the storage manager activity log. You can use the PSM\_ACT\_LOG configuration parameter to specify the location of the activity log. If the PSM\_ACT\_LOG configuration parameter does not contain information, the storage manager puts activity information in the directory specified with the BAR ACT LOG configuration parameter.

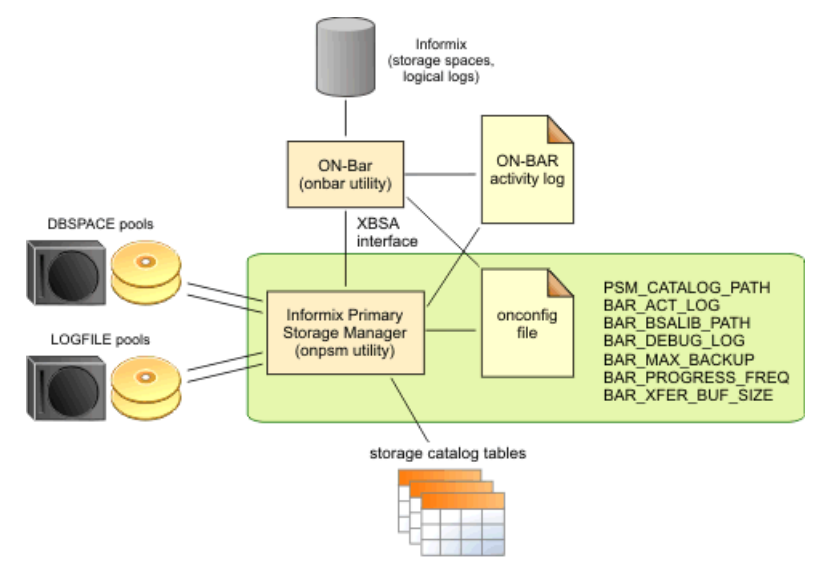

Figure 27: Components of SinoDB**®** Primary Storage Manager

Features of SinoDB® Primary Storage Manager

This table shows the key features of the storage manager

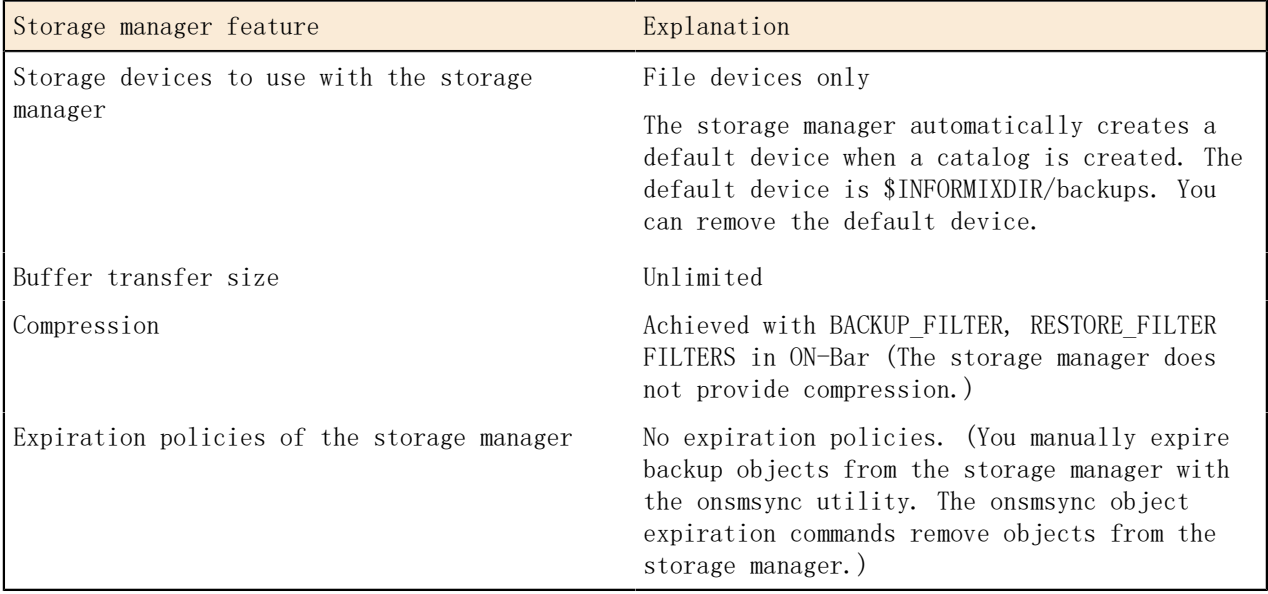

You can perform an imported restore with ON-Bar and the SinoDB® Primary Storage Manager. In an imported restore, you back up the SinoDB<sup>®</sup> instance on one machine and restore the instance on a different machine. Use the onsmsync export and import options to export the backup objects from the storage manager on the backup machine and import the backup objects into the storage manager on the restore machine.

#### Related Links

*[Configure a storage manager](#page-32-0)* on page 33 *[The onpsm utility for storage management](#page-158-0)* on page 159 *[Backup Services API \(XBSA\)](#page-29-0)* on page 30 *[SinoDB Primary Storage Manager configuration parameters](#page-212-0)* on page 213 *[Device pools](#page-166-0)* on page 167 *[Examples: Manage storage devices with SinoDB Primary Storage Manager](#page-152-0)* on page 153

## <span id="page-152-0"></span>Examples: Manage storage devices with SinoDB**®** Primary Storage Manager

Learn how to set up and use SinoDB® Primary Storage Manager to manage storage devices that the onbar utility uses for backing up and restoring instances. Each example shows how you can use the storage manager for a specific backup strategy.

Prerequisites:

- SinoDB® 12.10 is installed with the ON-Bar utility.
- Environment variable INFORMIXDIR is set to the path where the database server is installed.
- Environment variable ONCONFIG is set to the file in \$INFORMIXDIR/etc that contains the configuration parameters for your database. The name of the file must be unique for each database server instance.
- User informix or root privileges.

*[Example 1: Storing backups for an instance](#page-152-1)* on page 153 *[Example 2: Storing backups for two instances](#page-154-0)* on page 155 *[Example 3: Exporting backups to and restoring them from another directory](#page-155-0)* on page 156 *[Example 4: Exporting a backup from one server and importing it into another server](#page-156-0)* on page 157

In these examples, *storage manager* refers to SinoDB<sup>®</sup> Primary Storage Manager.

Related Links

*[SinoDB Primary Storage Manager](#page-150-0)* on page 151 *[SinoDB Primary Storage Manager configuration parameters](#page-212-0)* on page 213 *[The onpsm utility for storage management](#page-158-0)* on page 159 *[The onsmsync utility](#page-89-0)* on page 90

<span id="page-152-1"></span>Example 1: Storing backups for an instance This example shows how to set up and use SinoDB<sup>®</sup> Primary Storage Manager to back up the data and logical logs for a single database server instance to a directory: \$INFORMIXDIR/backups.

In this example, you update the configuration file so that the SinoDB<sup>®</sup> Primary Storage Manager can communicate with ON-Bar and you specify the directory where you want backups stored. Then you use the onbar utility to perform a standard, level-0 backup of all online storage spaces and used logical logs. You validate the backup by checking the messages that were logged and by using the onpsm utility to confirm that storage objects were created.

1. Set the BAR BSALIB PATH configuration parameter to the full path and name of the shared library for the storage manager.

For example, on Linux™ , Solaris:

BAR\_BSALIB\_PATH\_\$INFORMIXDIR/lib/libbsapsm.so

You must use the version of the XBSA shared library that is provided for SinoDB® Primary Storage Manager. If you do not specify the path with the BAR BSALIB PATH configuration parameter, you must ensure that the XBSA library is in the default location on your operating system.

2. If needed, create the directory in which to store the backup objects.

By default, the storage manger includes the default pools LOGPOOL and DBSPOOL, with the default directory \$INFORMIXDIR/backups in each pool.

- If you want to use the default backup directory, verify that the \$INFORMIXDIR/backups directory exists.
- If you want to use a different backup directory, use the onpsm -D add command to add a new backup directory for LOGPOOL and DBSPOOL. For example, run the following commands to add different backup directories for the LOGPOOL and DBSPOOL pools:

onpsm -D add /backups/infx/logs -g LOGPOOL -p HIGHEST -t FILE onpsm -D add /backups/infx/spaces -g DBSPOOL -p HIGHEST -t FILE

Use the HIGHEST priority for the device that should be filled first. Only one device in a pool can have the priority setting of HIGHEST.

3. Run the onbar utility to perform a standard, level-0 backup of all online storage spaces and used logical logs.

onbar  $-b$   $-L$  0

If the storage catalog tables do not exist, they are created in the \$INFORMIXDIR/etc/psm directory.

- 4. Validate that the storage manager is set up and that the backup objects are created.
	- a) Look in the ON-Bar activity log to confirm that the storage manager is ready and that ON-Bar recognizes the storage manager.

For example, the first message is from the storage manager and the second message is from the backup utility:

2012-01-03 15:51:23 11193 2569 Sinoregal DS PSM is ready. 2012-01-03 15:51:23 11193 2569 Using Sinoregal DS PSM version 12.10.FC1 as the Storage Manager. XBSA API version is 1.0.3.

By default, the storage manager posts messages to the ON-Bar activity log. The location of the activity log is set by the BAR\_ACT\_LOG configuration parameter. If you want the storage manager messages to be logged separately, you must set the PSM\_ACT\_LOG configuration parameter.

b) Run the onpsm -O list command to list the storage objects that were created:

The list, as shown in the following example, includes the storage object IDs, the date the storage objects were created, the size of the storage objects, and where the storage objects are in the storage device. The object IDs are also stored in the ixbar file and are used by ON-Bar to locate the objects.

Object List Report

 Logical Path Obj ID Date Created Size (MB) Name.Version (omits piece #)

<sup>============================</sup> 

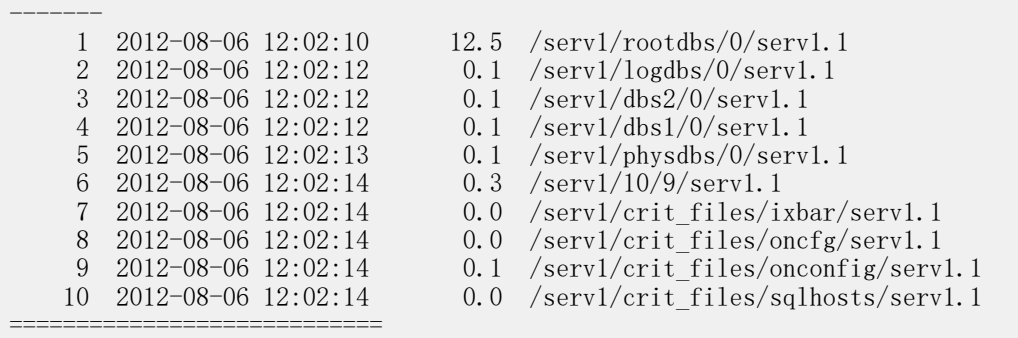

c) Run the onpsm -D list command to display a list that shows that the device was added to the DBSPOOL and LOGPOOL pools. The following example shows output of the command:

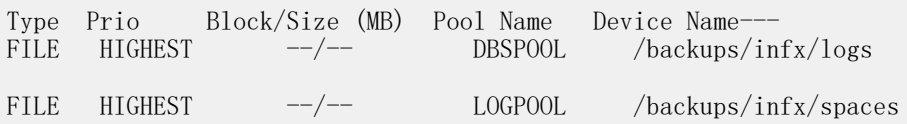

With a few simple steps, you configured the storage manager and performed a full backup of an instance to a file device. Very little configuration was required because the storage manager uses the default settings for various ON-Bar configuration parameters.

Storage catalog tables are not included in a backup. Be sure to back up the storage catalog tables with your operating system tools as part of a disaster recovery strategy. If the storage catalog tables are lost, the onbar utility cannot restore the backup objects that SinoDB® Primary Storage Manager created. The location of the storage catalog tables is set by the PSM\_CATALOG\_PATH configuration parameter (default = \$INFORMIXDIR/etc/psm).

To restore the instance from the backup objects, use the onbar utility. The storage manager tracks the backup objects and storage devices for you.

<span id="page-154-0"></span>Example 2: Storing backups for two instances

This example shows how to configure one instance of SinoDB<sup>®</sup> Primary Storage Manager to manage the storage devices for two database server instances in a multiple residency environment.

In this example, you set up two independent database server environments on the same computer. Each database server is installed in a separate directory:  $\sqrt{u}$ r/informix/ids1210fc1 and /usr/ informix/ids1210fc1b) and has a database server instance. Storage for backup operations on both database server instances is managed by one instance of SinoDB® Primary Storage Manager. Pools of storage devices for physical and logical data are configured for each instance.

1. For *each* instance, edit the onconfig file to configure storage management for ON-Bar.

Table 30: Configuration parameters and their associated values

This table lists the configuration parameters that you must set and the values to

specify for each parameter.

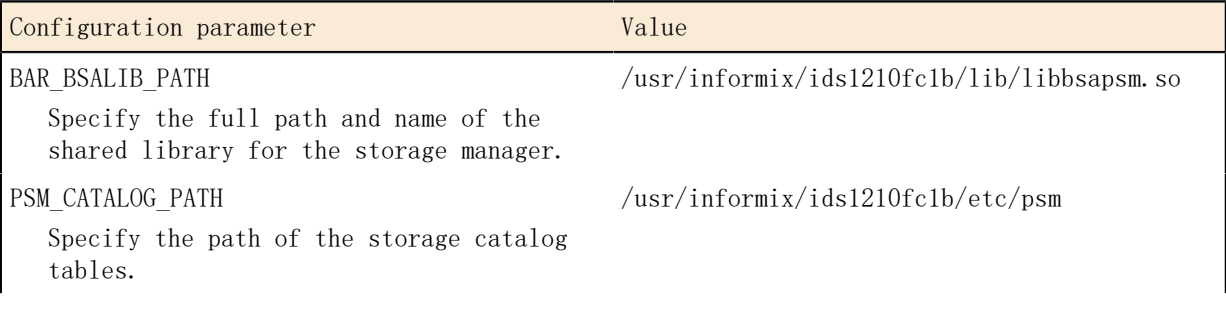

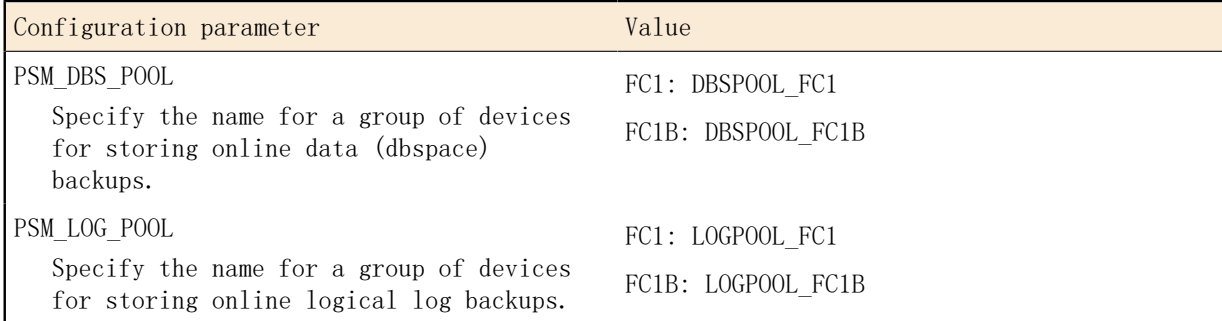

2. For *each* instance, create a directory in which to store the backup objects.

mkdir \$INFORMIXDIR/backups/dev\_for\_1201fc1 mkdir \$INFORMIXDIR/backups/dev\_for\_1201fc1b

3. Run the onpsm utility to create device pools for each instance. For example, specify:

onpsm -P add DBSPOOL\_FC1 onpsm -P add LOGPOOL\_FC1 onpsm -P add DBSPOOL\_FC1B onpsm -P add LOGPOOL\_FC1B

4. Run the onpsm utility to add the storage devices.

onpsm -D add \$INFORMIXDIR/backups/dev\_for\_1201fc1 -t FILE -g DBSPOOL\_FC1 onpsm -D add \$INFORMIXDIR/backups/dev\_for\_1201fc1 -t FILE -g LOGPOOL\_FC1 onpsm -D add \$INFORMIXDIR/backups/dev\_for\_1201fc1b -t FILE -g DBSPOOL\_FC1B onpsm -D add \$INFORMIXDIR/backups/dev\_for\_1201fc1b -t FILE -g LOGPOOL\_FC1B

5. For *each* instance, run the onbar utility to perform a standard, level-0 backup of all online storage spaces and used logical logs.

onbar -b -L 0

- 6. Validate that the storage manager is set up and that the backup objects are created.
	- a) For *each* instance, look in the ON-Bar activity log to confirm that the storage manager is ready and that ON-Bar recognizes the storage manager. For example, look for this information:

2012-01-03 15:51:23 11193 2569 Sinoregal DS PSM is ready. 2012-01-03 15:51:23 11193 2569 Using Sinoregal DS PSM version 12.10.FC1 as the Storage Manager. XBSA API version is 1.0.3.

b) Use the onpsm utility to list the storage objects that were created:

onpsm -O list

The report includes the storage object IDs, the date the storage objects were created, the size of the storage objects, and the location of the storage objects in the storage device.

<span id="page-155-0"></span>Example 3: Exporting backups to and restoring them from another directory This example shows how to export backups to a new directory and import the backup objects from that directory.

Suppose that you keep five generations of backups. As an added precaution, you also keep copies of the most recent backups in a separate directory. In this example, you use the onsmsync utility to export your most recent backup to and import it from the SinoDB<sup>®</sup> Primary Storage Manager external pool in a separate directory.

The storage manager tracks devices in the external device pool (EXTPOOL) so it can copy objects to and from external devices. (Although the storage manager tracks devices, it does not track files and objects that are inside the EXTPOOL pool in the storage manager catalogs.)

- 1. Store backups for an instance, following the steps in *[Example 1: Storing backups for an instance](#page-152-1)* on page 153.
- 2. Run the onpsm -D list command to check that there is a device in the EXTPOOL pool.
	- a) If there is no device in the EXTPOOL pool, add one using the onpsm -D add command.

The following example shows how to add a device with the path /export/informix/ psm\_exportdir to the EXTPOOL pool.

\$ onpsm -D add /export/informix/psm\_exportdir -g EXTPOOL -t FILE

3. Run the onsmsync command to export all backup objects in the generation 1 level-0 backup, using prefix pw sept5, which becomes the name of the subdirectory in which the utility places the backup:

onsmsync  $-E$  -p pw\_sept5 -g 1

After you run the onsmsync  $-E$  command to export the backup objects, you will see a subdirectory in the EXTPOOL directory that includes a directory holding the backup objects and a file called export.bom.

Suppose that something happens to the backup generation stored in your primary backup directory and you want to import the pw\_sept5 backup generation from the second directory. To import the backup generation:

1. Run the onsmsync command to import all backup objects in the pw\_sept5 subdirectory:

onsmsync -I -p pw\_sept5

Use your own file-transfer methods to move the exported backups, as needed, to other machines.

<span id="page-156-0"></span>Example 4: Exporting a backup from one server and importing it into another server This example shows how to use the onsmsync utility to export a backup from a database server that has the name informix\_serv1. Then the example shows how to use the onsmsync utility to import the data into a server that has the name informix\_serv2.

- 1. Set up and export files on database server informix\_serv1:
	- a) Set the INFORMIXDIR, INFORMIXSERVER, ONCONFIG, PATH, INFORMIXSQLHOSTS environment variables for informix\_serv1.
	- b) Run the onpsm -D list command to check that there is a device in the EXTPOOL pool. If there is no device in the EXTPOOL pool, add one using the onpsm -D add command.
	- c) Run the onsmsync command to export all backup objects in the generation 1 level-0 backup, using prefix serv1\_20120810, which becomes the name of the subdirectory in which the utility places the backup:

 $\text{\$}$  onsmsync -E -p serv1 20120810 -g 1

- 2. Prepare to import files on the second database server, informix\_serv2, as follows:
	- a) Set the INFORMIXDIR, INFORMIXSERVER, ONCONFIG, PATH, INFORMIXSQLHOSTS environment variables for informix\_serv2.
	- b) Run the onpsm -D list command to determine if the EXTPOOL has the same device that you viewed or added in step 1b. (This could occur for shared devices). If there is no device in the EXTPOOL pool, add one using the onpsm -D add command.
	- c) Copy the previously exported backup objects (for example, subdirectory serv1\_20120810) into the EXTPOOL device from which you will import the backup objects.

d) Run the following command to import backup objects from EXTPOOL device:

 $\text{\$}$  onsmsync  $-I$  -p serv1 20120810

After you run the onsmsync  $-I$  command to import the backup objects, the objects are stored in the new LOGPOOL and DBSPOOL pools.

e) Run the onpsm -O list command to view the imported objects. Notice that the import command also creates a new ixbar file in \$INFORMIXDIR/etc/ directory.

\$ ls -l \$INFORMIXDIR/etc/\*ixbar\*

-rw-rw-- 1 informix informix 0 Aug 10 19:44 /usr/informix/etc/ixbar.12.20120810.194441 -rw-rw-- 1 informix informix 2704 Aug 10 19:44 /usr/informix/etc/ixbar.12

The new ixbar file lists the imported backup objects so that you can perform an ON-BAR cold restore to restore the informix\_serv1 instance from the first database server to the informix serv2 instance on the second database server.

## <span id="page-157-1"></span>Setting up SinoDB**®** Primary Storage Manager

Setting up involves gathering and specifying information about your storage devices and, if necessary, changing the default configuration of the storage manager.

#### Related Links

*[Configure a storage manager](#page-32-0)* on page 33 *[The onpsm utility for storage management](#page-158-0)* on page 159 *[SinoDB Primary Storage Manager configuration parameters](#page-212-0)* on page 213

#### <span id="page-157-0"></span>Collecting information about file directories and devices

You must gather information about and configure at least one file directory or device for each of the DBSPOOL and LOGPOOL pools before ON-Bar can use the SinoDB® Primary Storage Manager.

Before defining directories or devices, gather the following information:

- The full path names and types of the devices that you plan to use for your backup storage.
- The amount of space that you want to commit to ON-Bar backups.

#### <span id="page-157-2"></span>Configuring SinoDB**®** Primary Storage Manager

By default, the SinoDB® Primary Storage Manager is automatically configured with the information specified in the storage manager and with some ON-Bar configuration parameters. It is also automatically configured when you use the onpsm utility. You can change the configuration.

The SinoDB® Primary Storage Manager uses file devices (disks) only, not tapes. You cannot configure the storage manager to use tapes.

To manually configure the SinoDB® Primary Storage Manager:

1. Update the BAR BSALIB PATH configuration parameter to point to the storage manager library.

For example, on  $Linux^{\mathbb{M}}$  or Solaris, specify:

BAR\_BSALIB\_PATH \$INFORMIXDIR/lib/libbsapsm.so

2. Specify the destination and source devices for backup and restore operations by using the onpsm utility.

- 3. Change the default configuration for the storage manager if necessary for your environment:
	- a) To override the default values for the location of storage manager log files and catalogs, debugging activity, and pool names, specify new values in the SinoDB® Primary Storage Manager configuration parameters.
	- b) To specify a larger transfer buffer with ON-Bar and the SinoDB® Primary Storage Manager, increase the size in the BAR\_XFER\_BUF\_SIZE configuration parameter.
	- c) To change the frequency of the progress messages in the ON-Bar activity log, update the value specified in the BAR\_PROGRESS\_FREQ configuration parameter.
	- d) To change the number of processes that ON-Bar runs concurrently, update the value specified in the BAR MAX BACKUP configuration parameter.

#### Related Links

*[SinoDB Primary Storage Manager configuration parameters](#page-212-0)* on page 213 *[ON-Bar and ontape configuration parameters and environment variable](#page-185-0)* on page 186 *[The onpsm utility for storage management](#page-158-0)* on page 159

#### <span id="page-158-1"></span>Managing storage devices

Use the onpsm utility to add, monitor, and remove storage devices and to manage SinoDB® Primary Storage Manager catalogs, locks, and objects. Use the onsmsync utility to export ON-Bar backups to and import them from external pools and to expire backups.

#### Related Links

*[The onpsm utility for storage management](#page-158-0)* on page 159 *[The onsmsync utility](#page-89-0)* on page 90

#### <span id="page-158-0"></span>The onpsm utility for storage management

Use the onpsm utility to manage the SinoDB® Primary Storage Manager catalogs, devices, locks, and objects.

Pre-requisite: To run the onpsm utility, you must be user root or informix.

#### Syntax

```
onpsm
{ { <Catalog options> | <Device options> | <Object options> | <Pool options> } |
[\begin{array}{cc} {\scriptsize \{}~~\text{-}h~~\end{array}]\begin{array}{c}\end{array}]\begin{array}{c}\end{array}[\begin{array}{cc} {\scriptsize \{}~~\text{-}v~\text{-}v\text{-}version}~~\end{array}]\begin{array}{c}\end{array}]\begin{array}{c}\end{array}Catalog options
Catalog options
-C { check [\{-1 \mid -n \}] | [ detail ] | [ export ] [{ import | -y }] | [{
init | init -d | -y \rbrace | [ { unlock \rbrace ] \rbraceDevice options
Device options
-D { add path -p priority -g pool_name -t type [ -s size ] -b block_size | del
path { -g pool name [ { -y } ] = -d [ { -y } ] } | list { -u = -1 dev def file.txt } |
purge path | scan path | update path [ -p priority ] [ -s size ] }
Object options
Object options
-O { del -o object id [ { -y } ] | detail -o object id | dump -o object id | list }
Pool options
Pool options
P { add pool name | del pool name [{ -y } ] | list }
```
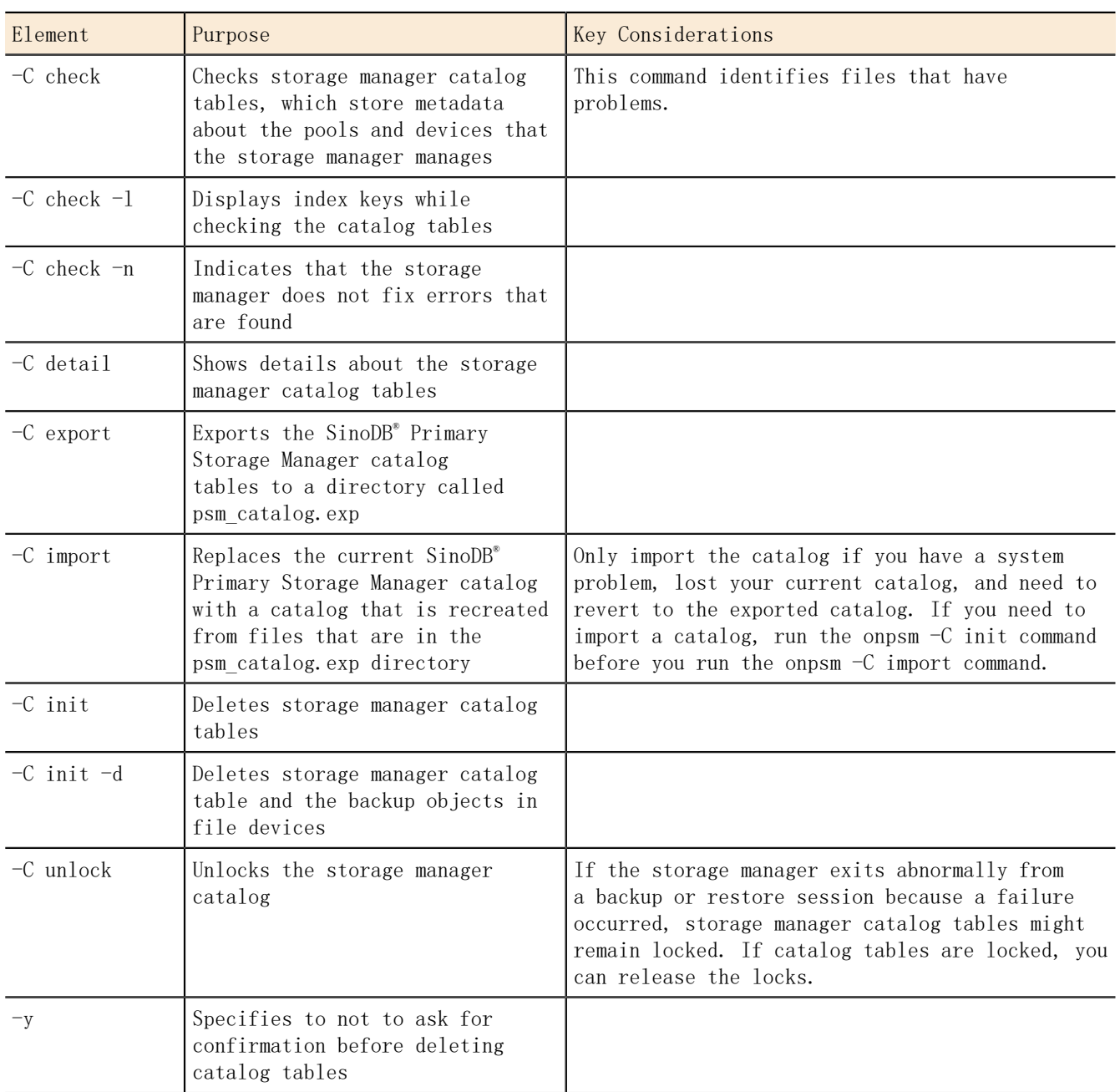

Table 31: onpsm utility catalog options

Table 32: onpsm utility device options

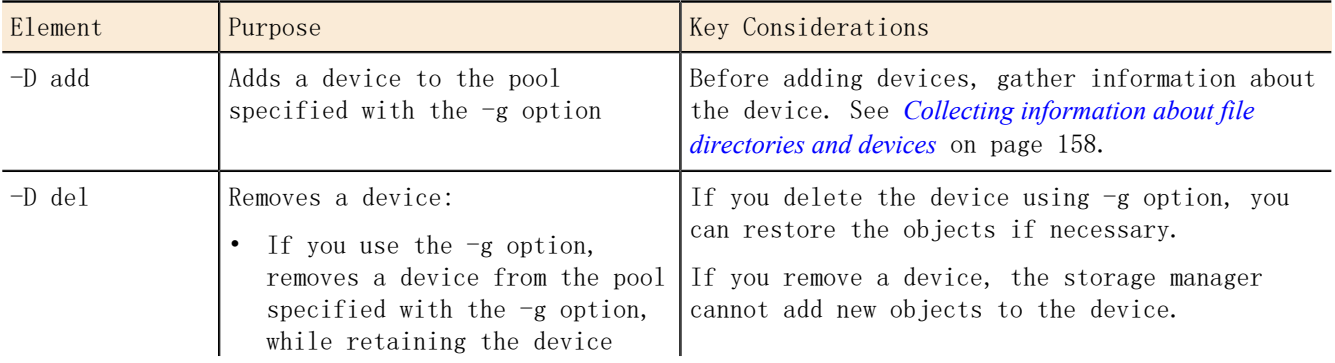

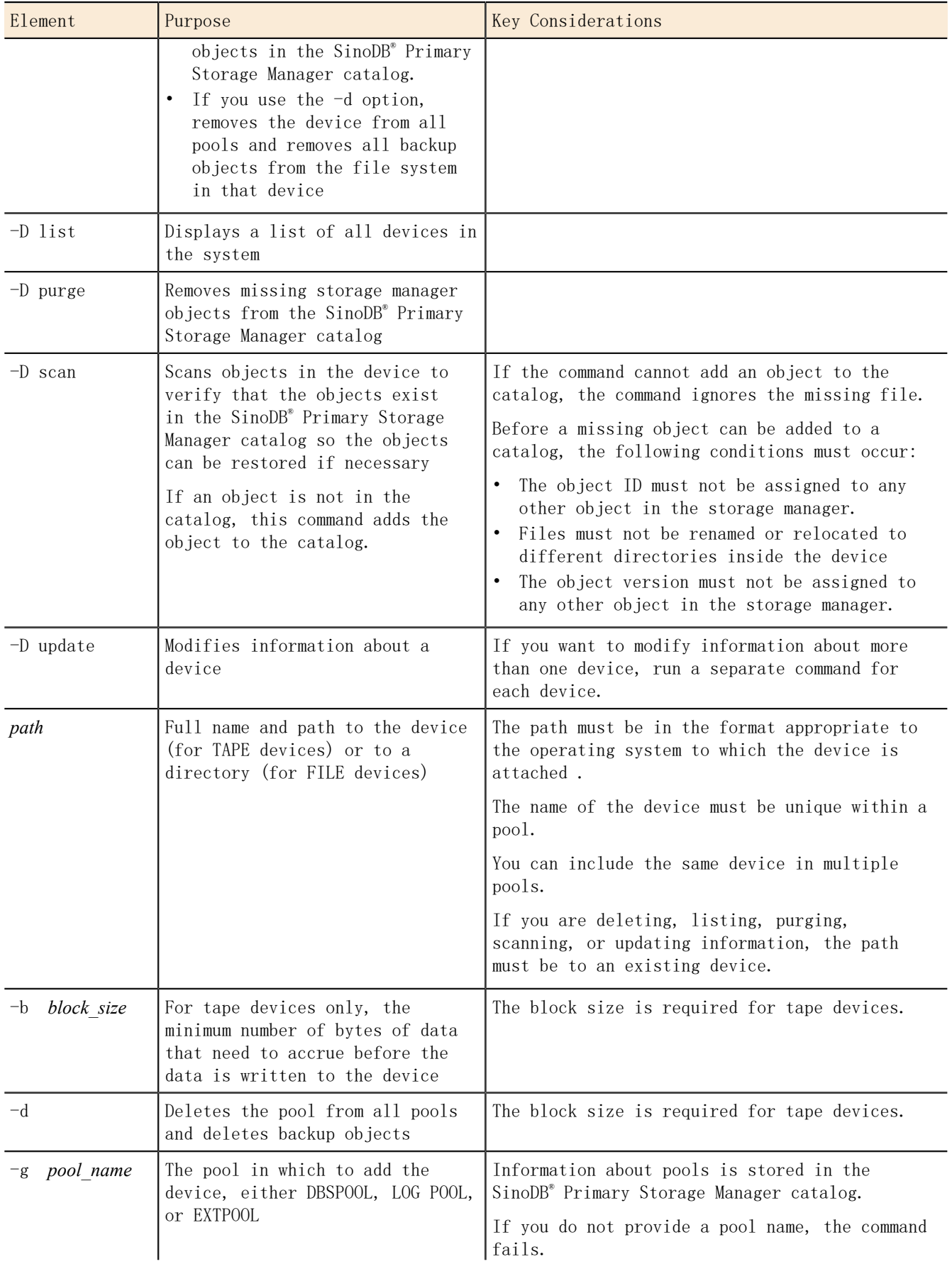

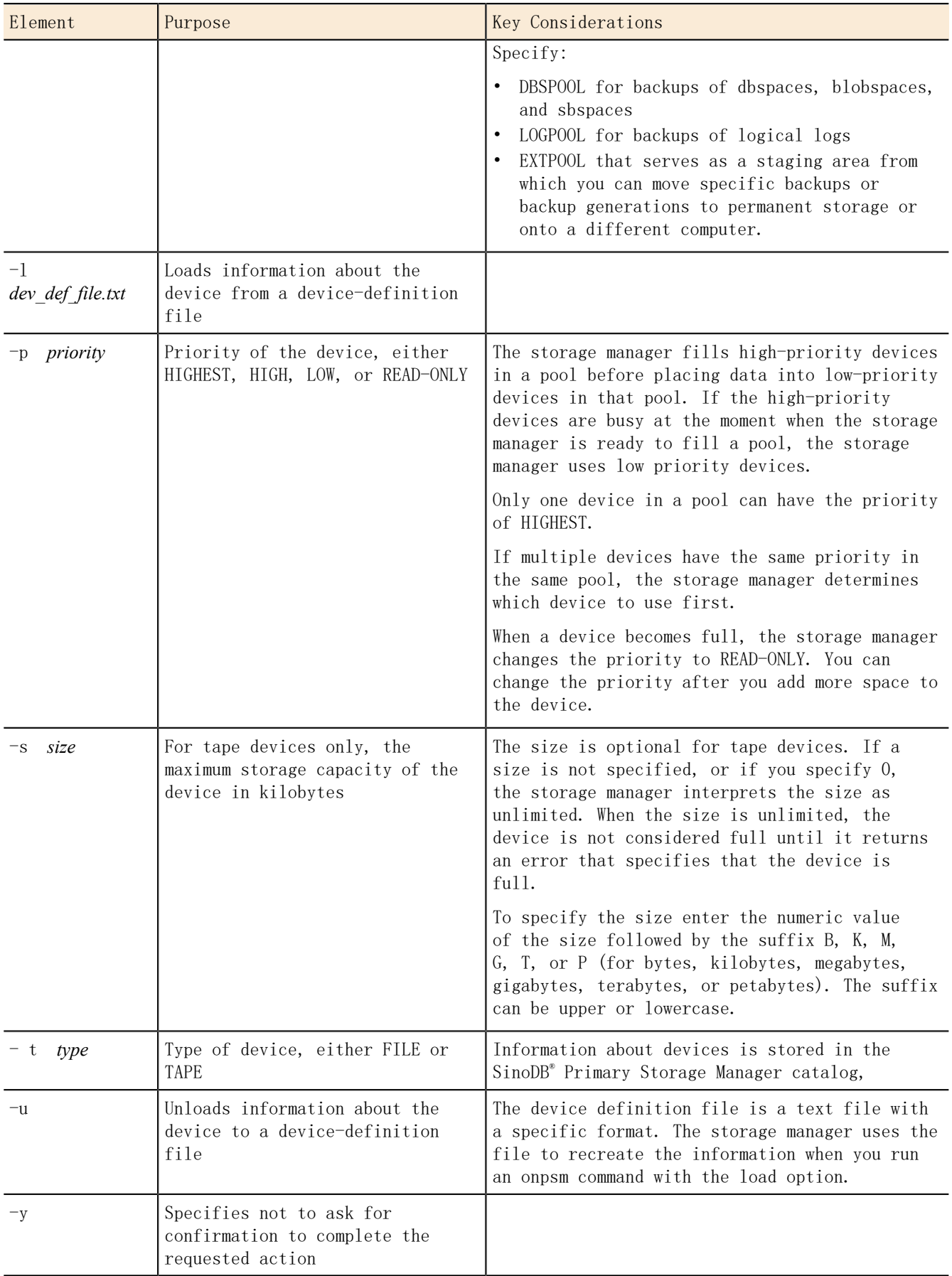

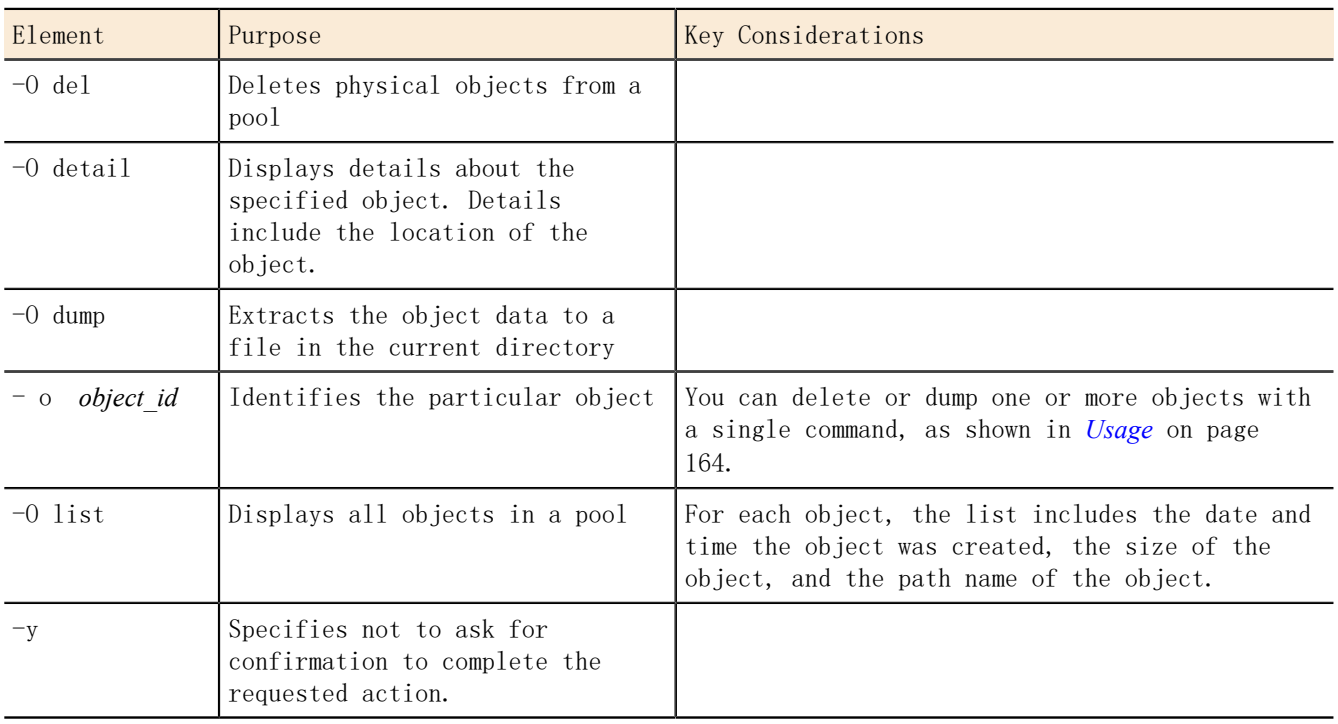

Table 33: onpsm object options

Table 34: onpsm pool options

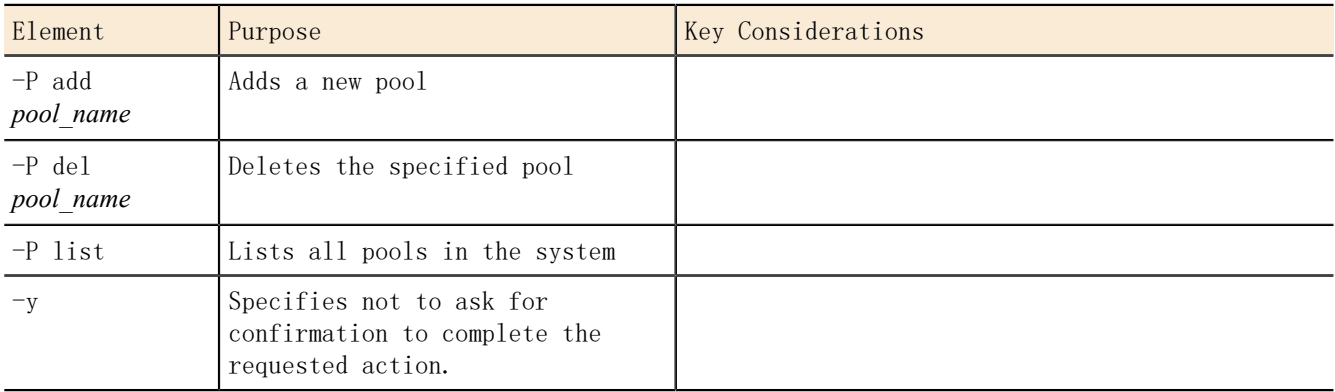

Table 35: onpsm utility general options

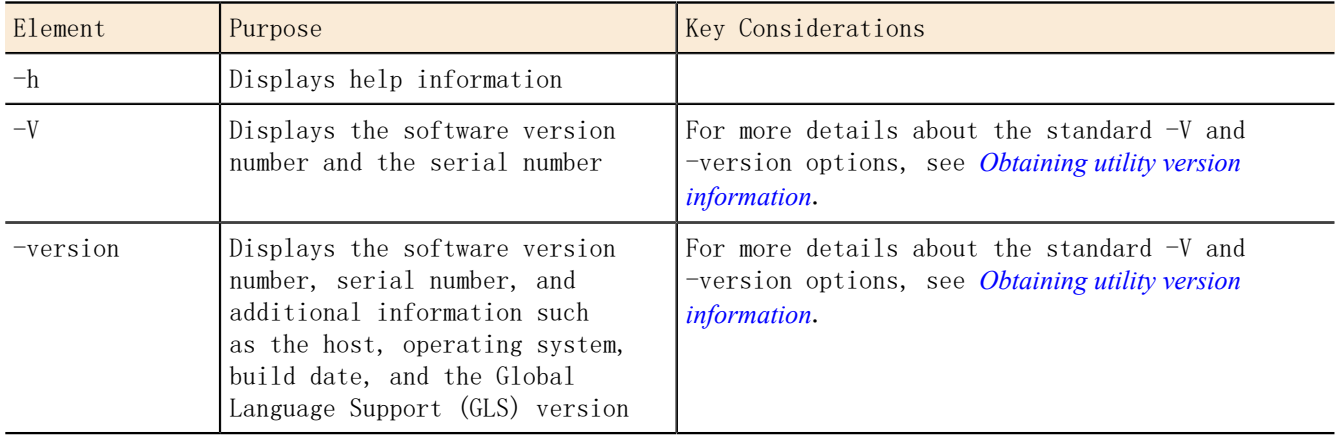

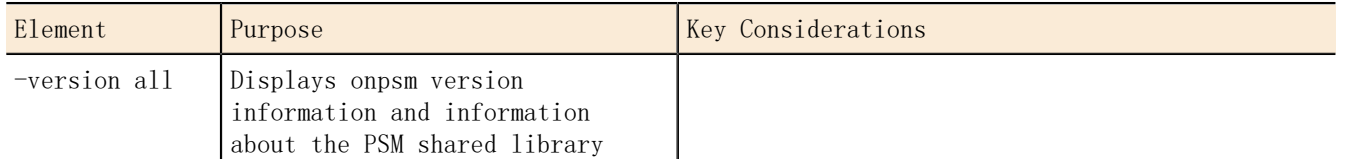

<span id="page-163-0"></span>Usage

When you run an onpsm command to define a device, the storage manager automatically creates storage manager catalogs if they do not exist.

The default device for the storage manager is \$INFORMIXDIR/backups. The device, which is low priority, is automatically created when the catalog is created. You can remove the default device.

When you create a device, the storage manager automatically creates the directory for the device if the directory does not exist. The storage manager uses the directory path that you specify in the onpsm -D add command.

You can delete one or more objects with a single command, for example, by running a command that has this format:

onpsm \_O del -o *obj\_1* -o *obj\_2*

You can also dump one or more objects with a single command, for example, by running a command that has this format:

onpsm \_O dump -o *obj\_1* -o *obj\_2*

If the data is not needed, run the onsmsync utility to delete backup objects from the SinoDB® Primary Storage Manager.

Some third-party storage managers do not allow the onsmsync utility to delete backup objects from the storage manager. If you have a third-party storage manager, you might need to manually delete backup objects that you no longer need.

#### Examples

The following command adds a file device with the path name \$INFORMIXDIR/backups in the DBSPOOL pool:

onpsm -D add \$INFORMIXDIR/backups -g DBSPOOL -t FILE -p HIGH

The following command checks SinoDB® Primary Storage Manager catalog tables and indicates that the storage manager does not fix any errors found during the check:

onpsm -C check -n

The following command lists objects in pools, including the date and time the object was created, the size of the object, and the path name of the object.

onpsm -O list

#### Related Links

*[SinoDB Primary Storage Manager](#page-150-0)* on page 151 *[Setting up SinoDB Primary Storage Manager](#page-157-1)* on page 158 *[Configuring SinoDB Primary Storage Manager](#page-157-2)* on page 158 *[Managing storage devices](#page-158-1)* on page 159 *[Examples: Manage storage devices with SinoDB Primary Storage Manager](#page-152-0)* on page 153 *[Device pools](#page-166-0)* on page 167

```
onpsm -C detail output
```
Use the onpsm -C detail command to view details about the storage manager catalog tables.

```
Sample onpsm -C detail command output
D:\IFMXDATA\gacpsm>onpsm -C detail
 SinoDB®
 Primary Storage Manager State:
     PSM Unique ID : 1358735848
     Catalog Location : D:\database\1210\etc\psm\
     Catalog State : Locked
     Catalog Owner : 2
     Catalog Lock Mode: Regular
Sessions:
    Session ID Process ID<br>2 1576
                     2 1576
     3 4556
     4 5555
 Sinoregal®
 PSM Locked Objects
Session Object Id Date Time Server Object Name
      3 116 2012-12-09 20:54:34 /gacpsm_tcp /gacpsm_tcp/168/242
      4 117 2012-12-09 21:07:44 /gacpsm_tcp /gacpsm_tcp/168/242
```
The output contains the following sections:

SinoDB® Primary Storage Manager State

Shows general information about all of the sessions that are active in the system and whether the catalog is locked.

PSM Unique ID

ID for the catalog

Catalog Location

Path to the catalog

Catalog State

Indicates whether the catalog is locked

Catalog Owner

SinoDB® Primary Storage Manager session ID

Catalog Lock Mode

Lock category

For example, Regular means that the lock is a user lock.

Sessions

Lists all of the sessions that are active in the system and the process IDs that match the sessions.

Session ID

ID of the session. This is the same ID that appears in the Catalog Owner field.

Process ID

Internal ID for the ON-Bar, archecker, or storage manager process that is locking the catalog.

Sinoregal® PSM Locked Objects

Shows the locks in devices or objects that are held by storage manager sessions. For each lock, the output shows the session number, the object ID, the date and time that the lock was placed, the server, and the object name.

#### onpsm -D list output

The onpsm  $-D$  list command displays information about all of the devices in each SinoDB<sup>®</sup> Primary Storage Manager pool. You can use this list to determine whether you need to change information about your devices.

Sample onpsm -D list command output

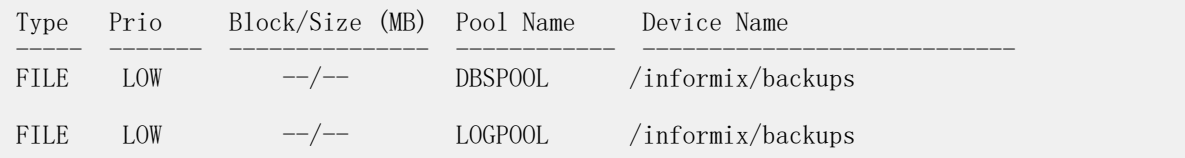

Type

Type of device, either FILE or TAPE (Currently only the FILE type is supported.)

Prio

Priority of the device, either HIGH, HIGHEST, LOW, or READ-ONLY

HIGH is the default priority if a priority is not specified. Only one device in a pool can have a priority of HIGHEST.

#### Block Size

Size of the device (only applies to devices of the TAPE type)

Pool Name

The name of the pool (DBSPOOL, LOGPOOL, or EXTPOOL)

In the example output above, there are no EXTPOOL devices.

#### Device Name

Complete path name for the device

#### onpsm -O list output

The onpsm  $-0$  list command displays all of the objects stored in a pool.

Sample onpsm -O list command output

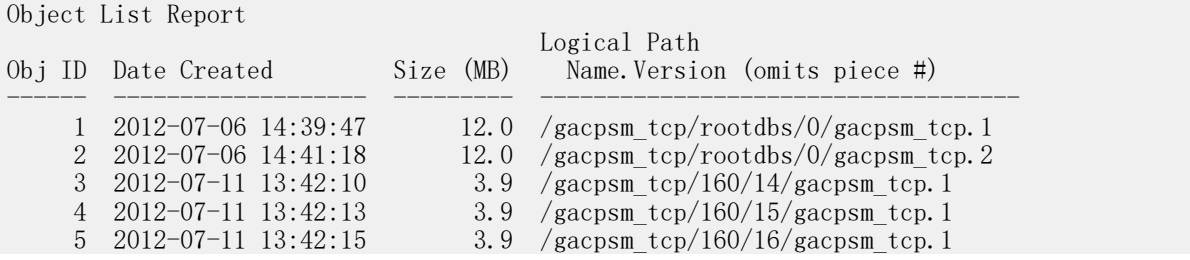

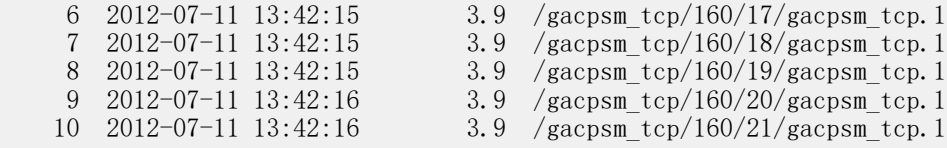

Obj ID

The ID of the stored object

#### Date Created

The date and time when the object was created

Size

The size of the object in megabytes

Name. Version

The path name of the object followed by . and the version of the object (for example, .2 to indication version 2)

#### <span id="page-166-0"></span>Device pools

The SinoDB® Primary Storage Manager pool is a named group of disk devices that you use as a repository for backups.

When storing backup objects, the SinoDB® Primary Storage Manager selects particular devices from the pool and moves automatically from one device to another when devices are full or when they fail. You maintain pools by using the onpsm utility to add, modify, view, and drop devices in the pool.

Three pools are available:

DBSPOOL

Holds online backups of dbspaces, blobspaces, and sbspaces

LOGPOOL

Holds online backups of logical logs

EXTPOOL

Serves as a staging area for exporting a backup set of objects to a single large, external logical object or for importing the backed up objects. You can move specific backups or backups generations in this pool to permanent storage or onto a different computer. Files in the EXTERNAL pool are offline. The files are not visible to ON-Bar, and the SinoDB<sup>®</sup> Primary Storage Manager does not track them.

#### Related Links

*[SinoDB Primary Storage Manager](#page-150-0)* on page 151 *[PSM\\_DBS\\_POOL configuration parameter](#page-213-0)* on page 214 *[PSM\\_LOG\\_POOL configuration parameter](#page-215-0)* on page 216 *[The onpsm utility for storage management](#page-158-0)* on page 159 *[SinoDB Primary Storage Manager file-naming conventions](#page-167-0)* on page 168

## Device-configuration file for the SinoDB**®** Primary Storage Manager

The onpsm utility can generate a device-configuration file, which is a text file that contains information about a storage device. The utility uses this information to re-create the devices.

The configuration file contains the following information about each device:

DEVICE The complete path to the device TYPE Type of device FILE = file directory on a disk device POOL The pool that contains the device, either DBSPOOL, LOGPOOL, or EXTPOOL **BLOCKSIZE** Not applicable for disk devices. SIZE Not applicable for disk devices. PRIORITY The priority of the device For example, the device-configuration file might contain the following information DEVICE=/vobs/tristarm/sqldist/psm\_backup/dbspace TYPE=FILE POOL=DBSPOOL

## <span id="page-167-0"></span>SinoDB**®** Primary Storage Manager file-naming conventions

When creating files that store your backup data, the SinoDB® Primary Storage Manager uses specific file-naming conventions.

For the DBSPOOL and LOGPOOL device pools, the path name of the storage file consists of:

1. Category information:

BLOCKSIZE=0 SIZE=0

PRIORITY=HIGH

- For space backups, the category consists of the device name, the database server name, and the space name
- For log backups, the category consists of the device name, the database server name, server number, and a log file number
- 2. For space backups, the backup level, either: 0, 1, or 2
- 3. A version number, which is an integer that starts at 1 for an object of that category and is incremented for each subsequent backup of an object of that category.
- 4. An ID that identifies a piece of the backed up object

For space backups, file names have this format:

/*device*/*DBSERVERNAME*/*dbspace*/*backup\_level*/*DBSERVERNAME.version.piece*

For example, the name of the file for the third piece of a second level 0 backup of the dbspace rootdbs for the server named SERVER1 is:

/my\_device/SERVER1/rootdbs/0/SERVER1.2.3

For log backups, file names have this format:

/*device*/*DBSERVERNAME*/*SERVERNUM*/*LOG\_UNIQUE\_ID*/*DBSERVERNAME*.*version*.*piece*

If you use the onsmsync utility with the -E option to export a backup generation in the SinoDB® Primary Storage Manager, the onsmsync utility creates and places the backup files in a subdirectory of the storage manager EXTPOOL device. You must provide a *prefix* (the name of a subdirectory) when you use the onsmsync utility with the  $-E$  or  $-I$  options. ON-Bar uses the specified path as a key to communication with the storage manager to store and retrieve objects.

#### Related Links

*[Device pools](#page-166-0)* on page 167 *[The onsmsync utility](#page-89-0)* on page 90

## Message logs for SinoDB**®** Primary Storage Manager

The SinoDB® Primary Storage Manager writes messages to a storage manager activity log and debug log.

The message logs are stored in the directories specified in the BAR\_DEBUG\_LOG or BAR\_ACT\_LOG configuration parameters. You can use the PSM\_ACT\_LOG and PSM\_DEBUG\_LOG configuration parameters to specify another directory for each of these logs.

The PSM\_DEBUG configuration parameter specifies the level of debugging activity that is captured in the debug log.

#### Related Links

*[PSM\\_ACT\\_LOG configuration parameter](#page-212-1)* on page 213 *[PSM\\_DEBUG\\_LOG configuration parameter](#page-215-1)* on page 216 *[PSM\\_DEBUG configuration parameter](#page-214-0)* on page 215

# Part

## archecker table level restore utility

## archecker table level restore utility

You can use the archecker utility to perform point-in-time table-level restores that extract tables or portion of tables from archives and logical logs.

The archecker utility restores tables by specifying the source table to be extracted, the destination table where the data is placed, and an INSERT statement that links the two tables.

For information about using the archecker utility to verify backups, see *[onbar -v syntax: Verifying](#page-52-0) [backups](#page-52-0)* on page 53.

#### Related Links

*[The archecker utility configuration parameters and environment variable](#page-206-0)* on page 207

## Overview of the archecker utility

The archecker utility is useful where portions of a database, a table, a portion of a table, or a set of tables need to be recovered. It is also useful in situations where tables need to be moved across server versions or platforms.

Use archecker utility in the following situations:

• Restore data

You can use the archecker utility to restore a specific table or set of tables that have previously been backed up with ON-Bar or ontape. These tables can be restored to a specific point in time. This is useful, for example, to restore a table that has accidentally been dropped.

The following restrictions, however, limit the functionality of the archecker utility in some table-level restore operations:

- The archecker utility is not JSON compatible. If you try to use the utility with target tables that contain columns of JSON or BSON (binary JSON) data types, the utility will abort and return an error message. (Besides data-restore contexts, this limitation affects all archecker operations on tables with JSON or BSON columns.)
- You cannot logically restore a table when restoring smart large objects. Only a physical restore of BLOB or CLOB objects is supported for table-level restore operations using the archecker utility.
- You cannot restore data from a remote device.
- You cannot use a shared memory connection when performing a table-level restore.
- Copy data

The archecker utility can also be used as a method of copying data. For example, you can move a table from the production system to another system.

The archecker utility is more efficient than other mechanisms for copying data. Because archecker extracts data as text, it can copy data between platforms or server versions.

• Migrate data

You can also use the archecker utility as a migration tool to move a table to other SinoDB<sup>®</sup> servers.

The archecker utility is designed to recover specific tables or sets of tables. Other situations require that you use different utilities. For example, use ON-Bar or ontape in the following data recovery scenarios:

- Full system restore
- Recovery from disk failure

To configure the behavior of the archecker utility, use the archecker configuration file. To define the schema of the data that archecker recovers, use the archecker schema command file. These files are described in the following sections.

#### Related Links

*[ON-Bar script](#page-31-0)* on page 32

#### The archecker configuration file

The archecker utility uses a configuration file to set certain parameters.

Set the AC\_CONFIG environment variable to the full path name of the archecker configuration file. By default, the AC\_CONFIG environment variable is set to \$INFORMIXDIR/etc/ac\_config.std. If you set AC\_CONFIG to a user-defined file, you must specify the entire path including the file name.

For information about the configuration parameters used in this file, see *[The archecker utility](#page-206-0) [configuration parameters and environment variable](#page-206-0)* on page 207.

#### <span id="page-170-0"></span>Schema command file

The archecker utility uses a schema command file to specify the following:

- Source tables
- Destination tables
- Table schemas
- Databases
- External tables
- Point in time the table is restored to
- Other options

This file uses an SQL-like language to provide information archecker uses to perform data recovery. For complete information about the supported statements and syntax, see *[The archecker](#page-176-0) [schema reference](#page-176-0)* on page 177.

There are two methods to set the schema command file:

- Set the AC SCHEMA configuration parameter in the archecker configuration file. For more information, see *[AC\\_SCHEMA configuration parameter](#page-210-0)* on page 211.
- Use the -f *cmdname* command-line option. For more information, see *[Syntax for archecker utility](#page-173-0) [commands](#page-173-0)* on page 174.

If both methods are specified, the -f command-line option takes precedence.

Table-level restore and locales

For table-level restore, if the table being restored (table on the archive) has a locale code set different from the default locale (en US.8859-1) the DB LOCALE environment variable must be set to have the same code set as the locale of the archived table being restored.

No code set conversion is performed during a table-level restore; the locale code set of the database or table being restored must match the locale code set of the database or table that the data is being restored to. In addition, the same DB\_LOCALE information is used for all of the tables being restored by using the same table-level restore command schema file.

#### Data restore with archecker

Use the archecker utility to perform to types of restore operations.

The two types of restores that the archecker utility performs are:

- A physical restore that is based on a level-0 archive.
- A physical restore followed by a logical restore, which uses both a level-0 archive and logical logs to restore data to a specific point in time.

When reading the command file, archecker determines whether to perform a physical restore only or a physical restore followed by a logical restore. By default, archecker performs a physical and logical restore. If you use the WITH NO LOG clause, archecker does not perform a logical restore.

The procedures and resources that archecker uses differ between a physical-only restore and a physical and logical restore. These procedures are outlined in the following sections.

#### Physical restore

When the archecker utility performs a physical restore, the utility extracts data from a level-0 archive.

When performing a physical restore, archecker performs the following tasks:

- Disables all constraints (including foreign constraints that reference the target table), indexes, and triggers until the data is restored. Restore performance is better if the table has no constraints, indexes, or triggers.
- Reads the schema command file to determine the following:
	- The source tables
	- The destination tables
	- The schema of all tables
	- The dbspace names of where tables are located
	- The specific archive to extract data from
- Scans the archive for pages belonging to the tables being restored
- Processes each row from the data page and determines if the row is complete or partial.

If the row is a partial row, then archecker determines if the remaining portion of the row has been staged, and if not, it stages the row for later processing.

- For a physical-only restore, applies filters to the row and rejects rows that are not required.
- Inserts the row into the destination table.

To restore a table with the original schema, the source schema must be specified. To restore a table with a different schema, the table name in the target schema must be different from the table name in the source schema. After restoring by using a different schema, the table can be renamed with the rename table statement.

Logical restore

After a physical restore, logical recovery can further restore tables to a user-specified point in time. To do this, the archecker utility reads backed-up logical logs, converts them to SQL statements, and then replays these statements to restore data.

Before performing a logical recovery, ensure that all transactions you want to restore are contained in backed-up logical logs. The archecker utility cannot replay transactions from the current log. You cannot perform a logical restore on an external table.

If a table is altered, dropped, or truncated during a logical restore, the restore terminates for that table. Termination occurs at the point that the alter was performed. A message in the archecker message log file records that an alter operation occurred.

The archecker utility cannot process compression dictionaries during a logical restore of compressed tables in non-logged databases. A logical restore stops for a table if it finds that a new compression dictionary was created for that table.

When performing a logical restore, archecker uses two processes that run simultaneously: Stager

Assembles the logical logs and saves them in tables.

Applier

Converts the log records to SQL statements and executes the statements.

The stager

To collect the pertinent logical log records, the stager performs the following steps:

1. Scans only the backed-up logical logs

The stager reads the backed-up logical log files and assembles complete log records.

2. Tests the logical log records

Any log record that is not applicable to the tables being restored is rejected. 3. Inserts the logical log information in to a table

If the logical log record is not rejected, it is inserted into a stage table.

The applier

The *applier* reads data from the control table created by the stager. It begins processing the required transaction and updates the control table to show that this transaction is in process. Next, it operates on each successive log record, row by row, until the transaction commits.

All updates to the control table occur in the same transaction as the log record modification. This allows all work to be completed or undone as a single unit, maintaining integrity at all times. If an error occurs, the transaction is rolled back and the error is recorded in the control table entry for this transaction.

When data is being restored and the DBA has elected to include a logical restore, two additional work columns and an index are added to the destination table. These columns contain the original rowid and original part number. These columns provide a unique key which identifies the location of the row on the original source archive. To control the storage of the index, use the SET WORKSPACE command (see *[The SET statement](#page-180-0)* on page 181). Otherwise, the index is stored in the same space as the table.

After the applier has finished and the restore is complete, these columns, and any indexes created on them, are dropped from the destination table.

## <span id="page-173-0"></span>Syntax for archecker utility commands

The archecker utility provides a command-line interface for restoring data from an archive. To use archecker, you must specify both a configuration file and a schema command file. archecker  $\{ \{ \}$   $\{ \}$   $\{ \}$   $\{ \}$   $\{ \}$   $\{ \}$   $\{ \}$   $\{ \}$   $\{ \}$   $\{ \}$   $\{ \}$   $\{ \}$   $\{ \}$   $\{ \}$   $\{ \}$   $\{ \}$   $\{ \}$   $\{ \}$   $\{ \}$   $\{ \}$   $\{ \}$   $\{ \}$   $\{ \}$   $\{ \}$   $\{ \}$   $\{ \}$   $\{ \}$   $\{ \}$   $\{ \}$   $\{ \}$   $\{ \}$   $\$ } Table-level restore Table-level restore  $[-X \{ [ [-f \text{cmd file}] [-1 \{ phys \} ]\$   $[ apply \} ] ] - [ -D \} ]$ 

Table 36: Options for the archecker command

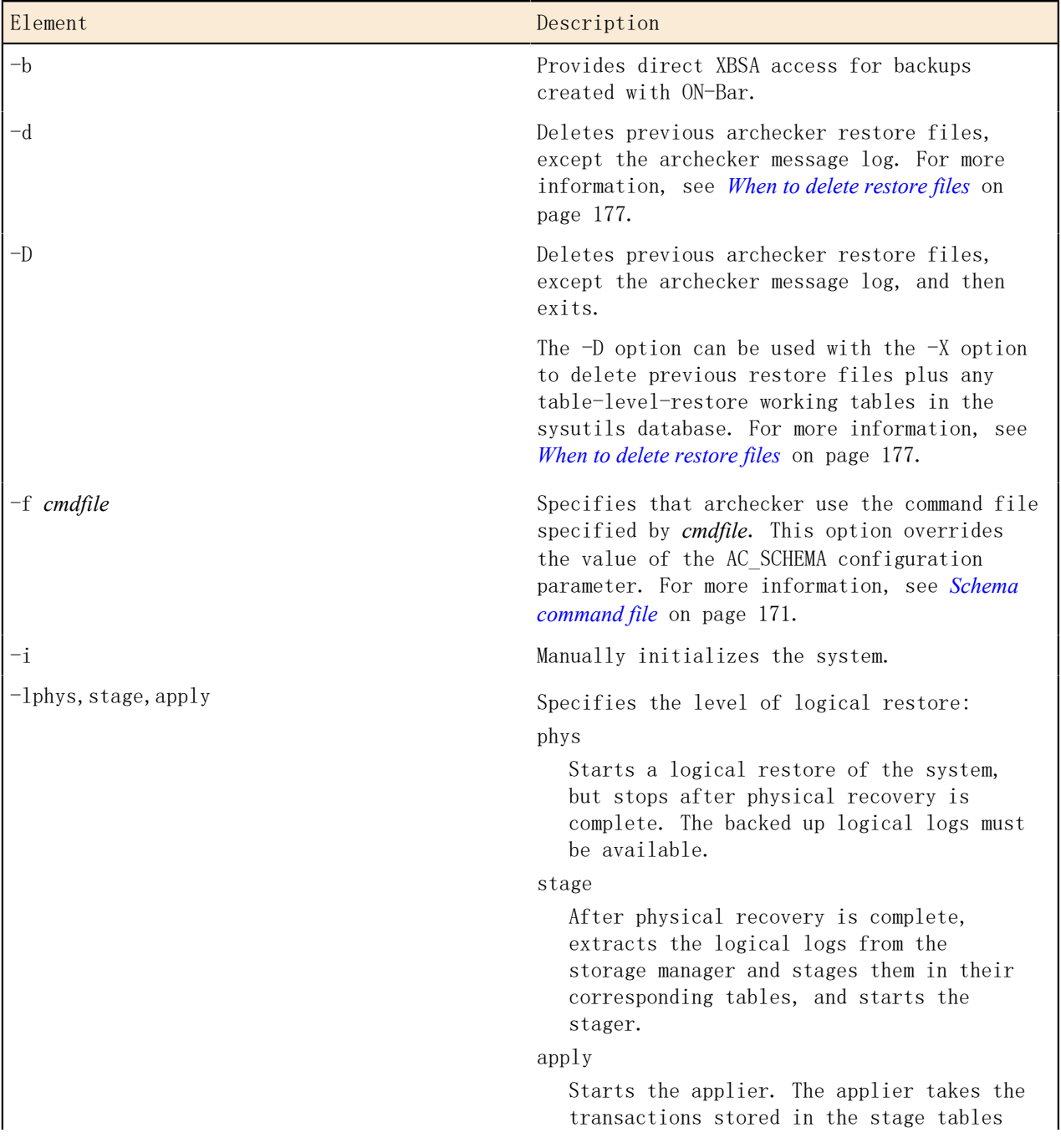

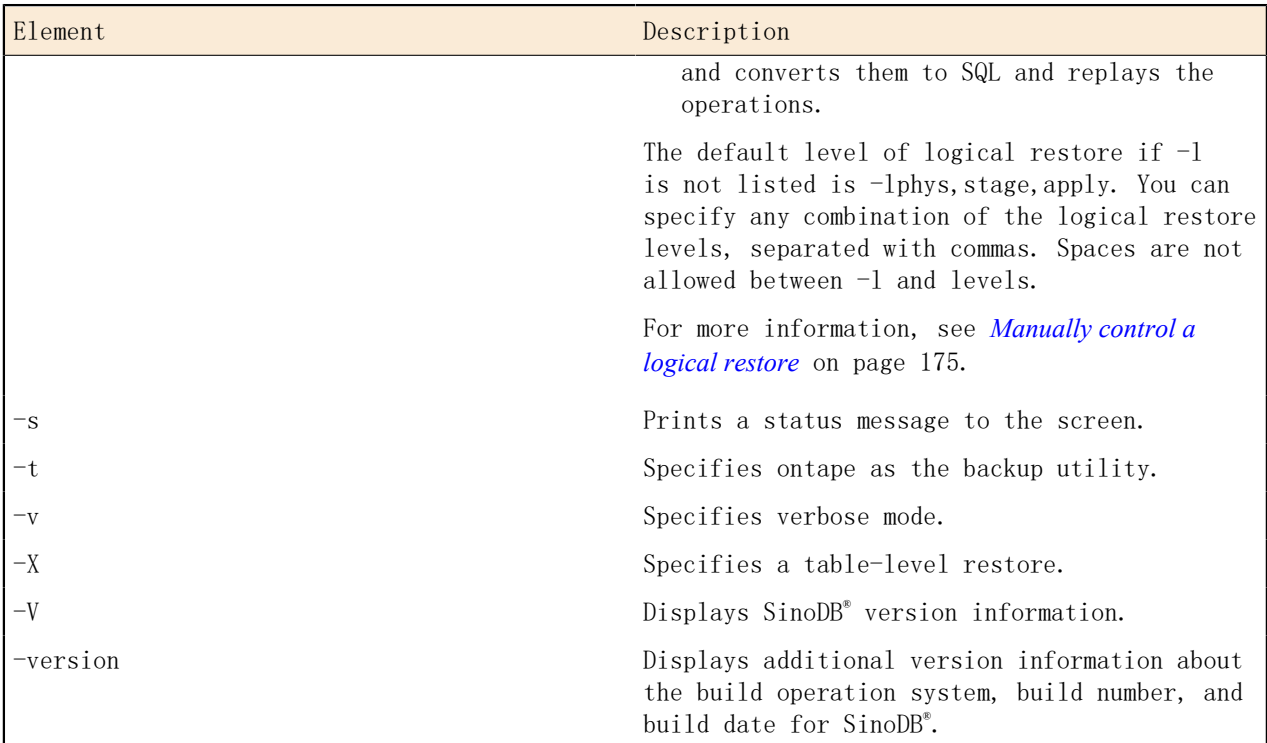

When you use ON-Bar, you can use an ON-Bar command to access archecker information to verify a backup. For information on the syntax for this command, see *[onbar -v syntax: Verifying backups](#page-52-0)* on page 53.

#### <span id="page-174-0"></span>Manually control a logical restore

You can manually control the stager and applier with the  $-1$  command-line option.

The following examples show how to perform a logical restore. In all examples, the name of the schema command file is cmdfile.

The following example is a typical usage:

archecker -bvs -f cmdfile

This command is equivalent to the following command:

archecker -bvs -f cmdfile -lphys, stage, apply

After the physical restore is complete, the archecker utility starts the stager. After the stager has started, the applier is automatically started.

In the following example, the -lphys option performs a physical-only restore:

archecker -bvs -f cmdfile -lphys

In the following example, the -lstage option starts the archecker stager. The stager extracts the logical log records from the storage manager and saves the applicable records to a table.

archecker -bvs -f cmdfile -lstage

The stager should only be started after physical recovery has completed.

In the following example, the -lapply option starts the archecker applier. It looks in the acu control table for the transaction to recover. The applier should only be started after the stager has been started.

archecker -bvs -f cmdfile -lapply

Performing a restore with multiple storage managers

If you use multiple storage managers, you can perform a table-level restore with archecker by configuring archecker on every node.

To perform a table-level restore that involves multiple storage managers:

- 1. Create an archecker configuration file on every node.
- 2. Create a schema command file on every node.
- 3. Remove old restores by executing the archecker -DX command on a single node.
- 4. Start the physical restore by executing the archecker -bX -lphys command on each node.

Restriction: Do not use the -d option. Ø

5. After the physical restore completes, start the logical restore by executing the archecker -bX -lstage command on each node that contains logical log records.

Ø Restriction: Do not use the -d option.

6. After starting all stagers, complete the restore by executing the archecker -bX -lapply command on a single node.

#### Perform a parallel restore

If you have a fragmented table that resides in separate dbspaces, you can perform a physical table-level restore in parallel by executing multiple archecker commands with different schema command files for each dbspace.

During a level-0 archive, there cannot be any open transactions that would change the schema of the table. The table or table fragments being recovered must exist in the level-0 archive. The table or fragment cannot be created or added during the logical recovery. Tables created or fragments added during the logical recovery are ignored.

Because a detached fragment is no longer part of the original table, the applier does not process the detached fragment log record or any other log records for this fragment from this point forward. A message in the archecker message log file indicates a detach occurred.

In this example, the table is fragmented across three dbspaces. The corresponding schema command files are named cmdfile1, cmdfile2, cmdfile3. The following commands delete previous restores and then perform physical restores on each dbspace in parallel:

- archecker -DX
- archecker -bvs -f cmdfile1 -lphys
- archecker -bvs -f cmdfile2 -lphys
- archecker -bvs -f cmdfile3 -lphys

You cannot perform a logical restore in parallel.

#### Restore tables with large objects

ON-Bar supports table-level restores of smart large objects and binary large objects.

• Smart large objects

Table-level restore also supports smart large objects for physical restore only (restore from level-0 archive).

The storage location of the smart large object columns being restored must be specified with the PUT clause in the CREATE TABLE statement. The restored smart large objects are created with the create-time flags LO\_NOLOG and LO\_NOKEEP\_LASTACCESS\_TIME. These flags override the LOG and KEEP ACCESS TIME column attributes if they are specified in the target table for the smart large object column.

• Binary large objects

Table-level restore supports restoring tblspace binary large objects, but not blobspace binary large objects. If you attempt to restore a blobspace binary large object, the value is set to NULL and a warning is issued.

#### <span id="page-176-1"></span>When to delete restore files

If you repeatedly run the same archecker table-level restore, you must clean up the archecker table-level restore working files and tables from the previous runs. These working tables refer to acu tables in the sysutils database that are created during an archecker tablelevel restore. The archecker table-level restore working files and tables are kept after an archecker table-level restore completes in case these files and tables are needed for diagnosing problems.

You can remove the working files and tables by explicitly running the command archecker -DX or by using the -d option when you run the next archecker table-level restore command. The d option indicates that all files and tables from the previous run of archecker table-level restore are removed before the new restore begins.

- ontape example: archecker -tdvs -f*schema command file*
- onbar example: archecker -bdvs -f*schema\_command\_file*

#### <span id="page-176-0"></span>The archecker schema reference

The topics in this section describe the SQL-like statements used by the archecker schema command file. This file provides information that the archecker utility uses to perform data recovery.

Use the schema command file to specify the source and destination tables and to define the table schema.

For information about specifying which command file archecker uses, see *[Schema command file](#page-170-0)* on page 171.

The following are statements supported by archecker:

- CREATE TABLE
- DATABASE
- INSERT INTO
- RESTORE
- SET

 $\bigcirc$ Important: Standard SQL comments are allowed in the archecker utility file and are ignored during processing.

The syntax of these statements is described in the following topics.

#### The CREATE TABLE statement

The CREATE TABLE statement describes the schema of the source and target tables. If the target table is external, use the CREATE EXTERNAL TABLE statement described in the section *[The](#page-177-0) [CREATE EXTERNAL TABLE statement](#page-177-0)* on page 178.

Syntax

The syntax of the CREATE TABLE used in the archecker schema command file is identical to the corresponding SinoDB® SQL statement. For a description of this syntax, see the *SinoDB® Guide to SQL: Syntax*.

Usage

You must include the schema for the source table in the archecker schema command file. This schema must be identical to the schema of the source table at the time the archive was created.

The schema of the source table is not validated by archecker. Failing to provide an accurate schema leads to unpredictable results.

The source table cannot be a synonym or view. The schema of the source table only needs the column list and storage options. Other attributes such as extent sizes, lock modes, and so on are ignored. For an ON-Bar archive, archecker uses the list of storage spaces for the source table to create its list of objects to retrieve from the storage manager. If the source table is fragmented, you must list all dbspaces that contain data for the source table. The archecker utility only extracts data from the dbspaces listed in the schema command file.

If the source table contains constraints, indexes, or triggers, they are automatically disabled during the restore. Foreign constraints that reference the target table are also disabled. After the restore is complete, the constraints, indexes, and triggers are enabled. For better performance, remove constraints, indexes, and triggers prior to performing a restore.

You must also include the schema of the target table in the command file. If the target table does not exist at the time the restore is performed, it is created using the schema provided.

If the target table exists, its schema must match the schema specified in the command file. Data is then appended to the existing table.

Examples

The schema of the source and target tables do not have to be identical. The following example shows how you can repartition the source data after performing the data extraction:

CREATE TABLE source (col1 integer, ...) IN dbspace1; CREATE TABLE target (col1 integer, ...) FRAGMENT BY EXPRESSION  $MOD(col1, 3) = 0$  in dbspace3,  $MOD(col1, 3) = 1$  in dbspace4,  $MOD(col1, 3) = 2$  in dbspace5; INSERT INTO target SELECT \* FROM source;

#### <span id="page-177-0"></span>The CREATE EXTERNAL TABLE statement

The CREATE EXTERNAL TABLE statement describes the schema of an external target table.

Syntax

The syntax of the CREATE EXTERNAL TABLE statement for the archecker schema file is not identical to the SQL CREATE EXTERNAL TABLE statement.

```
CREATE EXTERNAL TABLEname
( , columndata_type )
USING( "filename" [ , { DELIMITED | INFORMIX } ] );
```
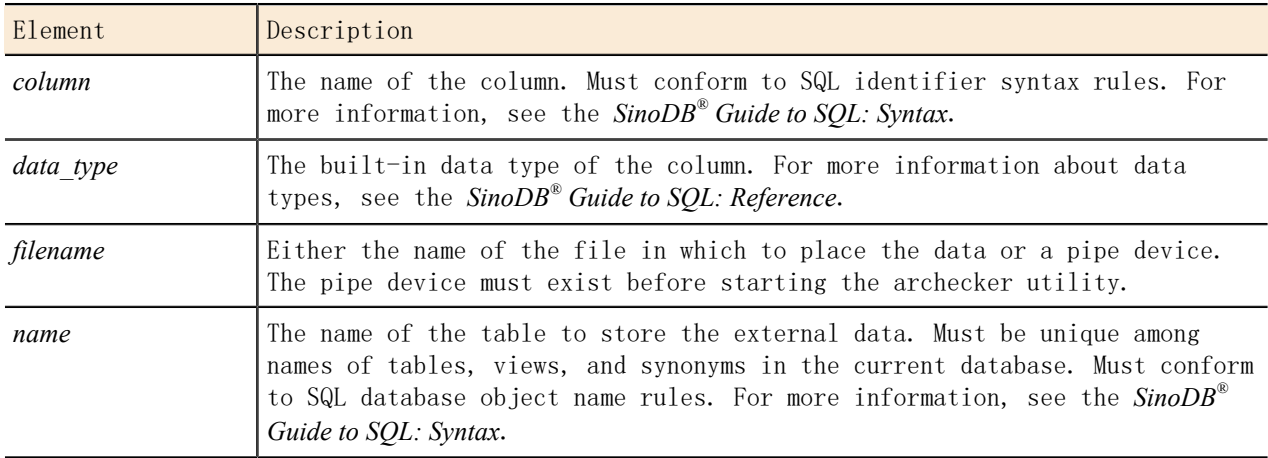

#### Usage

When you use the CREATE EXTERNAL TABLE statement to send data to an external table, the data is only extracted from a level-0 archive. Logical logs are not rolled forward on an external table.

You can specify either of the following formats for external files:

- DELIMITED: ASCII delimited file. This is the default format.
- INFORMIX: internal binary representation. To optimize performance, filters are not applied to external tables. If filters exist, a warning indicates that they are ignored.

For an example of using the CREATE EXTERNAL TABLE statement, see *[Restore to an external table](#page-182-0)* on page 183.

#### The DATABASE statement

In the archecker utility, the DATABASE statement sets the current database.

Syntax

DATABASE*dbname* [LOG MODE ANSI] ;

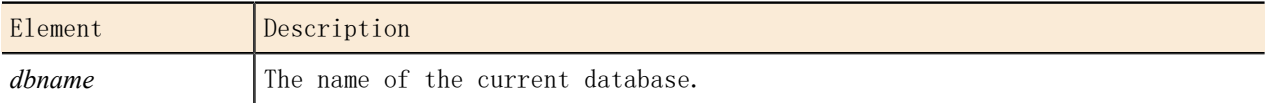

#### Usage

Multiple DATABASE statements can be used. All table names referenced following this statement are associated with the current database.

If the logging mode of the source database is ANSI and default decimal columns are used in the table schemas, then the logging mode of the database must be declared.

If the logging mode of the source database is not declared no error will be returned, but unexpected results and data can occur.

#### Examples

In the following example, both the source and target tables reside in the same database dbs.

DATABASE dbs; CREATE TABLE source (...); CREATE TABLE target (...); INSERT INTO target SELECT \* from source; You can use multiple database statements to extract a table from one database into another database.

DATABASE dbs1; CREATE TABLE source (...) IN dbspace1; DATABASE dbs2; CREATE TABLE target (...) IN dbspace2; INSERT INTO dbs2:target SELECT \* FROM dbs1:source;

#### The INSERT statement

The INSERT statement tells the archecker utility what tables to extract and where to place the extracted data.

```
Syntax
```

```
INSERT INTOtarget_table [ ( , target_column ) ]
SELECT \{, src column | * \}FROMsrc_table
[ WHEREfilter ]
```
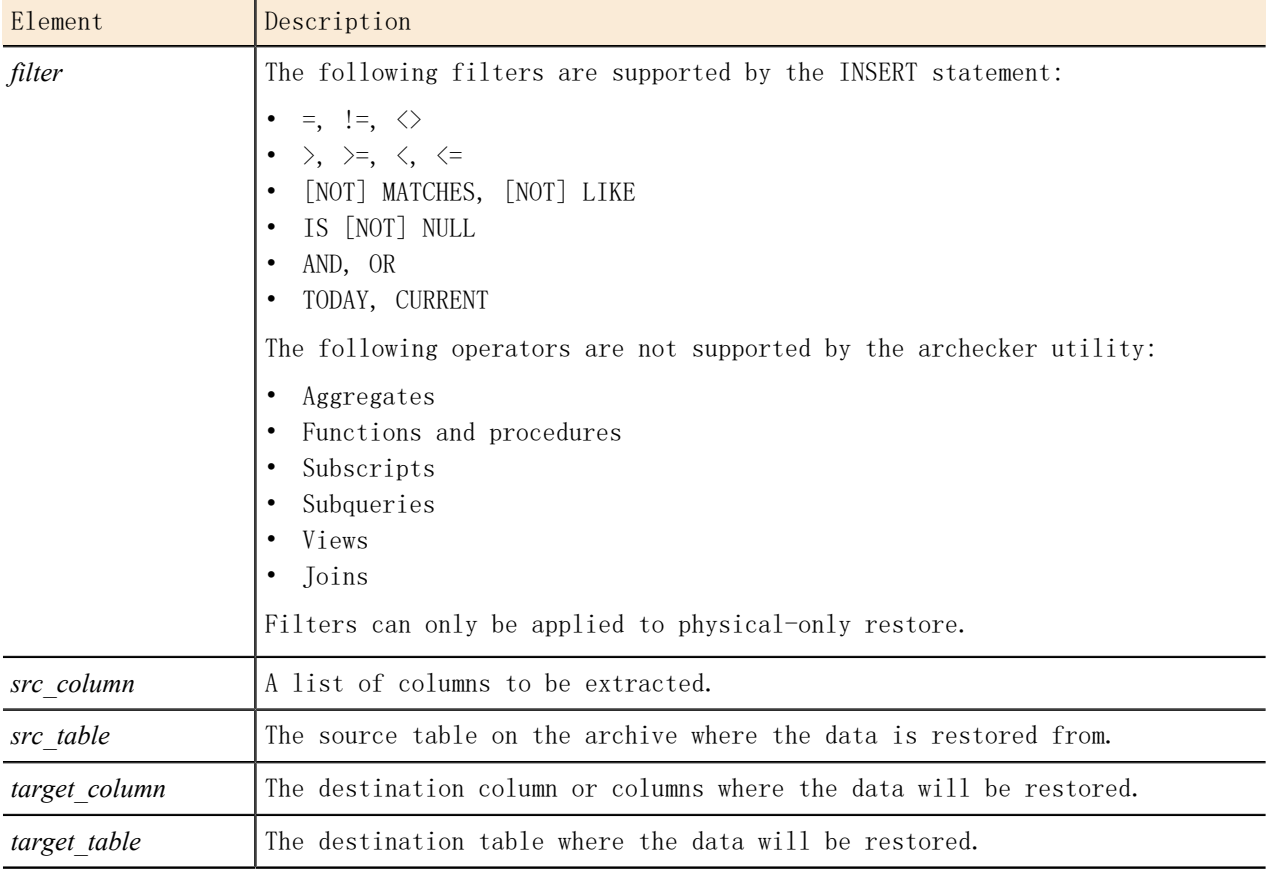

#### Examples

The following example demonstrates the simplest form of the INSERT statement. This statement extracts all rows and columns from the source to the target table.

INSERT INTO target SELECT \* FROM source;
You can also extract a subset of columns. In the following example, only two columns from the source table are inserted into the destination table.

CREATE TABLE source (col1 integer, col2 integer, col3 integer, col4 integer); CREATE TABLE target (col1 integer, col2 integer); INSERT INTO target (col1, col2) SELECT col3, col4 FROM source;

# The RESTORE statement

The RESTORE statement is an optional command to restore tables to a specific point in time.

Syntax

RESTORE  $[$  TO  $\{$  "*time* " | CURRENT  $\}$  [ WITH NO LOG ] ]

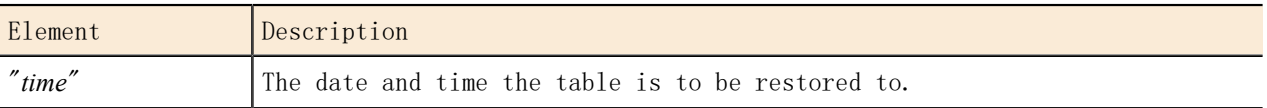

Usage

The TO clause is used to restore the table to a specific point in time, which is specified by a date and time or the reserved word CURRENT.

Only one RESTORE statement can be specified in a command file. If this statement is not present in the command file, then the system will be restored to the most current time using logical logs.

If the WITH NO LOG clause is present, only a physical restore is performed. In addition, the two extra columns and the index are not added to the destination table. Physical-only restores are based on level-0 archives only.

Tip: Use this option when you do not have logical logs. You will not receive any messages about logical recovery.

Example

 $\left( \frac{1}{2} \right)$ 

RESTORE TO CURRENT WITH NO LOG;

The SET statement

The SET statement controls the different features in the table-level unload library.

Syntax

SET { COMMIT TO*number* | WORKSPACE TO { , *dbspace* } }

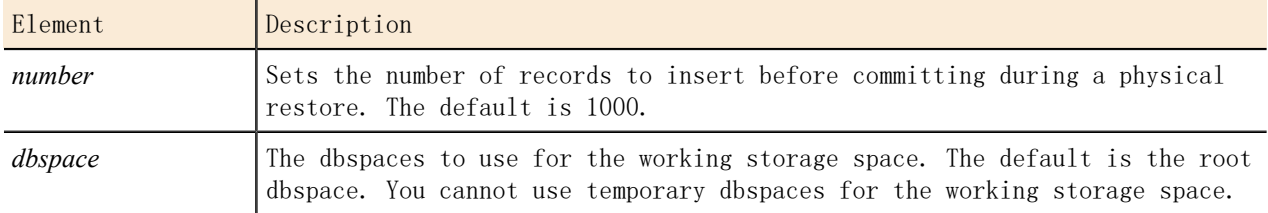

The archecker utility creates several tables for the staging of logical log records during a logical restore. These tables are created in the sysutils database and stored in the working storage space.

Examples

SET COMMIT TO 20000; SET WORKSPACE to dbspace1;

Schema command file examples

This section contains examples that show different command file syntax for different data recovery scenarios.

Simple schema command file

The schema command file in this example extracts a table from the most recent level-0 backup of dbspace1. The data is placed in the table test1:tlr and the logs are applied to bring the table tlr to the current point in time.

database test1; create table tlr ( a\_serial serial, b\_integer integer, c\_char char, d\_decimal decimal ) in dbspace1; insert into tlr select \* from tlr;

Restore a table from a previous backup

The schema command file in this example extracts a table from the level-0 backup of dbspace1. The logical logs are used to bring the table to the time of  $"2003-01-01 01:01:01".$  The data is placed in the table test1:tlr.

```
database test1;
create table tlr (
    a_serial serial,
    b_integer integer,
    c_char char,
    d_decimal decimal
    ) in dbspace1;
insert into tlr select * from tlr;
restore to '2003-01-01 01:01:01';
```
Restore to a different table

The schema command file in this example extracts a table called test1:tlr from the most recent backup of dbspace1 and places the data in the table test1:tlr\_dest.

```
database test1;
create table tlr (
   a_serial serial,
   b_integer integer,
  c char char(20),
   d_decimal decimal,
   ) in dbspace1;
create table tlr_dest (
   a_serial serial,
   b_integer integer,
  c char char(20),
   d_decimal decimal
   ) in dbspace2;
insert into tlr dest select * from tlr;
```
Extract a subset of columns

The schema command file in this example extracts a table test1:tlr from the most recent backup of dbspace1 and places a subset of the data into the table test1:new\_dest

database test1; create table tlr ( a\_serial serial, b\_integer integer, c\_char char(20), d\_decimal decimal ) in dbspace1; create table new\_dest ( X\_char char(20), Y decimal decimal, Z\_name char(40) ) in dbspace2; insert into new\_dest (X\_char, Y\_decimal) select c\_char, d\_decimal from tlr;

Use data filtering

 $\mathbb O$ 

The schema command file in this example extracts a table test1:tlr from the most recent backup of dbspace1 and places the data in the table test1:tlr only where the list conditions are true.

Important: Filters can only be applied to a physical restore.

```
database test1;
create table tlr (
   a_serial serial,
   b_integer integer,
  c char char(20),
   d_decimal decimal,
   ) in dbspace1;
insert into tlr 
   select * from tlr
  where c char matches 'john*'
  and d_decimal is NOT NULL
 and b_integer > 100;
restore to current with no log;
```
Restore to an external table

The schema command file in this example extracts a table called test1:tlr from the most recent backup of dbspacel and places the data in a file called  $/\text{tmp/tlr.unl.}$ 

```
database test1;
create table tlr
(a_serial serial,
  b_integer integer
) in dbspace1;
create external table tlr_dest
   (a_serial serial,
   b_integer integer
  ) using ("/tmp/tlr.unl", delimited );
insert into tlr dest select * from tlr;
restore to current with no log;
```
Restore multiple tables

The schema command file in this example extracts a table test1:tlr 1 and test1:tlr 2 from the most recent backup of dbspace1 and places the data in test1:tlr 1 dest and test1:tlr 2 dest.

This is an efficient way of restoring multiple tables because it requires only one scan of the archive and logical log files.

```
database test1;
create table tlr_1 
   ( columns ) in dbspace1;
create table tlr_1_dest ( columns ); 
create table tlr_2 
   ( columns ) in dbspace1;
create table tlr_2_dest ( columns );
insert into tlr 1 dest select * from tlr 1;
insert into tlr_2_dest select * from tlr_2;
```
Perform a distributed restore

The schema command file in this example extracts a table test:tlr\_1 from the most recent backup of dbspace1 and places the data on the database server rem\_srv in the table rem\_dbs:tlr\_1.

```
database rem_dbs
create table tlr_1 
    ( columns );
database test1;
create table tlr_1 
   ( columns ) in dbspace1;
insert into rem_dbs@rem_srv.tlr_1 
   select * from tlr_1;
```
# Part VI

# Backup and restore configuration parameter reference

# Backup and restore configuration parameters

These topics describe the configuration parameters that you use with the ON-Bar, ontape, and archecker utilities.

You set most of these configuration parameters in the onconfig file. However, you set some of the archecker configuration parameters in the AC\_CONFIG file.

Be sure to configure your storage manager. Depending on the storage manager that you choose, you might set different ON-Bar configuration parameters. If you are using a third-party storage manager, see *[Configuring a third-party storage manager](#page-37-0)* on page 38, before you start ON-Bar.

The following table describes the following attributes (if relevant) for each parameter.

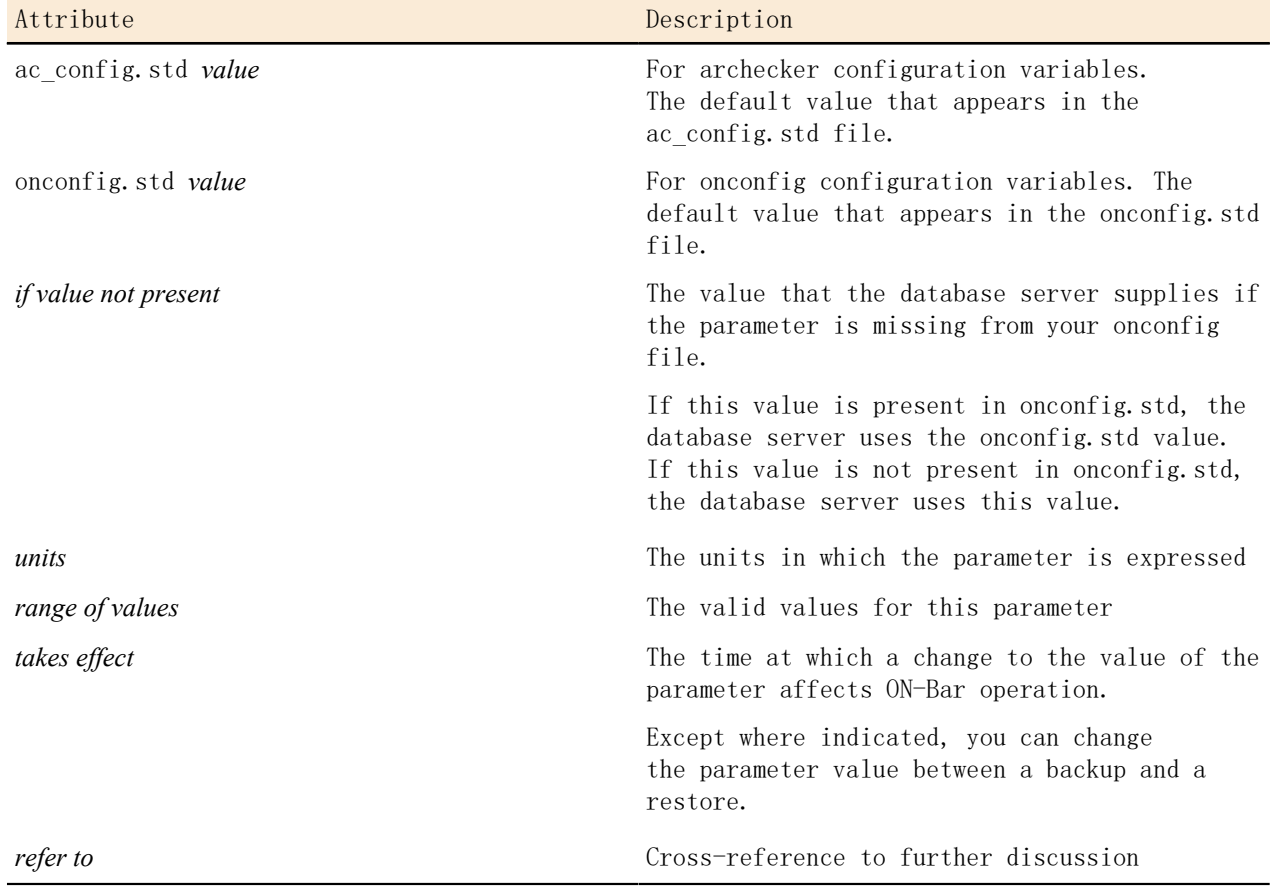

*[ON-Bar backup and restore system](#page-28-0)* on page 29

# ON-Bar and ontape configuration parameters and environment variable

Many properties of the ON-Bar and ontape utilities are controlled by configuration parameters in the onconfig file. ON-Bar also has an environment variable.

 $\circledcirc$ Important: ON-Bar does not use the TAPEDEV, TAPEBLK, TAPESIZE, LTAPEBLK, and LTAPESIZE configuration parameters. ON-Bar checks if LTAPEDEV is set to /dev/null on UNIX™ or NUL on Windows™ .

## Related Links

*[Configuring SinoDB Primary Storage Manager](#page-157-0)* on page 158

#### <span id="page-185-0"></span>BACKUP\_FILTER configuration parameter

Use the BACKUP FILTER configuration parameter to specify the path name and any options for an external filter program that you use with the ON-Bar or ontape utility.

onconfig.std value

Not set. Backup data is not filtered.

values

The path name of a command and any options. By default, the path name is relative to the \$INFORMIXDIR/bin directory, otherwise, the path name must be the absolute path of the program. If you include command-line options, both the filter name and the options must be surrounded by single quotation marks.

takes effect

After you edit your onconfig file and ON-Bar or ontape starts.

#### Usage

頁

This filter transforms data before backing it up, such as compressing it. The transformed data is then backed up and stored as a single file. When you perform a restore, you must transform the data back to its original format. Specify the appropriate program to transform data before a restore by setting the RESTORE FILTER configuration parameter.

For security purposes, filters should not have write permission to non-privileged users. Permission on the filters is the same as that of permission on other executable files that are called by the SinoDB<sup>®</sup> server or utilities.

Note: If the BACKUP FILTER parameter is set in the onconfig file, the LTAPESIZE configuration parameter cannot be set to 0. Otherwise the ON-Bar or ontape utility returns an error when backing up logical logs to a directory on disk. The error message is:

The LTAPESIZE configuration parameter cannot be set to 0 when the BACKUP\_FILTER configuration parameter is set; change the value of LTAPESIZE. Program over.

A workaround is to set the LTAPESIZE configuration parameter to a high value. Log files are not much higher than the LOGSIZE configuration parameter. Use the value in the LOGSIZE as the upper limit for this database.

When you specify filter information in the BACKUP FILTER configuration parameter, specify the path name of a filter program, and any options, as shown in this example:

BACKUP\_FILTER /bin/compress

Output produced by this filter is saved as a single object in the storage manager.

The BACKUP FILTER configuration parameter can include command-line options as well as the filter name. For example, specify:

BACKUP FILTER 'my secret -file /var/adm/secret.pass'

#### Related Links

*[RESTORE\\_FILTER configuration parameter](#page-202-0)* on page 203

#### <span id="page-186-0"></span>BAR\_ACT\_LOG configuration parameter

Use the BAR ACT LOG configuration parameter to specify the full path name of the ON-Bar activity log.

onconfig.std value

UNIX™ : BAR\_ACT\_LOG \$INFORMIXDIR/tmp/bar\_act.log

Windows™ : BAR\_ACT\_LOG %INFORMIXDIR%\tmp\bar\_act.log

range of values

Full path name

takes effect

When onbar-driver starts

When you reset the value dynamically in your onconfig file by running the onmode -wf or equivalent SQL administration API command.

#### Usage

You should specify a path to an existing directory with an appropriate amount of space available or use \$INFORMIXDIR/bar act.log.

Whenever a backup or restore activity or error occurs, ON-Bar writes a brief description to the activity log. The format of the file resembles the format of the database server message log. You can examine the activity log to determine the results of ON-Bar actions.

The file specified by the BAR ACT LOG configuration parameter is created if it does not exist. If the ON-Bar command (or any ON-Bar-related utility such as the onsmsync utility) never ran on the system, then the file does not exist.

The sysbaract\_log table is a system monitoring interface pseudo table that reads data from the file specified by BAR\_ACT\_LOG. The following errors are returned if you attempt to query the sysbaract log on a system where the BAR ACT LOG file does not exist:

244: Could not do a physical-order read to fetch next row. 101: ISAM error: file is not open.

Usage when you specify a file name only

If you specify a file name only in the BAR\_ACT\_LOG configuration parameter, ON-Bar creates the ON-Bar activity log in the working directory in which you started ON-Bar. For example, if you started ON-Bar from /usr/mydata on UNIX<sup>™</sup>, the activity log is written to that directory.

For UNIX™ , if the database server launches a continuous logical-log backup, ON-Bar writes to the ON-Bar activity log in the working directory for the database server.

For Windows™ , if the database server launches a continuous logical-log backup, ON-Bar writes to the activity log in the %INFORMIXDIR%\bin directory instead.

Related Links

*[bar\\_act.log file: ON-Bar activity log](#page-31-0)\_* on page 32

*[View ON-Bar backup and restore performance statistics](#page-95-0)* on page 96 *onmode -wf, -wm: Dynamically change certain configuration parameters [PSM\\_ACT\\_LOG configuration parameter](#page-212-0)* on page 213

# <span id="page-187-0"></span>BAR\_BSALIB\_PATH configuration parameter

Use the BAR BSALIB PATH configuration parameter to specify the path name and file name of the XBSA shared library for the storage manager that you use.

# default value

UNIX™ : \$INFORMIXDIR/lib/ibsad001.*extension*

Windows™ : %INFORMIXDIR%\lib\ibsad001.*extension*

The *extension* is platform specific.

onconfig.std value

Not set.

takes effect

When onbar-driver starts

When you reset the value dynamically in your onconfig file by running the onmode -wf or equivalent SQL administration API command.

Usage

ON-Bar and the storage manager rely on a shared library to integrate with each other. Configure the BAR BSALIB PATH configuration parameter for your storage-manager library. Support for BAR\_BSALIB\_PATH is platform-specific. Check your machine notes to determine whether you can use this configuration parameter with your operating system. You can change the value of BAR\_BSALIB\_PATH between a backup and restore.

To ensure that this integration takes place, specify the shared-library path name. Set one of the following options:

 $UNIX^{\mathfrak{m}}$ :

• Place the storage-manager library in the default directory.

For example, the suffix for Solaris is so, so you specify \$INFORMIXDIR/lib/libbsapsm.so on a Solaris system.

- Place the storage-manager library in any directory and create a symbolic link from \$INFORMIXDIR/lib/ibsad001.*platform\_extension* to it.
- Set the LD LIBRARY PATH environment variable. For example, set LD LIBRARY PATH to \$INFORMIXDIR/lib.

Windows:

• Place the storage-manager library in the default directory.

If the parameter BAR\_BSALIB\_PATH is missing or has no value and the database server cannot open the XBSA shared library for your platform, ON-BAR tries to use the SinoDB® Primary Storage Manager as the storage manager in all platforms.

→ Tip: Be sure that the shared library can access the backup data in the storage manager in a restore. You cannot back up on to one storage manager and restore from a different storage manager.

Related Links

*onmode -wf, -wm: Dynamically change certain configuration parameters*

# BAR\_CKPTSEC\_TIMEOUT configuration parameter

The BAR CKPTSEC TIMEOUT configuration parameter specifies the amount of time, in seconds, that an RS secondary server should wait for a checkpoint to arrive from the primary server while performing an external backup.

onconfig.std value

```
UNIX\overline{X}: 15
        Windows™
: 16
default value
```
UNIX $\overline{X}$ : 15 Windows™ : 16

units

seconds

range of values

5 through twice the value of the CKPTINTVL configuration parameter

takes effect

After you edit your onconfig file and restart the database server.

When you reset the value dynamically in your onconfig file by running the onmode -wf command.

When you reset the value in memory by running the onmode -wm command.

Usage

When an external backup is performed on an RS secondary server, the secondary server must wait until a checkpoint arrives in the logical logs from the primary server. A checkpoint flushes buffers to disk, and blocks user transactions that involve temporary tables. If the checkpoint on the primary does not complete in the time-out period, the backup on the RS secondary server fails. You can set the BAR CKPTSEC TIMEOUT configuration parameter to a longer amount of time, in seconds, that an RS secondary server should wait for a checkpoint to arrive from the primary server while performing an external backup.

# Related Links

*onmode -wf, -wm: Dynamically change certain configuration parameters CKPTINTVL configuration parameter*

# <span id="page-188-0"></span>BAR\_DEBUG configuration parameter

Use the BAR DEBUG configuration parameter to specify the amount of debugging information that the database server captures in the ON-Bar activity log.

onconfig.std value

BAR\_DEBUG 0

values

- $0 = Do$  not display debugging information.
- 1 = Print a small amount of information
- $2$  = Print a message every time ON-Bar:
- Enters a function.
- Exits a function. The message includes the return code for the function.
- 3 = Print exit and entry information with additional details.
- 4 = Also print information about ON-Bar parallel operations.
- 5 = Also print information about:
- Objects that are being backed up or restored.
- The act node structure corresponding with the bar action table.

6 = Print additional information about:

- Objects that are being backed up or restored.
- The act node structure corresponding with the bar action table.

 $7 =$  Also print:

- Information about the contents of the ins node structure corresponding with the bar instance table.
- Information about modifications to the bar action table.
- Information about logical logs and objects that are restored.
- SQL statements done on the sysutils database and SQLCODES that were returned.

8 = Also print page headers of all pages archived and restored. This setting requires a large amount of space.

9 = Print the contents of:

- The bar ins structure after it was initialized.
- The object descriptors that are cold restored.

takes effect

Immediately after you edit your onconfig file for any currently executing ON-Bar command and any subsequent commands. Any ON-Bar command that is currently executing when you update BAR DEBUG reads the new value of BAR DEBUG and prints debug messages at the new level. When you reset the value dynamically in your onconfig file by running the onmode -wf or equivalent SQL administration API command.

#### Usage

The default value of 0 displays no debugging information. Set the BAR\_DEBUG configuration parameter to a higher value to display more detailed debugging information in the ON-Bar activity log.

You can dynamically update the value of BAR\_DEBUG in the onconfig file during a session.

# Related Links

*[BAR\\_DEBUG\\_LOG configuration parameter](#page-189-0)* on page 190 *onmode -wf, -wm: Dynamically change certain configuration parameters*

#### <span id="page-189-0"></span>BAR\_DEBUG\_LOG configuration parameter

Use the BAR\_DEBUG\_LOG parameter to specify the location and name of the ON-Bar debug log.

# onconfig.std *value*

/usr/informix/bar\_dbug.log

# *if value not present*

UNIX™ : /tmp/bar\_dbug.log

Windows™ : \tmp\bar\_dbug.log

#### *takes effect*

When ON-Bar starts

When you reset the value dynamically in your onconfig file by running the onmode -wf or equivalent SQL administration API command.

#### Usage

For security reasons, set the BAR DEBUG LOG configuration parameter to a directory with restricted permissions, such as the \$INFORMIXDIR directory.

# Related Links

*[BAR\\_DEBUG configuration parameter](#page-188-0)* on page 189 *onmode -wf, -wm: Dynamically change certain configuration parameters [PSM\\_DEBUG\\_LOG configuration parameter](#page-215-0)* on page 216

# BAR HISTORY configuration parameter

Use the BAR HISTORY configuration parameter to specify whether the sysutils database maintains a backup history when you use onsmsync to expire old backups.

onconfig.std value

Not in the onconfig.std file.

default value

 $\Omega$ 

range of values

 $0 =$  Remove records for expired backup objects from the sysutils database

1 = Keep records for expired backup objects in the sysutils database

takes effect

When onsmsync starts

When you reset the value dynamically in your onconfig file by running the onmode -wf or equivalent SQL administration API command.

#### Usage

If you set the value to 0, onsmsync removes the bar\_object, bar\_action, and bar\_instance rows for the expired backup objects from the sysutils database. If you set the value to 1, onsmsync sets the act type value to 7 in the bar action row and keeps the bar action and bar instance rows for expired backup objects in the sysutils database. If you do not set BAR\_HISTORY to 1, the restore history is removed.

Regardless of the value of BAR\_HISTORY, onsmsync removes the line that describes the backup object from the emergency boot file and removes the object from the storage manager when the storage manager expires the object.

For more information about onsmsync, see *[The onsmsync utility](#page-89-0)* on page 90.

#### Related Links

*onmode -wf, -wm: Dynamically change certain configuration parameters*

# BAR\_IXBAR\_PATH configuration parameter

Use the BAR\_IXBAR\_PATH configuration parameter to change the path and name of the ON-Bar boot file.

onconfig.std value

Not set in onconfig.std.

default value

UNIX™ or Linux™ : \$INFORMIXDIR/etc/ixbar.*servernum*

Windows™ : %INFORMIXDIR%\etc\ixbar.*servernum*

#### range of values

Full path name for the ON-Bar boot file

takes effect

When ON-Bar or onsmsync starts

When you reset the value dynamically in your onconfig file by running the onmode -wf or equivalent SQL administration API command.

Usage

By default, the ON-Bar boot file is created in the %INFORMIXDIR%\etc folder on Windows and in the \$INFORMIXDIR/etc folder on UNIX™ or Linux™. The default name for this file is ixbar.*servernum*, where *servernum* is the value of the SERVERNUM configuration parameter.

For example, in an instance with the SERVERNUM configuration parameter equal to 41, the ON-Bar boot file is created by default with this path and name in  $\text{UNIX}^{\text{m}}$ :

BAR\_IXBAR\_PATH \$INFORMIXDIR/etc/ixbarboot.41

You can change the path to create the file in another location. For example, if you want to create the ON-Bar boot file in the directory /usr/informix with the name ixbar.new, specify:

BAR\_IXBAR\_PATH=/usr/informix/ixbar.new

#### Related Links

*onmode -wf, -wm: Dynamically change certain configuration parameters*

#### BAR\_MAX\_BACKUP configuration parameter

Use the BAR\_MAX\_BACKUP parameter to specify the maximum number of parallel processes that are allowed for each ON-Bar command.

onconfig.std *value*

 $\Omega$ 

*if value not present*

4

*units*

ON-Bar processes

*values*

 $0 =$  Maximum number of processes allowed on system

1 = Serial backup or restore

*n* = Specified number of processes created

# *takes effect*

When ON-Bar starts

When you reset the value dynamically in your onconfig file by running the onmode -wf or equivalent SQL administration API command.

Although the database server default value for BAR MAX BACKUP is 4, the onconfig.std value is  $\Omega$ .

Both UNIX $^{\text{m}}$  and Windows $^{\text{m}}$  support parallel backups.

Specify serial backups and restores

To perform a serial backup or restore, including a serial whole system backup or restore, set BAR MAX BACKUP to 1.

Specify parallel backups and restores

To specify parallel backups and restores, including parallel whole system backups and restores, set BAR\_MAX\_BACKUP to a value higher than 1. For example, if you set BAR\_MAX\_BACKUP to 5 and execute an ON-Bar command, the maximum number of processes that ON-Bar creates concurrently is 5. Configure BAR\_MAX\_BACKUP to any number up to the maximum number of storage devices or the maximum number of streams available for physical backups and restores. ON-Bar groups the dbspaces by size for efficient use of parallel resources.

If you set BAR MAX BACKUP to 0, the system creates as many ON-Bar processes as needed. The number of ON-Bar processes is limited only by the number of storage spaces or the amount of memory available to the database server, whichever is less.

The amount of memory available is based on SHMTOTAL. ON-Bar performs the following calculation where N is the maximum number of ON-Bar processes that are allowed:

 $N =$  SHMTOTAL / (# transport buffers  $*$  size of transport buffers / 1024)

If SHMTOTAL is 0, BAR\_MAX\_BACKUP is reset to 1. If N is greater than BAR\_MAX\_BACKUP, ON-Bar uses the BAR MAX BACKUP value. Otherwise, ON-Bar starts N backup or restore processes.

#### Related Links

*onmode -wf, -wm: Dynamically change certain configuration parameters*

## BAR\_MAX\_RESTORE configuration parameter

Use the BAR MAX RESTORE parameter to specify the maximum number of parallel restore processes that are allowed during an ON-Bar restore operation.

onconfig.std value

 $\overline{O}$ 

if value not present

The value of the BAR MAX BACKUP configuration parameter

units

ON-Bar processes

values

0 = Maximum number of restore processes allowed on system

1 = Serial restore

*n* = Specified number of restore processes created

takes effect

When ON-Bar starts

When you reset the value dynamically in your onconfig file by running the onmode -wf or equivalent SQL administration API command.

Both UNIX $^{\texttt{m}}$  and Windows $^{\texttt{m}}$  support parallel restores.

Specify serial restores

To perform a serial restore, including a serial whole system restore, set BAR\_MAX\_RESTORE to 1.

Specify parallel restores

To specify parallel restores, including parallel whole system restores, set BAR\_MAX\_RESTORE to a value higher than 1. For example, if you set BAR\_MAX\_RESTORE to 5 and start a restore, the maximum number of restore processes that ON-Bar creates concurrently is 5. Configure BAR MAX RESTORE to any number up to the maximum number of storage devices or the maximum

number of streams available for physical restores. ON-Bar groups the dbspaces by size for efficient use of parallel resources.

If you set BAR MAX RESTORE to 0, the system creates as many ON-Bar restore processes as needed. The number of restore processes is limited only by the number of storage spaces or the amount of memory available to the database server, whichever is less.

The amount of memory available is based on SHMTOTAL. ON-Bar performs the following calculation where N is the maximum number of ON-Bar processes that are allowed:

 $N =$  SHMTOTAL / (# transport buffers  $*$  size of transport buffers / 1024)

If SHMTOTAL is 0, BAR\_MAX\_RESTORE is reset to 1. If N is greater than BAR\_MAX\_RESTORE, ON-Bar uses the BAR MAX RESTORE value. Otherwise, ON-Bar starts N restore processes.

#### Related Links

*onmode -wf, -wm: Dynamically change certain configuration parameters*

#### BAR\_NB\_XPORT\_COUNT configuration parameter

Use the BAR\_NB\_XPORT\_COUNT configuration parameter to specify the number of data buffers that each onbar\_d process can use to exchange data with the database server.

onconfig.std *value*

20

#### *if value not present*

20

#### *units*

Buffers

# *range of values*

3 to unlimited

#### *takes effect*

When ON-Bar starts

When you reset the value dynamically in your onconfig file by running the onmode -wf or equivalent SQL administration API command.

The value of this parameter affects ON-Bar performance. For example, if you set BAR\_NB\_XPORT\_COUNT to 5 and then issue five ON-Bar commands, the resulting 25 ON-Bar processes use a total of 125 buffers.

To calculate the amount of memory that each onbar\_d process requires, use the following formula. For information about the page size for your system, see the release notes:

required memory = (BAR\_NB\_XPORT\_COUNT  $*$  BAR\_XFER\_BUF\_SIZE  $*$  page size) + 5 MB

# Related Links

*onmode -wf, -wm: Dynamically change certain configuration parameters*

# BAR\_PERFORMANCE configuration parameter

Use the BAR\_PERFORMANCE configuration parameter to specify the type of performance statistics to report to the ON-Bar activity log for backup and restore operations.

#### onconfig.std *value*

0

#### *units*

Levels of statistics

#### *values*

0 = Does not collect performance statistics

1 = Reports time spent transferring data between the database server and the storage manager.

2 = Reports ON-Bar processing performance, in microseconds, in the timestamps in the activity log and the error log

3 = Reports both microsecond timestamps and transfer statistics.

# *takes effect*

When ON-Bar starts

When you reset the value dynamically in your onconfig file by running the onmode -wf or equivalent SQL administration API command.

#### Usage

For example, if you set BAR PERFORMANCE to 3, ON-Bar reports the time spent transferring data between the SinoDB® instance and the storage manager, in the activity log. If you set BAR PERFORMANCE to 0 or do not set it, ON-Bar does not report performance statistics.

- To turn performance monitoring off, set the value to 0. This is the default.
- To display the time spent transferring data between the SinoDB<sup>®</sup> instance and the storage manager, set the parameter to 1.
- To display timestamps in microseconds, set the parameter to 2.
- To display both timestamps and transfer statistics, set the parameter to 3.

# Related Links

*onmode -wf, -wm: Dynamically change certain configuration parameters [View ON-Bar backup and restore performance statistics](#page-95-0)* on page 96

#### BAR\_PROGRESS\_FREQ configuration parameter

Use the BAR PROGRESS FREQ configuration parameter to specify, in minutes, the frequency of the progress messages in the ON-Bar activity log for backup and restore operations.

```
onconfig.std value
   0
```

```
if value not present
```
0

units minutes

# *range of values*

0, then 5 to unlimited

# *takes effect*

When ON-Bar starts

When you reset the value dynamically in your onconfig file by running the onmode -wf or equivalent SQL administration API command.

Usage

Example: If you set BAR PROGRESS FREQ to 5, ON-Bar reports the percentage of the object backed up or restored every 5 minutes. If you set BAR\_PROGRESS\_FREQ to 0 or do not set it, ON-Bar does not write any progress messages to the activity log.

Specify a value 5 minutes or over. Do not set BAR PROGRESS FREQ to 1, 2, 3, or 4, ON-Bar automatically resets it to 5 to prevent overflow in the ON-Bar activity log.

If ON-Bar cannot determine the size of the backup or restore object, it reports the number of transfer buffers sent to the database server instead of the percentage of the object backed up or restored.

#### Related Links

*onmode -wf, -wm: Dynamically change certain configuration parameters*

# BAR\_RETRY configuration parameter

Use the BAR RETRY configuration parameter to specify how many times onbar should try a data backup, logical-log backup, or restore operation if the first attempt fails.

onconfig.std *value*

1

if value not present

1

units

integer

#### *range of values*

 $0 = BAR$  ABORT, stop the rest of the backup/restore

1 = BAR\_CONT, continue the rest of the backup/restore

*n* = 2 to 32766

#### *takes effect*

When ON-Bar starts

When you reset the value dynamically in your onconfig file by running the onmode -wf or equivalent SQL administration API command.

#### Usage

The setting of the BAR RETRY parameter determines ON-Bar behavior in the following ways:

- If set to 0 (BAR ABORT), ON-Bar stops the backup or restore session when an error occurs for a storage space or logical log, returns an error, and quits. If ON-Bar is running in parallel, the already running processes finish but no new ones are started.
- If set to 1 (BAR CONT), ON-Bar stops the backup or restore attempt for that particular storage space, returns an error, and attempts to back up or restore any storage spaces or logical logs that remain.
- If set to a specific number (retry backup and restore operations 2 to 32766 times), ON-Bar attempts to back up or restore this storage space or logical log the specified number of times before it gives up and moves on to the next one.

# Related Links

*onmode -wf, -wm: Dynamically change certain configuration parameters [onbar -RESTART syntax: Restarting a failed restore](#page-74-0)* on page 75 *[Resolve a failed restore](#page-75-0)* on page 76 *onmode -wf, -wm: Dynamically change certain configuration parameters*

# BAR SIZE FACTOR configuration parameter

Use the BAR SIZE FACTOR configuration parameter to augment the estimate for the size of a backup object, before the backup.

onconfig.std value

Not in onconfig.std.

default value

 $\Omega$ 

range of values

 $0 =$ The estimated size of the backup is not augmented.

Positive integers = The percentage of the original backup size.

takes effect

When the database server starts

When you reset the value dynamically in your onconfig file by running the onmode -wf or equivalent SQL administration API command.

Usage

The estimate is handled before the backup and is calculated so that the storage manager can allocate the storage media appropriately. Because the backup is done online, the number of pages to back up can change during the backup. Some storage managers are strict and if the backup estimate is too low, the backup results in an error.

The value of BAR SIZE FACTOR is taken as percentage of the original backup object size, and then added to the estimate, before communicating it to the storage manager. BAR\_SIZE\_FACTOR is used only for dbspace backup objects, not for logical log backup objects.

The formula used for calculating the new estimated backup object size is:

*new\_estimate* = *original\_estimate* x (1 + (*BAR\_SIZE\_FACTOR* / 100))

The value to which you set this parameter in a specific server environment depends on the activity on the system during backup or archive. Therefore, determining the value needs to be based on the individual experience with that system.

# Related Links

*onmode -wf, -wm: Dynamically change certain configuration parameters*

#### <span id="page-196-0"></span>BAR XFER BUF SIZE configuration parameter

Use the BAR XFER BUF SIZE configuration parameter to specify the size of each transfer buffer.

onconfig.std value

31 if the page size is 2 KB 15 if the page size is 4 KB

units

pages

range of values

For storage managers that support long transfer buffers:

•  $1 - 16383$  pages when the page size is 4 KB

 $\cdot$  1 - 32766 pages when the page size is 2 KB

For storage managers that do not support long transfer buffers:

•  $1 - 15$  if the database server base page size is 4 KB

•  $1 - 31$  if the database server base page size is 2 KB

takes effect

When ON-Bar starts

When you reset the value dynamically in your onconfig file by running the onmode -wf or equivalent SQL administration API command.

Usage

The database server passes the transfer buffer to ON-Bar and the storage manager.

The value of BAR XFER BUF SIZE is in database server base page sizes. For Linux™, Solaris, and HP, the database server base page size is 2 KB; and for AIX®, Windows™, and Mac, the database server base page size is 4 KB. To calculate the size of the transfer buffer in a storage space or logical-log backup, multiply the value of the BAR\_XFER\_BUF\_SIZE configuration parameter by the system page size, as shown in the following formula:

one transfer buffer KB = BAR\_XFER\_BUF\_SIZE \* *pagesize*

You can determine the system page size by running the onstat -b command.

The maximum size of the transfer buffer for many storage managers is 64 KB. IBM® Tivoli® Storage Manager (TSM) and SinoDB® Primary Storage Manager support long transfer buffer sizes of up to 65532 KB.

To calculate how much memory, in KB, the database server needs for each transfer buffer, use the following formula:

memory KB = (BAR\_XFER\_BUF\_SIZE \* *pagesize*) + 500 bytes/1028

The extra 500 bytes is for system use. For example, if BAR\_XFER\_BUF\_SIZE is 15, the transfer buffer can be 66,292 bytes, or 64.5 KB.

The number of transfer buffers per backup stream is specified by the value of the BAR NB XPORT COUNT configuration parameter, and the number of parallel backup streams is specified by the BAR MAX BACKUP configuration parameter.

Ø Restriction: You cannot change the buffer size between a backup and restore. The values of the AC\_TAPEBLOCK and AC\_LTAPEBLOCK configuration parameters must be the same value as the value of the BAR XFER BUF SIZE configuration parameter was at the time of backup.

Example

For example, for a transfer buffer size of 128\*2 KB (a value of 256 KB) on Linux™ , specify:

BAR\_XFER\_BUF\_SIZE 128

## Related Links

*[Configuring ON-Bar for optional TSM features](#page-36-0)* on page 37 *onmode -wf, -wm: Dynamically change certain configuration parameters onstat -b command: Print buffer information for buffers in use*

# IFX\_BAR\_NO\_BSA\_PROVIDER environment variable

Set the IFX\_BAR\_NO\_BSA\_PROVIDER environment variable to force ON-Bar to use the sm\_versions file as the source of information about the XBSA library for the storage manager. setenvIFX\_BAR\_NO\_BSA\_PROVIDER1

By default, ON-Bar communicates directly with the XBSA library for some storage managers. ON-Bar does not require that the sm\_versions file is updated to contain information about the XBSA library for those storage managers.

Set the IFX BAR NO BSA PROVIDER environment variable if you are instructed to do so by Sinoregal® Software Support.

To unset the IFX\_BAR\_NO\_BSA\_PROVIDER environment variable, run the following command:

unset IFX\_BAR\_NO\_BSA\_PROVIDER

## IFX\_BAR\_NO\_LONG\_BUFFERS environment variable

Set the IFX\_BAR\_NO\_LONG\_BUFFERS environment variable to prevent the size of transfer buffers from exceeding 64 KB when the BAR XFER BUF SIZE configuration parameter is set to a long transfer buffer size value.

setenvIFX\_BAR\_NO\_LONG\_BUFFERS1

IBM<sup>®</sup> Tivoli<sup>®</sup> Storage Manager (TSM) and SinoDB<sup>®</sup> Primary Storage Manager support long transfer buffer sizes of up to 65532 KB.

Set the IFX BAR NO LONG BUFFERS environment variable if you are instructed to do so by Sinoregal® Software Support.

To unset the IFX BAR NO LONG BUFFERS environment variable, run the following command:

unset IFX\_BAR\_NO\_LONG\_BUFFERS

#### Related Links

*[Configuring ON-Bar for optional TSM features](#page-36-0)* on page 37

#### IFX\_BAR\_USE\_DEDUP environment variable

Set the IFX BAR USE DEDUP environment variable to optimize the deduplication capabilities of storage managers. setenvIFX\_BAR\_USE\_DEDUP

You are not required to set the IFX BAR USE DEDUP environment variable to a value. You can set it to any value or to no value.

Deduplication is a storage manager feature that reduces the size of backups by removing data that exists in older backups. To use deduplication, enable deduplication for your storage manager and set the IFX\_BAR\_USE\_DEDUP environment variable in the database server environment and then restart the database server. When you set the IFX\_BAR\_USE\_DEDUP environment variable, the backup format has fewer unique pages, which optimizes the deduplication process.

Deduplication is incompatible with incremental backups. Do not make incremental backups while the IFX\_BAR\_USE\_DEDUP environment variable is set.

 $\mathbb{O}$ Important: Backups that you take while the IFX\_BAR\_USE\_DEDUP environment variable is set must be restored while the IFX\_BAR\_USE\_DEDUP environment variable is set.

SinoDB® Primary Storage Manager does not support deduplication.

To unset the IFX BAR USE DEDUP environment variable, run the following command:

unset IFX\_BAR\_USE\_DEDUP

After you unset the IFX\_BAR\_USE\_DEDUP environment variable, you must perform a level-0 backup.

# Related Links

*[Configuring ON-Bar for optional TSM features](#page-36-0)* on page 37

*[Editing the TSM client system options file](#page-34-0)* on page 35 *[Configuring a third-party storage manager](#page-37-0)* on page 38 *[Configure ontape](#page-111-0)* on page 112

# IFX\_TSM\_OBJINFO\_OFF environment variable

Set the IFX TSM OBJINFO OFF environment variable to disable support for restoring backup objects that are replicated, imported, or exported between IBM® Tivoli® Storage Manager (TSM) servers.

setenvIFX\_TSM\_OBJINFO\_OFF1

By default, ON-Bar stores unique IDs in the metadata of backup objects that are created by TSM. During a restore, ON-Bar checks the metadata to identify the object. Therefore, ON-Bar can restore a backup whose original ID, which is stored as CopyID columns in the ON-Bar catalog, changed because the object was replicated, exported, or imported between TSM servers. To prevent the ability to restore backup objects that are moved between TSM servers, set the IFX\_TSM\_OBJINFO\_OFF environment variable to 1.

To unset the IFX\_TSM\_OBJINFO\_OFF environment variable, run the following command:

unset IFX\_TSM\_OBJINFO\_OFF

# Related Links

*[Configuring ON-Bar for optional TSM features](#page-36-0)* on page 37

# <span id="page-199-0"></span>LTAPEBLK configuration parameter

Use the LTAPEBLK configuration parameter to specify the block size of the device to which the logical logs are backed up when you use ontape for dbspace backups.

LTAPEBLK also specifies the block size for the device to which data is loaded or unloaded when you use the -1 option of onload or onunload. If you are using onload or onunload, you can specify a different block size at the command line.

# onconfig.std *value*

- On  $UNIX^m$ : 32
- On Windows™ : 16

#### *units*

Kilobytes

#### *range of values*

Values greater than (*page size*/1024)

To obtain the page size, run the onstat -b command.

#### *takes effect*

For ontape:

- When you execute ontape.
- When you reset the value dynamically in your onconfig file by running the onmode -wf command.

For onload and onunload: When the database server is shut down and restarted

#### Usage

Specify LTAPEBLK as the largest block size permitted by your tape device. The database server does not check the tape device when you specify the block size. Verify that the LTAPEDEV tape

device can read the block size that you specify. If not, you might not be able to read from the tape.

 $\mathbb{UNIX}^{\mathbb{N}}$  only: The UNIX $^{\mathbb{N}}$  dd utility can verify that the LTAPEDEV tape device can read the block size. It is available with most  $UNIX^m$  systems.

If you specify a LTAPEBLK value, ON-Bar ignores the value.

# Related Links

*[Changing your ontape configuration](#page-116-0)* on page 117 *onmode -wf, -wm: Dynamically change certain configuration parameters [LTAPEDEV configuration parameter](#page-200-0)* on page 201 *[LTAPESIZE configuration parameter](#page-201-0)* on page 202 *The onunload and onload utilities [ontape backup and restore system](#page-111-1)* on page 112 *[TAPEBLK configuration parameter](#page-203-0)* on page 204

# <span id="page-200-0"></span>LTAPEDEV configuration parameter

Use the LTAPEDEV configuration parameter to specify the device or directory file system to which the logical logs are backed up when you use ontape for backups.

The LTAPEDEV configuration parameter also specifies the device to which data is loaded or unloaded when you use the -l option of onload or onunload. If you are using LTAPEDEV to specify a device for onunload or onload, the same information for TAPEDEV is relevant for LTAPEDEV.

# onconfig.std *value*

On UNIX™ : /dev/tapedevOn Windows™ : NUL

# *if not present*

On UNIX™: /dev/nullOn Windows™:NUL

#### *takes effect*

For ontape:

- When you execute ontape, if set to a tape device.
- When the database server is shut down and restarted, if set to /dev/null on UNIX<sup>™</sup> or nul on Windows™ .
- When you reset the value dynamically in your onconfig file by running the onmode -wf command.
- When you reset the value in memory by running the onmode -wm command.

For onload and onunload: When the database server is shut down and restarted

Usage

⊕

➡ Warning: Do not set LTAPEDEV to /dev/null or nul when you use ON-Bar to back up logical logs.

If you specify a tape device in the LTAPEDEV configuration parameter, ON-Bar ignores the value.

Important: Set LTAPEDEV to /dev/null or leave it blank on UNIX™ or NUL on Windows™ only if you do not want to back up the logical logs. You must take the database server offline before you change the value of LTAPEDEV to /dev/null.

When you set LTAPEDEV to /dev/null:

- The database server frees the logical logs without requiring that you back up those logs. The logical logs do not get marked as free, but the database server can reuse them.
- The ON-Bar activity log shows a warning and return code 152. Because the database server marks the logical logs as backed up when they are no longer current, ON-Bar cannot find logical logs to back up. All transactions in those logs are lost, and you are not able to restore them.

If you performed a whole-system backup with LTAPEDEV set to null, you must use the onbar -r -w -p command during restore to notify ON-Bar that you do not want to restore the logs. .

#### Related Links

*[Changing your ontape configuration](#page-116-0)* on page 117 *[LTAPEBLK configuration parameter](#page-199-0)* on page 200 *onmode -wf, -wm: Dynamically change certain configuration parameters The onunload and onload utilities [ontape backup and restore system](#page-111-1)* on page 112 *[TAPEDEV configuration parameter](#page-204-0)* on page 205

#### <span id="page-201-0"></span>LTAPESIZE configuration parameter

Use the LTAPESIZE configuration parameter to specify the maximum tape size of the device to which the logical logs are backed up when you use ontape for backups.

The LTAPESIZE configuration parameter also specifies the maximum tape size of the device to which data is loaded or unloaded when you use the -l option of the onload or onunload utility. If you are using onload or onunload, you can specify a different tape size on the command line. If you want to use the full capacity of a tape, set LTAPESIZE to 0.

```
onconfig.std value
  LTAPESIZE 0
units
  KB
range of values
  0 - 9223372036854775807 (9 ZB)
takes effect
  For the ontape utility:
```
- When you run an ontape command.
- When you reset the value dynamically in your onconfig file by running the onmode -wf command.

For the onload and onunload utilities: When the database server is shut down and restarted

#### Usage

LTAPESIZE specifies the maximum tape size of the device to which the logical logs are backed up when you run the ontape utility for backups. LTAPESIZE also specifies the maximum tape size of the device to which data is loaded or unloaded when you use the -l option of the onload or onunload utility. If you are using the onload or onunload utility, you can specify a different tape size on the command line. If you want to use the full capacity of a tape, set LTAPESIZE to 0.

Note: If the BACKUP FILTER parameter is set in the ONCONFIG file, the LTAPESIZE cannot be set to 0. Otherwise the ontape utility returns an error when backing up logical logs to a directory on disk. The error message is:

The LTAPESIZE configuration parameter cannot be set to 0 when the BACKUP\_FILTER configuration parameter is set; change the value of LTAPESIZE. Program over.

A workaround is to set the LTAPESIZE configuration parameter to a very high value. Log files are not much higher than the LOGSIZE configuration parameter. Use the value in the LOGSIZE as the upper limit for this database.

If you specify a LTAPESIZE value, ON-Bar ignores the value.

# Related Links

厚

*[Changing your ontape configuration](#page-116-0)* on page 117 *[Specify the tape size](#page-115-0)* on page 116 *[LTAPEBLK configuration parameter](#page-199-0)* on page 200 *onmode -wf, -wm: Dynamically change certain configuration parameters The onunload and onload utilities [ontape backup and restore system](#page-111-1)* on page 112 *[TAPESIZE configuration parameter](#page-206-0)* on page 207

# RESTARTABLE\_RESTORE configuration parameter

Use the RESTARTABLE RESTORE configuration parameter to enable or disable restartable restores.

onconfig.std value

RESTARTABLE\_RESTORE ON

values

**OFF** 

Disables restartable restore. If a restore fails and RESTARTABLE\_RESTORE is OFF, you are not able to restart it.

ON

Enables restartable restore. Set RESTARTABLE\_RESTORE to ON before you begin a restore. Otherwise, you will be unable to restart the restore after a failure.

takes effect

After you edit your onconfig file. If you need to restart a physical restore, you do not need to restart the database server before you can use RESTARTABLE\_RESTORE. If you need to restart a logical restore, you must restart the database server before you can use restartable restore.

Turning on RESTARTABLE\_RESTORE slows down logical restore performance. For more information, see *[onbar -RESTART syntax: Restarting a failed restore](#page-74-0)* on page 75.

# Related Links

*[onbar -RESTART syntax: Restarting a failed restore](#page-74-0)* on page 75 *[Resolve a failed restore](#page-75-0)* on page 76

# <span id="page-202-0"></span>RESTORE\_FILTER configuration parameter

Use the RESTORE\_FILTER configuration parameter to specify the path name of a filter program, and any options.

onconfig.std value

Not set. Restored data is not filtered.

values

The path name of a command and any options. By default, the path name is relative to the \$INFORMIXDIR/bin directory, otherwise, the path name must be the absolute path of the program. If you include command-line options, both the filter name and the options must be surrounded by single quotation marks.

takes effect

After you edit your onconfig file and ON-Bar or ontape starts.

Usage

This filter transforms data that was transformed during backup to its original format prior to a restore. The filter specified by the RESTORE FILTER configuration parameter must match the filter specified by the BACKUP FILTER configuration parameter. For example, if data was compressed during backup, data must be uncompressed during a restore.

For security purposes, filters should not have write permission to non-privileged users. Permission on the filters are the same as that of permission on other executable files that are called by the SinoDB<sup>®</sup> server or utilities.

For example, if you want to compress backed up data, you could set the BACKUP\_FILTER and RESTORE FILTER configuration parameters to the following values:

BACKUP\_FILTER /bin/compress RESTORE\_FILTER /bin/uncompress

The RESTORE\_FILTER configuration parameter can include command-line options as well as the filter name. For example, specify:

RESTORE FILTER 'my unsecret –file /var/adm/secret.pass'

In this example, the command in quotation marks is used as the filter.

#### Related Links

*[BACKUP\\_FILTER configuration parameter](#page-185-0)* on page 186

#### <span id="page-203-0"></span>TAPEBLK configuration parameter

Use the TAPEBLK configuration parameter to specify the block size of the device to which ontape writes during a storage-space backup.

onconfig.std *value*

- On  $UNIX^m$ : 32
- On Windows™ : 16

*units*

Kilobytes

# *range of values*

Values greater than pagesize/1024

To obtain the page size, run the onstat  $-b$  command.

#### *takes effect*

For ontape:

- When you execute ontape.
- When you reset the value dynamically in your onconfig file by running the onmode -wf command.

• When you reset the value in memory by running the onmode -wm command.

For onload and onunload: When the database server is shut down and restarted

Usage

TAPEBLK also specifies the default block size of the device to which data is loaded or unloaded when you use the onload or onunload utilities. If you are using onload or onunload, you can specify a different block size on the command line.

The database server does not check the tape device when you specify the block size. Verify that the TAPEBLK tape device can read the block size that you specify. If not, you might not able to read from the tape.

If you specify a TAPEBLK value, ON-Bar ignores the value.

# Related Links

*[Changing your ontape configuration](#page-116-0)* on page 117 *onmode -wf, -wm: Dynamically change certain configuration parameters [TAPEDEV configuration parameter](#page-204-0)* on page 205 *[TAPESIZE configuration parameter](#page-206-0)* on page 207 *[LTAPEBLK configuration parameter](#page-199-0)* on page 200 *The onunload and onload utilities [ontape backup and restore system](#page-111-1)* on page 112

# <span id="page-204-0"></span>TAPEDEV configuration parameter

Use the TAPEDEV configuration parameter to specify the device or directory file system to which the ontape utility backs up storage spaces.

# onconfig.std *value*

On UNIX™ : /dev/tapedev

On Windows™ : \\.\TAPE0

#### *if not present*

On UNIX™ : /dev/null

On Windows™ : NUL

# *units*

Path name

# *takes effect*

For the ontape utility:

- If it is set to /dev/null on UNIX<sup>™</sup> or NUL on Windows<sup>™</sup>, when the database server is shut down and restarted
- If it is set to a tape device, when you run the ontape utility
- When you reset the value dynamically in your onconfig file by running the onmode -wf command.
- When you reset the value in memory by running the onmode -wm command.

For the onload and onunload utilities: When the database server is shut down and restarted

#### Usage

The ontape utility reads the value of the TAPEDEV parameter at the start of processing. If you set TAPEDEV to /dev/null, you must do it before you start ontape to request the backup. When

you set TAPEDEV to /dev/null and request a backup, the database server bypasses the backup but still updates the dbspaces with the new backup time stamps.

You can set the TAPEDEV configuration parameter to STDIO to direct ontape utility back up and restore operations to standard I/O instead of to a device.

The TAPEDEV configuration parameter also specifies the default device to which data is loaded or unloaded when you use the onload or onunload utilities. However, if TAPEDEV is set to STDIO, the onunload utility will not be able to unload data.

If you change the tape device, verify that the TAPEBLK and TAPESIZE configuration parameter values are correct for the new device.

If you specify a TAPEDEV value, ON-Bar ignores the value.

Remote devices (UNIX**™** )

You can perform a storage-space backup across your network to a remote device attached to another host computer on UNIX™ and Linux™ platforms. The remote device and the database server computer must have a trusted relationship so that the rsh or the rlogin utility can connect from the database server computer to the remote device computer without asking for password. You can establish a trusted relationship by configuring the /etc/hosts.equiv file, the user's  $\gamma$ .rhosts files, or any equivalent mechanism for your system on the remote device computer. If you want to use a different utility to handle the remote session than the default utility used by your platform, you can set the DBREMOTECMD environment variable to the specific utility that you want to use.

Symbolic links to remote devices (UNIX**™** )

The TAPEDEV configuration parameter can be a symbolic link, enabling you to switch between tape devices without changing the path name that the TAPEDEV configuration parameter specifies.

Use the following syntax to specify a tape device attached to another host computer:

*host\_machine\_name*:*tape\_device\_pathname*

The following example specifies a tape device on the host computer kyoto:

kyoto:/dev/rmt01

Rewinding tape devices before opening and on closing

The tape device that The TAPEDEV configuration parameter specifies must perform a rewind before it opens and when it closes. The database server requires this action because of a series of checks that it performs before it writes to a tape.

When the database server attempts to write to any tape other than the first tape in a multivolume dbspace or logical-log backup, the database server first reads the tape header to make sure that the tape is available for use. Then the device is closed and reopened. The database server assumes the tape was rewound when it closed, and the database server begins to write.

Whenever the database server attempts to read a tape, it first reads the header and looks for the correct information. The database server does not find the correct header information at the start of the tape if the tape device did not rewind when it closed during the write process.

Related Links

*[Changing your ontape configuration](#page-116-0)* on page 117

*[TAPEBLK configuration parameter](#page-203-0)* on page 204 *onmode -wf, -wm: Dynamically change certain configuration parameters [LTAPEDEV configuration parameter](#page-200-0)* on page 201 *The onunload and onload utilities [ontape backup and restore system](#page-111-1)* on page 112

# <span id="page-206-0"></span>TAPESIZE configuration parameter

Use the TAPESIZE parameter specifies the size of the device to which the ontape utility backs up storage spaces.

```
onconfig.std value
  TAPESIZE 0
units
  KB
range of values
  0 - 9223372036854775807 (9 ZB)
takes effect
  For ontape:
```
- When you run an ontape command.
- When you reset the value dynamically in your onconfig file by running the onmode -wf command.
- When you reset the value in memory by running the onmode -wm command.

For the onload and onunload utilities: When the database server is shut down and restarted.

#### Usage

The TAPESIZE also specifies the size of the default device to which data is loaded or unloaded when you use the onload or onunload utility. When you run the onload or onunload utility, you can specify a different tape size on the command line. If you want to use the full physical capacity of a tape, set TAPESIZE to 0.

長 Note: Tape size is irrelevant if TAPEDEV is set to STDIO.

If you specify a TAPESIZE value, ON-Bar ignores the value.

# Related Links

*[Changing your ontape configuration](#page-116-0)* on page 117 *[Specify the tape size](#page-115-0)* on page 116 *[TAPEBLK configuration parameter](#page-203-0)* on page 204 *onmode -wf, -wm: Dynamically change certain configuration parameters The onunload and onload utilities [ontape backup and restore system](#page-111-1)* on page 112 *[LTAPESIZE configuration parameter](#page-201-0)* on page 202

# The archecker utility configuration parameters and environment variable

These topics describe the AC\_CONFIG environment variable and the configuration parameters that you use with the archecker utility.

The archecker utility uses the configuration parameters in the ac\_config.std template to verify a backup or perform a table-level restore. If you need to change these parameters, copy the ac config.std template to the AC CONFIG file. The AC CONFIG environment variable specifies the location of the AC\_CONFIG file.

Because ON-Bar calls the archecker utility to verify backups, you must configure the archecker environment variable and parameters before you can use the onbar -v option.

You can also use other archecker configuration parameters that do not have default have default values in the ac\_config.std file, but are valid in that file.

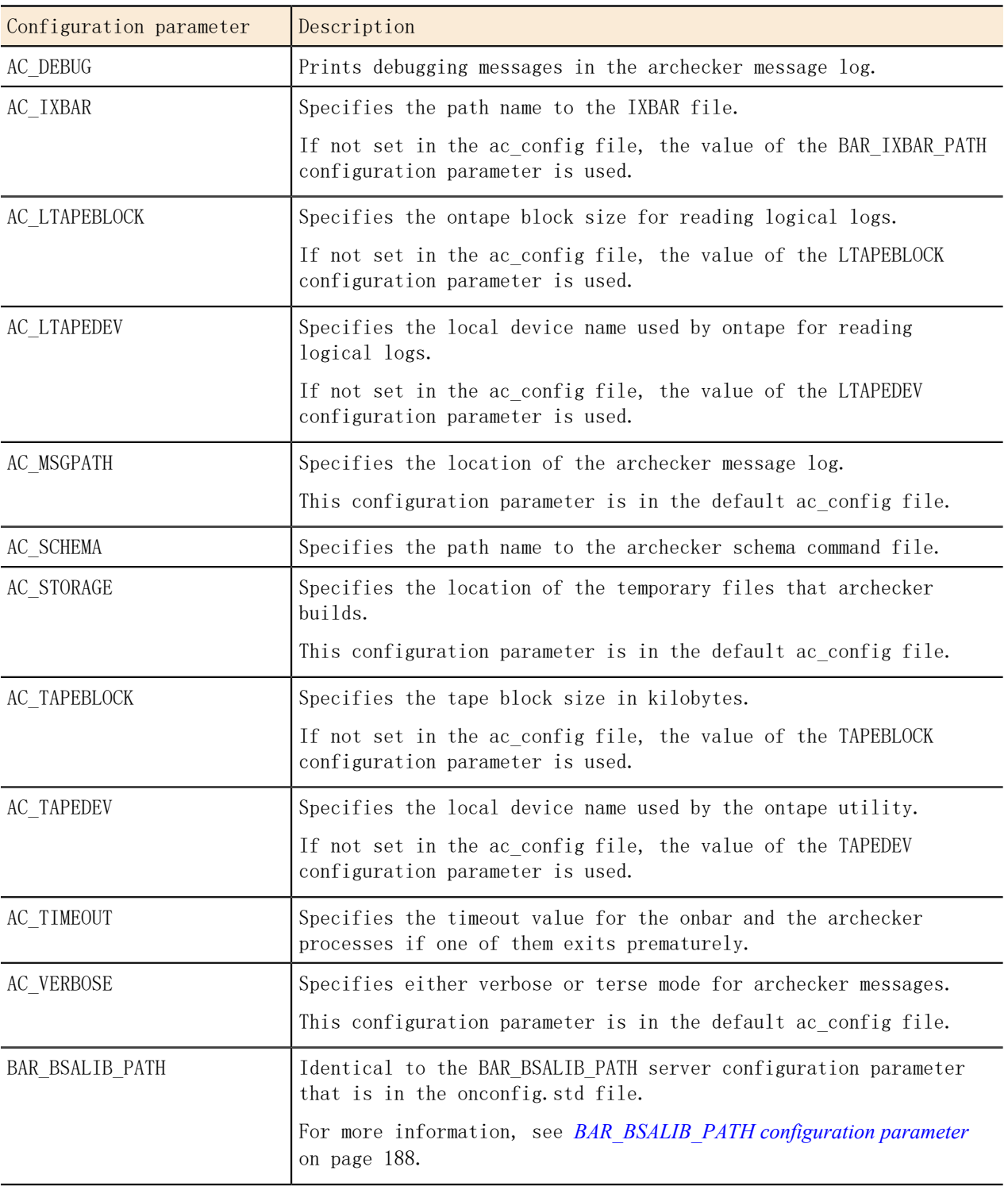

Table 37: Configuration parameters that the archecker utility uses

If you use the ontape utility and the AC\_TAPEDEV, AC\_TAPEBLK, AC\_LTAPEDEV and AC\_LTAPEBLK configuration parameters are not set in the AC\_CONFIG file, the archecker utility will use the values specified in the TAPEDEV, TAPEBLK, LTAPEDEV, LTAPEBLK configuration parameters specified in the onconfig file.

#### Related Links

*[archecker table level restore utility](#page-169-0)* on page 170

# AC\_CONFIG file environment variable

Set the AC\_CONFIG environment variable to the full path name for the archecker configuration file (either ac\_config.std or user defined).

setenvAC\_CONFIG *pathname*

default *value*

UNIX™ : \$INFORMIXDIR/etc/ac\_config.std

Windows™ : %INFORMIXDIR%\etc\ac\_config.std

takes effect

When ON-Bar starts

The following are examples of valid AC\_CONFIG path names:

- UNIX<sup>"</sup>: /usr/dbserver/etc/ac\_config.std and /usr/local/my\_ac\_config.std
- Windows<sup>"</sup>: c:\dbserver\etc\ac\_config.std and c:\dbserver\etc\my\_ac\_config.std

If AC\_CONFIG is not set, the archecker utility sets the default location for the archecker configuration file to \$INFORMIXDIR/etc/ac\_config.std on UNIX™ or %INFORMIXDIR%\etc \ac\_config.std on Windows™ .

Important: If you do not specify the entire path, including the configuration file name in the AC CONFIG file, the archecker utility might not work correctly.

#### AC\_DEBUG configuration parameter

The AC\_DEBUG configuration parameter causes debugging messages to be printed in the archecker message file. Use this parameter only as directed by technical support.

The use of this configuration parameter can cause the archecker message log file to grow very large and can substantially slow down archecker processing.

Default value  $0<sup>f</sup>$ Range 1-16

# AC\_IXBAR configuration parameter

Use the AC\_IXBAR configuration parameter to specify the location of the IXBAR file.

Default value

None

Range

Any valid path name

# AC\_LTAPEBLOCK configuration parameter

Use the AC\_LTAPEBLOCK configuration parameter to the ontape block size for reading logical logs.

Default value

32 kilobytes

Range

 $0 - 2,000,000,000$ 

Usage

When you perform an archive with:

- onbar -b, the value of AC\_TAPEBLOCK should be the value the BAR\_XFER\_BUF\_SIZE configuration parameter multiplied by the current page size. For more information, see *[BAR\\_XFER\\_BUF\\_SIZE configuration parameter](#page-196-0)* on page 197.
- ontape -t, the value of AC\_LTAPEBLOCK should be the value that the TAPEBLK ONCONFIG configuration parameter was set to at the time of the archive. For more information, see *[Specify the tape-block-size](#page-115-1)* on page 116.

# AC\_LTAPEDEV parameter

Use the AC\_LTAPEDEV configuration parameter to specify the local device name that is used by the ontape utility.

If the tape device is set to STDIO, archecker receives input from standard input.

Default value

None

Range

Any valid path name or STDIO

# AC\_MSGPATH configuration parameter

Use the AC\_MSGPATH parameter in the AC\_CONFIG file to specify the location of the archecker message log (ac\_msg.log).

ac\_config.std value

UNIX™ : AC\_MSGPATH /tmp/ac\_msg.log

Windows™ : AC\_MSGPATH c:\temp\ac\_msg.log

takes effect

When ON-Bar starts

Usage

You must specify the entire path of the message log in the AC\_CONFIG file or else the archecker utility might not work correctly.

When you verify backups with onbar -v, the archecker utility writes summary messages to the bar act.log and indicates whether the verification succeeded or failed. It writes detailed messages to the ac\_msg.log. If the backup fails verification, discard the backup and try another backup, or give the ac msg.log to Sinoregal<sup>®</sup> Software Support. For sample messages, see *[onbar -v syntax: Verifying backups](#page-52-0)* on page 53.

#### AC\_SCHEMA configuration parameter

Use the AC\_SCHEMA configuration parameter to specify the path name to the archecker schema command file.

Default value

None

Range

Any valid path name

This configuration parameter is overridden by the  $-f$  *cmdfile* command line option.

# AC\_STORAGE configuration parameter

Use the AC\_STORAGE configuration parameter in the AC\_CONFIG file to specify the location of the directory where archecker stores its temporary files.

ac\_config.std *value*

UNIX™ : /tmp Windows™ : c:\temp

#### *takes effect*

When ON-Bar starts

Usage

You must specify the entire path of the storage location in the AC\_CONFIG file or else the archecker utility might not work correctly.

The following table lists the directories and files that archecker builds. If verification is successful, these files are deleted.

Table 38: The archecker temporary files

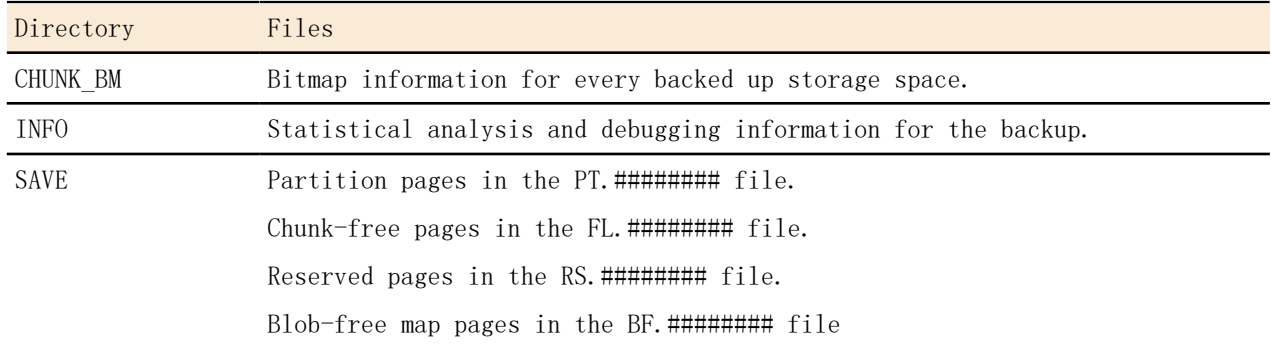

To calculate the amount of free space that you need, see *[Temporary space for backup verification](#page-54-0)* on page 55. It is recommended that you set AC\_STORAGE to a location with plenty of free space.

# AC\_TAPEBLOCK configuration parameter

Use the AC\_TAPEBLOCK configuration parameter to specify the size of the tape block in kilobytes when an archive is performed either the onbar -b command or the ontape -t command.

```
Default value
```
32 kilobytes

Range

 $0 - 2,000,000,000$ 

#### Usage

When you perform an archive with:

- onbar -b, the value of AC\_TAPEBLOCK should be the value the BAR\_XFER\_BUF\_SIZE configuration parameter multiplied by the current page size. For more information, see *[BAR\\_XFER\\_BUF\\_SIZE configuration parameter](#page-196-0)* on page 197.
- ontape -t, the value of AC TAPEBLOCK should be the value that the TAPEBLK ONCONFIG configuration parameter was set to at the time of the archive. For more information, see *[Specify the tape-block-size](#page-115-1)* on page 116.

# AC\_TAPEDEV configuration parameter

Use the AC\_TAPEDEV configuration parameter to specify the local device name that is used by the ontape utility.

If the tape device is set to STDIO, archecker receives input from standard input.

Default value

None

Range

Any valid path name or STDIO

# AC\_TIMEOUT configuration parameter

Use the AC TIMEOUT configuration parameter to specify the timeout value for the onbar and the archecker processes if one of them exits prematurely.

ac\_config.std *value*

UNIX™ : 300

Windows™ : 300

#### *units*

seconds

# *takes effect*

When the onbar-v command starts

The AC\_TIMEOUT configuration parameter was introduced to avoid onbar and archecker processes waiting for each other indefinitely if one of them exits prematurely, thus avoiding the creation of an orphan and zombie process during data server initialization.

#### AC\_VERBOSE configuration parameter

Use the AC VERBOSE parameter in the AC CONFIG file to specify either verbose or terse output in the archecker message log (ac msg.log).

ac\_config.std *value*

1

#### *range of values*

 $1$  = verbose messages in ac msg.log

 $0 =$  terse messages in ac\_msg.log

#### *takes effect*

When ON-Bar starts

# SinoDB**®** Primary Storage Manager configuration parameters

The SinoDB® Primary Storage Manager uses the information in some specific configuration parameters.

Related Links

*[SinoDB Primary Storage Manager](#page-150-0)* on page 151 *[Setting up SinoDB Primary Storage Manager](#page-157-1)* on page 158 *[Configuring SinoDB Primary Storage Manager](#page-157-0)* on page 158 *[Examples: Manage storage devices with SinoDB Primary Storage Manager](#page-152-0)* on page 153

# <span id="page-212-0"></span>PSM\_ACT\_LOG configuration parameter

Use the PSM ACT LOG configuration parameter to specify the location of the SinoDB® Primary Storage Manager activity log if you do not want the log information included in the ON-Bar activity log.

#### onconfig.std *value*

none

#### *if value not present*

The value of the BAR ACT LOG configuration parameter is used

# *range of values*

Full path name

#### *takes effect*

When the onpsm utility starts

When you reset the value dynamically in your onconfig file by running the onmode -wf command.

#### Usage

Specify a path to an existing directory with an appropriate amount of space available or use  $I/NFORMIXDIR/psm$  act.log. If you specify a file name only, the storage manager creates the activity log in the working directory in which you started the storage manager.

If the PSM ACT LOG configuration parameter is not set, the SinoDB® Primary Storage Manager puts activity information in the directory specified with the BAR\_ACT\_LOG configuration parameter. To clearly distinguish ON-Bar and SinoDB® Primary Storage Manager activity information, use the PSM ACT LOG to specify a different location for the storage manager activity log.

The format of the file resembles the format of the database server message log. You can examine the activity log to determine the results of storage manager actions.

The file specified by the PSM ACT LOG configuration parameter is created if it does not exist.

You can also use the PSM ACT LOG environment variable to specify the location of the SinoDB® Primary Storage Manager activity log for your environment, for example, for a single session.

# Related Links

*[Message logs for SinoDB Primary Storage Manager](#page-168-0)* on page 169 *[BAR\\_ACT\\_LOG configuration parameter](#page-186-0)* on page 187 *PSM\_ACT\_LOG environment variable onmode -wf, -wm: Dynamically change certain configuration parameters*

# PSM\_CATALOG\_PATH configuration parameter

Use the PSM CATALOG PATH configuration parameter to specify the full path to the directory that contains the SinoDB® Primary Storage Manager catalog tables. These catalog tables contain information about the pools, devices, and objects managed by the storage manager.

onconfig.std value

Not set. The default value is used.

default value

UNIX™ or Linux™ : \$INFORMIXDIR/etc/psm

Windows™ : %INFORMIXDIR%\etc\psm

range of values

Full path name for the directory that contains the SinoDB® Primary Storage Manager catalog tables

takes effect

When the ON-Bar or onpsm utility starts

When you reset the value dynamically in your onconfig file by running the onmode -wf command.

When you reset the value in memory by running the onmode -wm command.

Usage

You can change the default path to another location. The SinoDB® Primary Storage Manager places the file that information about the devices and objects in whatever directory you specify.

If you move the backup file to another location, change the value of the PSM\_CATALOG\_PATH configuration parameter.

You can back up the contents of the file whenever you want.

If you have multiple instances, all instances contain the same catalog tables if the PSM CATALOG PATH in each instance is set to the same path. You can specify a different path for each instance.

The storage manager automatically creates the catalog tables the first time you run an onpsm utility command or the first time that the XBSA shared library is used.

You can also use the PSM\_CATALOG\_PATH environment variable to specify the location of the SinoDB® Primary Storage Manager catalog tables for your environment, for example, for a single session.

#### Related Links

*PSM\_CATALOG\_PATH environment variable onmode -wf, -wm: Dynamically change certain configuration parameters*

#### PSM\_DBS\_POOL configuration parameter

Use the PSM\_DBS\_POOL configuration parameter to change the name of the pool in which the SinoDB® Primary Storage Manager places backup and restore dbspace data.

onconfig.std *value*

DBSPOOL

#### *takes effect*

When the onpsm utility starts

When you reset the value dynamically in your onconfig file by running the onmode -wf command.

When you reset the value in memory by running the onmode -wm command.

Usage

The storage manager automatically places the dbspace data in the DBSPOOL or the pool you specify. You can use any combination of letters and digits.

You can also use the PSM\_DBS\_POOLenvironment variable to change the name of the pool for your environment, for example, for a single session.

#### Related Links

*[Device pools](#page-166-0)* on page 167 *PSM\_DBS\_POOL environment variable onmode -wf, -wm: Dynamically change certain configuration parameters*

# PSM\_DEBUG configuration parameter

Use the PSM\_DEBUG configuration parameter to specify the amount of debugging information that prints in the SinoDB® Primary Storage Manager debug log if you want to use a debug level that is different from the one used by ON-Bar.

onconfig.std value

Not set. The default value is used.

default value

The value of the BAR\_DEBUG configuration parameter is used.

units

One digit to represent the level of debugging information that you want

range of values

 $0 =$  No debugging messages.

1 = Prints only internal errors.

2 = Prints information about the entry and exit of functions and prints internal errors.

 $3$  = Prints the information specified by  $1-2$  with additional details.

4 = Prints information about parallel operations and the information specified by 1-3.

5 = Prints information about internal states in the SinoDB® Primary Storage Manager.

 $6$  = Prints the information specified by  $1-5$  with additional details.

7 = Prints information specified by 1-6 with additional details.

 $8$  = Prints information specified by  $1-7$  with additional details.

9 = Prints all debugging information.

takes effect

When the onpsm utility starts

When the ON-Bar utility executes commands and reads information that is specified in the BAR\_DEBUG configuration parameter

When you reset the value dynamically in your onconfig file by running the onmode -wf command.

When you reset the value in memory by running the onmode -wm command.

#### Usage

If you set the PSM DEBUG configuration parameter to a valid value that is higher than 0, the SinoDB® Primary Storage Manager logs debug messages to its debug log.

You can experiment with the debug values to find the right amount of information. Generally, if the PSM\_DEBUG configuration parameter is set to 5, the storage manager prints enough information for tracing and debugging purposes.

Settings of 8 and 9 require a large amount of space.

You can also use the PSM\_DEBUG environment variable to specify the amount of debugging information that prints in the storage manager debug log for your environment, for example, for a single session.

#### Related Links

*[Message logs for SinoDB Primary Storage Manager](#page-168-0)* on page 169 *PSM\_DEBUG environment variable onmode -wf, -wm: Dynamically change certain configuration parameters*

# <span id="page-215-0"></span>PSM\_DEBUG\_LOG configuration parameter

Use the PSM\_DEBUG\_LOG configuration parameter to specify the location of the debug log to which the SinoDB® Primary Storage Manager writes debugging messages if you do not want the log information included in the ON-Bar debug log.

#### onconfig.std value

Not set. The default value is used.

default value

The value of the BAR DEBUG LOG configuration parameter is used.

takes effect

When the onpsm utility starts

When you reset the value dynamically in your onconfig file by running the onmode -wf command.

When you reset the value in memory by running the onmode -wm command.

#### Usage

If the PSM\_DEBUG\_LOG configuration parameter is not set, the SinoDB® Primary Storage Manager puts activity information in the directory specified with the BAR\_DEBUG\_LOG configuration parameter. To clearly distinguish ON-Bar and SinoDB® Primary Storage Manager activity information, use the PSM\_DEBUG\_LOG to specify a different location for the SinoDB® Primary Storage Manager activity log.

For security reasons, set the PSM DEBUG LOG configuration parameter to a directory with restricted permissions, such as the \$INFORMIXDIR directory.

If the directory that holds the debug file becomes too large, you can erase the file. You need to retain information only if there are problems that need to be debugged.

You can also use the PSM\_DEBUG\_LOG environment variable to specify the location of the debug log for your environment, for example, for a single session.

# Related Links

*[Message logs for SinoDB Primary Storage Manager](#page-168-0)* on page 169 *[BAR\\_DEBUG\\_LOG configuration parameter](#page-189-0)* on page 190 *PSM\_DEBUG\_LOG environment variable onmode -wf, -wm: Dynamically change certain configuration parameters*

# PSM\_LOG\_POOL configuration parameter

Use the PSM\_LOG\_POOL configuration parameter to change the name of the pool in which the SinoDB® Primary Storage Manager places backup and restore log data.

# onconfig.std *value*

LOGPOOL

# *takes effect*

When the onpsm utility starts
When you reset the value dynamically in your onconfig file by running the onmode -wf command.

When you reset the value in memory by running the onmode -wm command.

Usage

The storage manager automatically places the log data in the LOGPOOL or the pool you specify. You can use any combination of letters and digits.

You can also use the PSM LOG POOL environment variable to change the name of the pool for your environment, for example, for a single session.

Related Links

*[Device pools](#page-166-0)* on page 167 *PSM\_LOG\_POOL environment variable onmode -wf, -wm: Dynamically change certain configuration parameters*

## Event alarm configuration parameters

When you set configuration parameters for use with the ON-Bar and ontape utilities, also determine if you need to adjust the ALARMPROGRAM and ALRM\_ALL\_EVENTS configuration parameters.

Use the *ALARMPROGRAM configuration parameter* to set the log\_full.sh script to automatically back up log files when they become full.

Use the *ALRM\_ALL\_EVENTS configuration parameter* to cause ALARMPROGRAM to execute every time an alarm event is invoked.

# Appendix

## Appendixes

## Troubleshooting some backup and restore errors

This appendix lists some error and informational messages that you can receive during a backup or restore, describes under what circumstances the errors might occur or the message might appear, and provides possible solutions or workarounds.

Find errors by viewing the ON-Bar activity log

The database server does not show errors in standard output (stdout) if an error occurs when you use onbar -b to back up storage spaces or onbar -r to restore storage spaces. Therefore, when you use onbar -b or onbar -r, you must check information in the ON-Bar activity log (bar\_act\_log). As ON-Bar backs up and restores data, it writes progress messages, warnings, and error messages to the bar act. log.

## Corrupt page during an archive

The message Archive detects that page is corrupt indicates that page validation failed. If you receive this message, you can identify the table that has the corrupt page.

During an archive, the database server validates every page before writing it to the archive device. This validation checks that the elements on the page are consistent with the expected values. When a page fails this validation, a message similar to the following is written to the online.log file:

16:27:49 Assert Warning: Archive detects that page 1:10164 is corrupt. 16:27:49 Who: Session(5, informix@cronus, 23467, 10a921048) Thread(40, arcbackup1, 10a8e8ae8, 1) File: rsarcbu.c Line: 2915 16:27:49 stack trace for pid 23358 written to /tmp/af.41043f4 16:27:49 See Also: /tmp/af.41043f4 16:27:49 Archive detects that page 1:10164 is corrupt. 16:27:50 Archive on rootdbs Completed with 1 corrupted pages detected.

The archive stops after detecting 10 corrupt pages. The online.log file displays the full error message, including the page address, for the first 10 errors. Subsequently, only the count of the number of corrupt pages is put in to the online.log.

After you receive this message, identify which table the corrupt page belongs to by examining the output of the oncheck –pe command. To determine the extent of the corruption, execute the oncheck –cID command for that table.

A corrupt page is saved onto the backup media. During a restore, the corrupt page is returned in its corrupt form. No errors messages are written to the online.log when corrupt pages are restored, only when they are archived.

Log backup already running

When using ON-Bar to create a backup, the informational messages log backup is already running in the bar act.log file and Process exited with return code 152 in the online.log file might appear under some circumstances.

These messages can appear under the following circumstances:

• When the ALARMPROGRAM configuration parameter is set to log full.sh.

Periodically, events cause  $log_f$ ull.sh to trigger the onbar  $-b$   $-1$  command. If a log fills while the onbar  $-b$  -1 command is running, then ON-Bar backs up that log as well. If the backup has not completed by the time of the next event trigger, it generates a warning in the bar\_act.log file. At the time of the next event trigger, the log backup can continue.

• When the onbar -b -l command is started automatically.

A level-0 archive (especially when started with the -w option) first archives the database and then automatically start the onbar  $-b$   $-1$  command to back up any logical logs that are currently full and not yet backed up. There might not be a log\_full.sh message in online. log, because the onbar  $-b$   $-1$  command is started directly.

When you mount a new tape after filling a previous tape, a log full. sh event is scheduled but not triggered.

As soon as the next log fills and generates an event trigger in the log full. sh file, all available logs are archived.

You can force the archive by running onbar  $-b$   $-1$  or force log\_full.sh to be triggered by running onmode  $-1$ .

#### No server connection during a restore

During a whole system restore with ON-Bar, the error archive api error: no server connection might appear in the bar act.log file. ON-Bar then connects to the storage manager successfully, but eventually fails with the error archive api error: not yet open. If you receive these message, you can take steps to solve the problem.

The bar\_act.log file contains information similar to the following messages:

2000-03-09 10:51:06 19304 19303 /usr/informix/bin/onbar\_d -r -w 2000-03-09 10:51:09 19304 19303 ERROR: Unable to start the physical restore: Archive API error: no server connection. 2000-03-09 10:51:09 19304 19303 Successfully connected to Storage Manager. 2000-03-09 10:51:36 19304 19303 Process 19304 received signal 3. Process will exit after cleanup. 2000-03-09 10:59:13 19811 19810 /usr/informix/bin/onbar\_d -r -w 2000-03-09 10:59:16 19811 19810 ERROR: Unable to start the physical restore: Archive API error: no server connection. 2000-03-09 10:59:16 19811 19810 Successfully connected to Storage Manager. 2000-03-09 11:01:12 19811 19810 Begin cold level 0 restore llog1. 2000-03-09 11:01:12 19811 19810 ERROR: Unable to write restore data to the database server: Archive API error: not yet open.

To solve this problem, check if the database server is still running. If it is, shut down the database server and run the command again.

## Drop a database before a restore

If you perform a level-0 archive using ON-Bar and a storage manager, then drop a database, and then perform a restore with the onbar  $-r$  command, the database remains dropped. The restore salvages the logs and the logs contains the DROP DATABASE statement. When the logs are salvaged, or replayed, the database is dropped. If you receive these message, you can take steps to solve the problem.

To prevent this situation, perform a physical restore using the onbar  $-r$  -p command, and then a logical restore using the onbar  $-r-1$  command. This sequence does not salvage the logs and does restore the database.

No dbspaces or blobspaces during a backup or restore

If the emergency boot file, ixbar.*servernum*, does not have the correct entries for objects in the backup, the message There are no DB/BLOBspaces to backup/restore appears in bar act.log file during a restore started with the onbar  $-r$  or onbar  $-r$  -w command.

This error can appear under the following circumstances:

- During an external restore, if the emergency boot file was not copied from the source system.
- If the emergency boot file was recreated after the archive backup was made. The previous file is saved in the form: ixbar.xx.xxxx.
- An attempt to execute the onbar  $-r$  -w command with a backup that is not a full system backup.

#### Restore blobspace BLOBs

You can use table-level restore to restore a BLOB that is stored in a table. However, restoring a BLOB that is stored in a blobspace is not supported. If you attempt to restore a blobspace BLOB, the column is set to NULL.

## Changing the system time on the backup system

In some circumstances when there is a problem with the system time, ON-Bar fails with the message There are no storage spaces or logical logs to backup or restore. If this occurs, you can take steps to solve the problem.

Time lines use the UNIX $^{{\tt\scriptscriptstyle M}}$  time as the archive checkpoint time for dbspaces and the closing time for logical logs. If logs are not automatically backed up and the system clock is changed, the time line can get corrupted.

For example, if you have logical logs that were closed before the archive checkpoint time, they have a timestamp that is higher than the archive checkpoint time. The dbspace does not need the logs and ON-Bar will try to restore the backup immediately. if a log cannot be found, ON-Bar fails with the following message: There are no storage spaces or logical logs to backup or restore.

- To restore the storage space and logical logs:
- 1. Change the clock back to its original value.
- 2. Recover the system from backup.
- 3. Change the clock back to the new time.

## Migrate data, servers, and tools

<span id="page-219-0"></span>Backing up before a database server or storage-manager upgrade

Before you upgrade to a new version of the database server, you must perform a complete backup.

 $\bigcirc$ Important: The database server conversion software automatically recreates the sysutils database when you upgrade to the latest version of the database server. All backup and restore information from the old database server version is lost. Backups that you make under the older version of the database server are not compatible with the newer version of the database server.

To prepare for an upgrade:

- 1. Use ON-Bar to perform a level-0 backup of all your data before you upgrade your database server or change storage managers.
- 2. Save these backups so that you can restore the data in case you need to revert to the old database server version.
- 3. Before you upgrade, back up the administrative files.
- 4. After you upgrade the database server, back up all storage spaces and logical logs.

For complete information about database server migration, see the *SinoDB® Migration Guide*.

If you change storage manager vendors, do not remove the old storage manager until you verify that the new storage manager works for both backup and restore operations.

#### Related Links

*[Upgrading a third-party storage manager](#page-220-0)* on page 221 *[Changing storage-manager vendors](#page-220-1)* on page 221

#### <span id="page-220-0"></span>Upgrading a third-party storage manager

If you upgrade a third-party storage manager vendors, do not remove the old storage manager until you verify that the new storage manager works for both backup and restore operations.

Prerequisite: Before upgrading, perform a complete backup of the database server.

To use a new version of a third-party storage manager with the database server:

- 1. Install the new storage manager before you bring up the database server.
- 2. Update the sm versions file with the new storage-manager definition.

Verify that the new storage manager operates correctly before you use it in a production environment:

- Make sure that the storage manager can find the backup objects that ON-Bar requests.
- Make sure that the new storage-manager version is able to read media written with your old version.

If you have continuous logical-log backup set up on the database server, ON-Bar can start backing up the logical logs soon after the database server comes online.

Use the onsmsync utility to expire old backup history in the sysutils database and emergency boot files.

#### Related Links

*[Backing up before a database server or storage-manager upgrade](#page-219-0)* on page 220

#### <span id="page-220-1"></span>Changing storage-manager vendors

If you change storage manager vendors, do not remove the old storage manager until you have proof that the new storage manager works for both backup and restore operations. You can use the old storage manager as a backup storage manager to use in case the new storage manager does not meet your needs.

ON-Bar supports working with multiple storage managers at the same time. To set up to test one storage manager and keep the other as a backup storage manager, specify information for both of the storage managers in the BAR\_BSALIB\_PATH configuration parameter and in the \$INFORMIXDIR/etc/sm\_versions file.

If you cannot use the old and new storage managers at the same time, use ON-Bar and the SinoDB<sup>®</sup> Primary Storage Manager or ontape as an alternative for backups while you check that backup and restore operations work correctly with the new storage manager. Until you confirm that the

new storage manager works correctly, perform all your backups as whole system level-0 backups  $(\text{onbar} -b -L 0 -w)$ 

If you change physical connectivity, such as moving a storage device from a local connection to a network server, make sure the new storage manager can move the data across the network. Also ensure that the new storage manager can send multiple data streams to storage devices. It also might use a different version of XBSA.

#### Related Links

*[Backing up before a database server or storage-manager upgrade](#page-219-0)* on page 220

#### Switching from ontape to ON-Bar

You cannot back up data with ontape and restore it with ON-Bar, or conversely because the data storage formats and backup capabilities are different. However, you can back up data with ontape, prepare to use ON-Bar, and then back up with ON-Bar.

To switch from ontape to ON-Bar:

- 1. Use ontape to perform a full backup.
- 2. Take the backup media offline to prevent possible reuse or erasure.
- 3. Configure the storage manager to be used with ON-Bar.
- 4. Configure your environment:
	- a) Set the configuration parameters that you use with ON-Bar and the storage manager.
	- b) If you use a storage manager other than the SinoDB® Primary Storage Manager, create the sm versions file with the storage-manager definition. The SinoDB® Primary Storage Manager does not use the sm\_versions.std file.
- 5. Use ON-Bar (onbar -b or onbar -b -w) to perform a full backup.
- 6. Verify the backup with the onbar  $\neg$  command.

## GLS support

This appendix contains information about using Global Language Support (GLS) with ON-Bar.

Use GLS with the ON-Bar utility

The ON-Bar utility supports Global Language Support (GLS), which allows users to work in their native language. The language that the client application uses is called the *client locale*. The language that the database uses for its server-specific files is called the *server locale*.

ON-Bar must run on the same computer as the database server. However, you can run ON-Bar in any locale for which you have the supporting message and globalization files.

The following command performs a level-0 backup of the dbspaces specified in the file, tomb: onbar  $-b$   $-L$   $0$   $-f$  tomb

On Windows™ , you cannot use multibyte file names in backup or restore commands because they are not supported.

The sysutils database, the emergency boot files, and the storage-manager boot file are created with the en\_us.8859-1 (default English) locale. The ON-Bar catalog tables in the sysutils database are in English. Change the client and database locales to en\_us.8859-1 before you attempt to connect to the sysutils database with DB-Access or third-party utilities.

Identifiers that support non-ASCII characters

You can use non-ASCII characters in the database names and filenames with the ON-Bar and ondblog commands, and for file names in the onconfig file.

The *SinoDB® GLS User's Guide* describes the SQL identifiers that support non-ASCII characters. Non-ASCII characters include both 8-bit and multibyte characters.

For example, you can specify a non-ASCII file name for the ON-Bar activity login BAR\_ACT\_LOG and a non-ASCII path name for the storage-manager library in BAR\_BSALIB\_PATH.

Identifiers that require 7-bit ASCII characters You must use 7-bit ASCII characters for storage space names and database server names.

Locale of ON-Bar messages All ON-Bar messages appear in the activity log in the client locale except the messages that the database server issues.

For example, the part of the message that tells you that a database server error occurred appears in the client locale, and the server-generated part appears in the server locale.

#### Use the GL\_DATETIME environment variable with ON-Bar

The database server must know how to interpret and convert the end-user formats when they appear in date or time data that the client application sends. You can use the GL\_DATE and GL\_DATETIME environment variables to specify alternative date and time formats.

If you do not set these environment variables, ON-Bar uses the date and time format of the client locale.

If you perform a point-in-time restore, enter the date and time in the format specified in the GL\_DATETIME environment variable if it is set.

#### Use GLS with the ontape utility

The ontape utility supports GLS in the same way as ON-Bar does. You can specify the database name in the national locale.